# **IND570** Wägeterminal

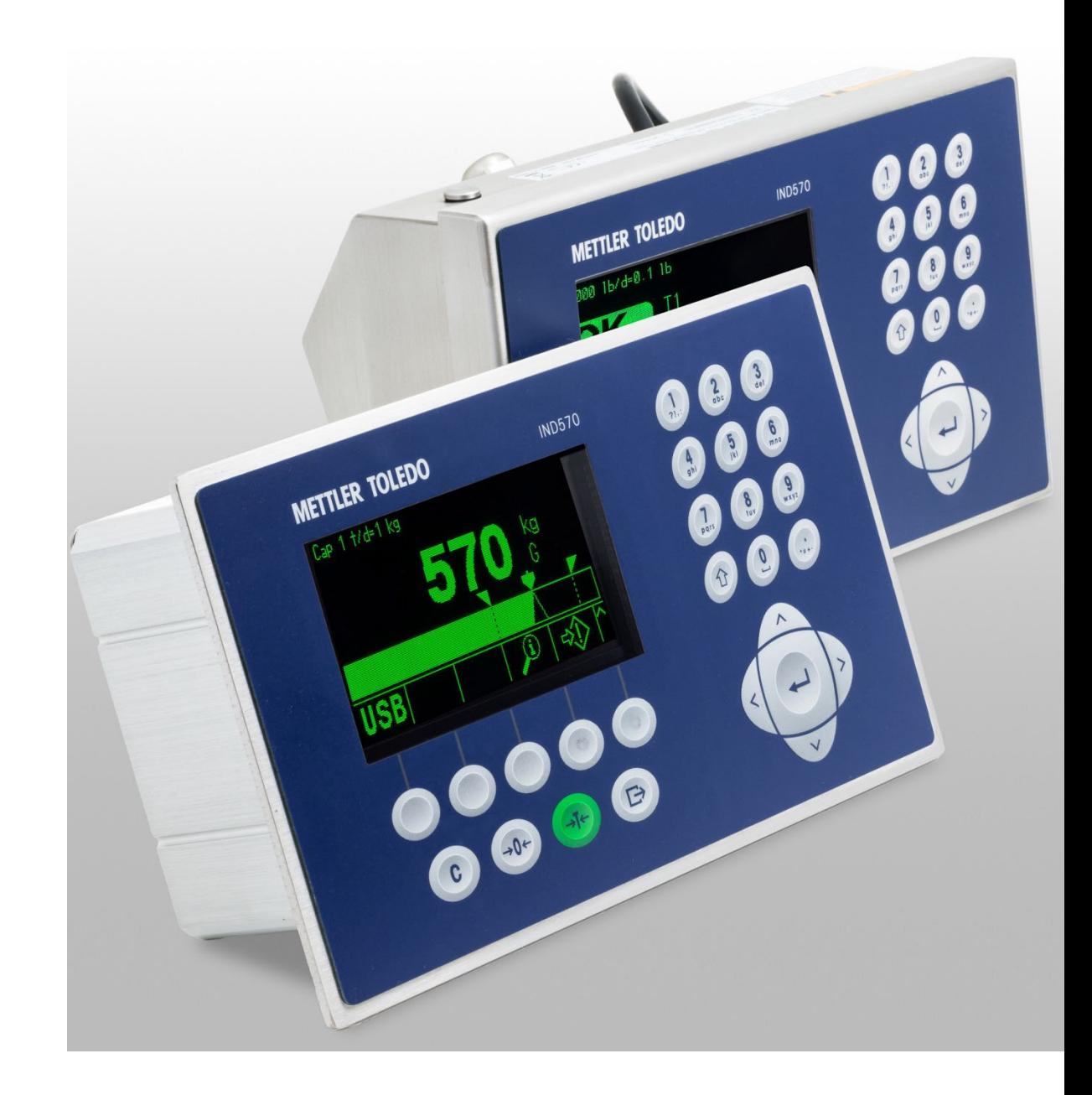

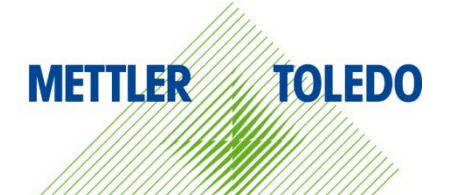

# IND570 Wägeterminal

## **METTLER TOLEDO Service**

### Wichtige Services zur Gewährleistung einer zuverlässigen Performance

Herzlichen Glückwunsch zu Ihrer Wahl der Qualität und Präzision von METTLER TOLEDO. Der ordnungsgemässe Gebrauch Ihres neuen Geräts gemäss dieses Handbuchs sowie die regelmäβige Kalibrierung und Wartung durch unser im Werk geschultes Serviceteam gewährleisten den zuverlässigen und genauen Betrieb und schützen somit Ihre Investition. Setzen Sie sich mit uns in Verbindung, wenn Sie an einem Service-Vertrag interessiert sind, der genau auf Ihre Anforderungen und Ihr Budget zugeschnitten ist. Weitere Informationen erhalten Sie unter [www.mt.com/service.](http://www.mt.com/service)

Zur Optimierung des Nutzens, den Sie aus Ihrer Investition ziehen, sind mehrere wichtige Schritte erforderlich:

- 1. Registrierung des Produkts: Wir laden Sie dazu ein, Ihr Produkt unter [www.mt.com/productregistration](http://www.mt.com/productregistration) zu registrieren, damit wir Sie über Verbesserungen, Updates und wichtige Mitteilungen bezüglich Ihres Produkts informieren können.
- 2. Kontaktaufnahme mit METTLER TOLEDO zwecks Service: Der Wert einer Messung steht im direkten Verhältnis zu ihrer Genauigkeit – eine nicht den Spezifikationen entsprechende Waage kann zu Qualitätsminderungen, geringeren Gewinnen und einem höheren Haftbarkeitsrisiko führen. Fristgerechte Serviceleistungen von METTLER TOLEDO stellen die Genauigkeit sicher, reduzieren Ausfallzeiten und verlängern die Gerätelebensdauer.
	- a. Installation, Konfiguration, Integration und Schulung: Unsere Servicevertreter sind vom Werk geschulte Experten für Wägeausrüstungen. Wir stellen sicher, dass Ihre Wägegeräte auf kostengünstige und termingerechte Weise für den Einsatz in der Produktionsumgebung bereit gemacht werden und dass das Bedienungspersonal so geschult wird, dass ein Erfolg gewährleistet ist.
	- b. Erstkalibrierungsdokumentation: Die Installationsumgebung und Anwendungsanforderungen sind für jede Industriewaage anders; deshalb muss die Leistung geprüft und zertifiziert werden. Unsere Kalibrierungsservices und Zertifikate dokumentieren die Genauigkeit, um die Qualität der Produktion sicherzustellen und für erstklassige Aufzeichnungen der Leistung zu sorgen.
	- c. Periodische Kalibrierungswartung: Ein Kalibrierungsservicevertrag bildet die Grundlage für Ihr Vertrauen in Ihr Wägeverfahren und stellt gleichzeitig eine Dokumentation der Einhaltung von Anforderungen bereit. Wir bieten eine Vielzahl von Serviceprogrammen an, die auf Ihre Bedürfnisse und Ihr Budget maβgeschneidert werden können.
	- d. GWP®-Verifizierung: Ein risikobasierter Ansatz zur Verwaltung von Wägegeräten ermöglicht die Steuerung und Verbesserung des gesamten Messprozesses, um eine reproduzierbare Produktqualität zu gewährleisten und Prozesskosten zu minimieren. GWP® (Gute Wägepraxis) ist der wissenschaftliche Standard für das effiziente Lebenszyklusmanagement von Wägegeräten und liefert eindeutige Antworten zur Spezifizierung, Kalibrierung und Genauigkeit der Wägegeräte unabhängig vom Hersteller oder von der Marke.

© METTLER TOLEDO 2024

Dieses Handbuch darf ohne die ausdrückliche schriftliche Genehmigung von METTLER TOLEDO weder ganz noch teilweise in irgendeiner Form oder durch irgendwelche Mittel, seien es elektronische oder mechanische Methoden, einschließlich Fotokopieren und Aufzeichnen, für irgendwelche Zwecke reproduziert oder übertragen werden.

Durch die US-Regierung eingeschränkte Rechte: Diese Dokumentation wird mit eingeschränkten Rechten bereitgestellt.

Copyright 2024 METTLER TOLEDO. Diese Dokumentation enthält eigentumsrechtlich geschützte Informationen von METTLER TOLEDO. Sie darf ohne die ausdrückliche schriftliche Genehmigung von METTLER TOLEDO nicht ganz oder teilweise kopiert werden.

METTLER TOLEDO behält sich das Recht vor, ohne vorherige Ankündigung Verbesserungen oder Änderungen am Produkt oder Handbuch vorzunehmen.

#### **COPYRIGHT**

METTLER TOLEDO® ist eine eingetragene Marke von Mettler-Toledo, LLC. Alle anderen Marken- oder Produktbezeichnungen sind Marken bzw. eingetragene Marken ihrer jeweiligen Firmen.

#### METTLER TOLEDO BEHÄLT SICH DAS RECHT VOR, VERBESSERUNGEN ODER ÄNDERUNGEN OHNE VORHERIGE ANKÜNDIGUNG VORZUNEHMEN.

#### FCC-Mitteilung

Dieses Gerät entspricht Abschnitt 15 der FCC-Vorschriften und den Funkentstöranforderungen des kanadischen Kommunikationsministeriums. Sein Betrieb unterliegt folgenden Bedingungen: (1) Dieses Gerät darf keine Funkstörungen verursachen und (2) das Gerät muss in der Lage sein, alle empfangenen Funkstörungen zu tolerieren, einschließlich solcher Störungen, die u. U. den Betrieb negativ beeinflussen.

Dieses Gerät wurde geprüft und liegt gemäß Abschnitt 15 der FCC-Vorschriften innerhalb der Grenzwerte für ein digitales Gerät der Klasse A. Diese Grenzwerte gewährleisten den Schutz vor Funkstörungen, wenn das Gerät in einer gewerblichen Umgebung betrieben wird. Dieses Gerät erzeugt, verwendet und kann Hochfrequenzenergie abstrahlen. Die unsachgemäße Installation und Verwendung kann zu Störungen des Funkverkehrs führen. Das Betreiben dieses Geräts in einem Wohngebiet führt wahr scheinlich zu Funkstörungen, wobei der Benutzer auf eigene Kosten entsprechende Maßnahmen zur Behebung der Störung ergreifen muss.

Die Konformitätserklärung finden Sie unter [http://glo.mt.com/us/en/home/search/compliance.html/compliance/.](http://glo.mt.com/us/en/home/search/compliance.html/compliance/)

#### Erklärung zu Schadstoffen

Wir setzen Schadstoffe, wie etwa Asbest, radioaktive Materialien oder Arsenverbindungen, nicht auf direktem Weg ein. Wir kaufen jedoch Teile von Dritten hinzu, die minimale Mengen einiger dieser Substanzen enthalten können.

#### Handbücher herunterladen

Kunden können auf den Link klicken oder den QR-Code scannen, um Produktanleitungen herunterzuladen.

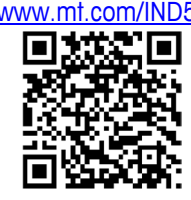

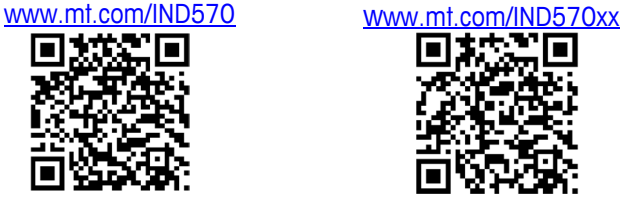

### Vorsichtsmassnahmen

- LESEN Sie dieses Handbuch, BEVOR Sie dieses Gerät bedienen oder warten und BEFOLGEN Sie alle Anweisungen.
- BEWAHREN Sie dieses Handbuch für zukünftige Nachschlagezwecke auf.

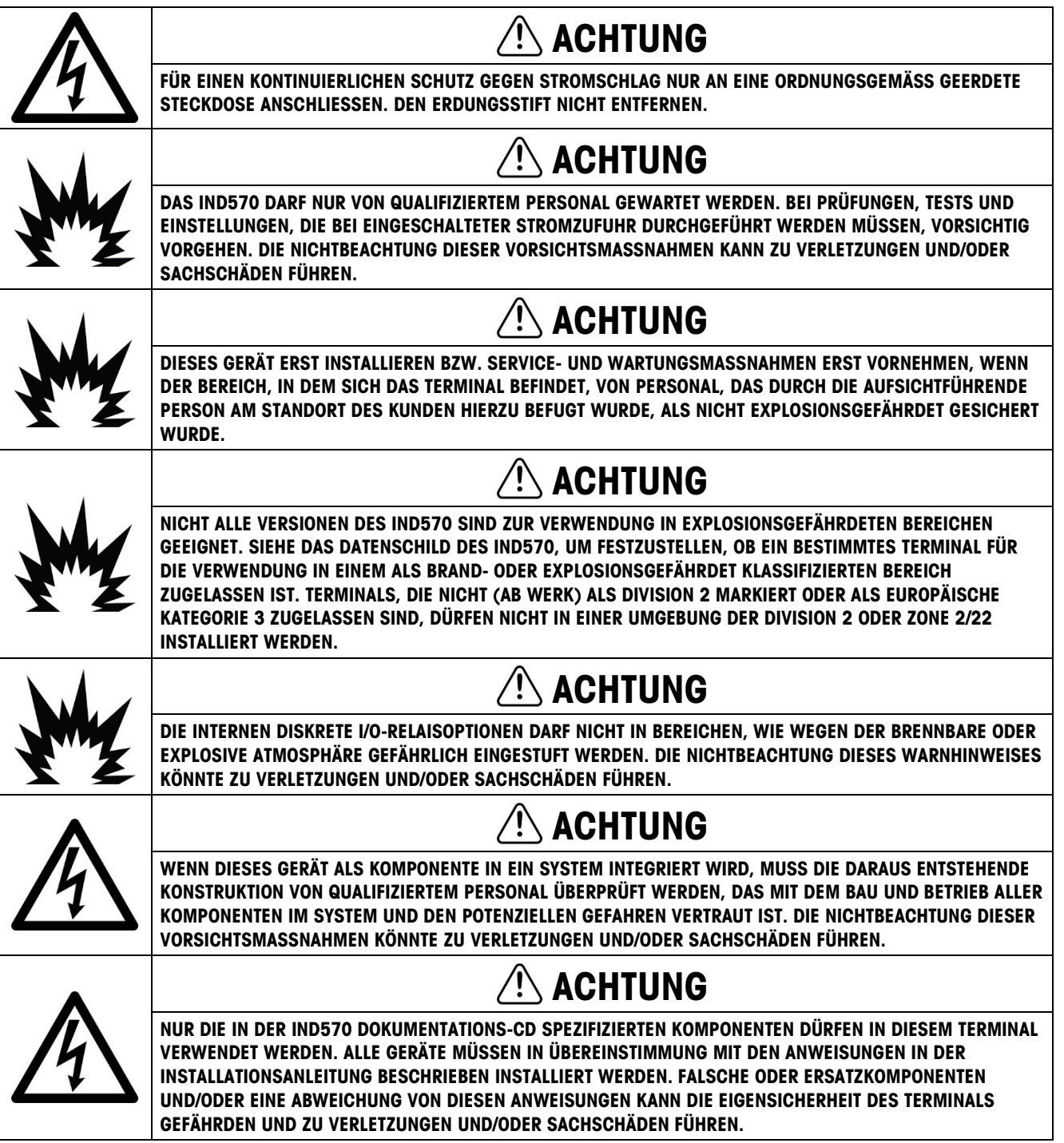

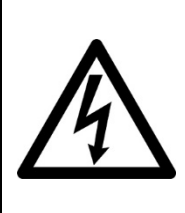

**A** vorsicht VOR DEM ANSCHLIESSEN ODER ABTRENNEN INTERNER ELEKTRONISCHER BAUTEILE ODER VERBINDUNGSKABEL ZWISCHEN ELEKTRONISCHEN GERÄTEN MUSS STETS DIE STROMZUFUHR UNTERBROCHEN UND MINDESTENS DREISSIG (30) SEKUNDEN GEWARTET WERDEN, BEVOR ANSCHLÜSSE ODER ABTRENNUNGEN VORGENOMMEN WERDEN. DIE NICHTBEACHTUNG DIESER VORSICHTSMASSNAHMEN KÖNNTE ZU EINER BESCHÄDIGUNG ODER DER ZERSTÖRUNG DES GERÄTES UND/ODER ZU VERLETZUNGEN FÜHREN.

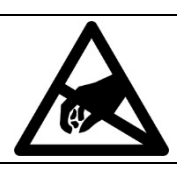

### **HINWEIS**

BEACHTEN SIE DIE ENTSPRECHENDEN VORSICHTSMASSNAHMEN BEIM UMGANG MIT GERÄTEN, DIE EMPFINDLICH AUF ELEKTROSTATIK REAGIEREN.

### Anforderungen der sicheren Entsorgung

In Übereinstimmung mit der europäischen Richtlinie 2012/19/EC zu Elektrik- und Elektronikabfällen (WEEE) darf dieses Gerät nicht im Hausmüll entsorgt werden. Dies gilt auch je nach spezifischen Anforderungen für Länder außerhalb der EU.

Entsorgen Sie dieses Produkt bitte gemäß den örtlichen Vorschriften an der Sammelstelle, die für elektrische und elektronische Geräte vorgegeben ist.

Falls Sie irgendwelche Fragen haben, wenden Sie sich bitte an die zuständige Behörde oder den Händler, von dem Sie dieses Gerät erworben haben.

Sollte dieses Gerät an andere Parteien weitergegeben werden (für den privaten oder kommerziellen Gebrauch), muss der Inhalt dieser Vorschrift ebenfalls weitergeleitet werden. Vielen Dank für Ihren Beitrag zum Umweltschutz.

### **Inhaltsverzeichnis**

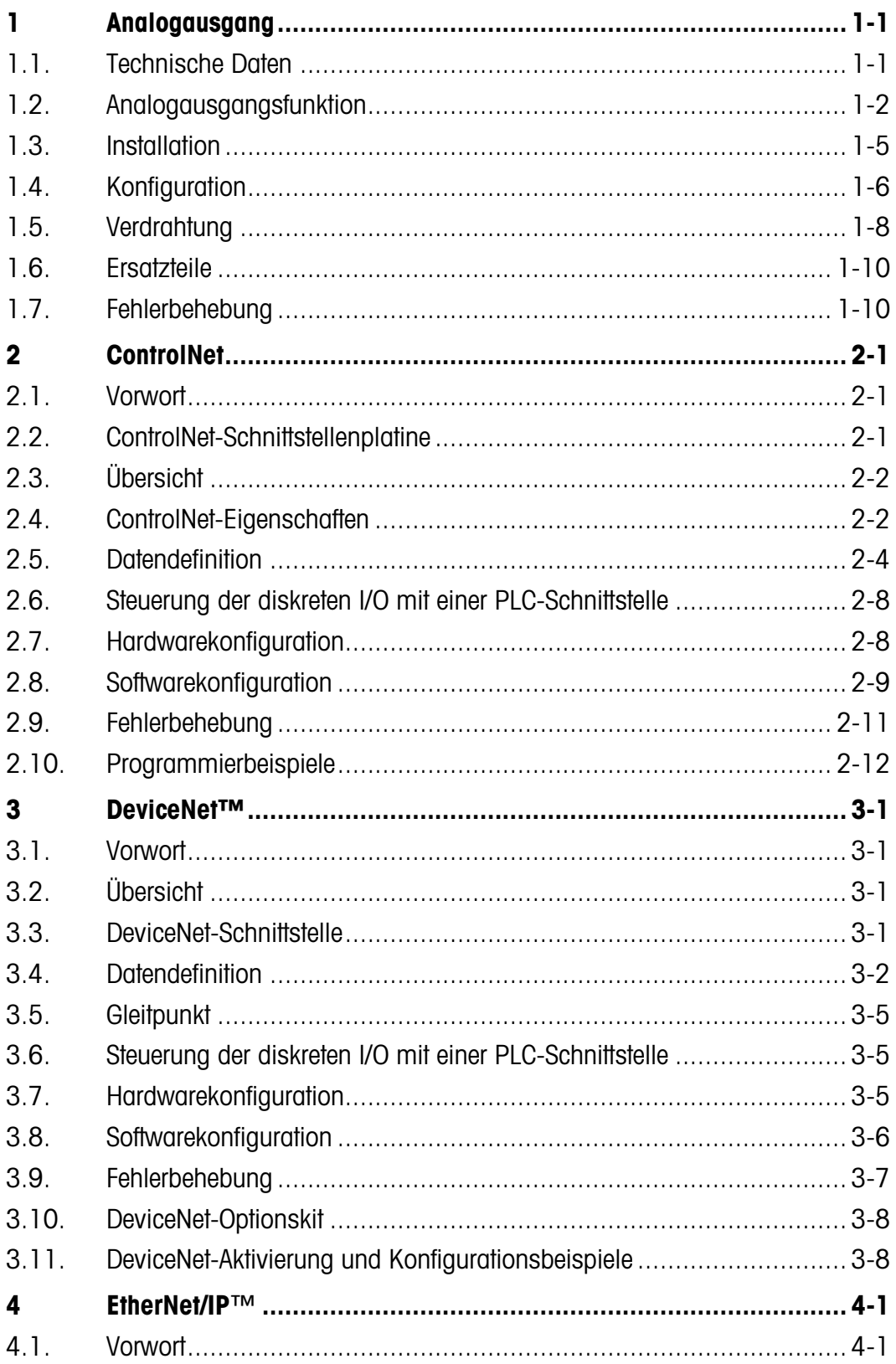

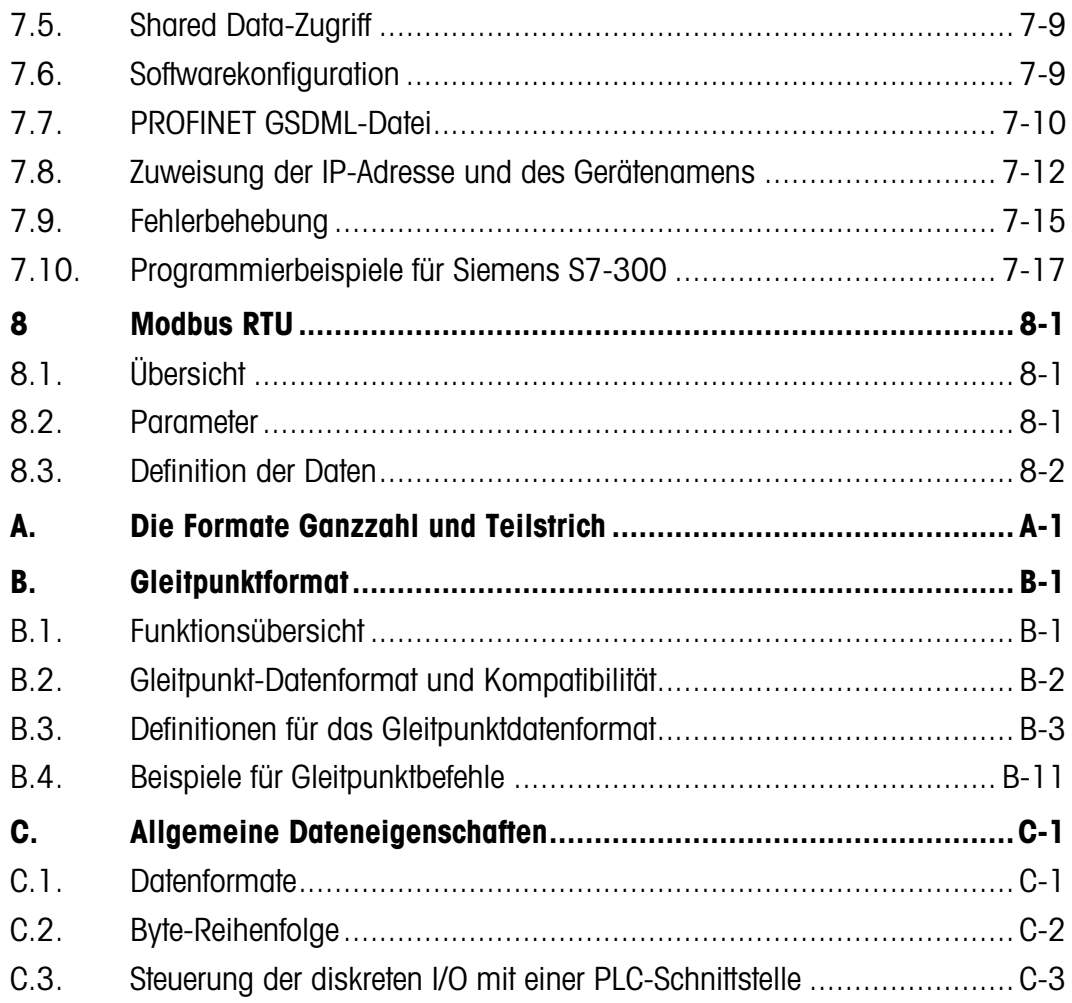

# 1 Analogausgang

Die Analogausgangs-Optionsplatine umfasst einen isolierten 4-20 mA- bzw. 0-10 VDC-Analogausgang für das angezeigte Gewicht, das Absolutgewicht (das absolute angezeigte Gewicht), das Bruttogewicht, das Trendgewicht und das absolute Trendgewicht. Der Analogausgang erzeugt mit einem 16-Bit-D/A-Wandler ein sehr präzises Ausgangssignal.

Die Ausgänge sind aktiv, das heißt, es ist keine externe Stromversorgung erforderlich – es ist auch kein externes Netzteil im Stromkreis vorgesehen.

Im Teilblock für den Analogausgang können Sie die Datenquelle für das Analogsignal auswählen. Außerdem finden Sie dort eine Methode zur Kalibrierung des analogen Nullwerts und der oberen Grenzwerte. Das Terminal IND570 muss für die gewünschte Waagenkapazität kalibriert werden, bevor Änderungen am Analogausgang durchgeführt werden. Wenn Trendgewicht als Quelle für das Signal des Analogausgangs verwendet werden soll, muss dies unter Waage > Trendgewicht im Setup-Menü aktiviert werden. Die Analogausgangskarte besitzt einen Kanal – dieser kann entweder als Strom- (4-20 mA) oder als Spannungsausgang (0-10 VDC) programmiert sein.

### 1.1. Technische Daten

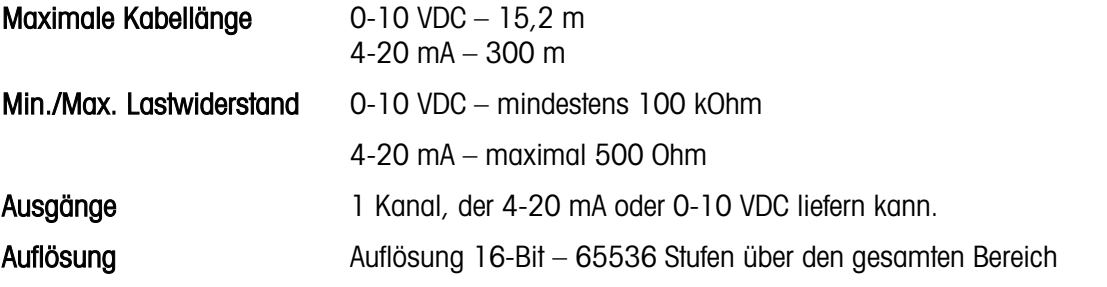

Beachten Sie, dass der Analogausgang bei Überschreitung der Nenndaten des Lastwiderstands nicht ordnungsgemäß funktioniert.

[Abbildung 1-1](#page-12-0) zeigt eine Analogausgangs-Optionsplatine mit dem Anschluss unten nach links.

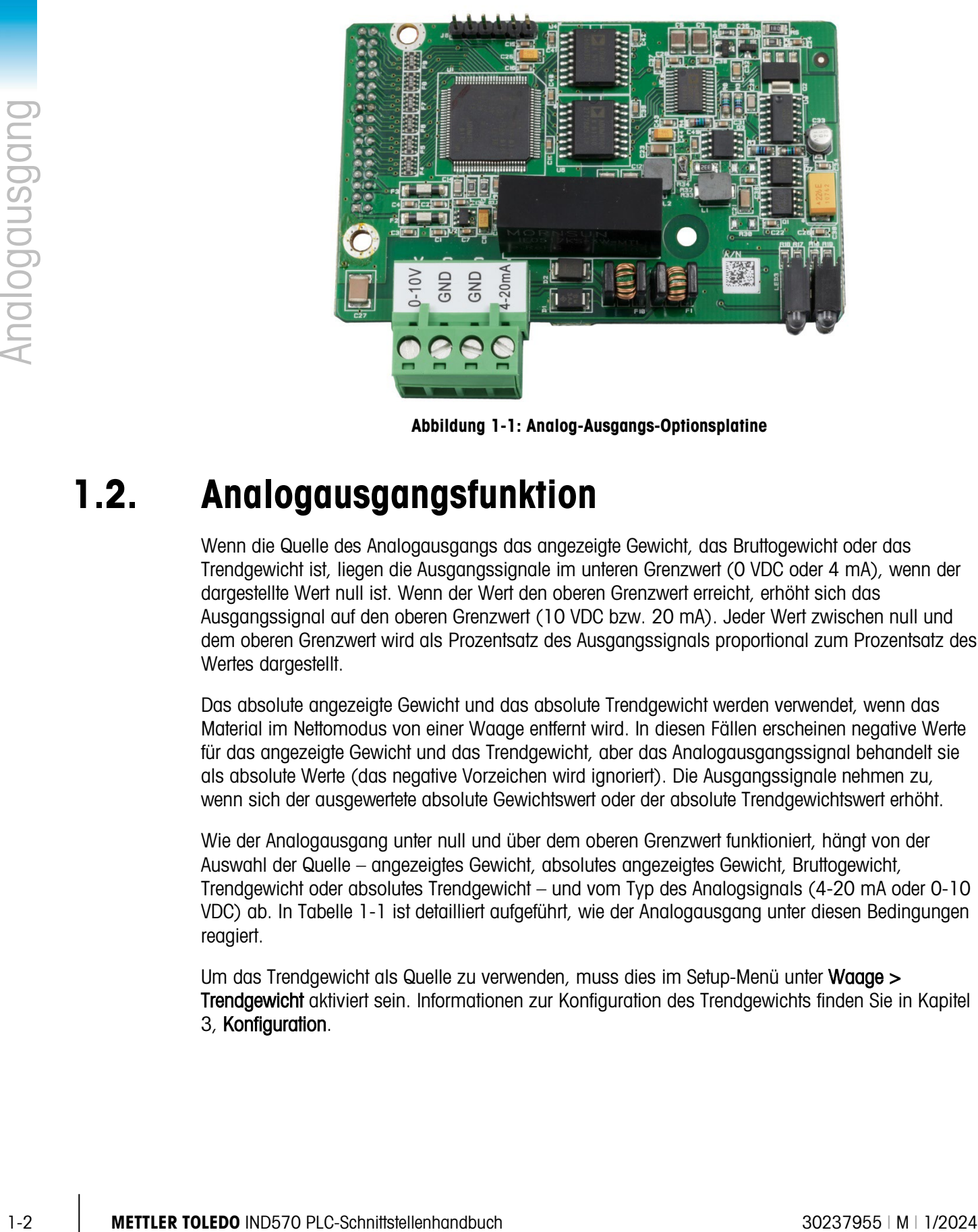

Abbildung 1-1: Analog-Ausgangs-Optionsplatine

### 1.2. Analogausgangsfunktion

<span id="page-12-0"></span>Wenn die Quelle des Analogausgangs das angezeigte Gewicht, das Bruttogewicht oder das Trendgewicht ist, liegen die Ausgangssignale im unteren Grenzwert (0 VDC oder 4 mA), wenn der dargestellte Wert null ist. Wenn der Wert den oberen Grenzwert erreicht, erhöht sich das Ausgangssignal auf den oberen Grenzwert (10 VDC bzw. 20 mA). Jeder Wert zwischen null und dem oberen Grenzwert wird als Prozentsatz des Ausgangssignals proportional zum Prozentsatz des Wertes dargestellt.

Das absolute angezeigte Gewicht und das absolute Trendgewicht werden verwendet, wenn das Material im Nettomodus von einer Waage entfernt wird. In diesen Fällen erscheinen negative Werte für das angezeigte Gewicht und das Trendgewicht, aber das Analogausgangssignal behandelt sie als absolute Werte (das negative Vorzeichen wird ignoriert). Die Ausgangssignale nehmen zu, wenn sich der ausgewertete absolute Gewichtswert oder der absolute Trendgewichtswert erhöht.

Wie der Analogausgang unter null und über dem oberen Grenzwert funktioniert, hängt von der Auswahl der Quelle – angezeigtes Gewicht, absolutes angezeigtes Gewicht, Bruttogewicht, Trendgewicht oder absolutes Trendgewicht – und vom Typ des Analogsignals (4-20 mA oder 0-10 VDC) ab. In [Tabelle 1-1](#page-13-0) ist detailliert aufgeführt, wie der Analogausgang unter diesen Bedingungen reagiert.

Um das Trendgewicht als Quelle zu verwenden, muss dies im Setup-Menü unter Waage > Trendgewicht aktiviert sein. Informationen zur Konfiguration des Trendgewichts finden Sie in Kapitel 3, Konfiguration.

#### Tabelle 1-1: Analogausgangsfunktionen nach Quelle

<span id="page-13-0"></span>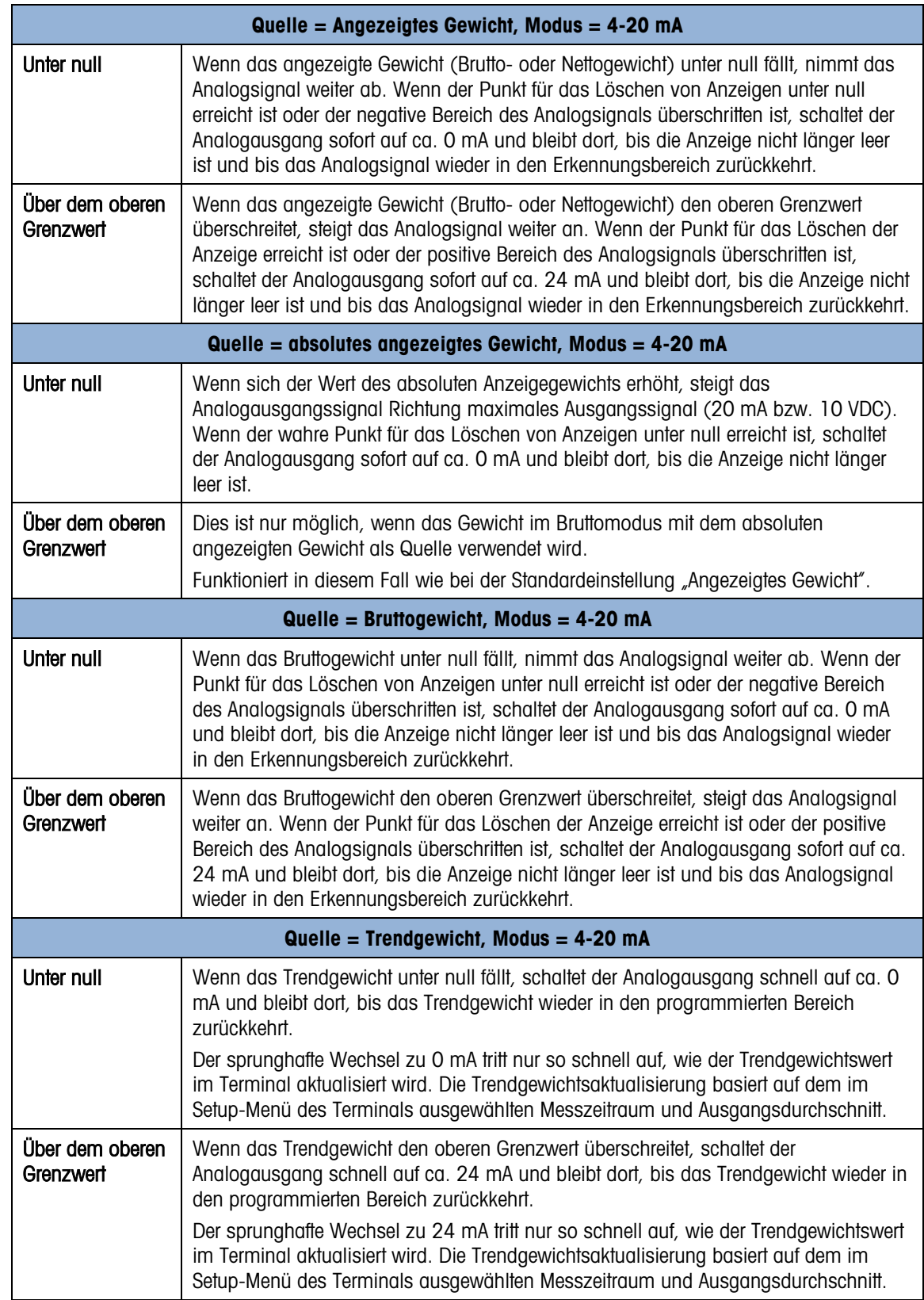

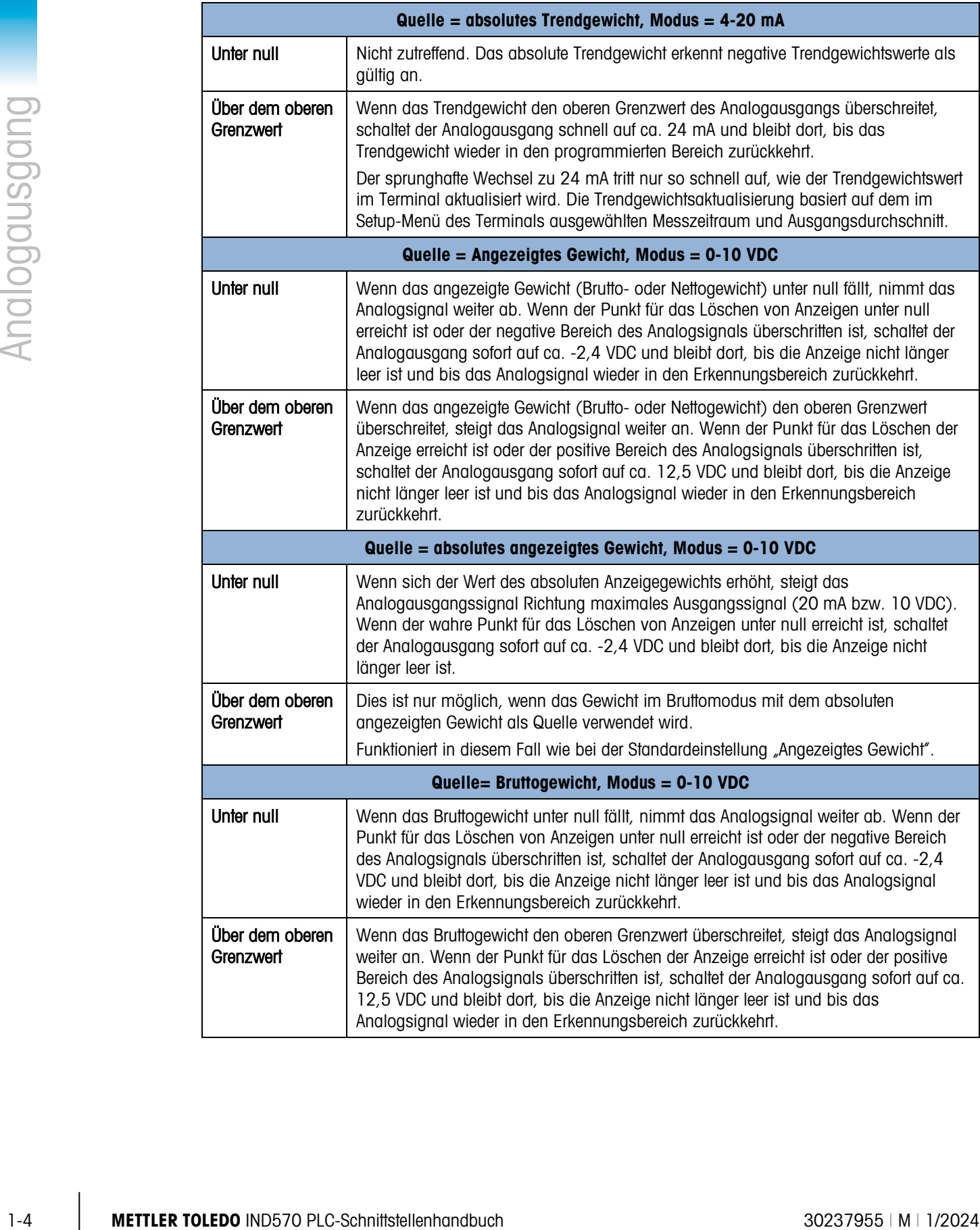

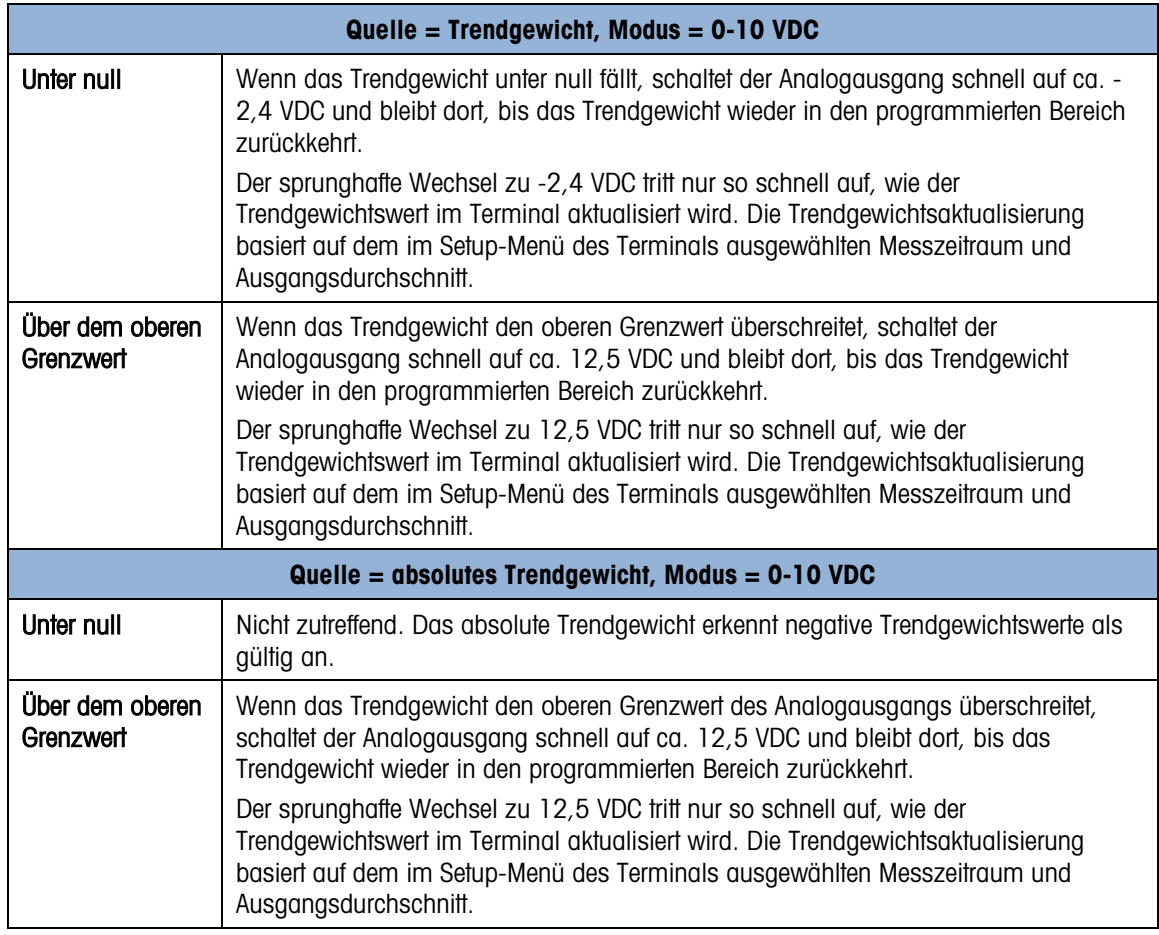

### 1.3. Installation

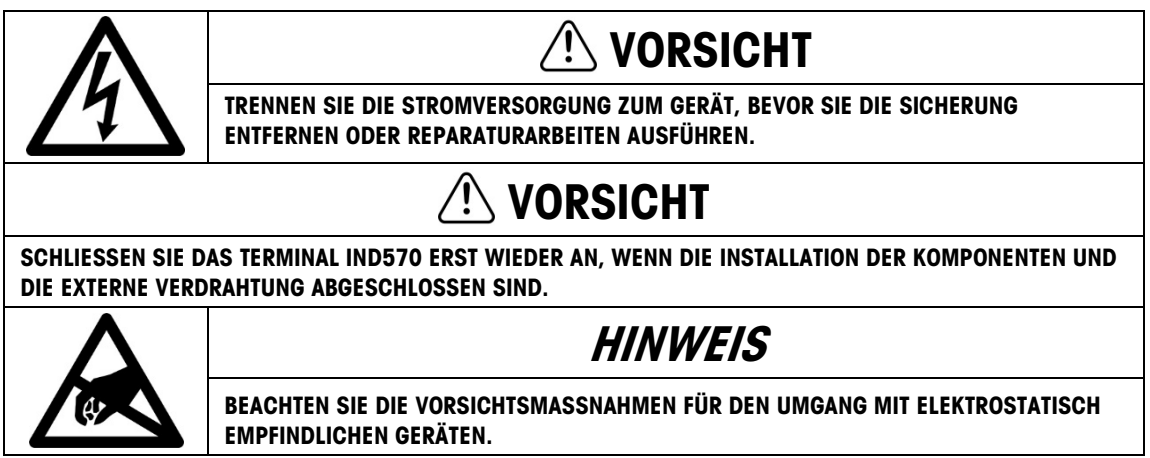

Die Analogausgangsoption kann für die verschiedenen Gehäusetypen im Werk installiert oder als Kit bestellt und vor Ort installiert werden. Das Optionskit umfasst detaillierte Zeichnungen, die die Installation unterstützen.

Für die Verdrahtung des Analogausgangs wird ein zweiadriges 20 GA-Kabel empfohlen, das von METTLER TOLEDO erhältlich ist (Teilenummer 510220190). Das Kabel entspricht dem Belden-Kabel Nr. 8762.

### 1.4. Konfiguration

In [Abbildung 1-2](#page-16-0) ist das Setup-Verfahren zur Konfiguration der Analogausgangsoption für das Terminal IND570 dargestellt.

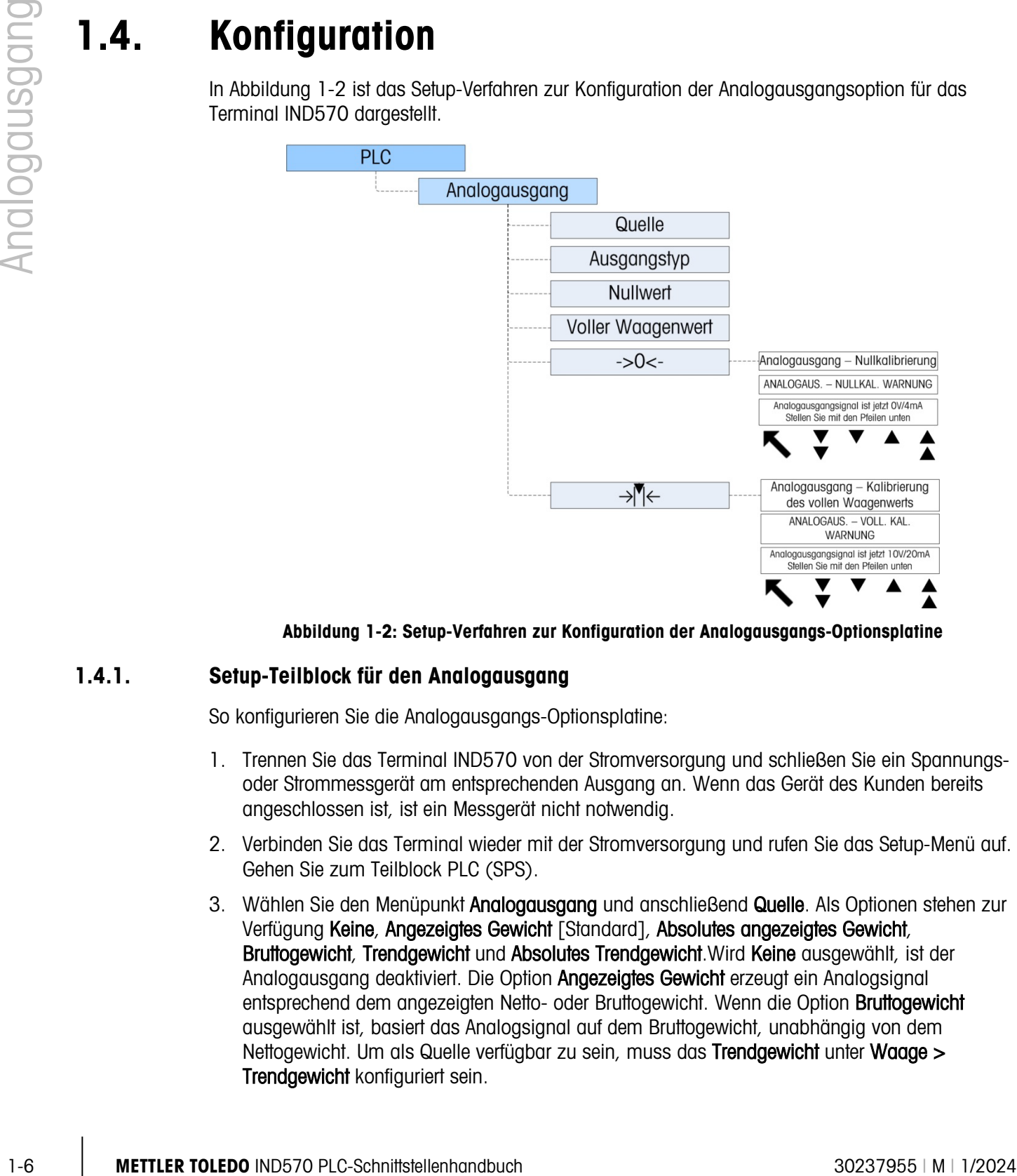

<span id="page-16-0"></span>Abbildung 1-2: Setup-Verfahren zur Konfiguration der Analogausgangs-Optionsplatine

### 1.4.1. Setup-Teilblock für den Analogausgang

<span id="page-16-1"></span>So konfigurieren Sie die Analogausgangs-Optionsplatine:

- 1. Trennen Sie das Terminal IND570 von der Stromversorgung und schließen Sie ein Spannungsoder Strommessgerät am entsprechenden Ausgang an. Wenn das Gerät des Kunden bereits angeschlossen ist, ist ein Messgerät nicht notwendig.
- 2. Verbinden Sie das Terminal wieder mit der Stromversorgung und rufen Sie das Setup-Menü auf. Gehen Sie zum Teilblock PLC (SPS).
- 3. Wählen Sie den Menüpunkt Analogausgang und anschließend Quelle. Als Optionen stehen zur Verfügung Keine, Angezeigtes Gewicht [Standard], Absolutes angezeigtes Gewicht, Bruttogewicht, Trendgewicht und Absolutes Trendgewicht.Wird Keine ausgewählt, ist der Analogausgang deaktiviert. Die Option Angezeigtes Gewicht erzeugt ein Analogsignal entsprechend dem angezeigten Netto- oder Bruttogewicht. Wenn die Option Bruttogewicht ausgewählt ist, basiert das Analogsignal auf dem Bruttogewicht, unabhängig von dem Nettogewicht. Um als Quelle verfügbar zu sein, muss das Trendgewicht unter Waage > Trendgewicht konfiguriert sein.
- 4. Wählen Sie als Nächstes den Kanal. Optionen sind Waage und Keiner. Waage ist zurzeit die einzige Option; Keiner ist für die zukünftige Verwendung reserviert.
- 5. Geben Sie unter Nullwert den gewünschten Quellenwert für den Nullwert des Analogausgangs ein. In der Regel ist dies "0" für die meisten Anwendungen; es kann jedoch jeder gültige Wert unter dem oberen Grenzwert verwendet werden.
- 6. Geben Sie unter Voller Waagenwert den gewünschten Quellenwert ein, bei dem der Analogausgang den oberen Grenzwert erreichen soll. Für die Gewichtsquellen ist dies in der Regel die Waagenkapazität. Der Wert kann jedoch auch niedriger sein. Für das Trendgewicht sollte dies der Trendgewichtswert sein, der ein volles Analogausgangssignal erzeugen soll.
- 7. Nach Eingabe dieser Parameter kann der Analogausgang so eingestellt werden, dass die Kundenanforderungen mit dem Softkey NULL  $\rightarrow$   $\rightarrow$   $\rightarrow$  und dem Softkey MESSSPANNE  $\rightarrow$   $\rightarrow$   $\rightarrow$ angepasst werden. Um die Nullreferenz des Analogsignals einzustellen, drücken Sie den Softkey NULL  $\rightarrow \bigcap$   $\leftarrow$ .
- 8. Es erscheint eine Meldung mit der Warnung, dass während der Einstellung der Analogausgang auf null gesetzt wird und die Änderungen im Quellenwert nicht überwacht werden. Drücken Sie den Softkey VERLASSEN (Esc), um die Nulleinstellung zu verlassen, oder drücken Sie den Softkey OK OK, um die Einstellung fortzusetzen.
- 9. Verwenden Sie im Bildschirm Analogausgang Nullkalibrierung die Softkeys, um das Analogausgangssignal auf dem Gerät des Kunden exakt auf null zu setzen. Die verfügbaren Softkeys sind in [Tabelle 1-2](#page-17-0) beschrieben.

<span id="page-17-0"></span>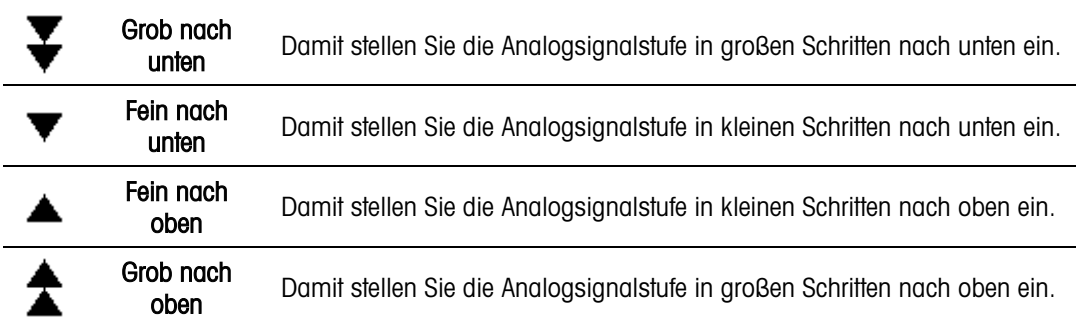

#### Tabelle 1-2: Beschreibung der Softkeys

- 10. Drücken Sie nach Abschluss der Nulleinstellung den Softkey VERLASSEN , um zum Bildschirm Analogausgang zurückzukehren.
- 11. Nun kann der volle Waagenwert des Analogausgangs durch Drücken des Softkeys MESSSPANNE >\[Fermangestellt werden. Es erscheint eine ähnliche Warnmeldung, die darauf hinweist, dass der Analogausgang auf einen höheren Wert gesetzt wird und Änderungen in der Quelle nicht überwacht werden. Drücken Sie den Softkey VERLASSEN (Esc), um die Messspanneneinstellung zu verlassen, oder drücken Sie den Softkey OK OK, um die Einstellung fortzusetzen.
- 12. Verwenden Sie im Bildschirm Analogausgang Kalibrierung des vollen Waagenwerts die Softkeys, um das Analogausgangssignal exakt auf den vom Kundengerät benötigten oberen Grenzwert zu setzen. Die verfügbaren Softkeys sind in [Tabelle 1-3](#page-20-0) beschrieben.

#### 1.4.1.1. Einstellung eines negativen Wertes

Manchmal ist es notwendig, einen negativen Wert für die Definition des unteren Endes der Messspanne zu definieren. Beispielsweise muss ein 4 mA-Ausgang so eingestellt werden, dass er einem Gewicht von -20 kg entspricht.

Über die Benutzeroberfläche des IND570 kann kein negativer Gewichtswert eingestellt werden. Dennoch gibt es zwei Möglichkeiten, um einen negativen Wert einzustellen:

- Verwenden Sie eine externe, am USB-Anschluss des Terminals angeschlossene QWERTY-Tastatur, um einen negativen Wert im Setup-Menü des Terminals im Feld Nullwert des Analogausgangs einzugeben.
- Geben Sie den negativen Wert direkt in die Shared Data-Variable ao0103 ein (Nullvoreinstellung für den Analogausgang).

### 1.5. Verdrahtung

VORSICHT SCHLIESSEN SIE DAS TERMINAL IND570 ERST WIEDER AN, WENN DIE INSTALLATION DER KOMPONENTEN UND DIE EXTERNE VERDRAHTUNG ABGESCHLOSSEN SIND.

### VORSICHT

WENN DIESES GERÄT IN EINEM AUTOMATISCHEN ODER MANUELLEN BEFÜLLUNGSZYKLUS VERWENDET WIRD, MÜSSEN ALLE BENUTZER EINE FESTVERDRAHTETE NOTSTOPP-SCHALTUNG AUSSERHALB DES GERÄTESTROMKREISES BEREITSTELLEN. WIRD DIESE VORSICHTSMASSNAHME NICHT EINGEHALTEN, KANN ES ZU VERLETZUNGEN KOMMEN.

1-5<br>
1-8 METTLER TOLEDO IND570 PLC-SC Symmetric Schnittstein (and the state of the state of the state of the state of the state of the state of the state of the state of the state of the state of the state of the state o Die maximal empfohlene Kabellänge für einen 0-10 VDC-Ausgang beträgt 15,2 m. Die maximal empfohlene Kabellänge für den 4-20 mA-Ausgang beträgt 300 m. Verwenden Sie für den Analogausgang ein abgeschirmtes zweiadriges 20 GA-Kabel (Belden Nr. 8762 oder ein Äquivalent), das unter der Teilenummer 510220190 von METTLER TOLEDO erhältlich ist. In [Abbildung 1-3](#page-19-0) finden Sie Informationen für den Anschluss und Abschluss.

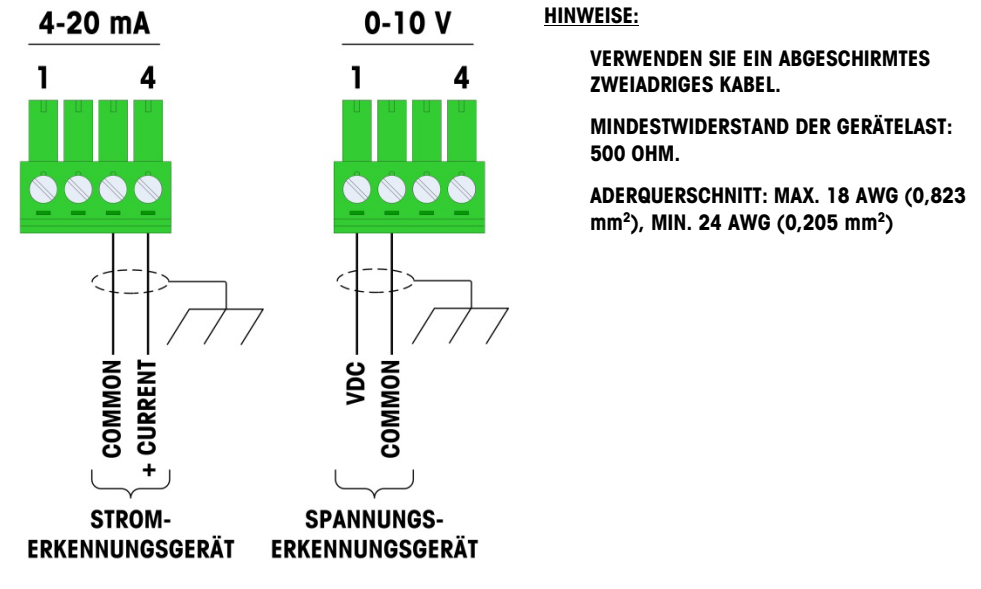

Abbildung 1-3: Verdrahtungsanschlüsse der Analogausgangs-Optionsplatine

<span id="page-19-1"></span><span id="page-19-0"></span>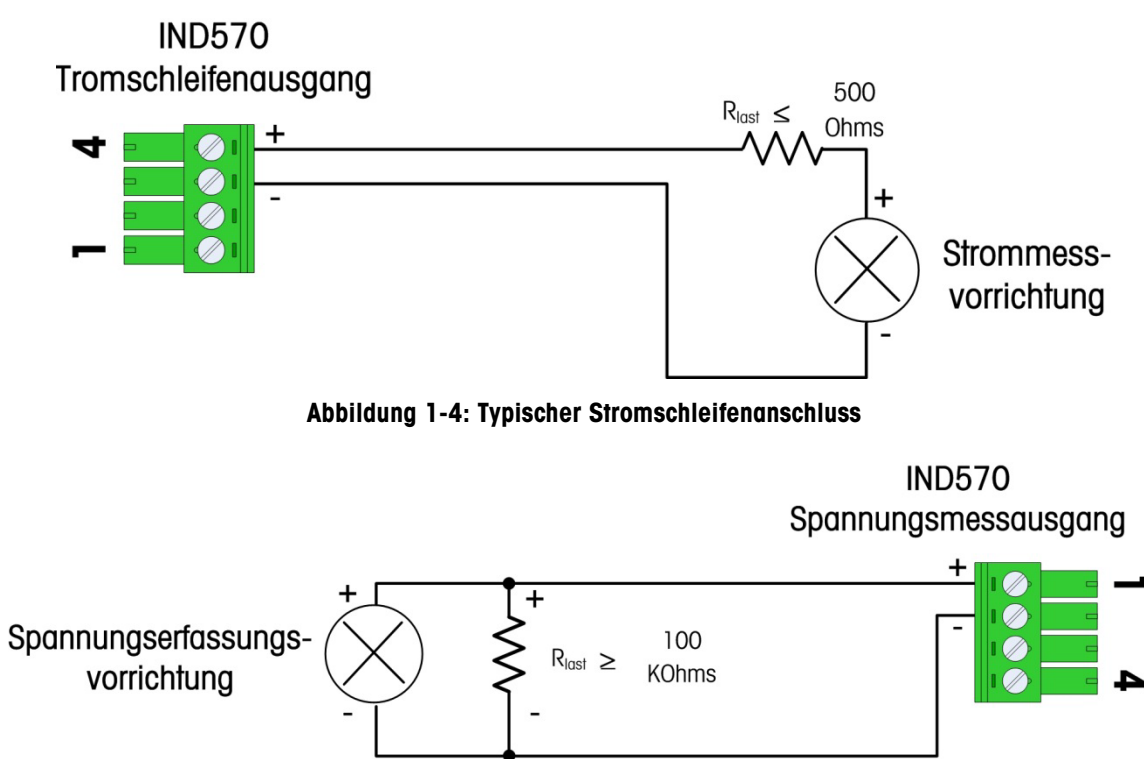

<span id="page-19-2"></span>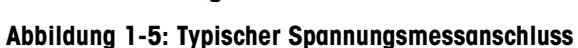

## 1.6. Ersatzteile

<span id="page-20-0"></span>Für das Analogausgangs-Optionskit gibt es keine passenden Ersatzteile. Das Kit besitzt die Nummer 30113588. In [Tabelle 1-3](#page-20-0) ist der Lieferumfang des Kits aufgeführt.

| <b>Beschreibung</b>      | Anz |
|--------------------------|-----|
| Installationsanweisungen |     |
| Platinenpaket            |     |
| Installationskit         |     |
| Kabeldurchführungskit    |     |

Tabelle 1-3: Analogausgangs-Optionsplatine

### 1.7. Fehlerbehebung

Nummer 30 | 13385. In label 51 M | and the minimized past of the diarpoints of the standard contained the minimizary and the minimizary and the minimizary and the minimizary and the minimizary and the minimizary  $\frac{1}{\sqrt{$ Bevor Sie versuchen, den Ausgang zu reparieren, müssen Sie den Abschnitt "Analogausgangsfunktion" im Handbuch lesen und dabei besonders auf [Tabelle 1-1](#page-13-0) achten, in der die verschiedenen Betriebsmodi für den Ausgang für die Bedingungen unter null und über dem oberen Grenzwert beschrieben sind.

Prüfen Sie den LED-Status entsprechend [Abbildung 1-6.](#page-21-0) Mit [Tabelle 1-4](#page-21-1) können Sie überprüfen, ob der Betriebsstatus der Analogausgangs-Platine der ausgewählten Konfiguration entspricht.

### 1.7.1. Kein Signal

Wenn vom Terminal IND570 kein Signal empfangen wird, prüfen Sie Folgendes:

- Überprüfen Sie, ob eine Quelle in der Konfiguration des Analogausgangs ausgewählt wurde.
- Bei der 4-20 mA-Konfiguration:
- Überprüfen Sie, ob als Ausgangstyp "4-20 mA" in der Konfiguration des Analogausgangs ausgewählt wurde.
- Überprüfen Sie die ordnungsgemäße Verdrahtung entsprechend [Abbildung 1-4.](#page-19-1)
- Schalten Sie im Stromkreis ein Strommessgerät (digitales Voltmeter in mA-Messmodus) in Reihe, verändern Sie das Eingangssignal für IND570 und überprüfen Sie auf dem Display, ob sich bei einer Änderung des Eingangssignals das Ausgangssignal entsprechend ändert.
- Bei der Konfiguration mit Spannungsausgang:
- Überprüfen Sie, ob der Ausgangstyp in der Konfiguration des Analogausgangs auf "0-10 V" gesetzt wurde.
- Überprüfen Sie die ordnungsgemäße Verdrahtung entsprechend [Abbildung 1-5.](#page-19-2)
- Schalten Sie einen Spannungsmesser (digitales Voltmeter im Gleichspannungsmessmodus) parallel zum Stromkreis, verändern Sie das Eingangssignal für IND570 und überprüfen Sie auf dem Display, ob sich bei einer Änderung des Eingangssignals das Ausgangssignal entsprechend ändert.
- Überprüfen Sie, ob die analoge Karte ordnungsgemäß im Gerät eingeführt wurde und alle drei Ankerschrauben eingedreht sind.
- Stellen Sie sicher, dass sich das Terminal NICHT im Setup-Modus befindet.
- Schalten Sie das IND570 aus und wieder ein und prüfen Sie erneut den Ausgang.
- Wenn die PLC-Schnittstellenplatine von einem anderen Typ gewechselt wurde, z. B. DeviceNet oder ControlNet, muss ein Master-Reset des Terminals IND570 durchgeführt werden. Wenden Sie sich an den METTLER TOLEDO-Kundendienst, wenn Sie Hilfe benötigen.
- Eine Analogausgangs-Ersatzplatine erhalten Sie vom METTLER TOLEDO-Kundendienst.

### 1.7.2. Falsches Signal

Wenn ein falsches Signal vom IND570 empfangen wurde, prüfen Sie Folgendes:

- Überprüfen Sie bei dem 4-20 mA-Ausgang die korrekte Verdrahtung entsprechend [Abbildung 1-4](#page-19-1) und stellen Sie sicher, dass die Ausgangslast 500 Ohm nicht überschreitet.
- Überprüfen Sie bei einem 0-10 V-Ausgang die korrekte Verdrahtung entsprechend [Abbildung 1-5](#page-19-2) und stellen Sie sicher, dass die Ausgangslast mindestens 100 kOhm beträgt.
- Siehe dazu die Anweisungen zur Kalibrierung des Analogausgangs in Abschnitt [1.4.1](#page-16-1)

### 1.7.3. Status-LEDs

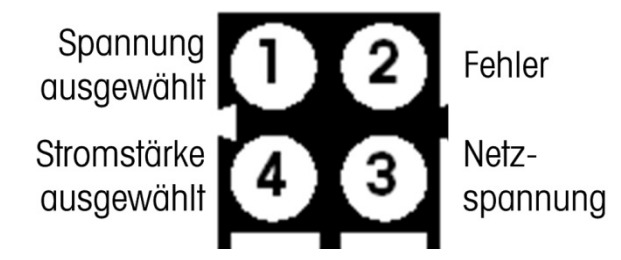

Abbildung 1-6: Status-LEDs

#### Tabelle 1-4: LED-Status

<span id="page-21-1"></span><span id="page-21-0"></span>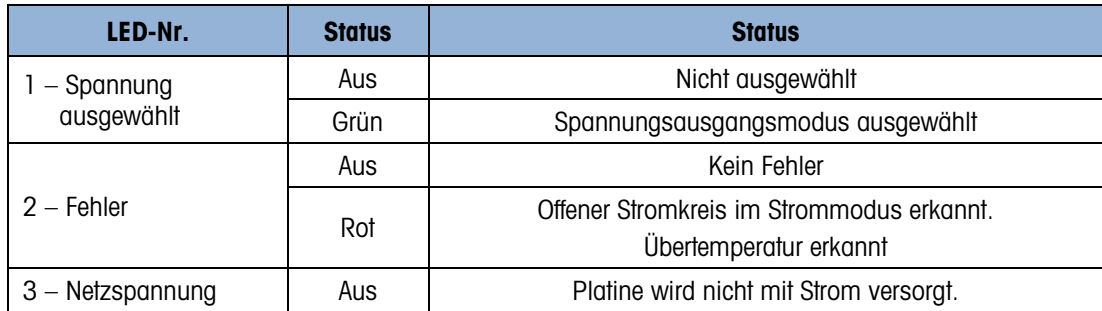

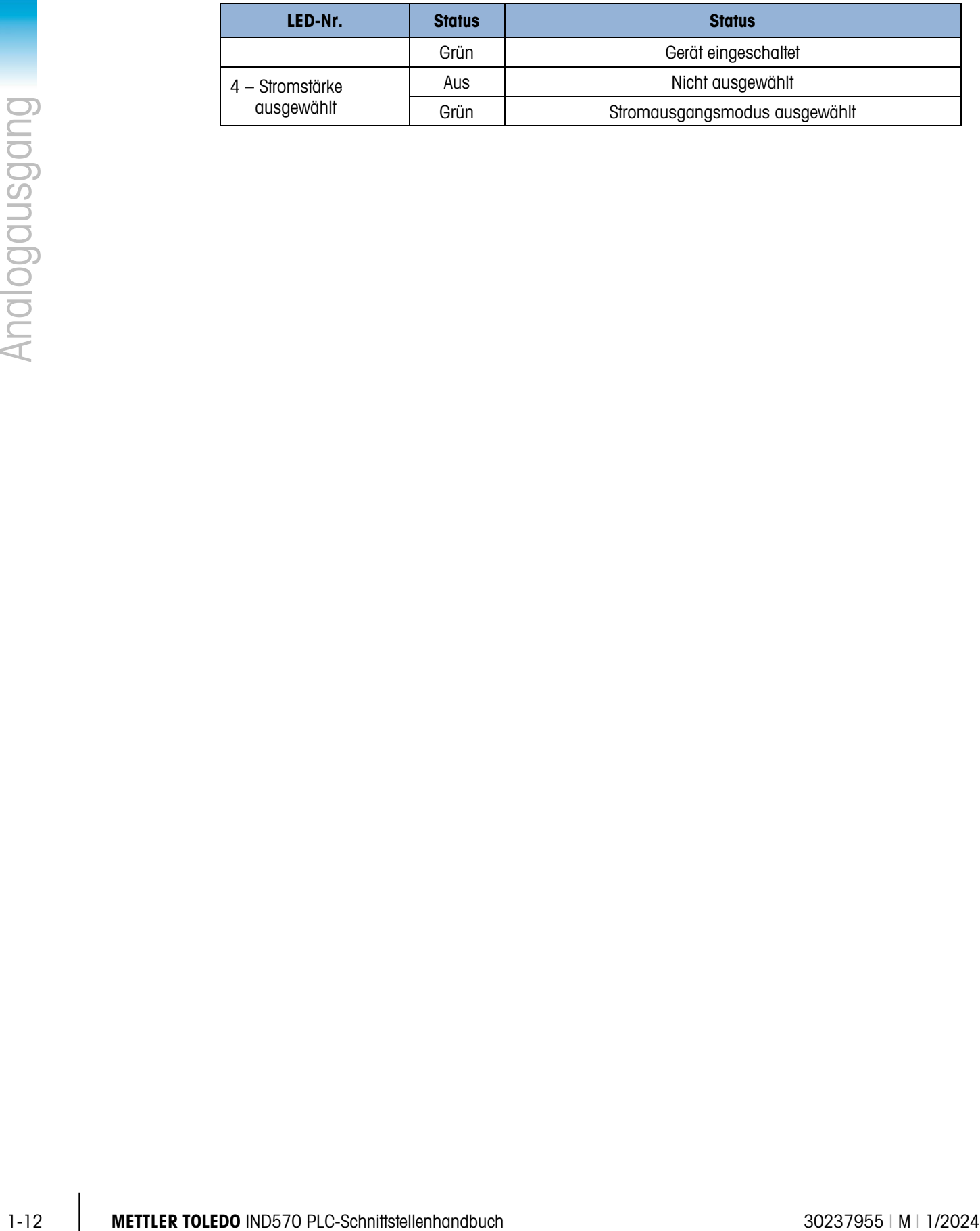

# 2 ControlNet

### 2.1. Vorwort

Die Benutzer sollten beachten, dass die ControlNet-Optionsplatine im Terminal IND570 auch in den METTLER TOLEDO-Terminals IND780 verwendet wird. Zwischen den Terminals gibt es kleine Unterschiede in den regelmäßig abgefragten Gleitpunktdaten, sodass Sie darauf achten müssen, dass für jede Terminalfamilie das richtige PLC-Datenformat verwendet wird.

Dieses Kapitel beschreibt die Anschlüsse und die Konfiguration der ControlNet-Option für das Terminal IND570. Die Formate der Daten, die zwischen dem Terminal IND570 und der PLC übertragen werden, sind in Anhang A und B beschrieben.

### 2.2. ControlNet-Schnittstellenplatine

Aus Platzgründen kann die ControlNet-Schnittstelle nur bei der Panelversion des Terminals IND570 verwendet werden.

In [Abbildung 2-1](#page-23-0) ist das ControlNet-Schnittstellenmodul mit den Komponenten dargestellt.

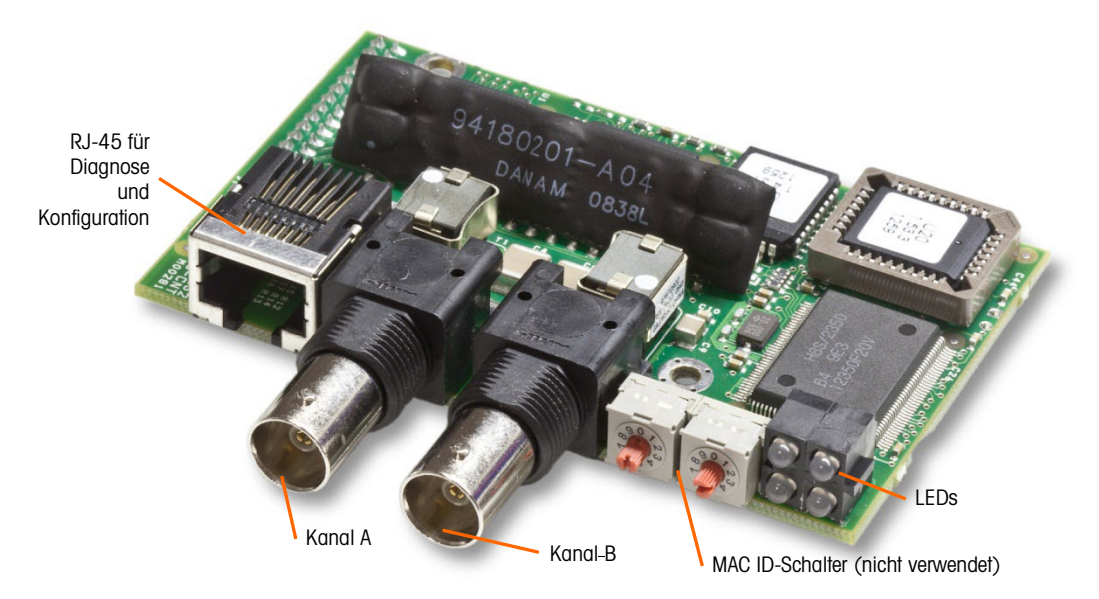

Abbildung 2-1: ControlNet-PLC-Modul mit Komponenten

<span id="page-23-0"></span>Schließen Sie kein Ethernet-Kabel an den RJ-45-Anschluss links in [Abbildung 2-2](#page-31-0) an. Diese Verbindung wird nicht verwendet.

# 2.3. Übersicht

Die ControlNet-Option ermöglicht die Kommunikation des Terminals IND570 mit den programmierbaren Steuerungen (PLC) von ControlNet direkt über das ControlNet-Netzwerk.

### 2.4. ControlNet-Eigenschaften

Die ControlNet-Option besitzt die folgenden Eigenschaften:

- Programmierbare Knotenadresse (MAC ID).
- Bidirektionale Kommunikation im diskreten Modus (Nachrichtenübertragung der Klasse 1) der Gewichts- oder Anzeigeschritte, des Status oder der Steuerdaten zwischen der PLC und dem IND570.

### 2.4.1. Begriffsdefinition

Einige Begriffe, die von der ControlNet-PLC-Anwendung verwendet werden, können eine andere Bedeutung haben als im Zusammenhang mit dem Terminal IND570. Tabelle 2-1 enthält die ControlNet-spezifischen Definitionen.

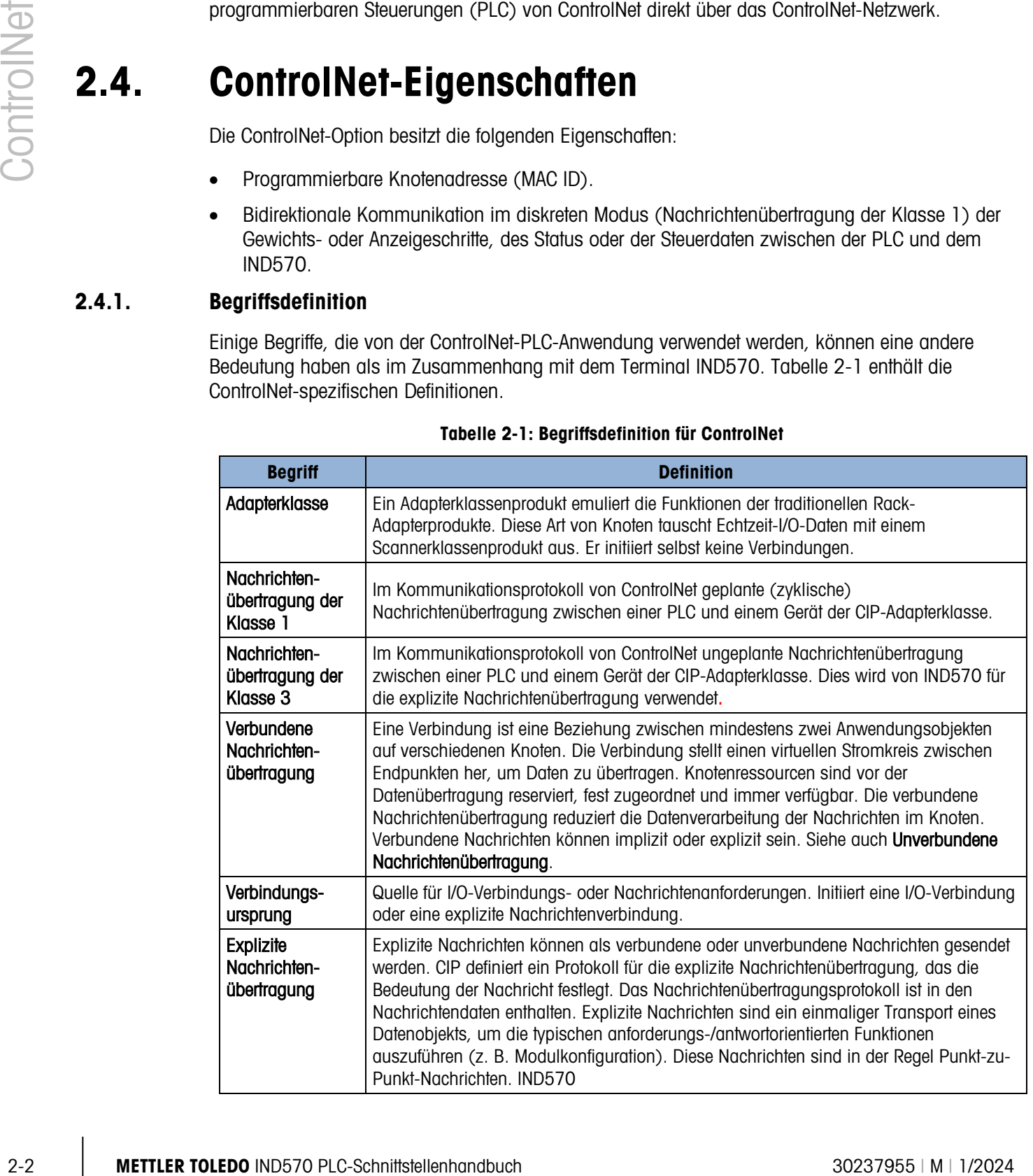

#### Tabelle 2-1: Begriffsdefinition für ControlNet

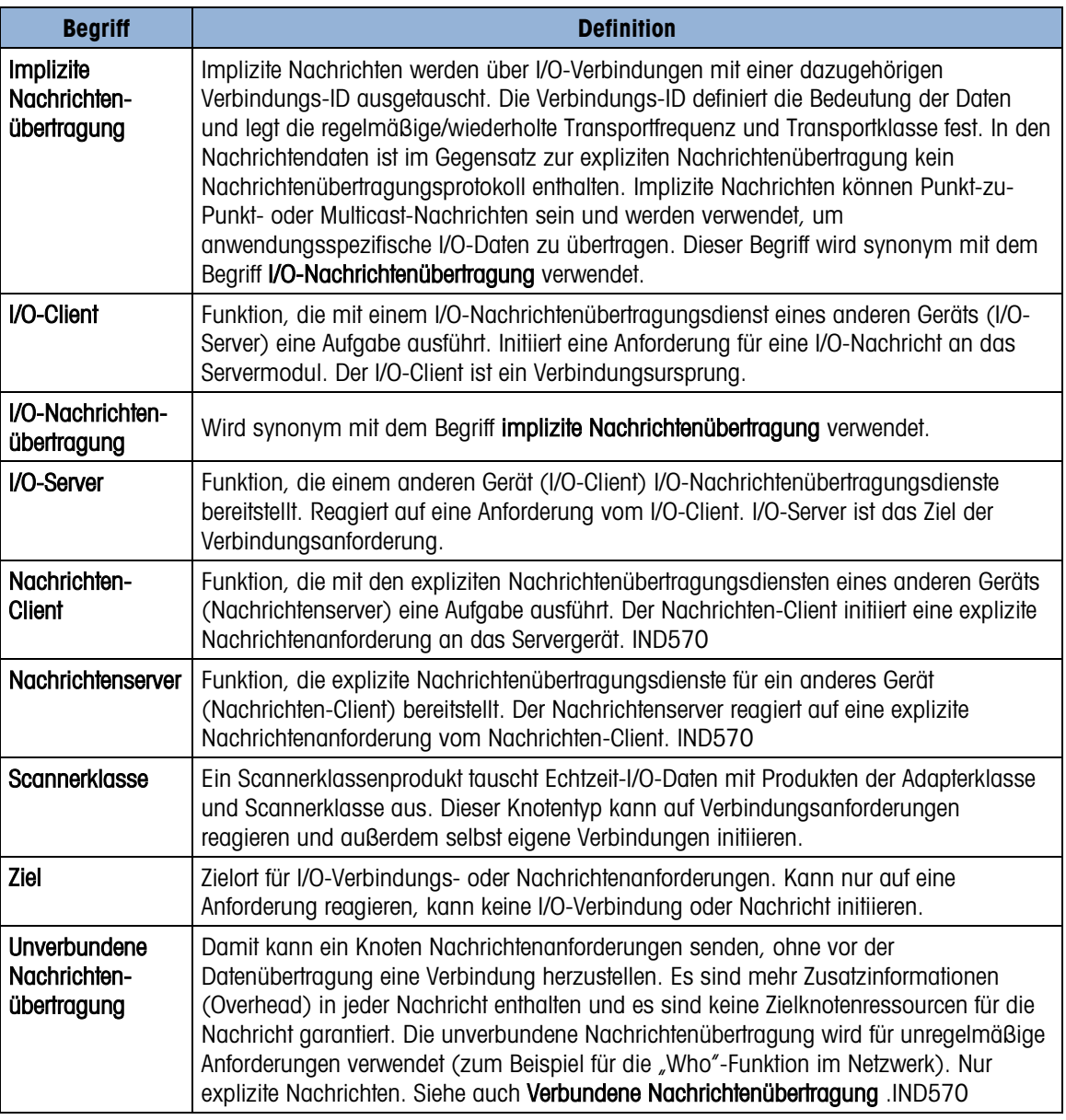

### 2.4.2. Kommunikation

Das Terminal IND570 verwendet Komponententeile, welche die vollständige Kompatibilität mit dem ControlNet-Netzwerk von Allen-Bradley gewährleisten. Das Terminal IND570 wird von der PLC als generisches ControlNet-Gerät erkannt.

Jede mit dem ControlNet-Netzwerk verbundene ControlNet-Option repräsentiert einen physischen Knoten. Die Verbindung erfolgt über BNC-Verbinder auf der Optionsplatine.

Für die Verdrahtung zwischen der PLC und dem IND570-ControlNet-Anschluss wird ein RG-6-CATV-Kabel mit einer Impedanz von 75 Ohm mit Anpassungstransformatoranzapfung für jeden Knoten verwendet. Das Kabel wird in der Regel als Koaxialkabel bezeichnet. Für die Kabelverlegung und die technischen Daten einschließlich Länge und Kabelabschluss gelten die gleichen Empfehlungen von Allen-Bradley wie für das ControlNet-Netzwerk. In der Regel wird der Kanal-A-Anschluss für die

Verbindung verwendet. Der Kanal-B-Anschluss wird nur für redundante Verbindungsnetzwerke verwendet.

Die Aktualisierungsrate der Kommunikation des Terminals IND570 wird mit der Allen-Bradley-Software RSNetWorx für ControlNet festgelegt.

Das Terminal IND570 verwendet die zyklischen Daten der Klasse 1 für diskrete Datenübertragungen und explizite Nachrichten für den Zugang zu den Shared Data-Variablen des Terminals IND570. Explizite Nachrichtenblöcke können verbunden oder unverbunden sein; darüber muss der PLC-Programmierer entscheiden.

#### 2.4.2.1. Knotenadresse

Jede ControlNet-Option repräsentiert einen physischen Knoten. Diese Adresse wird vom Systemplaner festgelegt und anschließend im Terminal IND570 und in der PLC programmiert. Die Adresse des Terminals IND570 wird im Setup-Menü unter Kommunikation > PLC-Schnittstelle > ControlNet programmiert. Die Eingabe der IND570-Adresse erfolgt in Dezimalschreibweise.

### 2.4.3. Datenformate

Die ControlNet-Option ermöglicht einen diskreten Datentransfer (Nachrichtenübertragung der Klasse 1). Diskrete Daten sind ständig verfügbar. Die ControlNet-Option besitzt eine eigene logische Knotenadresse, um Informationen an die PLC zu senden und von dieser zu empfangen. Es gibt drei Datenformate: Ganzzahl, Teilstrich und Gleitpunkt. In Anhang A und B finden Sie ausführliche Informationen zu den Datenformaten.

### 2.5. Datendefinition

Die ControlNet-Option verwendet diskrete Daten für die Kommunikation mit der PLC. Der Datentransfer erfolgt über die zyklische Nachrichtenübertragung der PLC.

### 2.5.1. Datenintegrität

30.4 Method in the Method Instantine Controllent Results and the Method Instantine Controllent Control and Control and Control and Control and Control and Control and Control and Control and Control and Control and Contr Das Terminal IND570 verwendet spezifische Bits, damit die PLC bestätigen kann, dass die Daten ohne Unterbrechung empfangen wurden und kein Fehlerzustand im Terminal IND570 vorliegt. Es ist wichtig, diese Bits zu überwachen. Jeder PLC-Code sollte sie verwenden, um die Integrität der vom IND570 erhaltenen Daten zu bestätigen. Spezifische Informationen zu den Bits Data\_OK, Update In Progress und Data Integrity und deren Verwendung finden Sie in den Datendiagrammen.

### 2.5.2. Baugruppeninstanzen für zyklische Kommunikationen der Klasse 1

Für die Übertragung diskreter Daten zwischen der PLC und dem IND570 werden zyklische Kommunikationen der Klasse 1 verwendet.

Die PLC-Eingangsbaugruppen-Instanz ist 100 (Dezimalschreibweise). Diese Instanz wird für alle Datenformate und für alle Datengrößenanforderungen verwendet.

Die PLC-Ausgangsbaugruppen-Instanz ist 150 (Dezimalschreibweise). Diese Instanz wird für alle Datenformate und für alle Datengrößenanforderungen verwendet.

Das IND570 verwendet nur Daten; es werden keine Konfigurationsdaten verwendet oder benötigt. Stellen Sie die Konfigurationsinstanz im Setup-Menü der PLC-ControlNet-Schnittstelle auf 1 und die Datengröße auf null.

Die auf der Dokumentations-CD enthaltene EDS-Datei enthält keine Baugruppeninstanz oder Datengrößeneinschränkungen. Die Programmierung im IND570 legt die Baugruppeninstanz und die Datengrößeneinschränkungen fest.

**HINWEIS:** ControlLogix ab Version 20 besitzt eine Funktion, mit der eine EDS-Datei als Kommunikationsmodul in das PLC-Programm geladen werden kann. Die EDS-Datei des IND570 ist für diesen Zweck nicht geeignet. Der Programmierer sollte stattdessen die generischen Kommunikationsmodule auswählen und nur die EDS-Datei für Programme wie RSLinx und RSNetWorx für ControlNet verwenden.

### 2.5.3. Datenformate

Eine allgemeine Übersicht über die Datenformattypen finden Sie in Anhang C, Allgemeine Dateneigenschaften.

Beim Ändern des vom IND570 zu verwendeten Datenformats werden alle Nachrichtenzeitfenster gelöscht. Das Datenformat wird im Setup-Block Kommunikation > PLC > Datenformat ausgewählt – siehe [Abbildung 2-4.](#page-32-0)

### 2.5.4. Byte-Reihenfolge

Eine allgemeine Übersicht über die Byte-Reihenfolge finden Sie in Anhang C, Allgemeine Dateneigenschaften.

#### 2.5.5. Nachrichtenzeitfenster

Es können bis zu 4 Nachrichtenzeitfenster für den diskreten Datentransfer (Nachrichtenübertragung der Klasse 1) in den Datenformaten Ganzzahl, Teilstrich und Gleitpunkt verwendet werden. Jedes Nachrichtenzeitfenster steht für die Waage, kann jedoch von der PLC gesteuert werden, um verschiedene Daten in den einzelnen Nachrichtenzeitfenstern zu erfassen. Die Anzahl der Nachrichtenzeitfenster wird im Setup-Menü des Terminals unter Kommunikation > PLC > Datenformat festgelegt.

Die Formate Ganzzahl und Teilstrich verwenden pro Zeitfenster zwei 16-Bit-Datenwörter für den Eingang und zwei 16-Bit-Datenwörter für den Ausgang. Das erste Eingangsdatenwort der einzelnen Nachrichtenzeitfenster enthält die Gewichtsdaten der Waage. Der angezeigte Datentyp, z. B. Brutto, Tara usw. wird von der PLC anhand der Bits 0, 1 und 2 des zweiten Ausgangsdatenwortes des Nachrichtenzeitfensters ausgewählt. In Tabelle 2-2 und Tabelle 2-3 sind die Eingangs- und Ausgangsinformationen aufgelistet.

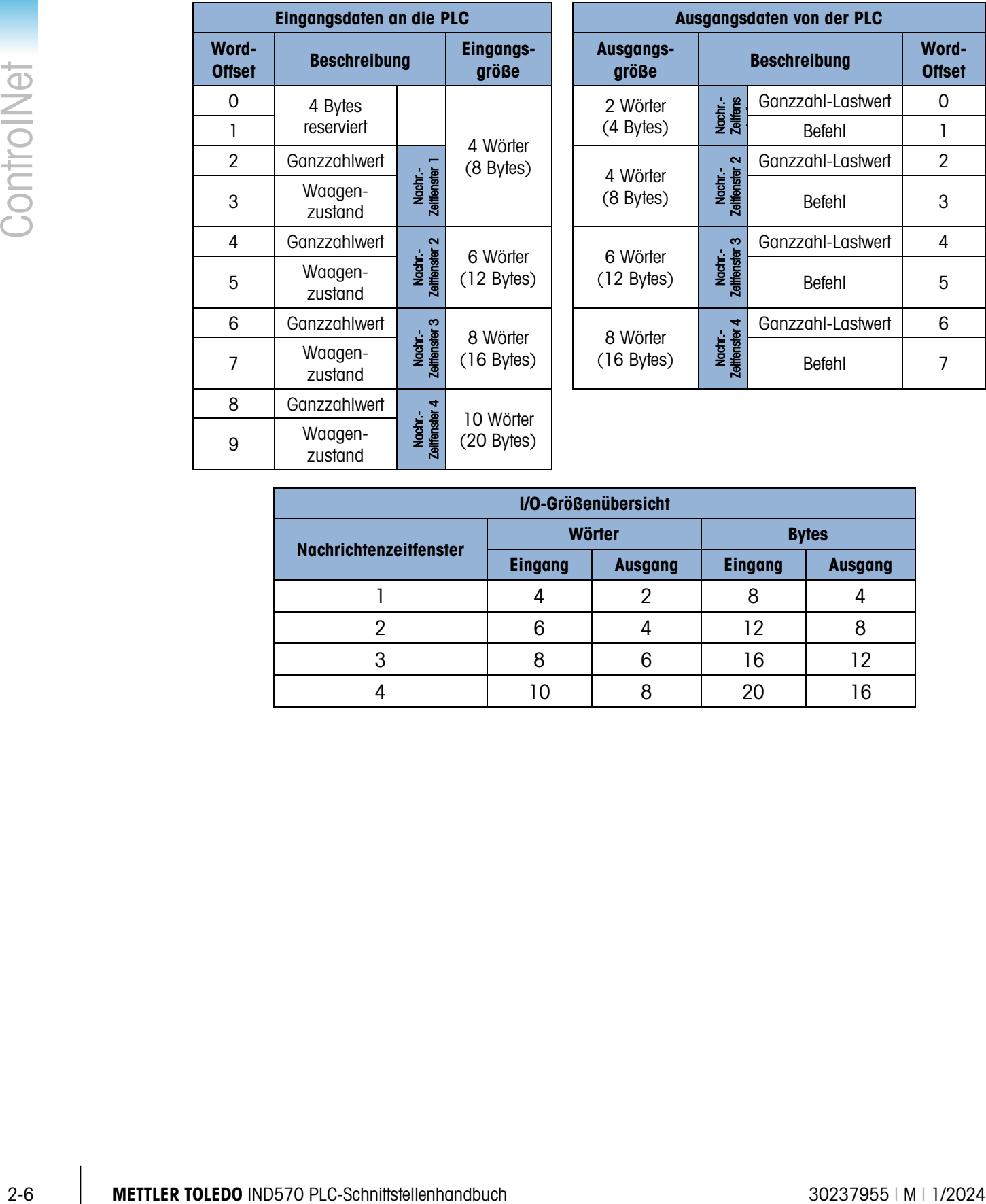

### Tabelle 2-2: Ganzzahl- und Teilstrich-I/O-Daten der ControlNet PLC

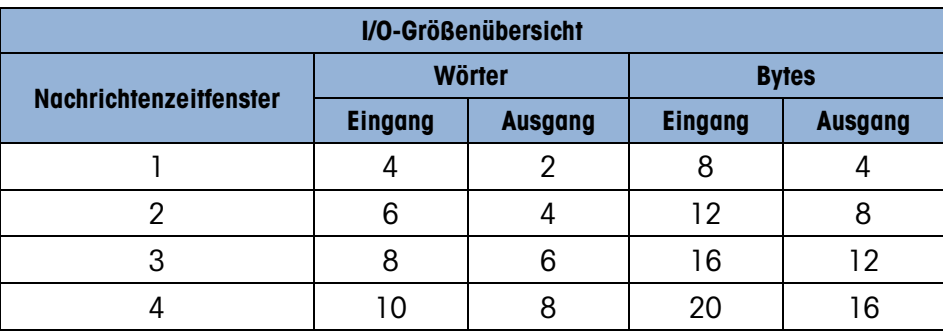

**Offset** 

Das Gleitpunktformat verwendet pro Nachrichtenzeitfenster vier 16-Bit-Datenwörter für den Eingang und drei 16-Bit-Datenwörter für den Ausgang. Siehe dazu Tabelle 2-3.

| Eingangsdaten an die PLC |                     |                           |                                         | Ausgangsdaten von der PLC |                           |                               |                                |                        |                |
|--------------------------|---------------------|---------------------------|-----------------------------------------|---------------------------|---------------------------|-------------------------------|--------------------------------|------------------------|----------------|
| Word-<br><b>Offset</b>   | <b>Beschreibung</b> |                           | Eingangs-<br>größe                      |                           | Ausgangs-<br>größe        | <b>Beschreibung</b>           |                                | Word-<br><b>Offset</b> |                |
| 0                        |                     |                           |                                         |                           | 4 Wörter                  | $\mathbf 0$<br>Reserviert     |                                |                        |                |
| 1                        | 4 Bytes reserviert  |                           |                                         |                           |                           |                               | Befehl                         | 1                      |                |
| $\overline{2}$           | Befehlsantwor<br>t  | Nachrichtenzeitfenster 1  | 4 Wörter                                |                           | (8 Bytes)                 | Nachrichten-<br>zeitfenster 1 | 4-Byte-Gleitpunkt-<br>Lastwert | $\overline{2}$         |                |
| 3                        | 4-Byte-             |                           | (8 Bytes)                               |                           |                           |                               |                                |                        | 3              |
| 4                        | Gleitpunktwert      |                           |                                         | Befehl                    | 4                         |                               |                                |                        |                |
| 5                        | Waagen-<br>zustand  |                           |                                         |                           | 7 Wörter<br>$(14 By$ tes) | Nochrichten-<br>zeitfenster 2 | 4-Byte-Gleitpunkt-             | 5                      |                |
| 6                        | Befehlsantwor<br>t  | Nachrichten-zeitfenster 2 |                                         |                           |                           |                               | Lastwert                       | 6                      |                |
| $\overline{7}$           | 4-Byte-             |                           |                                         | 12 Wörter                 |                           |                               |                                | Befehl                 | $\overline{7}$ |
| 8                        | Gleitpunktwert      |                           | (24 Bytes)                              |                           | 10 Wörter                 |                               | 4-Byte-Gleitpunkt-             | 8                      |                |
| 9                        | Waagen-<br>zustand  |                           |                                         |                           |                           | (20 Bytes)                    | Nochrichten-<br>zeitfenster 3  | Lastwert               | $9\,$          |
| 10                       | Befehlsantwor<br>t  | Nachrichten-zeitfenster 3 |                                         |                           | 13 Wörter                 | Nachrichten-<br>zeitfenster 4 | Befehl                         | 10                     |                |
| 11                       | 4-Byte-             |                           | (26 Bytes)<br>14 Wörter<br>$(28$ Bytes) |                           |                           |                               | 4-Byte-Gleitpunkt-             | 11                     |                |
| 12                       | Gleitpunktwert      |                           |                                         |                           |                           | Lastwert                      | 12                             |                        |                |
| 13                       | Waagen-<br>zustand  |                           |                                         |                           |                           |                               |                                |                        |                |
| 14                       | Befehlsantwor<br>t  | Nachrichten-zeitfenster 4 |                                         |                           |                           |                               |                                |                        |                |
| 15                       | 4-Byte-             |                           |                                         |                           | 18 Wörter                 |                               |                                |                        |                |
| 16                       | Gleitpunktwert      |                           |                                         | $(36 By$ tes $)$          |                           |                               |                                |                        |                |
| 17                       | Waagen-<br>zustand  |                           |                                         |                           |                           |                               |                                |                        |                |

Tabelle 2-3: Gleitpunkt-I/O-Daten der ControlNet PLC

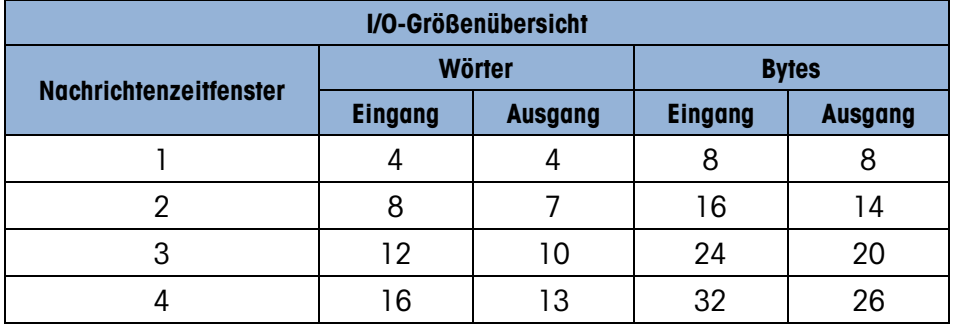

### 2.5.6. Gleitpunkt

Eine allgemeine Übersicht über Gleitpunktfunktion, Datenformat und Kompatibilität finden Sie in Anhang B, Gleitpunktformat.

### 2.5.7. Shared Data-Modus

Im Shared Data-Modus erfolgt die PLC-Kommunikation über explizite CIP-Nachrichten.

Das Shared Data-Referenzhandbuch für IND570 listet die für ControlNet verfügbaren Shared Data-Variablen auf. Dieses Dokument enthält außerdem den hex-Klassencode, die Instanz sowie das Attribut für die Shared Data. Die PLC kann mit Get Attribute Single (0e hex) eine Shared Data-Variable lesen und mit Set Attribute Single (10 hex) eine Shared Data-Variable schreiben.

Das Shared Data-Referenzhandbuch für IND570 ist auf der Dokumentations-CD des Terminals enthalten.

### 2.6. Steuerung der diskreten I/O mit einer PLC-**Schnittstelle**

2.5.7. Shared Data-Models<br>
Im Show I Data-Models and pit in Pic Kommunikation (the expirite GR-Nobinomian, the<br>
Control Shared Data-Models and Data-Models and the Models and pitch with picens some Shared Data-Models and D Das Terminal IND570 kann die diskreten Ausgänge direkt steuern und die diskreten Eingänge über die (digitale) PLC-Schnittstellenoption lesen. Systemintegratoren müssen berücksichtigen, dass die Aktualisierung der diskreten Ein- und Ausgänge des Terminals IND570 mit der Aktualisierungsrate der Terminalschnittstelle synchronisiert wird und nicht mit der I/O-Scanrate der PLC. Dies führt zu einer spürbaren Verzögerung beim Lesen der Eingänge oder beim Aktualisieren der Ausgänge durch die PLC im Vergleich zu den "echten" Signalen.

Die Verdrahtung der diskreten I/O finden Sie im Installationshandbuch des Terminals IND570. Beachten Sie, dass die Ausgänge im Terminal IND570 unter Setup > Anwendung > Diskreter I/O nicht zugeordnet sein dürfen, damit die PLC sie steuern kann.

### 2.7. Hardwarekonfiguration

### 2.7.1. Verdrahtung

Das ControlNet-PLC-Modul wird über ein Anzapf- und Endkabel vom ursprünglichen Stammkabel mit dem ControlNet-Netzwerk verbunden. Die Option unterstützt einen oder zwei (redundante)

koaxiale BNC-Anschlüsse. Kanal A ist der normale Anschluss; Kanal B (redundant zu Kanal A) kann verwendet werden, wenn ControlNet auf Kanal A kein Signal erkennt. Siehe [Abbildung 2-2.](#page-31-0)

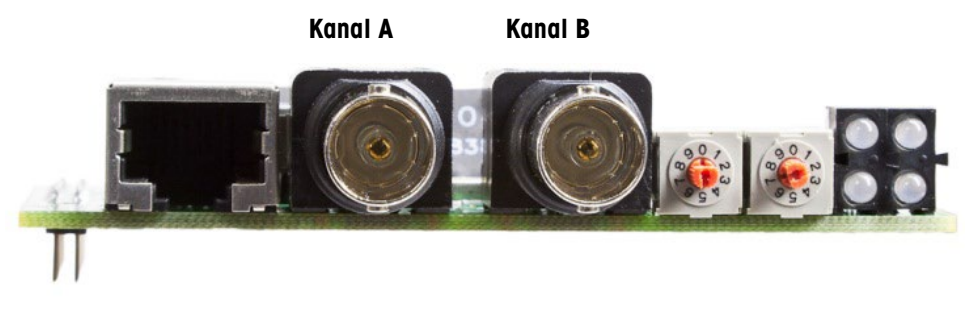

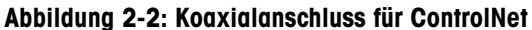

<span id="page-31-0"></span>[Abbildung 2-3](#page-31-1) zeigt Beispiele für zwei verschiedene ControlNet-Anzapf- und Endkabel. Beachten Sie, dass der Stecker wie abgebildet zur ControlNet-Option gerade und rechtwinklig sein kann. Die Frontplattengehäuse des IND570 können beide Endkabelversionen verwenden. Dieses Endkabel wird nicht von METTLER TOLEDO geliefert.

Kabellänge, Kabeltyp und Kabelabschluss werden von Allen-Bradley festgelegt. Richtlinien zur Kabelausführung für die verschiedenen PLC finden Sie in den Unterlagen von Allen-Bradley.

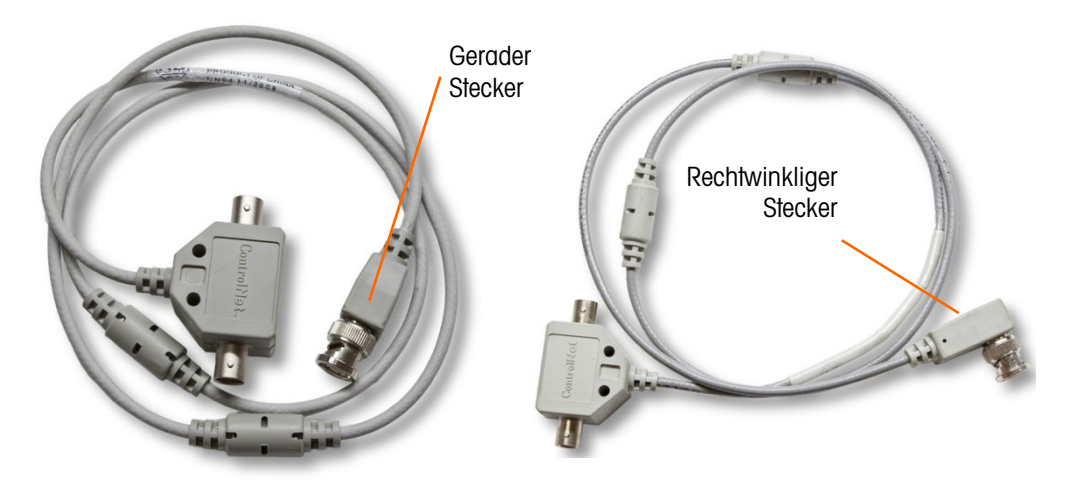

Abbildung 2-3: ControlNet-Anzapf- und Endkabel

### 2.8. Softwarekonfiguration

<span id="page-31-1"></span>Das Terminal IND570 erkennt automatisch die Anwesenheit einer ControlNet-Optionsplatine, wenn diese installiert ist. Wenn das Terminal IND570 die Platine erkennt, erscheinen die ControlNet-Parameter im Terminal-Programmblock unter Kommunikation > PLC. [Abbildung 2-4](#page-32-0) zeigt den ControlNet-Programmblock.

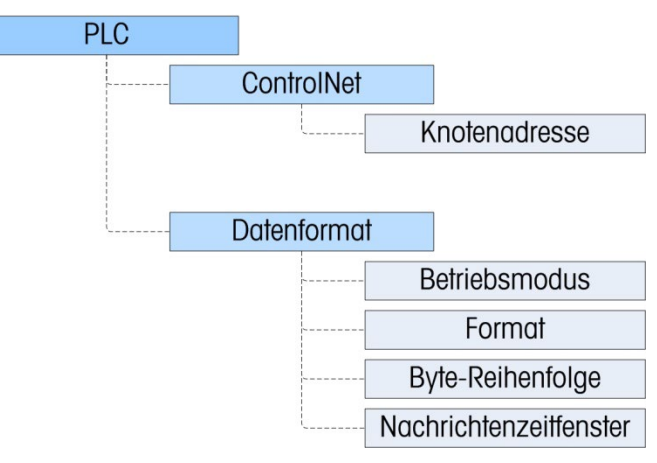

#### Abbildung 2-4: Setup-Menü für ControlNet

### 2.8.1. Die Setup-Blöcke ControlNet und Datenformat

<span id="page-32-0"></span>In diesem Block können Sie die Verwendung der ControlNet-Schnittstelle spezifizieren. Es stehen verschiedene Optionen zur Verfügung, die mit Ihrer Systemkonfiguration übereinstimmen müssen.

2.8.1.1. Setup-Block ControlNet

#### 2.8.1.1.1. Knotenadresse

Im Setup-Block ControlNet unter Kommunikation > PLC-Schnittstelle > ControlNet kann der Benutzer die Knotenadresse konfigurieren. Jedes Terminal IND570, das mit dem Netzwerk verbunden ist, steht für einen physischen Knoten. Diese Knotenadresse wird vom Systemplaner festgelegt und dann durch Eingabe der entsprechenden Nummer (0 bis 99 (Standard)) im Knotenadressfeld konfiguriert.

2.8.1.2. Setup-Block Datenformat

Gehen Sie im Setup-Menü zu Kommunikation > PLC Schnittstelle > Datenformat. Die folgenden Felder sind für ControlNet verfügbar.

#### 2.8.1.2.1. Betriebsmodus

Der Betriebsmodus kann aus einer Dropdown-Liste ausgewählt werden. Sie haben folgende Optionen:

#### Kompatibilitätsmodus [Standard], IND560-Emulation

20.12<br>
20 Metamatogo (and the setup-Block Controllent and Detendoment and Controllent and Controllent and Controllent and Controllent and Controllent and Controllent and Controllent and Controllent and Controllent and Con Je nach Auswahl der Byte-Reihenfolge (siehe Abschnitt 2.8.1.2.3., Byte-Reihenfolge) liefert der Kompatibilitätsmodus die gleiche Byte-Reihenfolge im diskreten Modus wie die METTLER TOLEDO-Terminals IND131/331 und IND780. Bei Auswahl der IND560-Emulation stimmen die übertragenen Bytes im diskreten Modus mit der für IND560 ausgewählten Byte-Reihenfolge überein. Die Festlegung der Byte-Reihenfolge im Terminal IND560 stimmt nicht mit der von IND131/331 und IND780 überein. Der IND560-Emulatiosmodus sollte nur gewählt werden, wenn Sie ein IND560 ersetzen und gleichzeitig die Programmierung der PLC nicht modifizieren.

#### 2.8.1.2.2. Format

Wählen Sie das Format: Ganzzahl (Standard), Teilstrich oder Gleitpunkt. Wird das Format geändert, werden alle vorhandenen Nachrichtenzeitfenster gelöscht.

2.8.1.2.3. Byte-Reihenfolge

Es gibt folgende Optionen: Standard, Byte Swap, Word Swap (Standard) und Double Word Swap. Definitionen finden Sie in Tabelle 2-2.

2.8.1.2.4. Nachrichtenzeitfenster

Wählen Sie 1, 2, 3 oder 4 Zeitfenster.

### 2.9. Fehlerbehebung

Wenn das IND570 nicht mit der PLC kommuniziert, gehen Sie wie folgt vor:

- Überprüfen Sie die Verdrahtung und den Netzwerkabschluss.
- Überprüfen Sie, ob die IND570-Einstellungen für den Datentyp, die I/O-Größe und die Knotenzuordnung mit den Informationen in der PLC übereinstimmen und ob jedes IND570 eine eindeutige Knotenzuordnung besitzt.
- Überprüfen Sie, ob die EDS-Datei in das Netzwerkkonfigurationstool (RSNetWorx für ControlNet in Allen-Bradley/Rockwell-Systemen) geladen wurde, die Knoten zur Netzwerkkonfiguration hinzugefügt wurden und die Konfiguration auf das Trägermodul heruntergeladen wurde.
- Überprüfen Sie, ob die aktualisierte Netzwerkkonfiguration optimiert und geplant wurde.
- Wenn die PLC-Schnittstellenplatine von einem anderen Typ gewechselt wurde, z. B. EtherNet/IP oder DeviceNet, muss ein Master-Reset des Terminals IND570 durchgeführt werden. Wenden Sie sich an den Mettler Toledo-Kundendienst, wenn Sie Hilfe benötigen.
- Um die ControlNet-Schnittstelle zu ersetzen, wenden Sie sich an den Kundendienst von METTLER TOLEDO.

#### 2.9.1. Status-LEDs

Die ControlNet-Optionsplatine besitzt vier LEDs, die den Kommunikationsstatus angeben. [Abbildung](#page-33-0)  [2-5](#page-33-0) zeigt die Status-LEDs mit der Kennzeichnung der einzelnen LEDs.

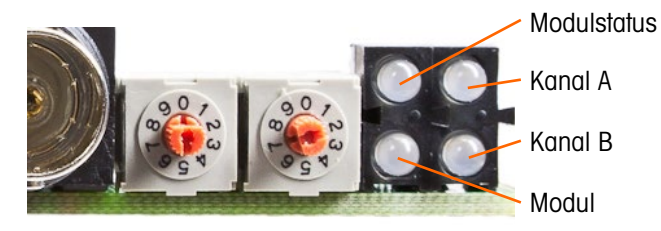

Abbildung 2-5: Status-LEDs von ControlNet

<span id="page-33-0"></span>Tabelle 2-4 beschreibt die verschiedenen Zustände der LEDs.

#### Tabelle 2-4: ControlNet-Statusanzeigen

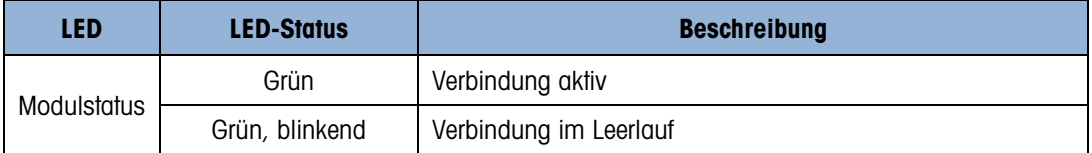

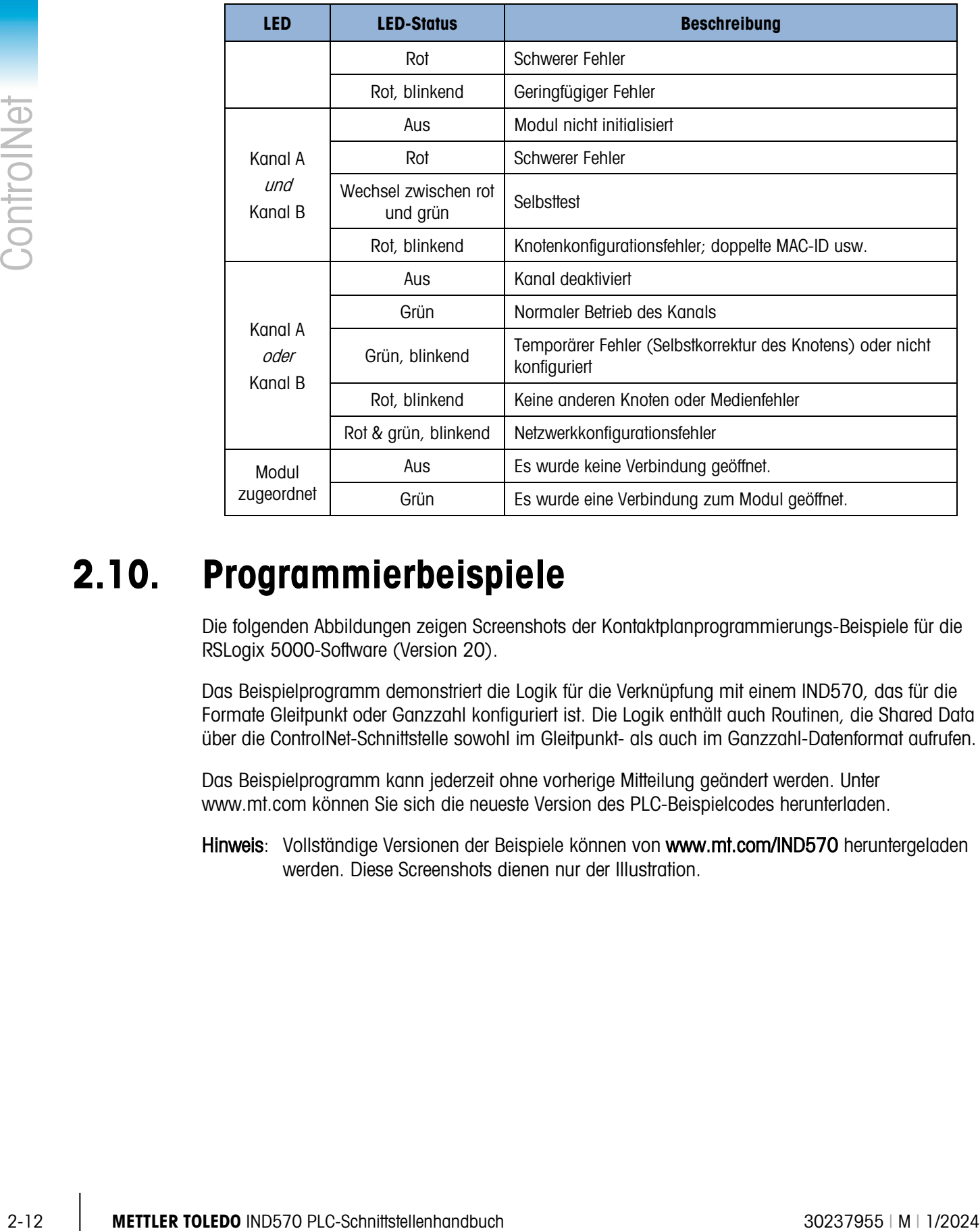

### 2.10. Programmierbeispiele

Die folgenden Abbildungen zeigen Screenshots der Kontaktplanprogrammierungs-Beispiele für die RSLogix 5000-Software (Version 20).

Das Beispielprogramm demonstriert die Logik für die Verknüpfung mit einem IND570, das für die Formate Gleitpunkt oder Ganzzahl konfiguriert ist. Die Logik enthält auch Routinen, die Shared Data über die ControlNet-Schnittstelle sowohl im Gleitpunkt- als auch im Ganzzahl-Datenformat aufrufen.

Das Beispielprogramm kann jederzeit ohne vorherige Mitteilung geändert werden. Unter www.mt.com können Sie sich die neueste Version des PLC-Beispielcodes herunterladen.

Hinweis: Vollständige Versionen der Beispiele können von www.mt.com/IND570 heruntergeladen werden. Diese Screenshots dienen nur der Illustration.

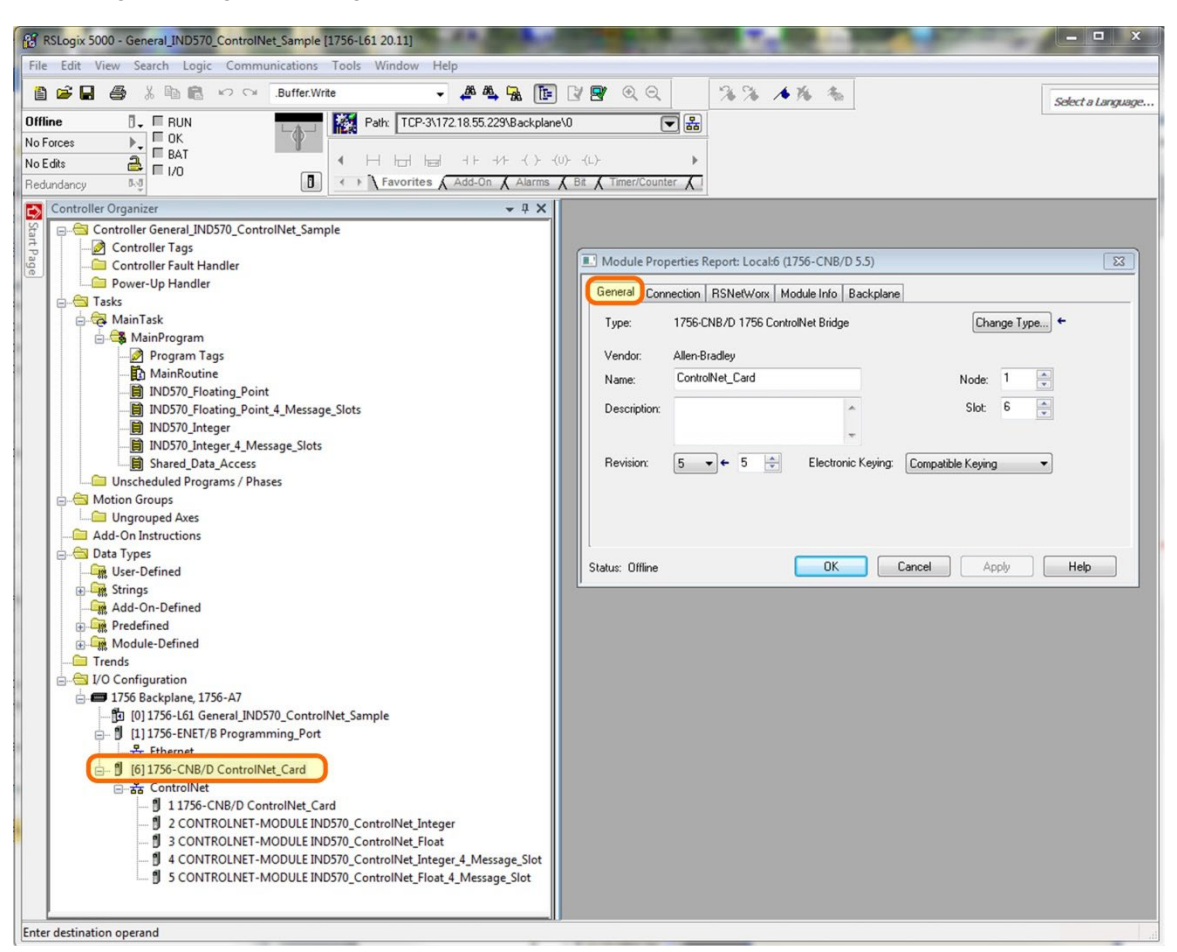

[Abbildung 2-6](#page-35-0) zeigt die Konfiguration des ControlNet-Scannermoduls (1756-CNB/D)

Abbildung 2-6: 1756 CNB-Konfiguration

<span id="page-35-0"></span>Zu diesem Zeitpunkt existiert kein Add On-Profil für das ControlNet-Modul des IND570. Um ein IND570 in der ControlNet-Konfiguration der PLC zu definieren, verwenden Sie das generische ControlNet-Modul, das auf der Registerkarte "Catalog" (Katalog) unter "Select Module Type" (Modultyp auswählen) ausgewählt werden kann.

Das Beispielprogramm enthält die folgenden Beispielmoduldefinitionen für Terminals mit 1 und 4 Nachrichtenzeitfenstern, die das Format Ganzzahl (oder Teilstrich) verwenden.
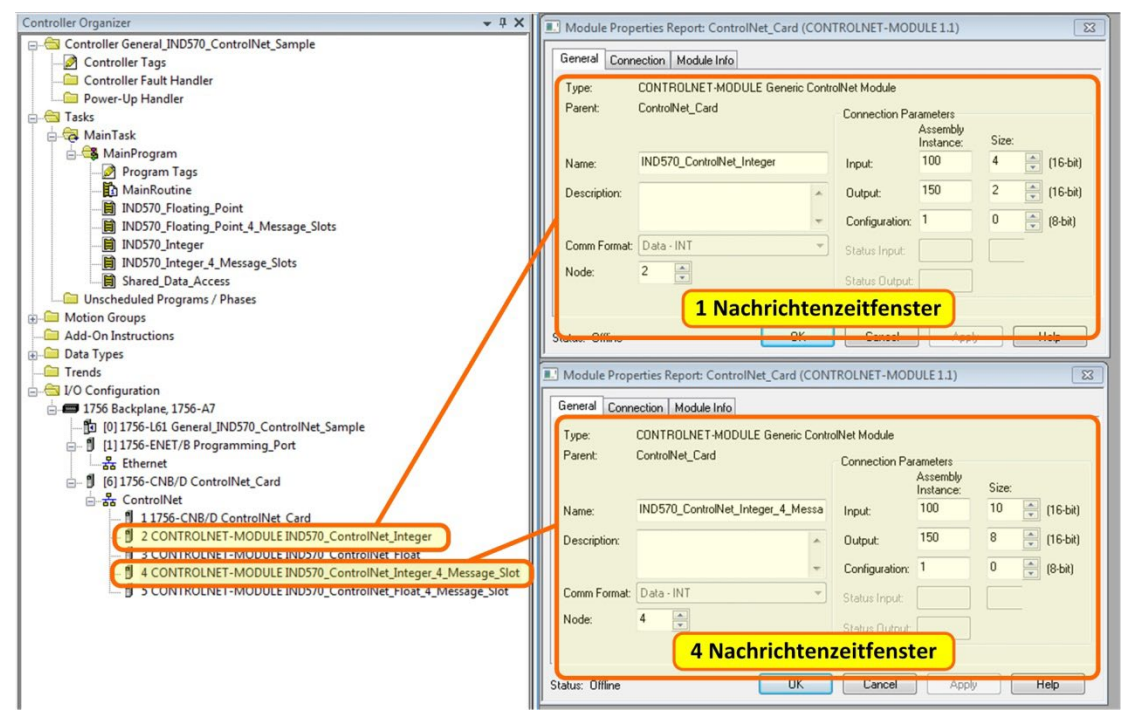

Abbildung 2-7: Moduldefinitionen für Terminals mit 1 und 4 Nachrichtenzeitfenstern, die das Format Ganzzahl oder Teilstrich verwenden

Das Beispielprogramm enthält auch die folgenden Beispielmoduldefinitionen für Terminals mit 1 und 4 Nachrichtenzeitfenstern, die das Format Gleitpunkt verwenden.

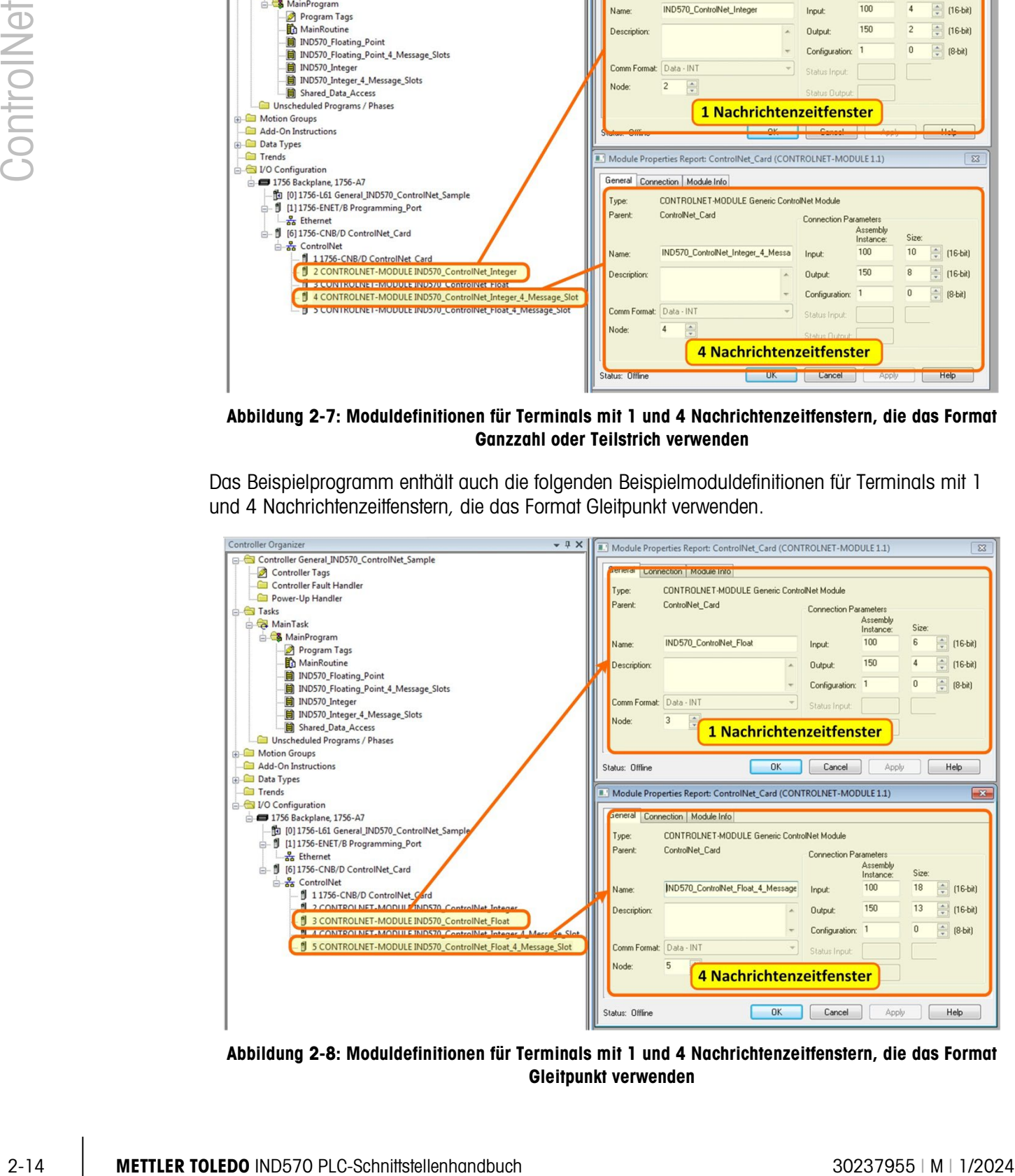

Abbildung 2-8: Moduldefinitionen für Terminals mit 1 und 4 Nachrichtenzeitfenstern, die das Format Gleitpunkt verwenden

Das Beispielprogramm enthält außerdem eine RSNetworx-Konfigurationsdatei (für ControlNet) mit der Bezeichnung IND570.xc, in der alle 4 Knoten definiert sind (siehe [Abbildung 2-9\)](#page-37-0).

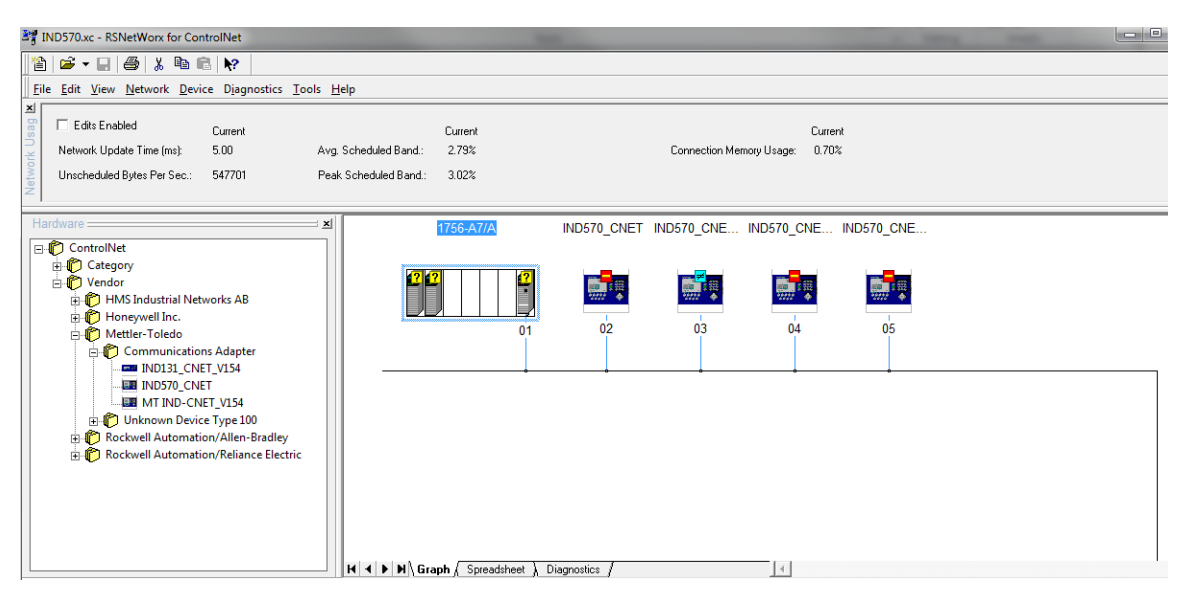

Abbildung 2-9: RSNetworx-Konfigurationsdatei mit 4 definierten Knoten

<span id="page-37-0"></span>Diese Konfiguration muss auf das ControlNet-Scannermodul heruntergeladen und geplant werden, damit das Beispielprogramm korrekt funktioniert.

Die folgenden RSLogix 5000-Screenshots für die Datenformate Ganzzahl und Gleitpunkt zeigen nur ein Beispiel einer speziellen Eingangs- und Ausgangsgrößenkonfiguration. Die I/O-Größen für die Verbindungsparameter müssen unter Berücksichtigung der Anzahl der Nachrichtenzeitfenster, die in den Einstellungen der PLC-Datenformat-Nachrichtenzeitfenster im IND570 zugeordnet sind, konfiguriert werden. In Tabelle 2-5 und Tabelle 2-6 ist die Beziehung zwischen den Nachrichtenzeitfenstern des IND570 und der I/O-Größe für die Datenformate Ganzzahl, Teilstrich und Gleitpunkt in RSLogix 5000 dargestellt.

|                             | <b>IND570-Datenformat Ganzzahl/Teilstrich</b> | RSLogix 5000-<br>Kommunikationsformat  |                     |                |  |  |  |
|-----------------------------|-----------------------------------------------|----------------------------------------|---------------------|----------------|--|--|--|
|                             |                                               | Bytes (8 Bit)                          | <b>INT (16 Bit)</b> |                |  |  |  |
| Nachrichten-<br>zeitfenster | $IND570$ >><br><b>PLC-Eingang</b>             | PLC-<br>Ausgang $\gt$<br><b>IND570</b> | <b>Eingang</b>      | <b>Ausgang</b> |  |  |  |
|                             | 8                                             |                                        |                     | 2              |  |  |  |
|                             | 12                                            | 8                                      | 6                   |                |  |  |  |
| 3                           | 16                                            | 12                                     | 8                   |                |  |  |  |
|                             |                                               | 16                                     |                     |                |  |  |  |

Tabelle 2-5: Nachrichtenzeitfenster und PLC-I/O-Größen (Ganzzahl/Teilstrich)

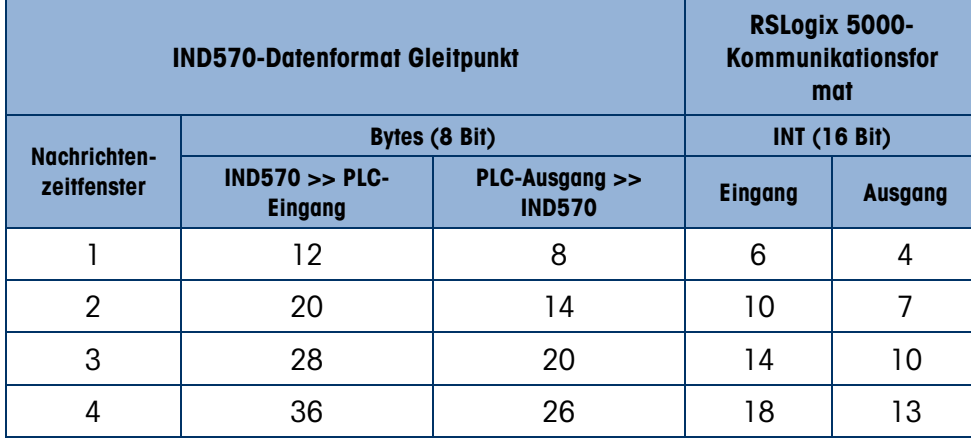

#### Tabelle 2-6: Nachrichtenzeitfenster und PLC-I/O-Größen (Gleitpunkt)

### 2.10.1. Allgemeine Programmierknoten

Die folgenden Prinzipien sollten immer angewandt werden, um die Gültigkeit der Daten vor der Verwendung in einem Prozess zu gewährleisten. Beachten Sie, dass es verschiedene Prinzipien für verschiedene Modi (Gleitpunkt, Ganzzahl oder Teilstriche) gibt.

Im Gleitpunktmodus sollten die vom Terminal gelesenen Daten mit dem Bit Data\_OK und den zwei Datenintegritäts-Bits gefiltert werden (siehe [Abbildung 2-10\)](#page-38-0).

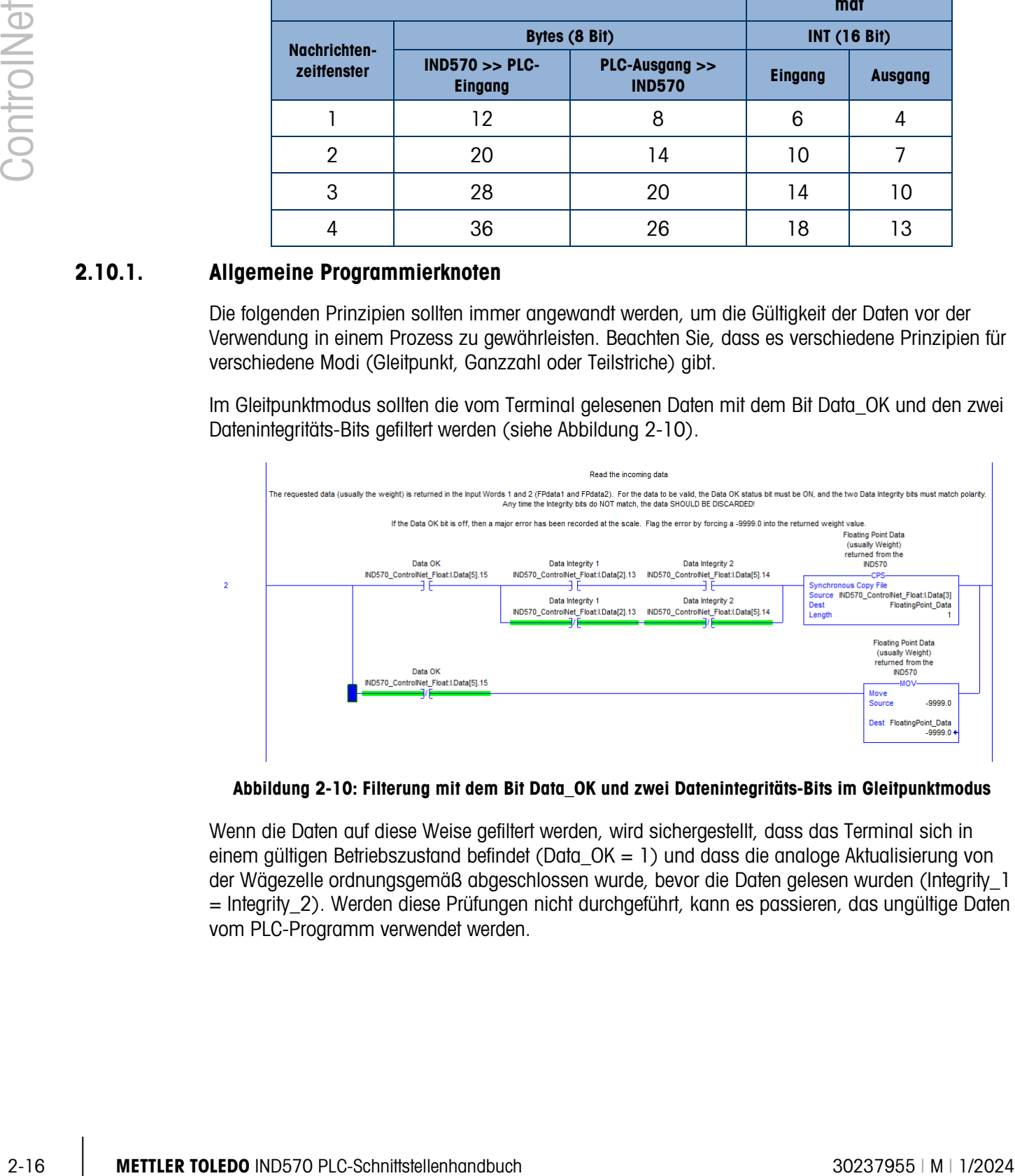

#### <span id="page-38-0"></span>Abbildung 2-10: Filterung mit dem Bit Data\_OK und zwei Datenintegritäts-Bits im Gleitpunktmodus

Wenn die Daten auf diese Weise gefiltert werden, wird sichergestellt, dass das Terminal sich in einem gültigen Betriebszustand befindet (Data\_OK = 1) und dass die analoge Aktualisierung von der Wägezelle ordnungsgemäß abgeschlossen wurde, bevor die Daten gelesen wurden (Integrity\_1 = Integrity\_2). Werden diese Prüfungen nicht durchgeführt, kann es passieren, das ungültige Daten vom PLC-Programm verwendet werden.

Für den Ganzzahl- oder Teilstrichmodus sollte ein ähnlicher Filter entsprechend [Abbildung 2-11](#page-39-0) verwendet werden.

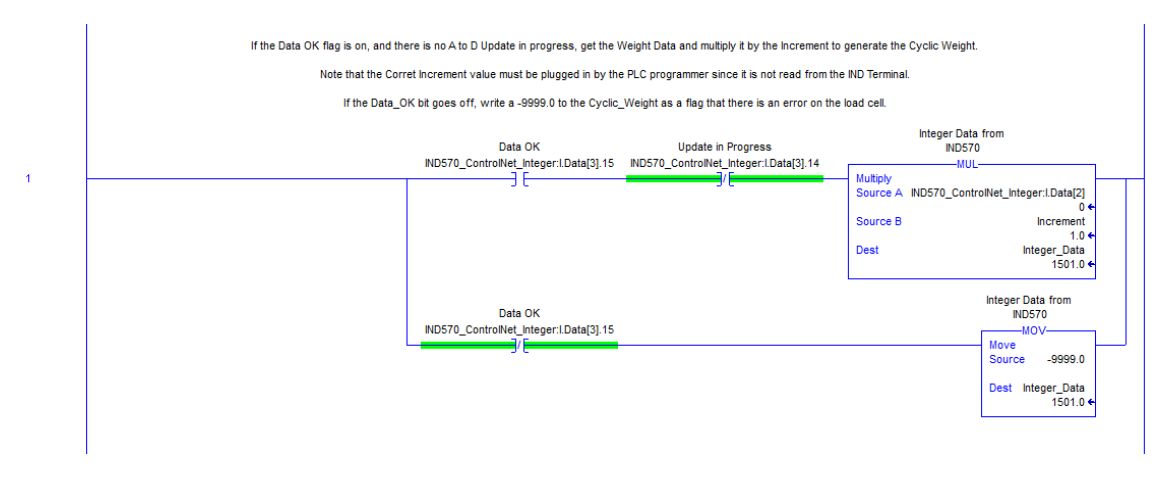

#### <span id="page-39-0"></span>Abbildung 2-11: Filterung mit dem Bit Data\_OK und zwei Datenintegritäts-Bits im Ganzzahl- oder **Teilstrichmodus**

In diesem Fall werden die Daten mit dem Bit Data OK und mit dem Bit Update In Progress gefiltert, um sicherzustellen, dass die Daten vom Terminal gültig sind. Von hier werden die Daten in einen Gleitpunktwert konvertiert, indem sie mit der fest programmierten Schrittweite multipliziert werden, damit das Terminal den Dezimalpunkt korrekt setzt.

#### 2.10.2. Übersicht über den Shared Data-Zugriff

Shared Data ist ein Speicherplatz im Terminal, der viele verschiedene Informationen, z. B. Standardgewichtsdaten, Systemvariablen und Task-Expert-Anwendungsdaten, enthält. Wenn die PLC auf diese Informationen zugreifen kann, ist dies äußerst hilfreich für die Koordination des Prozesses mit den Funktionen im Terminal.

Bei ControlNet erfolgt der Zugriff auf die Shared Data mit diskreten Nachrichten (auch als explizite, asynchrone Nachrichten oder Nachrichten der Klasse 3 bezeichnet).

Um die Shared Data aufzurufen, muss ein Programm die folgenden Informationen für die Anweisungen der Lese- und Schreibnachrichten enthalten:

- Klassencode
- Instanzennummer
- Attributnummer
- Länge

Diese Informationen finden Sie im Shared Data-Referenzhandbuch (Teilenummer 30205337) für die einzelnen Shared Data-Variablen. Das folgende Beispiel zeigt, wie Sie diese Informationen für eine Shared Data-Variable des Typs "WT" finden:

**IND780 Terminal Shared Data Reference** 

### I. Scale Data

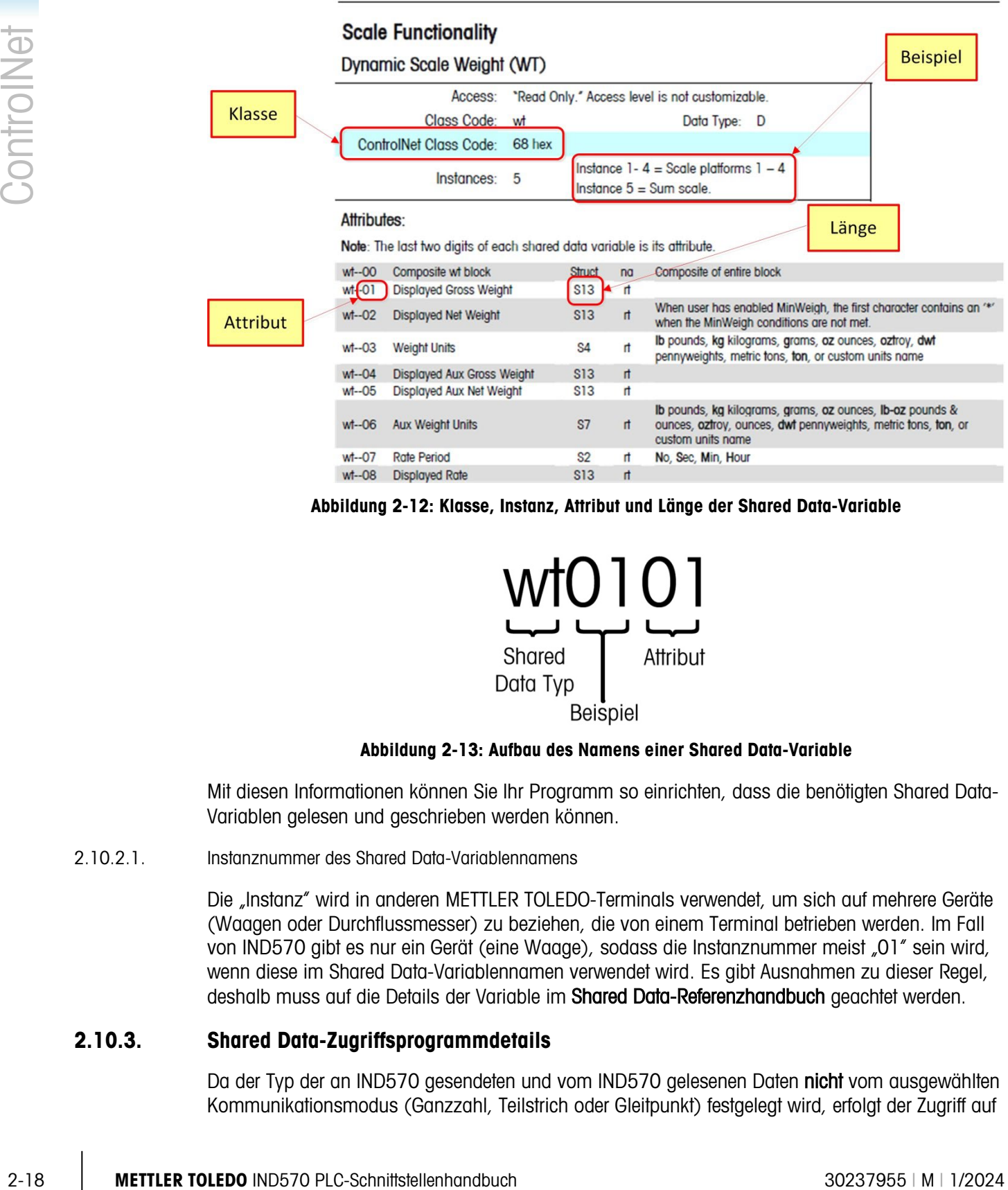

Abbildung 2-12: Klasse, Instanz, Attribut und Länge der Shared Data-Variable

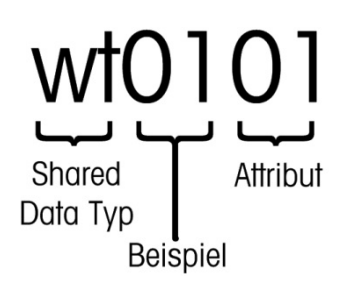

Abbildung 2-13: Aufbau des Namens einer Shared Data-Variable

Mit diesen Informationen können Sie Ihr Programm so einrichten, dass die benötigten Shared Data-Variablen gelesen und geschrieben werden können.

2.10.2.1. Instanznummer des Shared Data-Variablennamens

Die "Instanz" wird in anderen METTLER TOLEDO-Terminals verwendet, um sich auf mehrere Geräte (Waagen oder Durchflussmesser) zu beziehen, die von einem Terminal betrieben werden. Im Fall von IND570 gibt es nur ein Gerät (eine Waage), sodass die Instanznummer meist "01" sein wird, wenn diese im Shared Data-Variablennamen verwendet wird. Es gibt Ausnahmen zu dieser Regel, deshalb muss auf die Details der Variable im Shared Data-Referenzhandbuch geachtet werden.

#### 2.10.3. Shared Data-Zugriffsprogrammdetails

Da der Typ der an IND570 gesendeten und vom IND570 gelesenen Daten nicht vom ausgewählten Kommunikationsmodus (Ganzzahl, Teilstrich oder Gleitpunkt) festgelegt wird, erfolgt der Zugriff auf

die Shared Data im Terminal IND570 mit ControlNet im Gleitpunktmodus genauso wie im Ganzzahlmodus.

Send a Tare Command for Scale 1 on the Floating Point Terminal. Send a Tare message Send a TARE message Send a TARE message to the Floating to the Floating to the Floating Point Terminal Point Terminal Point Termina FP\_Tare\_Msg MSG FP Tare.EN -MSG-Message (EN) ĦЕ Message Control MSG FP Tare TH CDN<sub>></sub> CER) Send a TARE message end a Tare message to the Floating to the Floating **Point Terminal** MSG\_FP\_Tare.DN FP\_Tare\_Msg ŦΡ -an Message Configuration MSG\_FP\_Tare  $\mathbf{x}$ Message Configuration - MSG\_FP\_Tare  $\boxtimes$  1 Configuration Communication Tag Configuration Communication **Tag** CIP Generic Message Type O Path: IND570\_Controll Browse.  $\mathbf{1}$ **IND570\_Co**  $\overline{\mathbb{Z}}$ Message Path B Service Set Attribute Single<br>Type: Source Element: Always ONE  $\odot$ Broadcast:  $\overline{4}$ Source Length:  $\frac{\Delta}{\Psi}$ (Bytes) IND570\_Co Path: Communication Methor Service 10 [Hex] Class  $76$ (Hex) Ďa IND570\_ControlNet\_Float © CIP © DH+ Instance: 1 (Hex) Attribute: 1 CIP With<br>Source ID New Tag... 56 Backplane, 1756-A7  $\blacktriangle$ 09 Busines N. 1990 IND570\_ControlNe<br>[1] 1756-L61 General\_IND570\_ControlNe<br>[1] 1756-ENET/B Programming\_Port Connected  $\overline{2}$ 3 공<br>- 동 Ethernet<br>[6] 1756-CNB/D ControlNet\_Card **Z**<sub>6</sub> ControlNet 11756-CNB/D ControlNet O Enable O Enable W O Enable O Enable Waiting O Start O Done Done Length: 0 O Error Code J 3 CONTROLNET-MODULE IND570\_ControlNet\_Float Timed Out + Extended Error Code O Error Code: Error Path:<br>Error Text: 41 JINTRO NET-MODOLE INDSZE LAMMAR Error Path Error Text: OK Cancel Apply  $\left| \begin{array}{c} \end{array} \right|$  Help OK Cancel | Help

[Abbildung 2-14](#page-41-0) zeigt eine Logikstufe, die einen Auslöser an das Terminal IND570 sendet, um die Waage zu tarieren. Die Konfiguration der Nachrichtenanweisung wird unter der Stufe dargestellt.

Abbildung 2-14: Kontaktplan – Tarieren der Waage

<span id="page-41-0"></span>Beachten Sie, dass der Nachrichtentyp ein CIP Generic mit dem Servicetyp "Set Attribute Single" ist.

#### Hinweise zur [Abbildung 2-14](#page-41-0)

- 1. Hexadezimaler Klassencode für die Shared Data-Variable WC0101 aus dem Shared Data-Referenzhandbuch.
- 2. Instanznummer für die Shared Data-Variable WC0101 aus dem Shared Data-Referenzhandbuch.
- 3. Hexadezimales Attribut für die Shared Data-Variable WC0101 aus dem Shared Data-Referenzhandbuch.
- 4. Der Pfad zum ControlNet-Knoten, an den die Nachricht gesendet wird. Der Pfad kann durch Klick auf die Schaltfläche "Browse" (Durchsuchen) und durch Auswahl aus der Liste ausgewählt werden.

Andere Befehle wie Löschen, Nullstellung und Drucken werden in gleicher Weise gesendet.

[Abbildung 2-15](#page-42-0) zeigt eine Logikstufe, die einen Lesevorgang des gerundeten Bruttogewichts im Terminal auslöst, der der Shared Data-Variable WT0110 entspricht. Die Konfiguration der Nachrichtenanweisung ist zusammen mit dem Datenbereich für die Speicherung der Antwort unter der Stufe dargestellt.

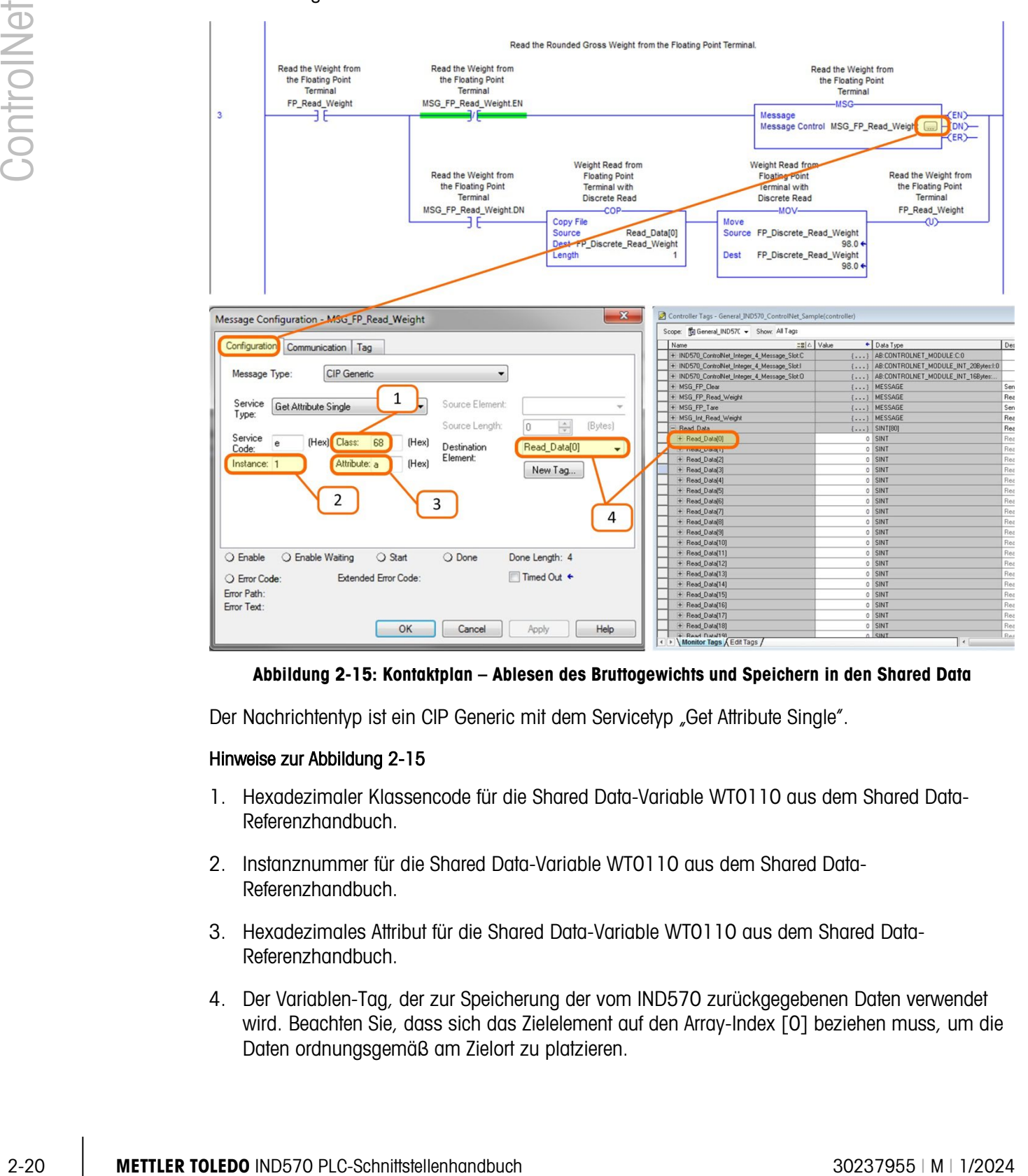

Abbildung 2-15: Kontaktplan – Ablesen des Bruttogewichts und Speichern in den Shared Data

<span id="page-42-0"></span>Der Nachrichtentyp ist ein CIP Generic mit dem Servicetyp "Get Attribute Single".

#### Hinweise zur [Abbildung 2-15](#page-42-0)

- 1. Hexadezimaler Klassencode für die Shared Data-Variable WT0110 aus dem Shared Data-Referenzhandbuch.
- 2. Instanznummer für die Shared Data-Variable WT0110 aus dem Shared Data-Referenzhandbuch.
- 3. Hexadezimales Attribut für die Shared Data-Variable WT0110 aus dem Shared Data-Referenzhandbuch.
- 4. Der Variablen-Tag, der zur Speicherung der vom IND570 zurückgegebenen Daten verwendet wird. Beachten Sie, dass sich das Zielelement auf den Array-Index [0] beziehen muss, um die Daten ordnungsgemäß am Zielort zu platzieren.

Das IND570 gibt 4 Datenbytes in das Array Read\_Data aus, das eine einfache Gleitpunktzahl des Typs IEEE 754 darstellt. Das Programm konvertiert anschließend diese 4 Bytes in eine "REAL"-Typnummer, indem sie in das Tag FP\_Discrete\_Read\_Weight kopiert werden. Beachten Sie, dass die Anweisung MOV direkt im Anschluss an den Kopiervorgang nur verwendet wird, damit der Programmierer den ausgegebenen Wert schnell sehen kann. Beachten Sie, dass die Nachrichtenanweisung den Wert direkt in die Variable des Typs REAL statt in das Byte-Array ausgeben hätte können. Da die Daten in das Byte-Array ausgegeben werden, kann der Programmierer die Bytes und Wörter ggf. flexibler vertauschen. Außerdem stehen dadurch einige nützliche Informationen zur Fehlerbehebung zur Verfügung, falls der Prozess aus irgendeinem Grund ausfallen sollte.

# DeviceNet™

# 3.1. Vorwort

Die Benutzer sollten beachten, dass die DeviceNet-Optionsplatine im Terminal IND570 auch in den METTLER TOLEDO-Terminals IND131/IND331 und IND780 verwendet wird. Diese Terminals verwenden die gleiche EDS-Datei und Symboldatei für das DeviceNet-Netzwerkkonfigurationstool. Zwischen den Terminals gibt es jedoch kleine Unterschiede in den regelmäßig abgefragten Gleitpunktdaten, sodass Sie darauf achten müssen, dass für jedes Terminal das richtige PLC-Datenformat verwendet wird. Dieses Kapitel beschreibt die Anschlüsse und die Konfiguration der DeviceNet-Option für das Terminal IND570. Die Formate der Daten, die zwischen dem Terminal IND570 und der PLC übertragen werden, sind in Anhang A und B beschrieben.

# 3.2. Übersicht

DeviceNet ist ein RC-485-basiertes Netzwerk auf der Basis der CAN-Chiptechnologie. Dieses Netzwerk wurde für Bit- und Bytelevel-Geräte entwickelt. Das Netzwerk kann je nach Kabel und Abstand für bis zu 500 kBits pro Sekunde konfiguriert werden. Die Nachrichten sind auf 8 unfragmentierte Bytes begrenzt. Größere Nachrichten müssen aufgeteilt und in mehreren Etappen gesendet werden. Die Implementation von DeviceNet in das IND570 unterstützt keine fragmentierten Nachrichten – alle Nachrichten sind maximal 8 Bytes lang. Das Netzwerk kann 64 Knoten einschließlich Master, in der Regel als "Scanner" bezeichnet, aufnehmen.

# 3.3. DeviceNet-Schnittstelle

In [Abbildung 3-1](#page-44-0) finden Sie eine Übersicht über die DeviceNet-Schnittstellenplatine mit den Steckern und Statusleuchten.

<span id="page-44-0"></span>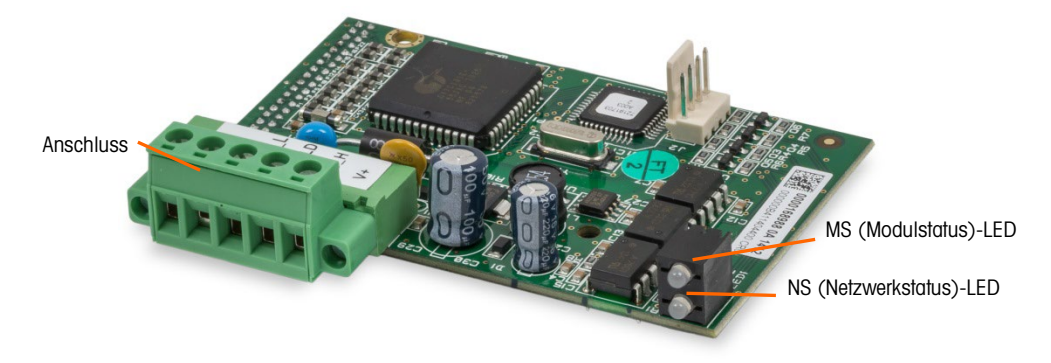

Abbildung 3-1: Komponenten der DeviceNet-Optionsplatine

#### 3.3.1. Kommunikation

Das IND570 verwendet regelmäßig abgefragte Nachrichten. Dieser Nachrichtentyp wird auch als geplante oder zyklische Nachrichten bezeichnet. Es werden keine expliziten oder ungeplanten Nachrichten unterstützt.

#### 3.3.2. Knotenadresse

Das IND570 kann einer beliebigen gültigen DeviceNet-Knotenadresse zugeordnet werden. In der Regel ist 0 für Scannerkarten und die Adresse 63 für neue Standardgeräte reserviert.

### 3.3.3. Unterstützte Datenformate

Eine allgemeine Übersicht über die Datenformattypen finden Sie in Anhang C, Allgemeine Dateneigenschaften.

Beachten Sie, dass DeviceNet nicht auf Shared Data zugreifen kann. In Anhang A und B finden Sie ausführliche Informationen zu den Datenformaten.

### 3.3.4. Spannung und Stromstärke im Netzwerk

<span id="page-45-0"></span>[Tabelle 3-1](#page-45-0) und [Tabelle 3-2](#page-45-1) enthalten detaillierte Angaben zur Spannung und Stromstärke des DeviceNet-Netzwerkes.

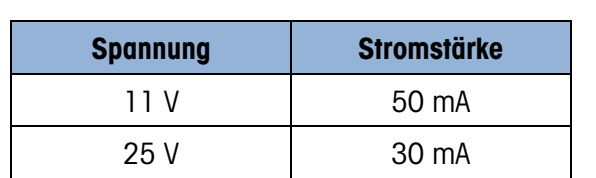

#### Tabelle 3-1: Netzwerk-Stromverbrauch

#### Tabelle 3-2: Netzwerk-Einschaltstrom

<span id="page-45-1"></span>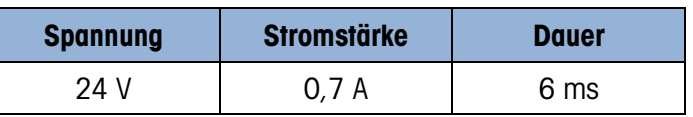

# 3.4. Datendefinition

### 3.4.1. Datenintegrität

3.3.2 Modern detectors universided.<br>
3.3.2 Modern detectors of the state of the state of the state of the state of the state of the state of the state of the state of the state of the state of the state of the state of th Das Terminal IND570 verwendet spezifische Bits, damit die PLC bestätigen kann, dass die Daten ohne Unterbrechung empfangen wurden und kein Fehlerzustand im Terminal IND570 vorliegt. Es ist wichtig, diese Bits zu überwachen. Jeder PLC-Code sollte sie verwenden, um die Integrität der für das Terminal IND570 erhaltenen Daten zu bestätigen. Spezifische Informationen zu den Bits Data OK, Update In Progress und Data Integrity und deren Verwendung finden Sie in den Datendiagrammen.

#### 3.4.2. Diskrete Daten

Eine Beschreibung der diskreten Daten finden Sie in Anhang C, Allgemeine Dateneigenschaften, eine detaillierte Beschreibung der in jedem Format verfügbaren Daten finden Sie in Anhang A und in Anhang B, um das geeignetste Datenformat herauszufinden.

Es gibt drei Formate für diskrete Daten, die mit der DeviceNet-Schnittstellenoption verfügbar sind: Ganzzahl, Teilstrich und Gleitpunkt. Von den Terminals IND570, die dieselbe logische DeviceNet-Knotenadresse verwenden, kann nur ein Datenformattyp ausgewählt und verwendet werden.

Die Formate Ganzzahl und Teilstrich erlauben die bidirektionale Kommunikation diskreter bitcodierter Informationen oder 16-bit-binärer Zahlwortwerte. Das Terminal IND570 verwendet vier Bytes pro Nachrichtenzeitfenster. Zwei Zeitfenster sind im Ganzzahl- und Teilstrichmodus verfügbar, für den Gleitpunktmodus steht nur ein 8-Byte-Nachrichtenzeitfenster zur Verfügung.

Das Gleitpunktformat ermöglicht die bidirektionale Kommunikation diskreter, bitcodierter Informationen oder numerischer Daten, die nach IEEE 754 als Gleitpunkt mit einfacher Genauigkeit codiert sind. Das Gleitpunktformat erfordert mehr Platz pro Terminal IND570, da die Gleitpunktdaten zwei 16-Bit-Datenwörter verwenden, um allein die numerischen Daten darzustellen. Die Auswahl des geeigneten Formats hängt beispielsweise von dem Bereich oder der Kapazität der Waage ab, die in der Anwendung verwendet wird. Das Ganzzahlenformat kann einen nummerischen Wert bis 32.767 darstellen. das Teilstrichformat kann einen nummerischen Wert bis 32.767 Teilstriche oder Schritte darstellen. Das Gleitpunktformat kann einen nummerischen Wert darstellen, der nach IEEE 754 als Gleitpunkt mit einfacher Genauigkeit codiert ist.

### 3.4.3. Byte-Reihenfolge

Eine allgemeine Übersicht über die Byte-Reihenfolge finden Sie in Anhang C, Allgemeine Dateneigenschaften.

#### 3.4.4. Nachrichtenzeitfenster

Es gibt bis zu zwei Nachrichtenzeitfenster für diskrete Datenübertragungen in den Formaten Ganzzahl oder Teilstrich sowie ein Nachrichtenzeitfenster für das Datenformat Gleitpunkt. Jedes Nachrichtenzeitfenster steht für die Waage, kann jedoch von der PLC gesteuert werden, um verschiedene Daten in den einzelnen Nachrichtenzeitfenstern zu erfassen. Die Anzahl der Nachrichtenzeitfenster wird im Setup-Menü des Terminals unter Kommunikation > PLC > Datenformat festgelegt. Das Datenformat für die Zeitfenster wird in Anhang A und B beschrieben.

Die Formate Ganzzahl und Teilstrich verwenden pro Zeitfenster zwei 16-Bit-Datenwörter für den Eingang und zwei 16-Bit-Datenwörter für den Ausgang. Das erste Eingangsdatenwort der einzelnen Nachrichtenzeitfenster enthält die Gewichtsdaten der Waage. Der angezeigte Datentyp, z. B. Brutto, Tara usw. wird von der PLC anhand der Bits 0, 1 und 2 des zweiten Ausgangsdatenwortes des Nachrichtenzeitfensters ausgewählt. In [Tabelle 3-4](#page-47-0) und [Tabelle 3-5](#page-48-0) sind die Eingangs- und Ausgangsinformationen aufgelistet.

<span id="page-47-1"></span>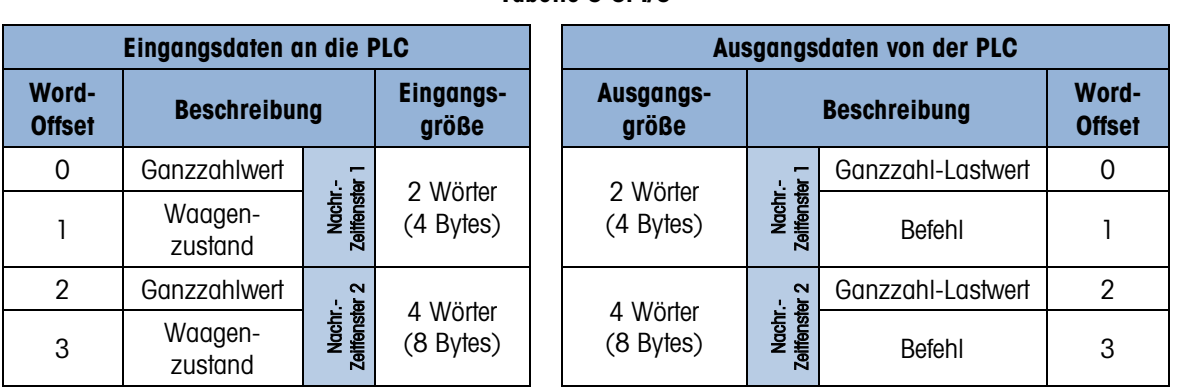

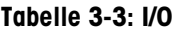

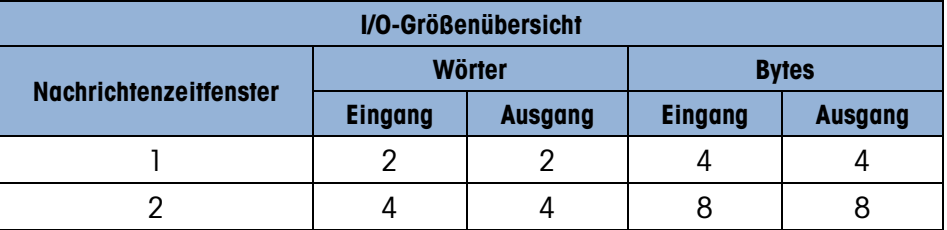

<span id="page-47-0"></span>Das Gleitpunktformat verwendet vier 16-Bit-Datenwörter für den Eingang und vier 16-Bit-Datenwörter für den Ausgang (siehe Tabelle 3-5).

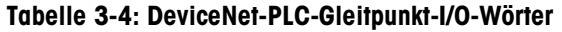

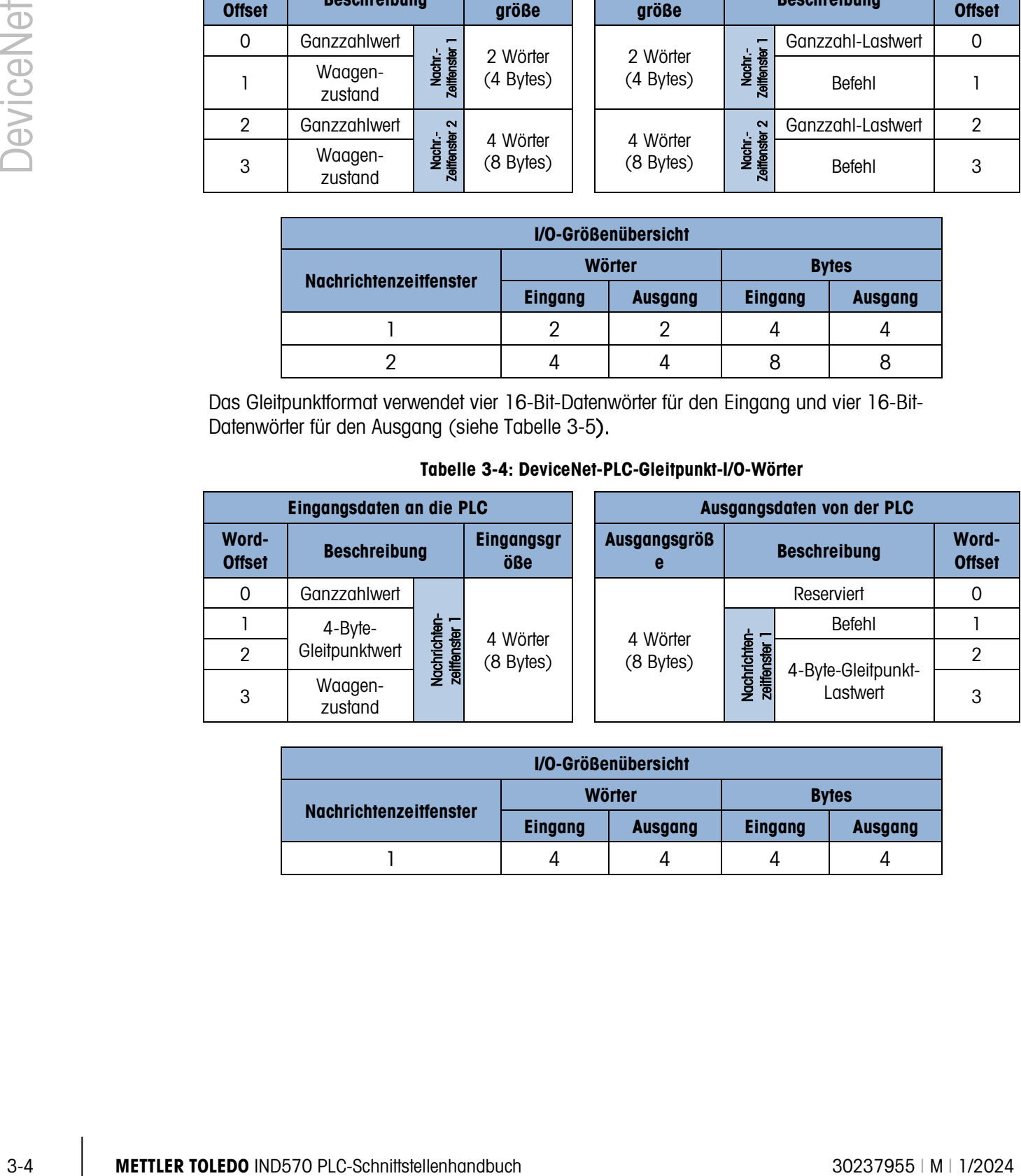

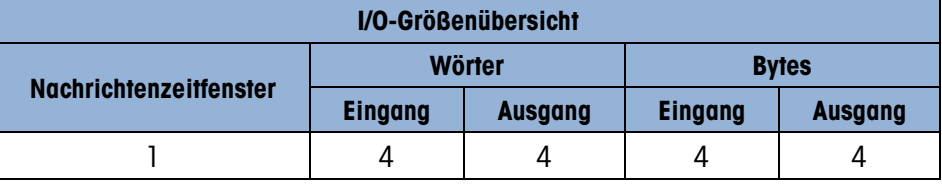

# 3.5. Gleitpunkt

Eine allgemeine Übersicht über Gleitpunktfunktion, Datenformat und Kompatibilität finden Sie in Anhang B, Gleitpunktformat.

# 3.6. Steuerung der diskreten I/O mit einer PLC-**Schnittstelle**

Siehe dazu Anhang C, Allgemeine Dateneigenschaften.

# 3.7. Hardwarekonfiguration

### 3.7.1. Verdrahtung

Die Verdrahtung von IND570 ist in [Abbildung 3-2](#page-48-1) und [Tabelle 3-6](#page-50-0) dargestellt. Weitere Informationen zur DeviceNet-Verdrahtung finden Sie unter http://www.odva.org/.

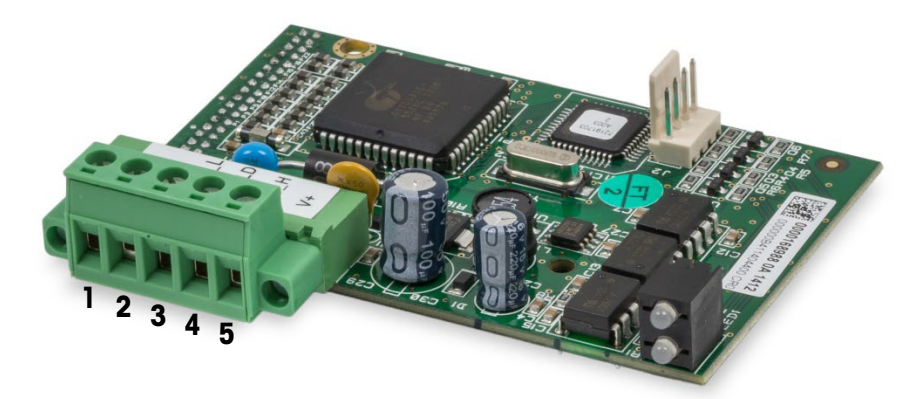

Abbildung 3-2: Pin-Belegung im DeviceNet-Stecker

<span id="page-48-1"></span><span id="page-48-0"></span>Tabelle 3-5: DeviceNet-Pin-Belegung und die entsprechende Verdrahtung

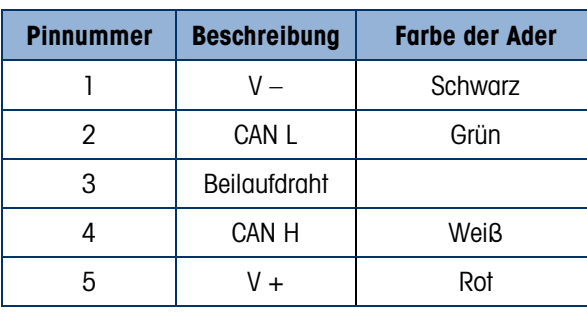

# 3.8. Softwarekonfiguration

Das Terminal IND570 erkennt automatisch die Anwesenheit einer DeviceNet-Optionsplatine, wenn diese installiert ist. Wenn die Option erkannt wird, ergänzt das Terminal IND570 die DeviceNet-Parameter in einem Programmblock unter **Communications > PLC** (Kommunikation > PLC). [Abbildung 3-3](#page-49-0) stellt die Programmblöcke für DeviceNet und das PLC-Datenformat dar.

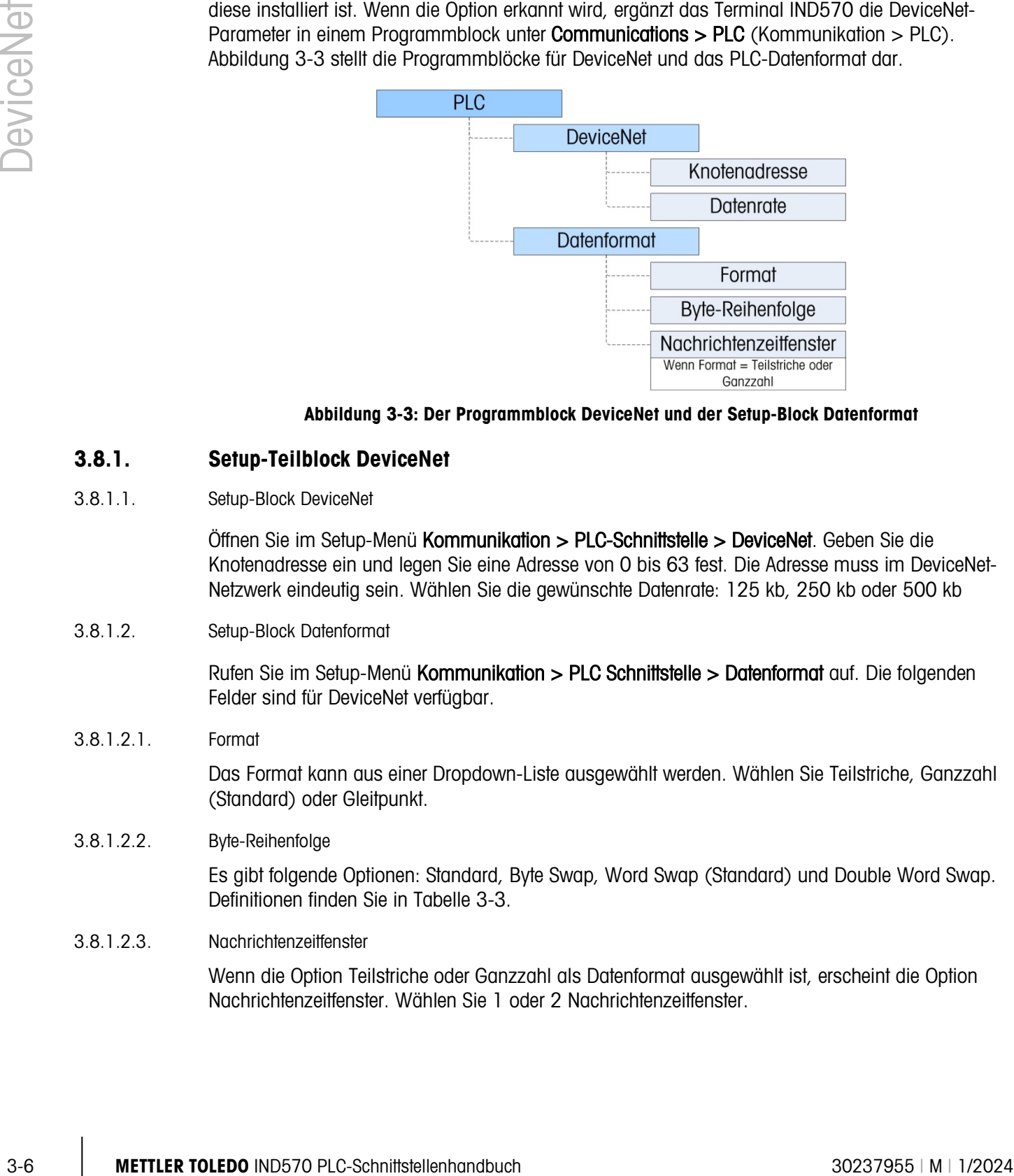

<span id="page-49-0"></span>Abbildung 3-3: Der Programmblock DeviceNet und der Setup-Block Datenformat

#### 3.8.1. Setup-Teilblock DeviceNet

3.8.1.1. Setup-Block DeviceNet

Öffnen Sie im Setup-Menü Kommunikation > PLC-Schnittstelle > DeviceNet. Geben Sie die Knotenadresse ein und legen Sie eine Adresse von 0 bis 63 fest. Die Adresse muss im DeviceNet-Netzwerk eindeutig sein. Wählen Sie die gewünschte Datenrate: 125 kb, 250 kb oder 500 kb

3.8.1.2. Setup-Block Datenformat

Rufen Sie im Setup-Menü Kommunikation > PLC Schnittstelle > Datenformat auf. Die folgenden Felder sind für DeviceNet verfügbar.

3.8.1.2.1. Format

Das Format kann aus einer Dropdown-Liste ausgewählt werden. Wählen Sie Teilstriche, Ganzzahl (Standard) oder Gleitpunkt.

3.8.1.2.2. Byte-Reihenfolge

Es gibt folgende Optionen: Standard, Byte Swap, Word Swap (Standard) und Double Word Swap. Definitionen finden Sie in [Tabelle 3-3.](#page-47-1)

3.8.1.2.3. Nachrichtenzeitfenster

Wenn die Option Teilstriche oder Ganzzahl als Datenformat ausgewählt ist, erscheint die Option Nachrichtenzeitfenster. Wählen Sie 1 oder 2 Nachrichtenzeitfenster.

# 3.9. Fehlerbehebung

Wenn das IND570 nicht mit der PLC kommuniziert, gehen Sie wie folgt vor:

- Überprüfen Sie die Verdrahtung und den Netzwerkabschluss.
- Überprüfen Sie, ob die IND570-Einstellungen für die Knotenadresse und die Datenrate mit den Informationen in der PLC übereinstimmen und ob jedes IND570 eine eindeutige Adresse besitzt.
- Überprüfen Sie, ob die EDS-Datei in das Netzwerkkonfigurationstool (RSNetWorx für DeviceNet oder ein ähnliches Tool) geladen wurde und der Knoten vom Tool erkannt wird.
- Überprüfen Sie, ob der Knoten ordnungsgemäß im Netzwerkkonfigurationstool konfiguriert (der Knoten steht in der Scanliste mit der korrekten I/O-Größe und Position im Scan-Pufferspeicher) und die Konfiguration auf das Scannermodul im PLC-Rack heruntergeladen wurde.
- Achten Sie darauf, dass die Stromversorgung für das Netzwerk nicht auch für andere Geräte verwendet wird, um eine Überlastung und Störungen in den Leitungen zu vermeiden (Geräte wie Relais, Magneten, Motoranlasser usw. dürfen nie die gleiche Stromversorgung wie das Netzwerk verwenden).
- Achten Sie darauf, dass Netzwerkfehler, wie "Bus Off Detected" auf PLC-Ebene gelöscht werden (wahrscheinlich ist ein Reset des Scannermoduls erforderlich).
- Wenn die PLC-Schnittstellenplatine von einem anderen Typ gewechselt wurde, z. B. EtherNet/IP, muss ein Master-Reset des Terminals IND570 durchgeführt werden. Wenden Sie sich an den Mettler Toledo-Kundendienst, wenn Sie Hilfe benötigen.
- Um die DeviceNet-Schnittstelle zu ersetzen, wenden Sie sich an den Kundendienst von METTLER TOLEDO.
- 3.9.1.1. Modulstatus-LED (MS)

Alle DeviceNet-Knoten benötigen zwei Status-LEDs. Diese LEDs (Kennzeichnung in [Abbildung 3-1\)](#page-44-0) geben den Modul- und Netzwerkstatus an. Siehe dazu die folgenden Definitionen.

<span id="page-50-0"></span>Diese LED zeigt den Status der DeviceNet-Platine des Terminals IND570 an.

| <b>LED-Status</b> | <b>Bedeutung</b>                |  |  |  |  |
|-------------------|---------------------------------|--|--|--|--|
| Grün leuchtend    | Normaler Betrieb                |  |  |  |  |
| Grün blinkend     | DeviceNet-Platinenfehler        |  |  |  |  |
| <b>AUS</b>        | DeviceNet-Platine ohne Strom    |  |  |  |  |
| Rot leuchtend     | Nicht behebbarer Platinenfehler |  |  |  |  |
| Rot blinkend      | Behebbarer Fehler               |  |  |  |  |
| Orange blinkend   | Platine führt Selbsttest durch  |  |  |  |  |

Tabelle 3-6: Bedeutung der Modulstatus-LED

**Hinweis:** Wenn die Modulstatus-LED nach dem Einschalten des Geräts und dem Anschließen des DeviceNet-Kabels keinen normalen Betrieb anzeigt, muss das Terminal IND570 ausgeschaltet und neu gestartet werden. Wenn die LED weiterhin nicht grün leuchtet, müssen Sie die Platine ersetzen.

#### 3.9.1.2. Netzwerkstatus-LED (NS)

Diese LED zeigt den Netzwerkstatus an.

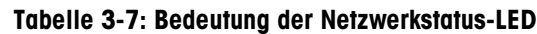

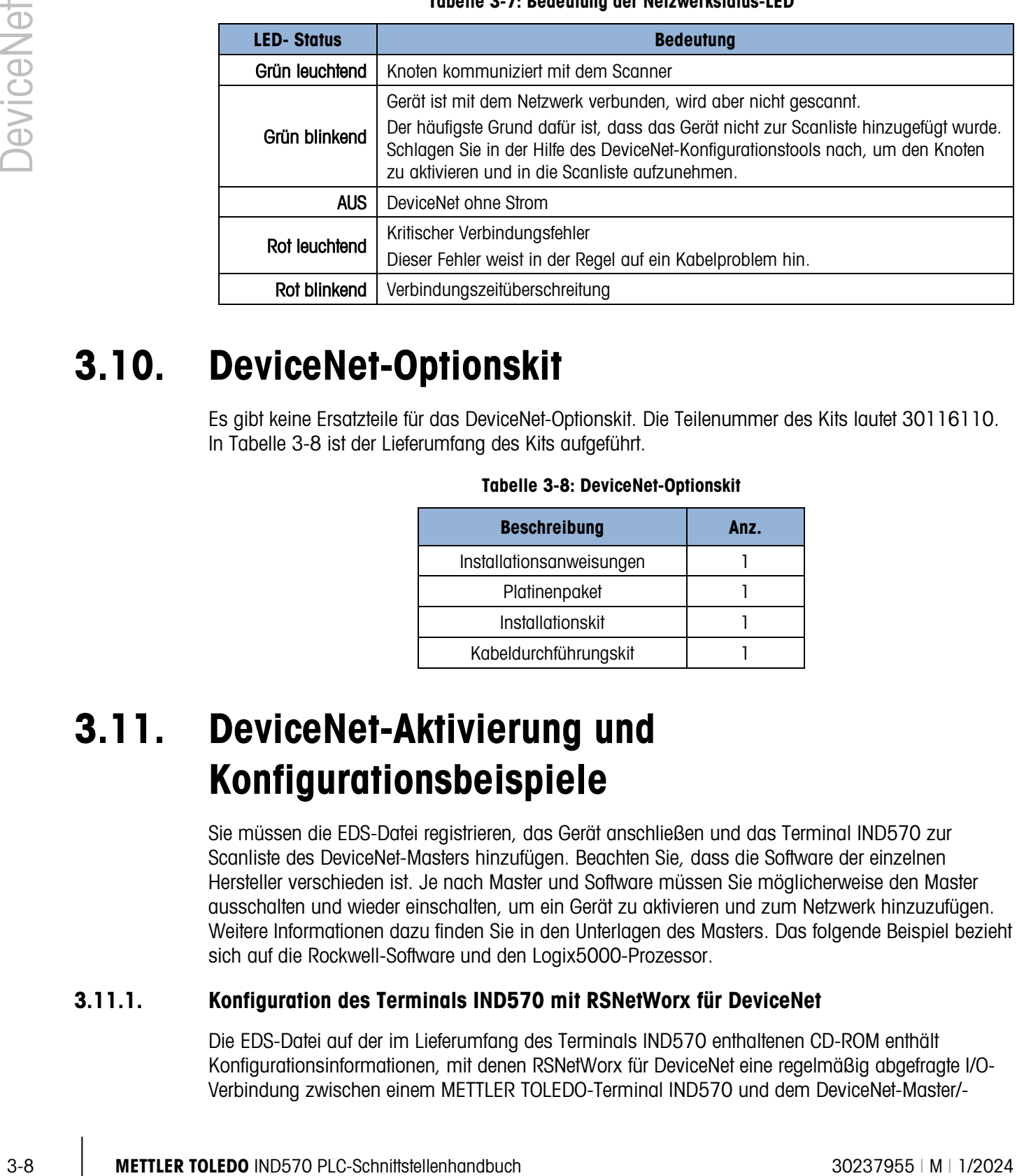

# 3.10. DeviceNet-Optionskit

<span id="page-51-0"></span>Es gibt keine Ersatzteile für das DeviceNet-Optionskit. Die Teilenummer des Kits lautet 30116110. In [Tabelle 3-8](#page-51-0) ist der Lieferumfang des Kits aufgeführt.

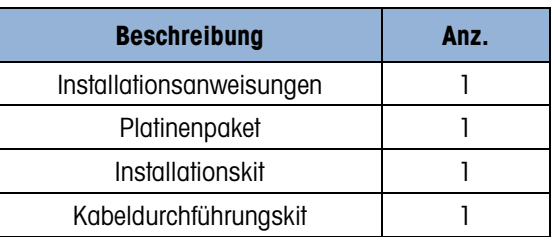

#### Tabelle 3-8: DeviceNet-Optionskit

# 3.11. DeviceNet-Aktivierung und Konfigurationsbeispiele

Sie müssen die EDS-Datei registrieren, das Gerät anschließen und das Terminal IND570 zur Scanliste des DeviceNet-Masters hinzufügen. Beachten Sie, dass die Software der einzelnen Hersteller verschieden ist. Je nach Master und Software müssen Sie möglicherweise den Master ausschalten und wieder einschalten, um ein Gerät zu aktivieren und zum Netzwerk hinzuzufügen. Weitere Informationen dazu finden Sie in den Unterlagen des Masters. Das folgende Beispiel bezieht sich auf die Rockwell-Software und den Logix5000-Prozessor.

### 3.11.1. Konfiguration des Terminals IND570 mit RSNetWorx für DeviceNet

Die EDS-Datei auf der im Lieferumfang des Terminals IND570 enthaltenen CD-ROM enthält Konfigurationsinformationen, mit denen RSNetWorx für DeviceNet eine regelmäßig abgefragte I/O-Verbindung zwischen einem METTLER TOLEDO-Terminal IND570 und dem DeviceNet-Master/-

Scanner herstellen kann. Beachten Sie, dass die Reihenfolge der Schritte nicht die einzige Möglichkeit zur Konfiguration des Terminals IND570 ist.

3.11.1.1. Registrierung der EDS-Datei

Die EDS-Datei muss zuerst in RSNetWorx für DeviceNet registriert werden. Dies erfolgt mit dem EDS-Assistenten.

- 3.11.1.1.1. So rufen Sie den EDS-Assistenten auf:
	- 1. Klicken Sie auf Tools und dann auf EDS Wizard... (EDS-Assistent ...), um die Registrierung zu beginnen.

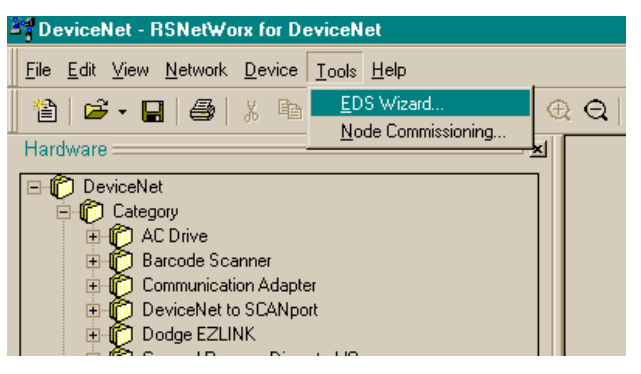

Abbildung 3-4: Aufrufen des EDS-Assistenten

2. Es erscheint der Begrüßungsbildschirm des EDS-Assistenten.

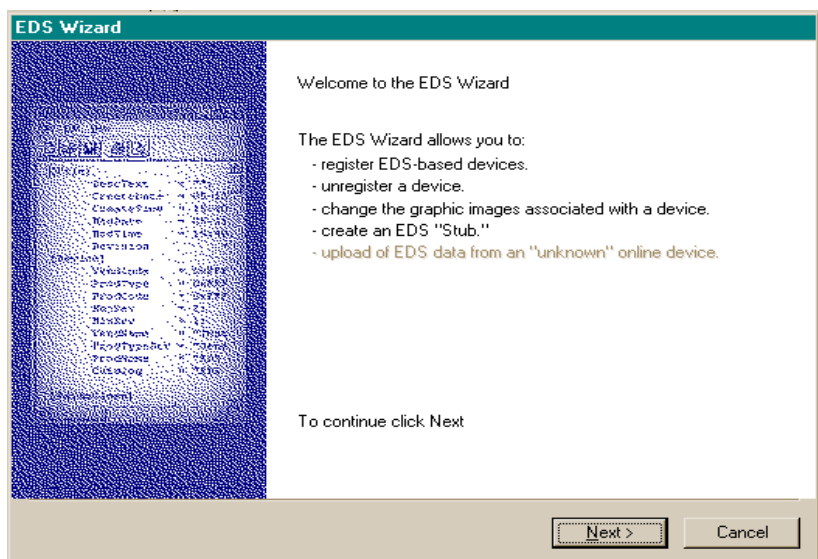

Abbildung 3-5: Begrüßungsbildschirm des EDS-Assistenten

3. Klicken Sie auf Next (Weiter), um die Registrierung zu beginnen.

4. Stellen Sie im Bildschirm "Options" (Optionen) sicher, dass die Optionsschaltfläche Register an EDS file(s) (EDS-Datei(en) registrieren) ausgewählt ist.

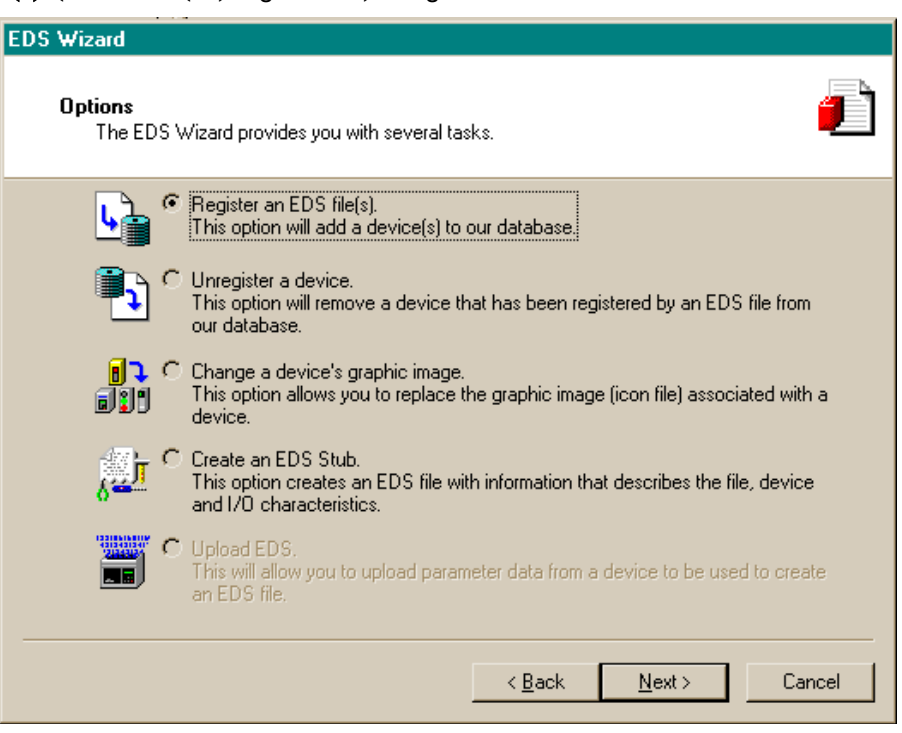

Abbildung 3-6: Bildschirm "Options" (Optionen) des EDS-Assistenten

- 5. Klicken Sie auf Next (Weiter) und dann auf Browse (Durchsuchen), um eine Datei für die Registrierung auszuwählen.
- 6. Gehen Sie zum entsprechenden Verzeichnis und wählen Sie die Datei MT\_IND-DNET.eds aus. (Die EDS-Datei befindet sich auf der CD-ROM.) Klicken Sie auf die Schaltfläche Open (Öffnen).
- 7. Überprüfen Sie, ob die korrekte Datei im Feld Named: (Name:) ausgewählt ist, und klicken Sie dann auf Next (Weiter).

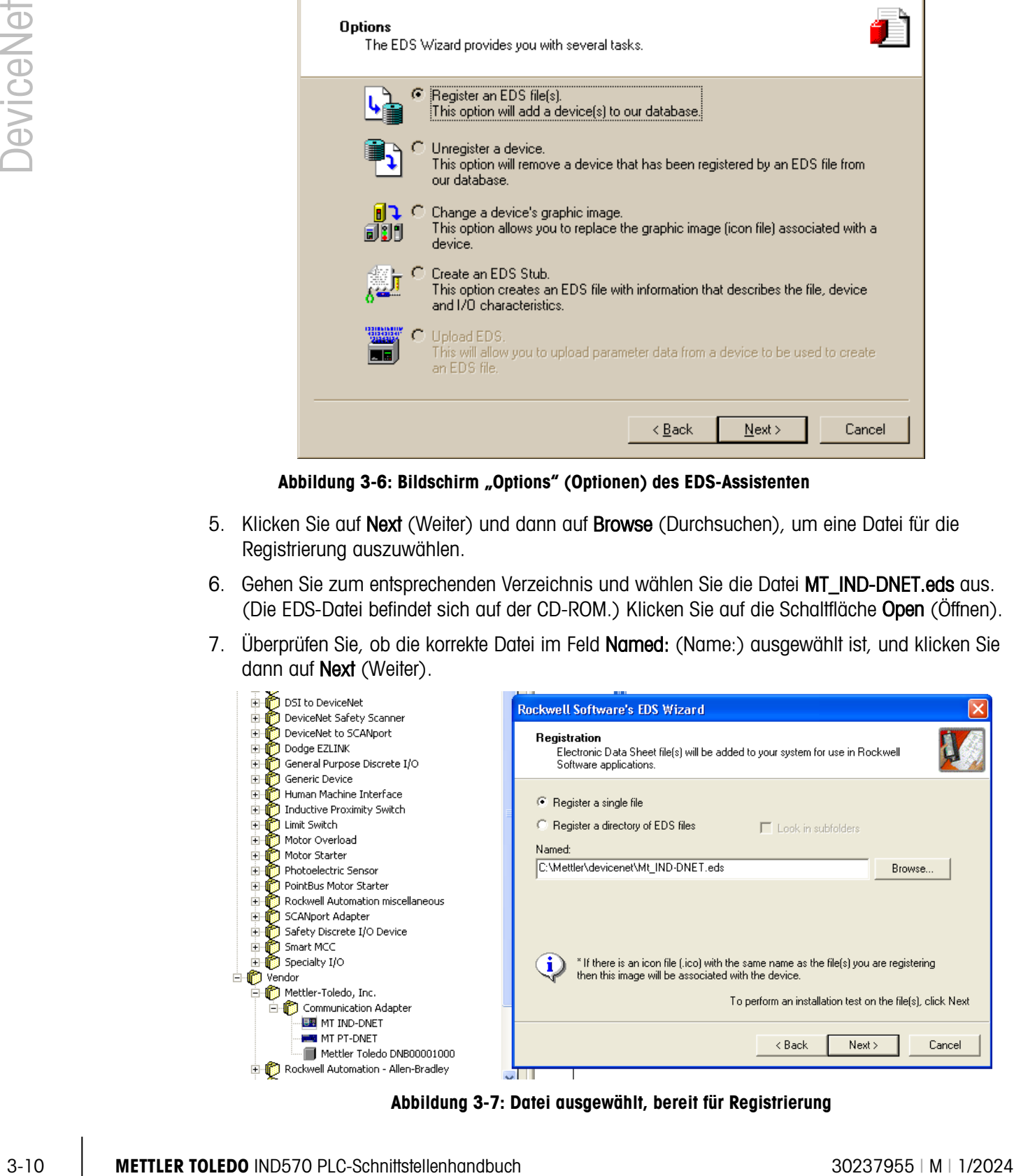

Abbildung 3-7: Datei ausgewählt, bereit für Registrierung

8. Bestätigen Sie die Fehlermeldung. Diese Fehlermeldung wird erzeugt, weil die generische EDS-Datei auch für andere MT-Geräte geeignet ist. Die I/O-Größen werden später im Prozess konfiguriert.

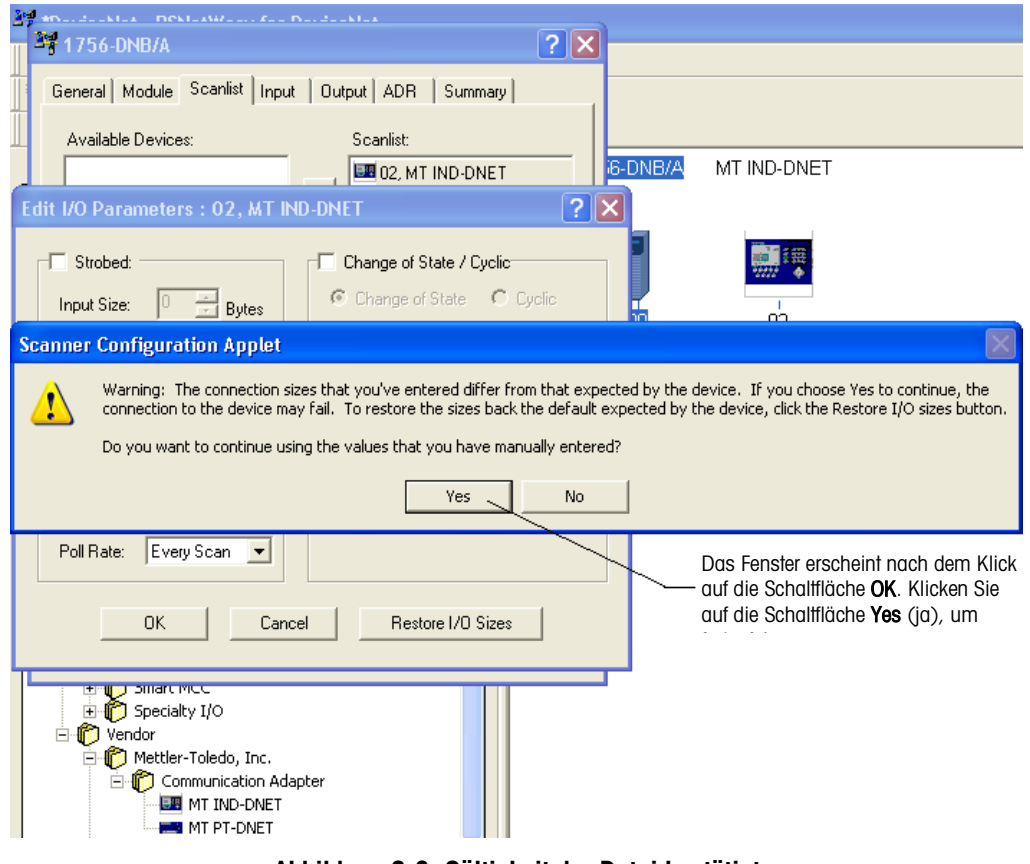

Abbildung 3-8: Gültigkeit der Datei bestätigt

- 9. Stellen Sie sicher, dass das Symbol MT\_IND-DNET.ico ausgewählt ist.
- **Hinweis**: RSNetWorx für DeviceNet kann das Symbol nur finden, wenn es sich im gleichen Verzeichnis wie die EDS-Datei befindet.

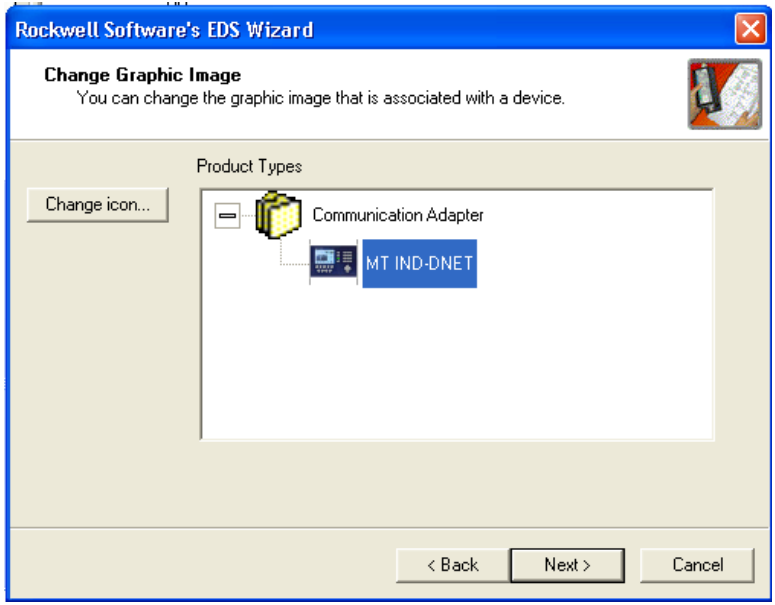

Abbildung 3-9: Grafikauswahl (Symbol) im EDS-Assistenten

10. Der Bildschirm "Final Task Summary" (Abschlussaufgabenübersicht) [\(Abbildung 3-10\)](#page-55-0) wird angezeigt. Klicken Sie auf Next (Weiter).

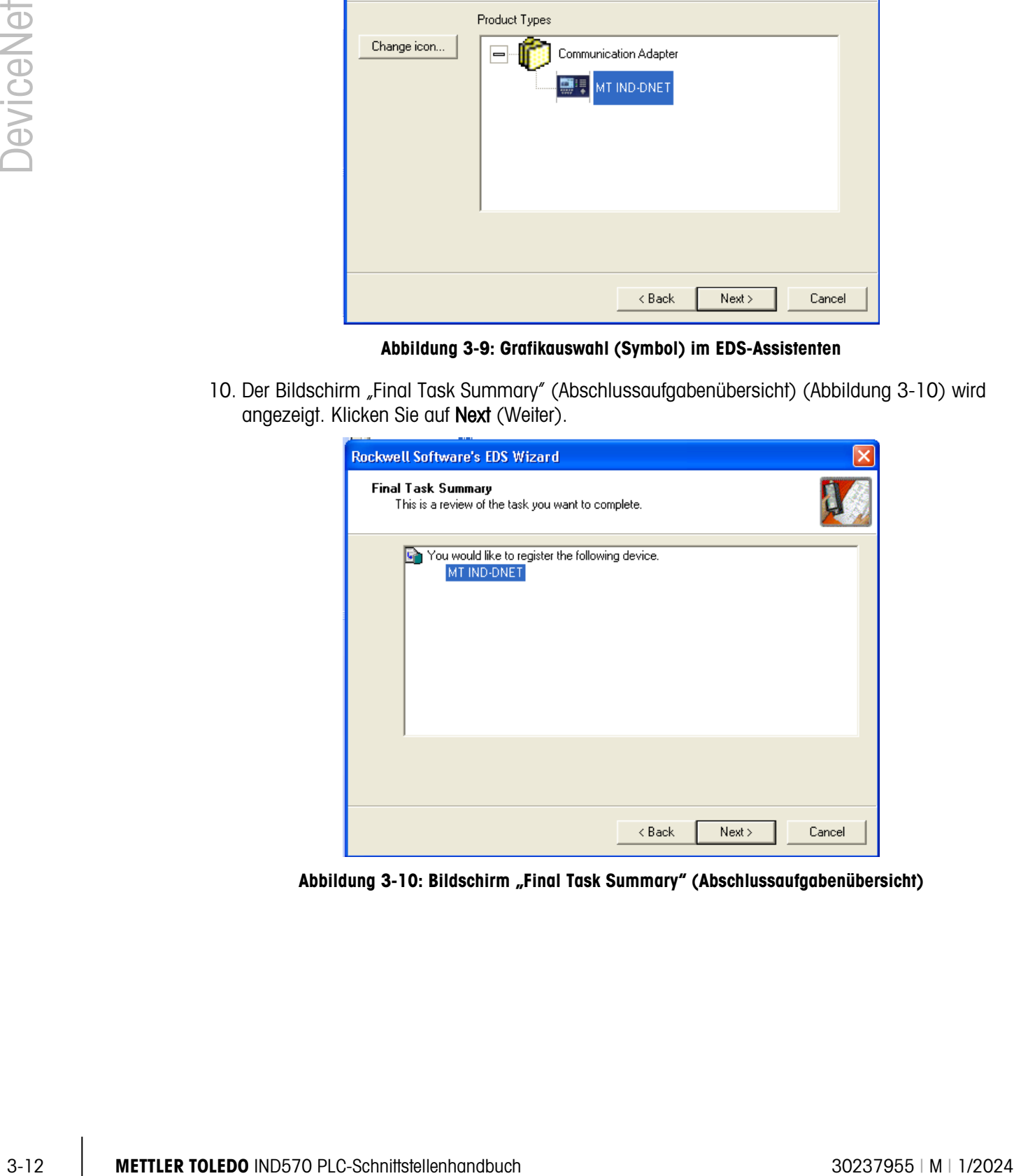

<span id="page-55-0"></span>Abbildung 3-10: Bildschirm "Final Task Summary" (Abschlussaufgabenübersicht)

#### 3.11.1.1.2. Einrichten einer I/O-Verbindung

Nach der Registrierung der EDS-Datei wird mit RSNetWorx eine regelmäßig abgefragte Verbindung zwischen dem METTLER TOLEDO IND-Terminal und dem DeviceNet-Master/-Scanner eingerichtet.

- **Hinweis:** Sie müssen die DeviceNet-Scannerkarte hinzufügen und die richtige Revision auswählen, bevor Sie online gehen.
- 1. Wählen Sie das Network (Netzwerk) und dann Online, um das DeviceNet-Netzwerk zu durchsuchen.

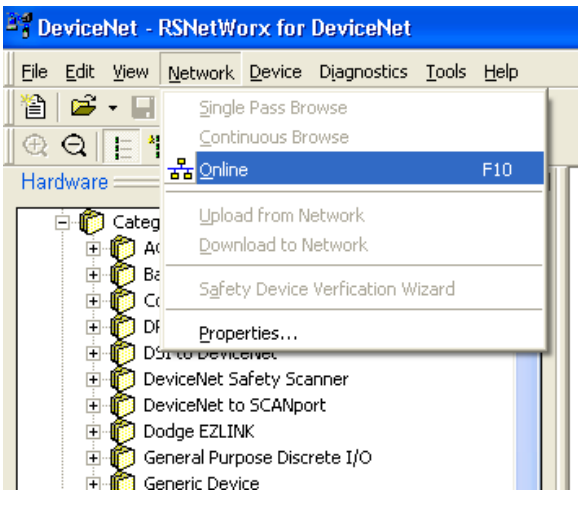

Abbildung 3-11: RSNetWorx-Onlinesuche

2. Wählen Sie den entsprechenden Netzwerkpfad. In unserem Beispiel [\(Abbildung 3-12\)](#page-56-0) wird der DeviceNet-Scanner 1756-DNB/A ausgewählt.

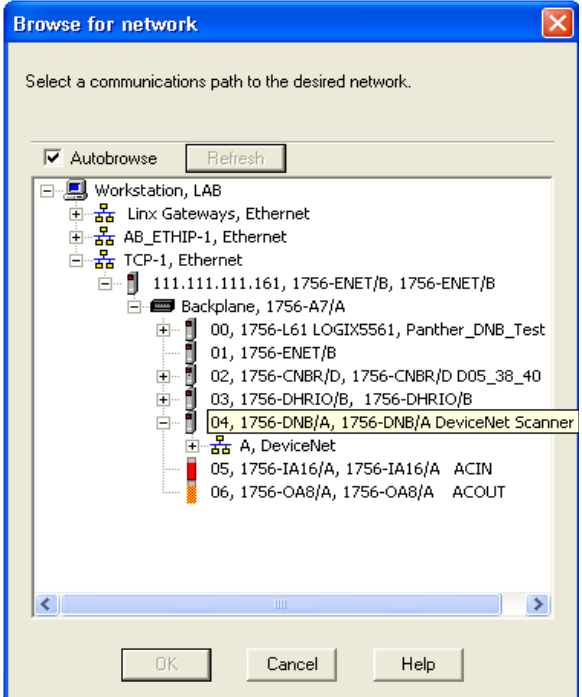

<span id="page-56-0"></span>Abbildung 3-12: Nach Netzwerk suchen

3. Klicken Sie auf OK, um fortzusetzen. Es erscheint ein Dialogfeld wie in [Abbildung 3-13.](#page-57-0) Je nach verwendeter Softwareversion müssen Sie ggf. ein Upload oder Download durchführen.

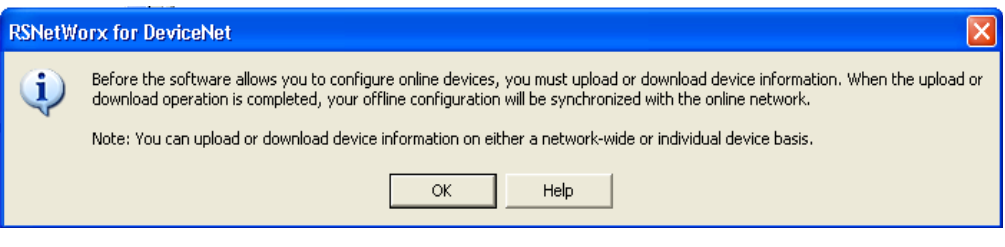

Abbildung 3-13: Bestätigungsdialogfeld

<span id="page-57-0"></span>4. Klicken Sie im Dialogfeld auf OK. Im Feld Browsing network... (Netzwerk wird durchsucht ...) erscheint ein Fortschrittsbalken, der den Prozessfortschritt anzeigt.

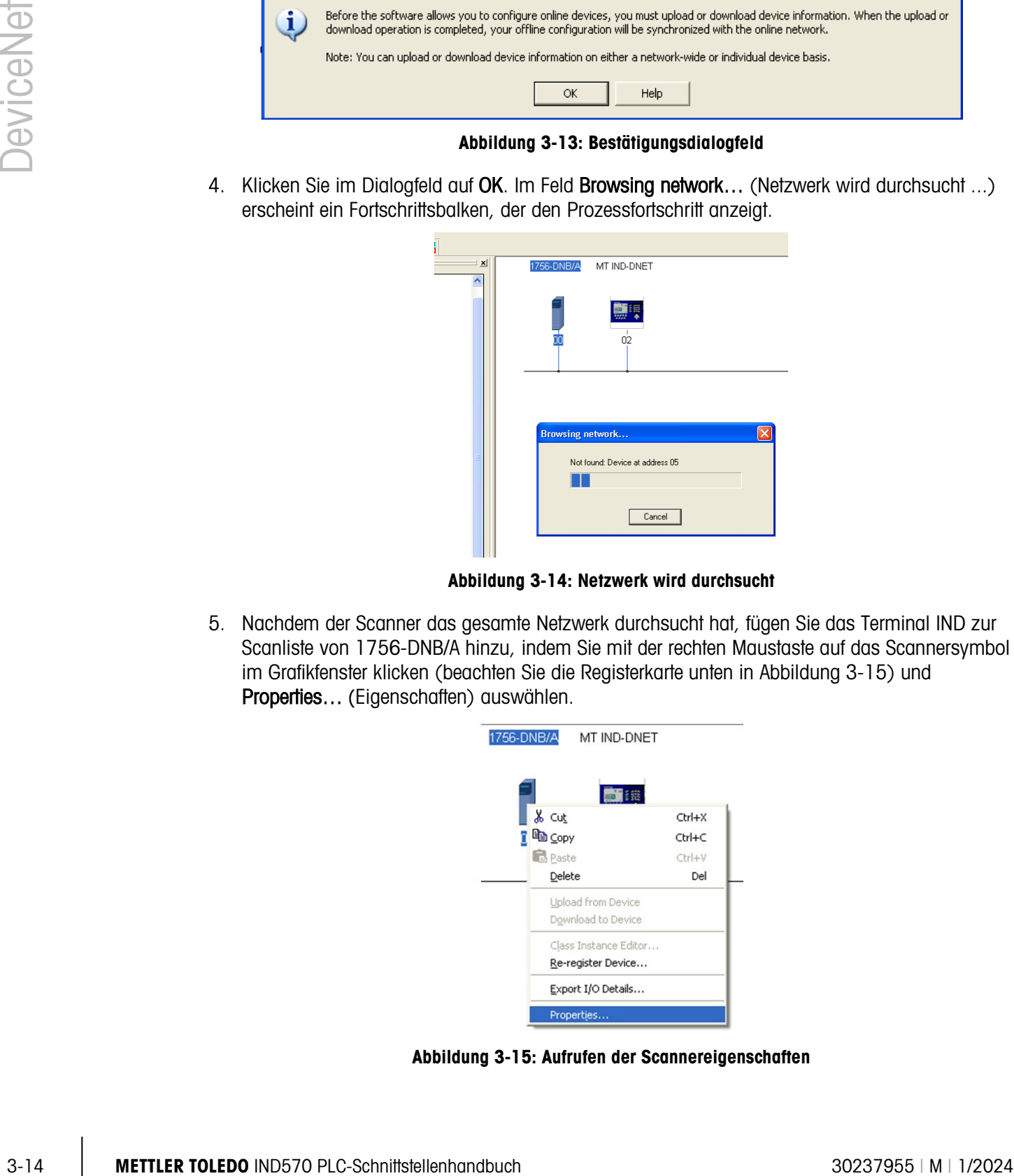

Abbildung 3-14: Netzwerk wird durchsucht

5. Nachdem der Scanner das gesamte Netzwerk durchsucht hat, fügen Sie das Terminal IND zur Scanliste von 1756-DNB/A hinzu, indem Sie mit der rechten Maustaste auf das Scannersymbol im Grafikfenster klicken (beachten Sie die Registerkarte unten in [Abbildung 3-15\)](#page-57-1) und Properties… (Eigenschaften) auswählen.

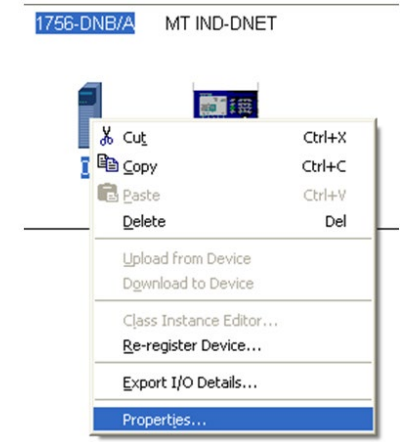

<span id="page-57-1"></span>Abbildung 3-15: Aufrufen der Scannereigenschaften

6. Es erscheint das Eigenschaftendialogfeld des Scanners (siehe [Abbildung 3-16\)](#page-58-0).

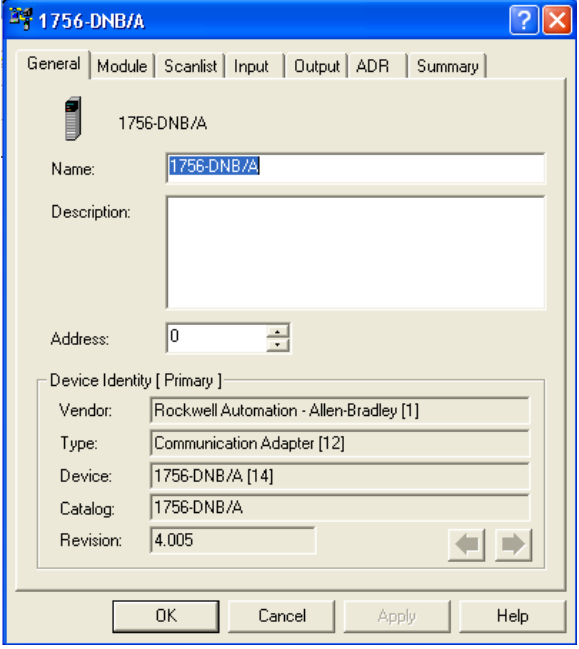

Abbildung 3-16: Scannereigenschaftendialog: Ausgangsbildschirm

<span id="page-58-0"></span>7. Klicken Sie im Eigenschaftendialogfeld auf die Registerkarte "Scanlist" (Scanliste). Es erscheint ein Fenster wie in [Abbildung 3-17.](#page-58-1)

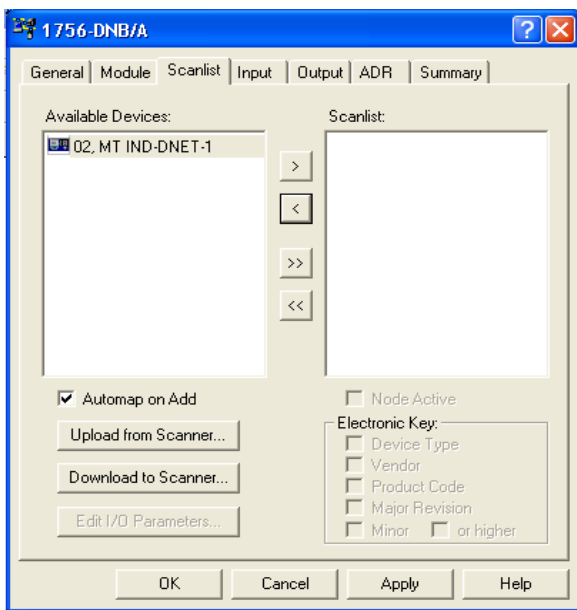

<span id="page-58-1"></span>Abbildung 3-17: Scannereigenschaftendialog: Registerkarte "Scanlist" (Scanliste)

8. Markieren Sie das IND-Terminal (MT IND-DNET) und klicken Sie mit der linken Maustaste darauf, um es zur Scanliste hinzuzufügen. Sobald das IND-Terminal hinzugefügt wurde, erscheint es im rechten Teilfenster [\(Abbildung 3-18\)](#page-59-0). Klicken Sie auf OK.

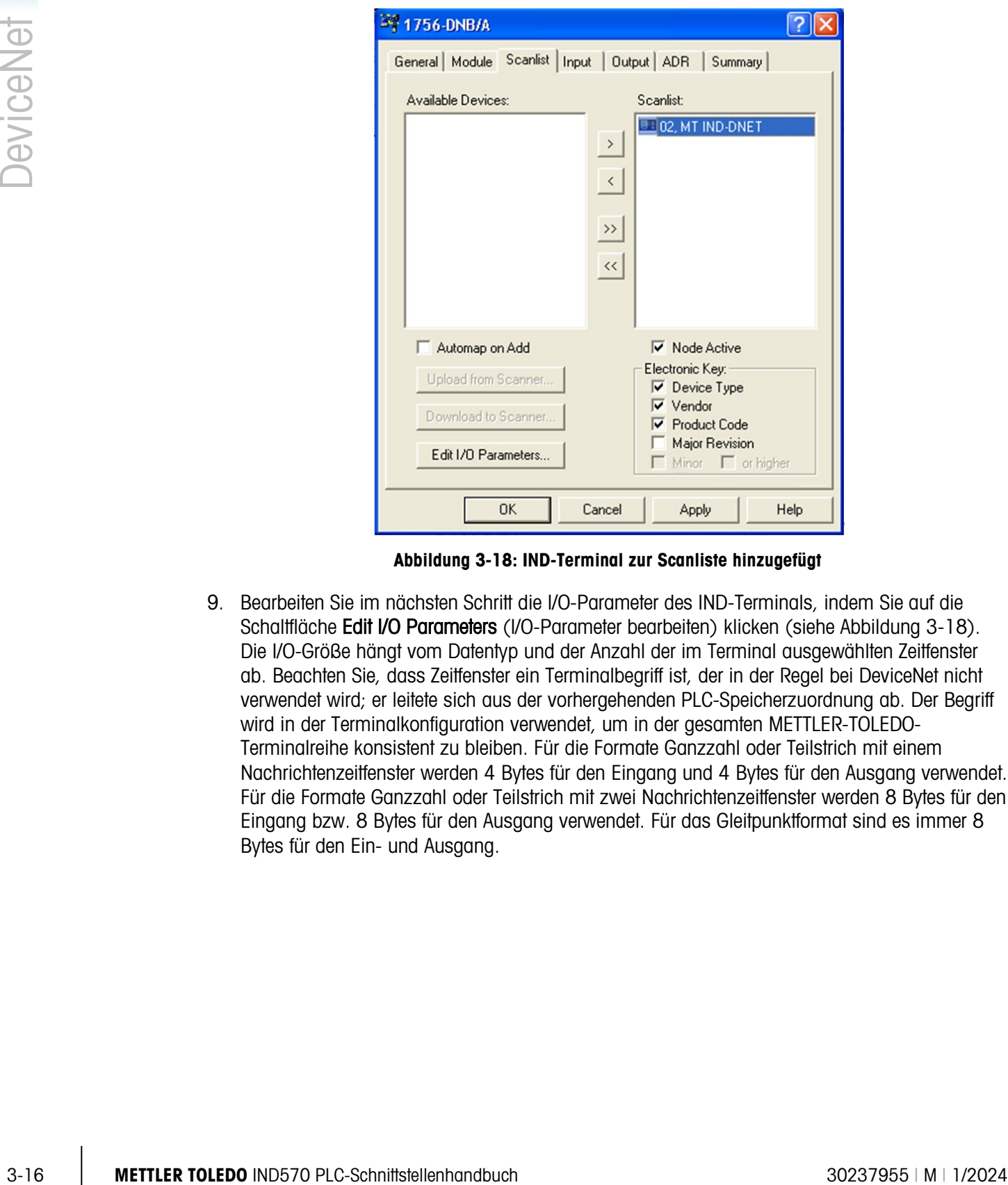

Abbildung 3-18: IND-Terminal zur Scanliste hinzugefügt

<span id="page-59-0"></span>9. Bearbeiten Sie im nächsten Schritt die I/O-Parameter des IND-Terminals, indem Sie auf die Schaltfläche Edit I/O Parameters (I/O-Parameter bearbeiten) klicken (siehe [Abbildung 3-18\)](#page-59-0). Die I/O-Größe hängt vom Datentyp und der Anzahl der im Terminal ausgewählten Zeitfenster ab. Beachten Sie, dass Zeitfenster ein Terminalbegriff ist, der in der Regel bei DeviceNet nicht verwendet wird; er leitete sich aus der vorhergehenden PLC-Speicherzuordnung ab. Der Begriff wird in der Terminalkonfiguration verwendet, um in der gesamten METTLER-TOLEDO-Terminalreihe konsistent zu bleiben. Für die Formate Ganzzahl oder Teilstrich mit einem Nachrichtenzeitfenster werden 4 Bytes für den Eingang und 4 Bytes für den Ausgang verwendet. Für die Formate Ganzzahl oder Teilstrich mit zwei Nachrichtenzeitfenster werden 8 Bytes für den Eingang bzw. 8 Bytes für den Ausgang verwendet. Für das Gleitpunktformat sind es immer 8 Bytes für den Ein- und Ausgang.

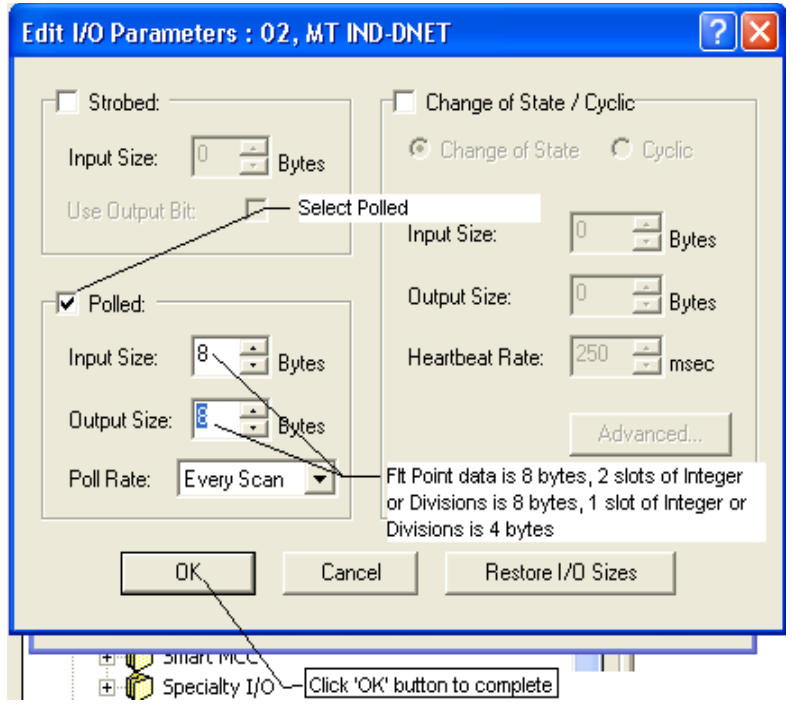

Abbildung 3-19: Bearbeitung der I/O-Parameter

10. Laden Sie die Konfiguration auf die Scannerkarte herunter, um das Netzwerk zu aktivieren. Klicken Sie im nächsten Bildschirm [\(Abbildung 3-20\)](#page-60-0) auf Yes (Ja), um fortzufahren. Beachten Sie, dass einige Scannerkarten möglicherweise ausgeschaltet werden müssen, damit die Änderungen wirksam werden.

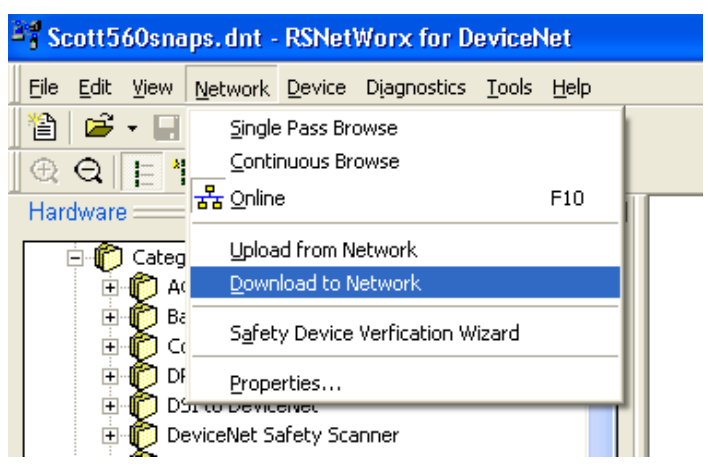

Abbildung 3-20: Bestätigungsaufforderung für das Herunterladen des Netzwerkes

<span id="page-60-0"></span>11. Sobald das IND-Terminal zur Scanliste hinzugefügt wurde, rufen Sie das Eigenschaftendialogfeld auf, um die I/O-Zuordnung [\(Abbildung 3-21](#page-61-0) und [Abbildung](#page-61-1) 3-22) auf der Scannerkarte zu überprüfen. Beachten Sie, dass Sie die Zuordnung automatisch oder manuell durchführen können. Erweiterte I/O-Zuordnungsoptionen finden Sie in den Unterlagen

des Masters. Bei Verwendung der manuellen Zuordnung: Beginnen Sie mit einem nicht verwendeten Abschnitt des Speichers für den Offset.

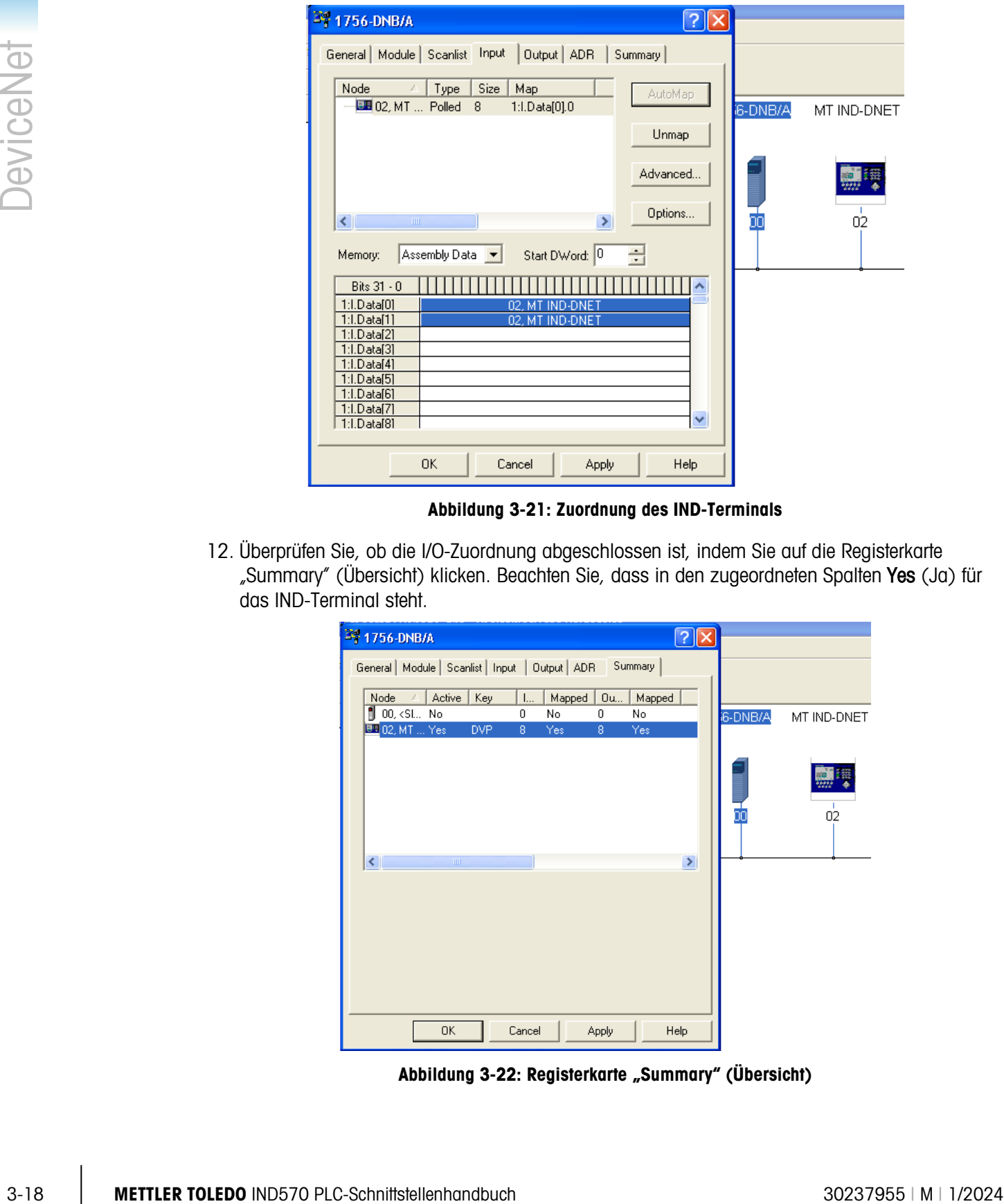

Abbildung 3-21: Zuordnung des IND-Terminals

<span id="page-61-0"></span>12. Überprüfen Sie, ob die I/O-Zuordnung abgeschlossen ist, indem Sie auf die Registerkarte "Summary" (Übersicht) klicken. Beachten Sie, dass in den zugeordneten Spalten Yes (Ja) für das IND-Terminal steht.

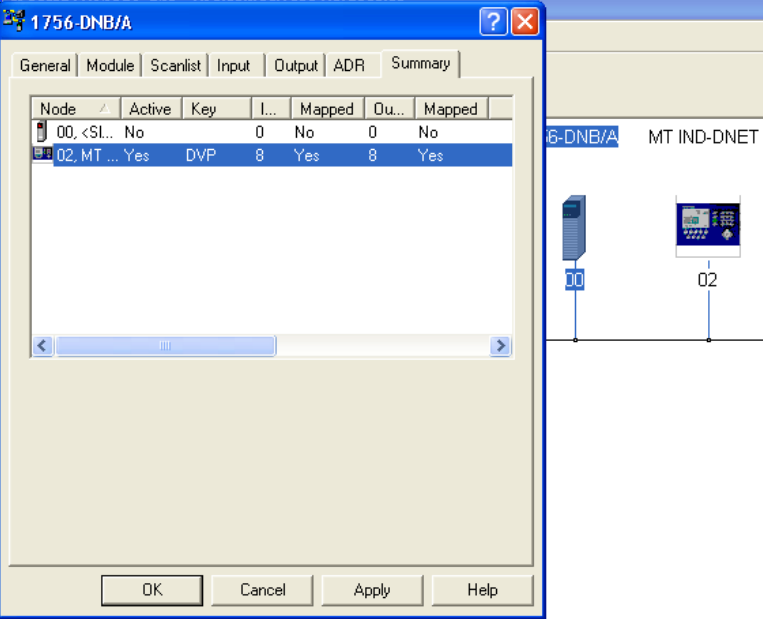

<span id="page-61-1"></span>Abbildung 3-22: Registerkarte "Summary" (Übersicht)

### 3.11.2. PLC-Programmierung

Die folgenden Abbildungen zeigen Screenshots der Kontaktplanprogrammierungs-Beispiele für die RSLogix 5000-Software (Version 20).

Das Beispielprogramm demonstriert die Logik für die Verknüpfung mit einem IND570, das für die Formate Gleitpunkt oder Ganzzahl konfiguriert ist. Die Logik enthält auch Routinen, die Shared Data über die ControlNet-Schnittstelle sowohl im Gleitpunkt- als auch im Ganzzahl-Datenformat aufrufen.

Das Beispielprogramm kann jederzeit ohne vorherige Mitteilung geändert werden. Unter www.mt.com können Sie sich die neueste Version des PLC-Beispielcodes herunterladen.

**Hinweis** : Vollständige Versionen dieser Beispiele können unter [www.mt.com/IND570](http://www.mt.com/IND570) heruntergeladen werden. Diese Screenshots dienen nur der Illustration.

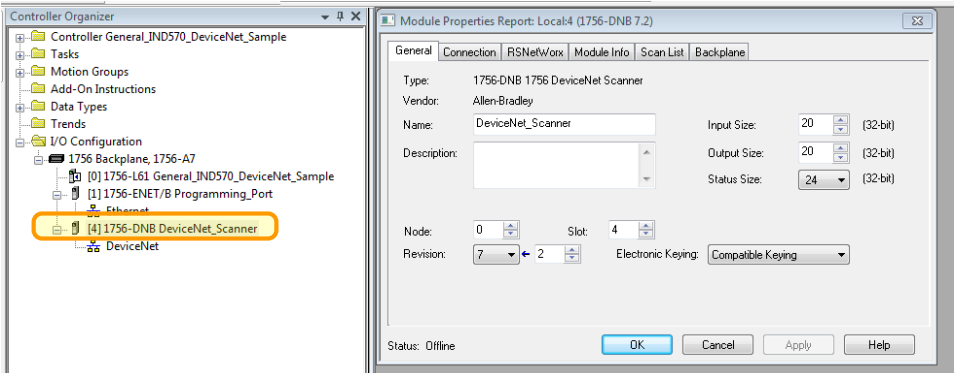

[Abbildung 3-23](#page-62-0) zeigt die Konfiguration des DeviceNet-Scannermoduls (1756-DNB).

Abbildung 3-23: DeviceNet-Scannermodul-Konfiguration

#### 3.11.3. Allgemeine Programmierhinweise

<span id="page-62-0"></span>Das Beispielprogramm enthält benutzerdefinierte Typen, die verwendet werden können, um die Dokumentation des Programms zu unterstützen. Für den Gleitpunkt sind die benutzerdefinierten Typen Cmd\_Response und FP\_Scale\_Status in [Abbildung 3-24](#page-62-1) angegeben.

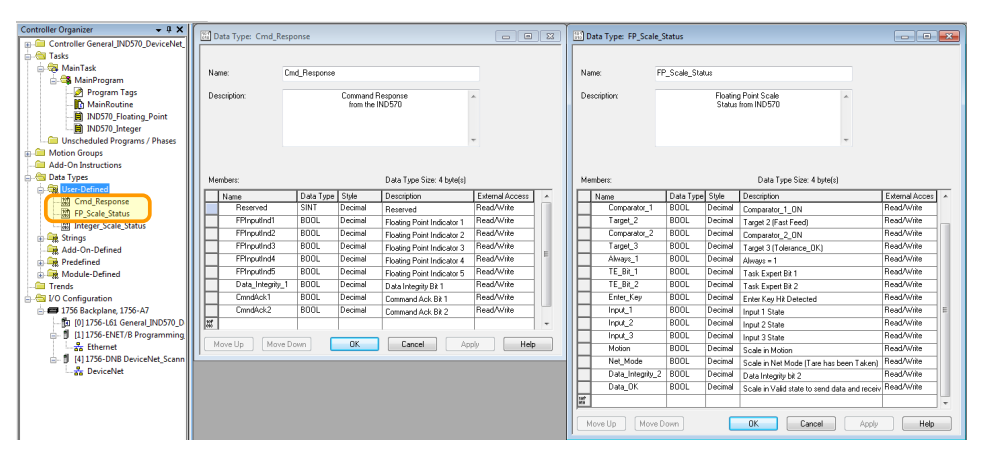

<span id="page-62-1"></span>Abbildung 3-24: Benutzerdefinierte Gleitpunktdatentypen

Im Ganzzahl- und Teilstrichmodus ist der benutzerdefinierte Typ Integer Scale Status in Abbildung [3-25](#page-63-0) dargestellt.

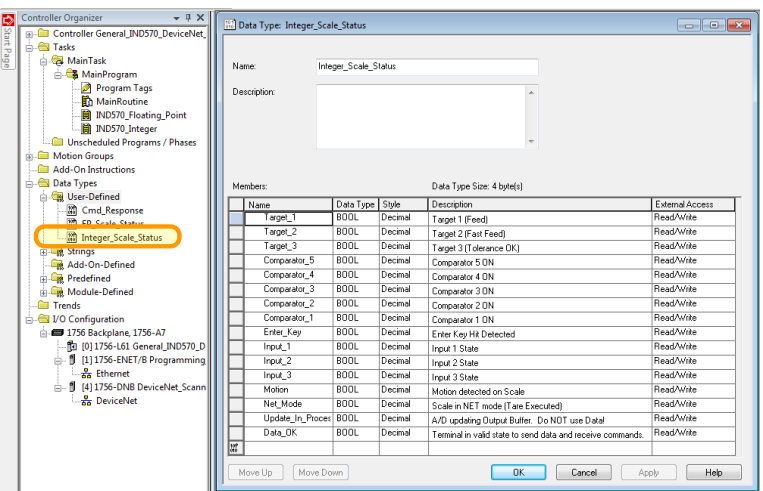

Abbildung 3-25: Benutzerdefinierte Ganzzahl-/Teilstrichdatentypen

<span id="page-63-0"></span>Wenn Sie diese benutzerdefinierten Typen in Ihrem eigenen Programm verwenden, können Sie den gesamten Programmieraufwand vereinfachen.

Die folgenden Prinzipien sollten immer angewandt werden, um die Gültigkeit der Daten vor der Verwendung in einem Prozess zu gewährleisten. Beachten Sie, dass es verschiedene Prinzipien für verschiedene Modi (Gleitpunkt, Ganzzahl oder Teilstriche) gibt.

Im Gleitpunktmodus sollten die vom Terminal gelesenen Daten mit dem Bit Data\_OK und den zwei Datenintegritäts-Bits gefiltert werden (siehe [Abbildung 3-26\)](#page-63-1).

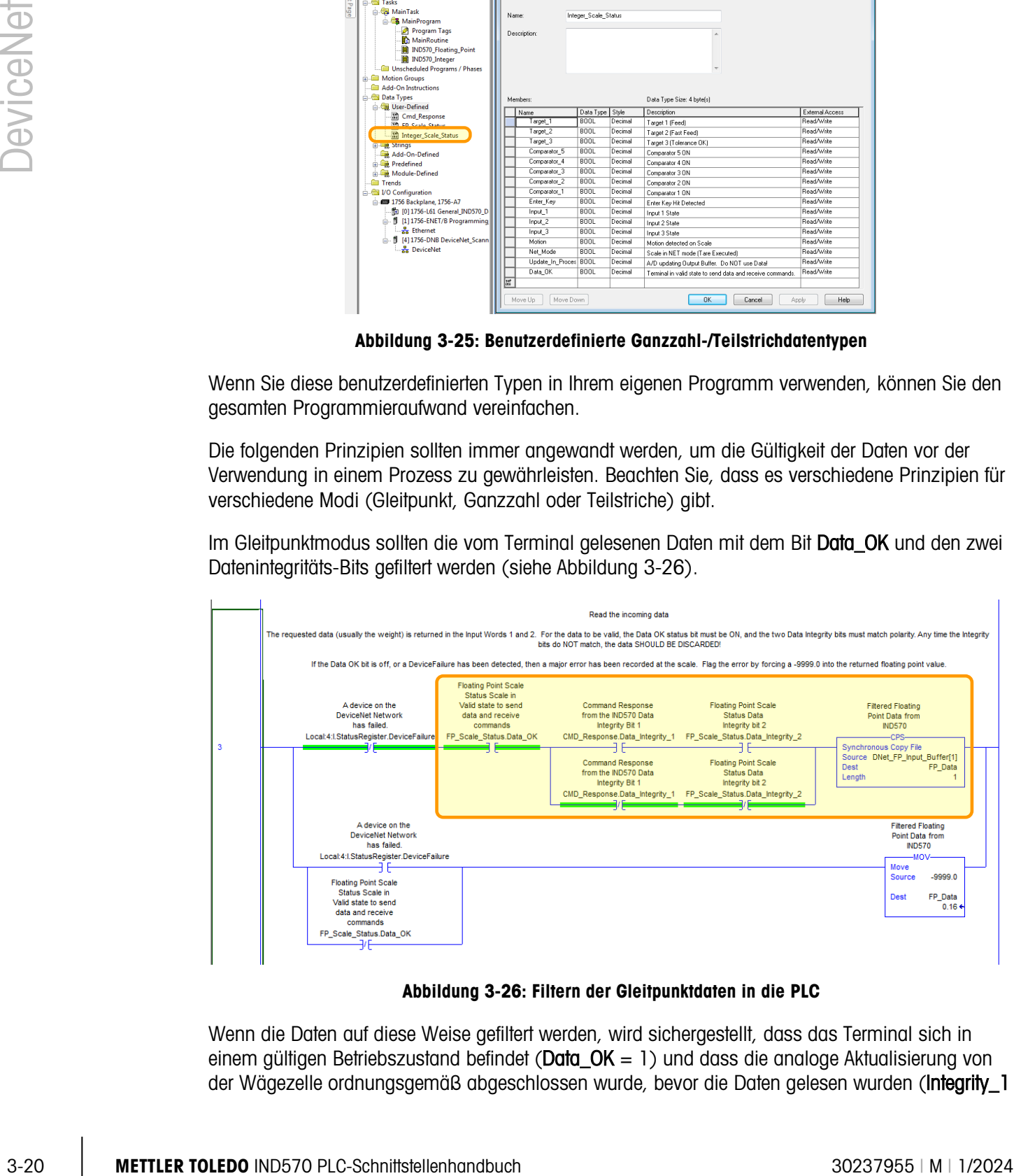

Abbildung 3-26: Filtern der Gleitpunktdaten in die PLC

<span id="page-63-1"></span>Wenn die Daten auf diese Weise gefiltert werden, wird sichergestellt, dass das Terminal sich in einem gültigen Betriebszustand befindet (Data\_OK = 1) und dass die analoge Aktualisierung von der Wägezelle ordnungsgemäß abgeschlossen wurde, bevor die Daten gelesen wurden (Integrity\_1 = Integrity\_2). Wenn Sie diese Prüfungen nicht durchführen, kann das PLC-Programm ungültige Daten verwenden.

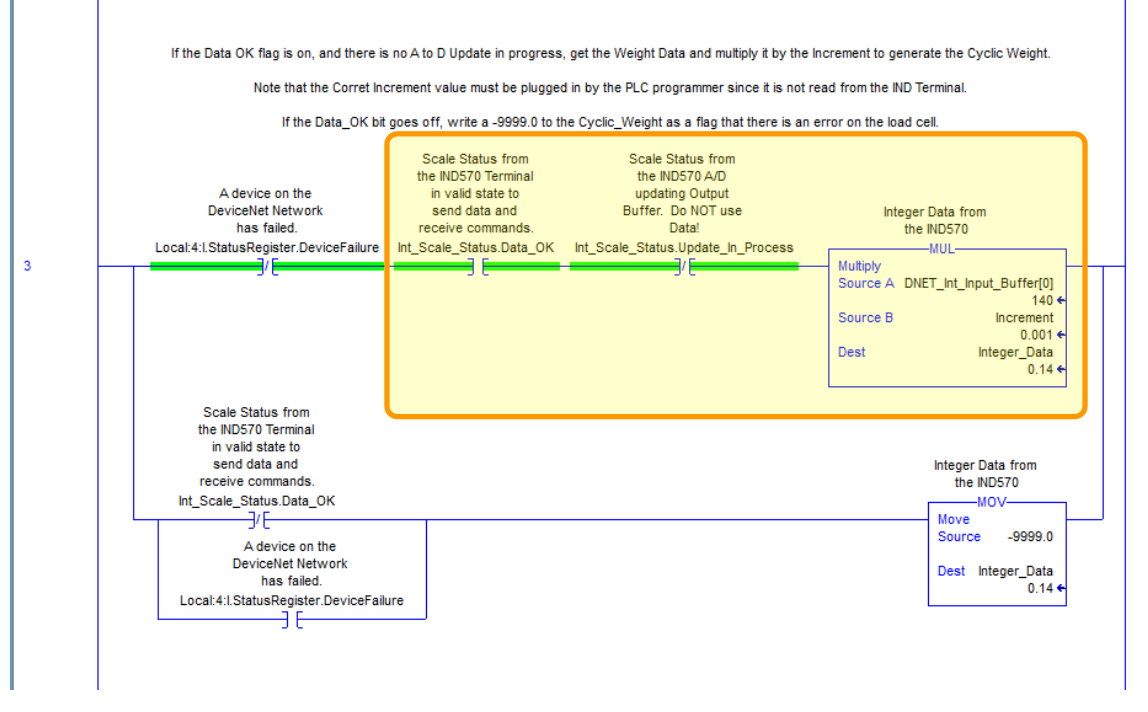

Für den Ganzzahl- oder Teilstrichmodus sollte ein ähnlicher Filter entsprechend [Abbildung 3-27](#page-64-0) verwendet werden.

Abbildung 3-27: Filterung der Ganzzahl-/Teilstrichdaten in die PLC

<span id="page-64-0"></span>In diesem Fall werden die Daten mit dem Bit Data\_OK und mit dem Bit Update\_In\_Progress gefiltert, um sicherzustellen, dass die Daten vom Terminal gültig sind. Von hier werden die Daten in einen Gleitpunktwert konvertiert, indem sie mit der fest programmierten Schrittweite multipliziert werden, damit das Terminal den Dezimalpunkt korrekt setzt.

 $\mathcal{L}_{\mathcal{A}}$ Hinweis: Da die I/O-Daten von der PLC nicht auf null gesetzt werden können, wenn die Kommunikation mit dem DeviceNet-Knoten fehlschlägt, ist es ratsam, die Eingangsdaten nach Kommunikationsstatus weiter zu filtern, der im DeviceNet-Scannermodul angegeben wird.

# 4 EtherNet/IP™

### 4.1. Vorwort

Die Benutzer sollten beachten, dass die Ethernet/IP-Optionsplatine im Terminal IND570 auch in den METTLER TOLEDO-Terminals IND131, IND331, IND570 und IND780 verwendet wird.

Zwischen den Terminals gibt es kleine Unterschiede in den regelmäßig abgefragten Gleitpunktdaten, sodass Sie darauf achten müssen, dass für jede Terminalfamilie das richtige PLC-Datenformat verwendet wird. Dieses Kapitel beschreibt die Anschlüsse und die Konfiguration der Ethernet/IP-Option für das Terminal IND570. Die Formate der Daten, die zwischen dem Terminal IND570 und der PLC übertragen werden, sind in Anhang A und B beschrieben.

# 4.2. Ethernet/IP-Schnittstellenplatine

In [Abbildung 4-1](#page-65-0) ist das Ethernet/IP-Modul mit den Komponenten dargestellt. Beachten Sie, dass die Adresse des Moduls in der Software festgelegt wird (siehe [Abbildung 4-2\)](#page-73-0) und die DIP-Schalter in [Abbildung 4-1](#page-65-0) alle geöffnet sein müssen.

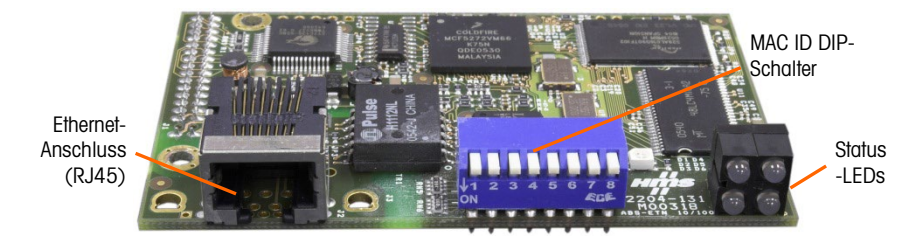

Abbildung 4-1: Ethernet/IP-Modulkomponenten

# 4.3. Übersicht

<span id="page-65-0"></span>Ethernet/IP steht für "Ethernet-Industrieprotokoll" und ist ein offener Industrienetzwerkstandard, der die kommerziellen, handelsüblichen Ethernet-Kommunikationschips und physischen Medien verwendet. Dieser Netzwerkstandard unterstützt sowohl die implizite Nachrichtenübertragung (I/O-Nachrichtenübertragung in Echtzeit) als auch die explizite Nachrichtenübertragung (Nachrichtenaustausch). Das Protokoll wird von der Open DeviceNet Vendor Association (ODVA) unterstützt.

Ethernet/IP verwendet handelsübliche Ethernet-Hardware (beispielsweise Switches und Router) und ist mit dem Ethernet TCP/IP-Protokollpaket vollständig kompatibel. Es kann mit dem bewährten Steuer- und Informationsprotokoll (CIP) Geräte steuern, konfigurieren und Daten erfassen.

Mit dem Kit kann das Terminal IND570 mit einer speicherprogrammierbaren Steuerung (PLC) direkt über das Ethernet/IP-Netzwerk mit einer Geschwindigkeit von 10 oder 100 MBPS kommunizieren. Das Kit besteht aus einem I/O-Modul, das mit der Bus-Leiterplatte des Terminals kompatibel ist, Befestigungselemente und einer Ferritperle. Die für den Datenaustausch notwendige Software befindet sich im Terminal IND570.

### 4.4. Ethernet/IP-Eigenschaften

Die Ethernet/IP-Option besitzt folgende Eigenschaften:

- Benutzerprogrammierbare IP-Adressierung
- Bidirektionale Kommunikation im diskreten Modus (Nachrichtenübertragung der Klasse 1) der Gewichts- oder Anzeigeschritte, des Status oder der Steuerdaten zwischen der PLC und dem IND570.

### 4.4.1. Begriffsdefinition

Einige Begriffe, die von der Ethernet/IP-PLC-Anwendung verwendet werden, können eine andere Bedeutung haben als im Zusammenhang mit dem Terminal IND570. Tabelle 4-1 enthält die Ethernet/IP-spezifischen Definitionen.

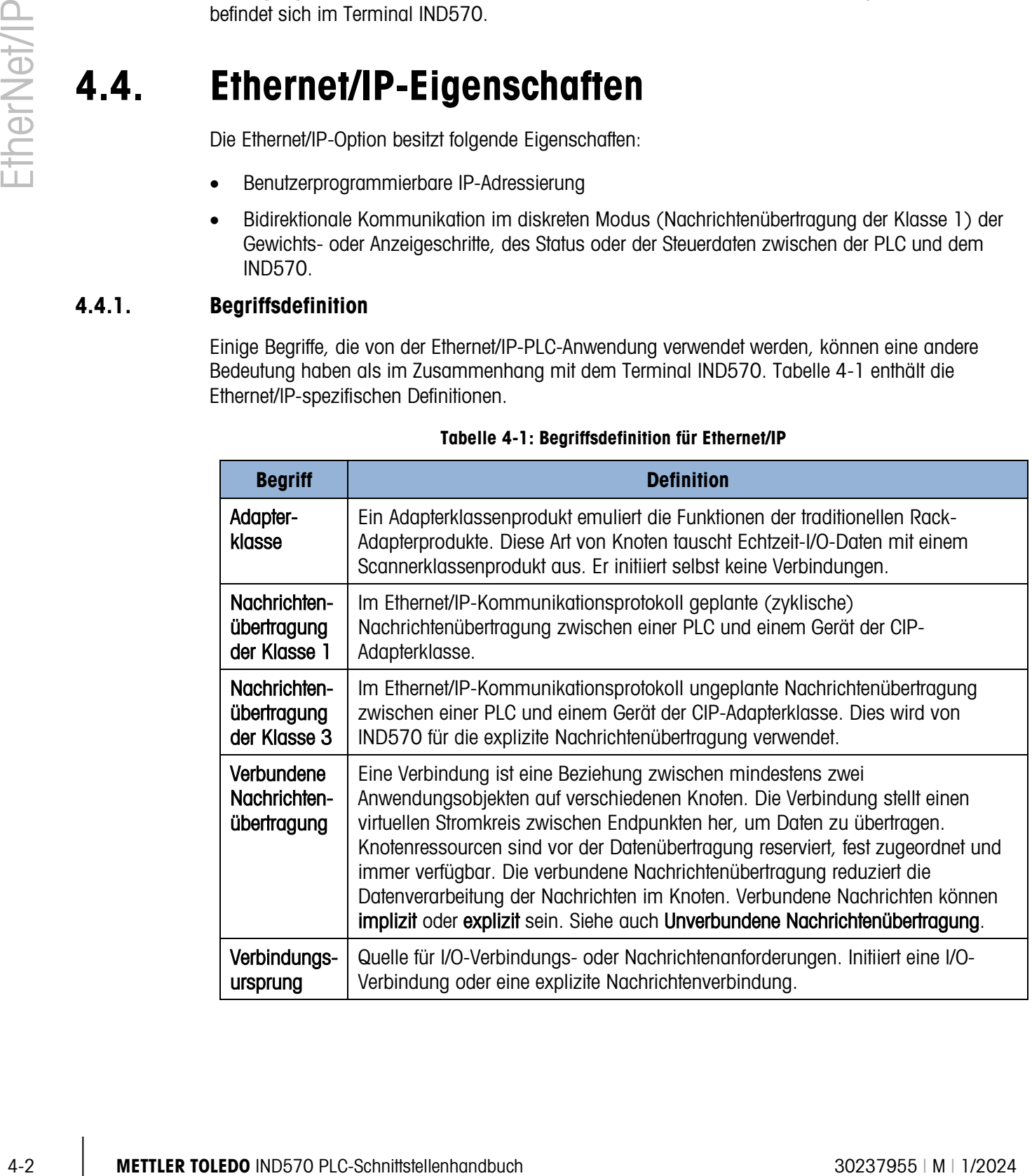

#### Tabelle 4-1: Begriffsdefinition für Ethernet/IP

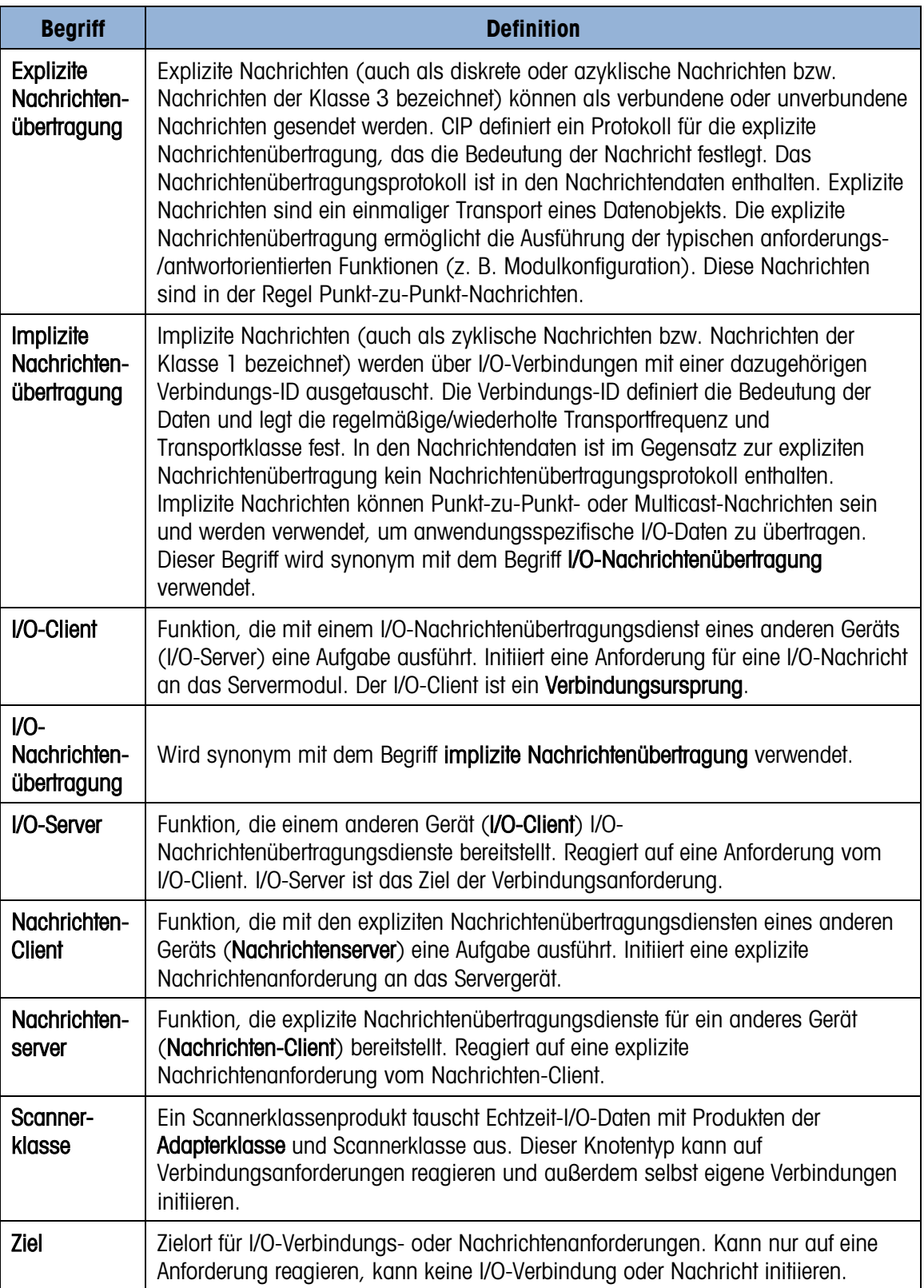

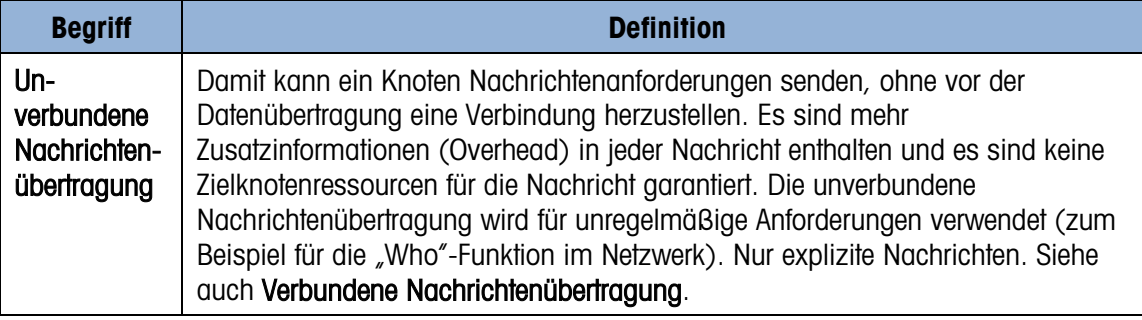

#### 4.4.2. Kommunikation

Das Terminal IND570 verwendet Komponententeile, die die vollständige Kompatibilität mit dem Ethernet/IP-Netzwerk. Das Terminal IND570 wird von der PLC als generisches Ethernet/IP-Protokoll erkannt.

Jede Ethernet/IP-Option, die mit dem Ethernet/IP-Netzwerk verbunden ist, stellt eine physische IP-Adresse dar. Die Verbindung erfolgt über einen RJ-45-Anschluss auf der Optionsplatine (siehe Abbildung 4-1).

Für die Verdrahtung zwischen der PLC und dem IND570-EtherNet/IP-Anschluss wird ein Ethernet-Kabel mit verdrillten Aderpaaren verwendet. Für die Kabelverlegung und die technischen Daten einschließlich Länge und Kabelabschluss gelten die gleichen Empfehlungen von Allen-Bradley wie für das Ethernet/IP-Netzwerk.

Das Terminal IND570 verwendet nur die zyklischen Daten der Klasse 1 für diskrete Daten und Klasse 3 explizite Nachrichten für den Zugang zu den Shared Data-Variablen des Terminals IND570. Explizite Nachrichtenblöcke können verbunden oder unverbunden sein; darüber muss der PLC-Programmierer entscheiden.

#### 4.4.3. IP-Adresse

44.2 Monthelment Contents and the Microsoft in the Branchine of the Microsoft in the Schnittstellen of the Microsoft in the Microsoft interest of the MicroSoft in the Microsoft interest of the MicroSoft interest in the M Jede Ethernet/IP-Option stellt eine physische IP-Adresse dar. Diese Adresse wird vom Systemplaner festgelegt und anschließend im Terminal IND570 und in der PLC programmiert. Die Adresse des Terminals IND570 wird im Setup-Menü des Terminals unter Kommunikation > PLC-Schnittstelle > Ethernet/IP-Modbus TCP programmiert. Die IP-Adresseingabe für IND570 muss für jedes Terminal IND570 eindeutig sein. Die IP-Adresseingabe für IND570 muss für jedes Terminal IND570 eindeutig sein und darf keinen Konflikt mit anderen Geräten im Netzwerk verursachen.

#### 4.4.4. Unterstützte Datenformate

Die Ethernet/IP-Schnittstelle des Terminals ermöglicht die Übertragung diskreter Daten und die Nachrichtenübertragung der Klasse 1. Der Datentransfer erfolgt über die zyklische Nachrichtenübertragung der PLC. Die Ethernet/IP-Schnittstelle besitzt eine eigene logische IP-Adresse, um Informationen ununterbrochen an die PLC zu senden und von dieser zu empfangen. Die Ethernet/IP-Schnittstelle verwendet diskrete Daten für die Kommunikation mit der PLC.

Es gibt drei Formate für diskrete Daten, die für die Ethernet/IP-Schnittstelle verfügbar sind: Ganzzahl (Standard), Teilstrich und Gleitpunkt.

In Anhang A und B finden Sie ausführliche Informationen zu den Datenformaten.

# 4.5. Datendefinition

### 4.5.1. Baugruppeninstanzen für zyklische Kommunikationen der Klasse 1

Für die Übertragung diskreter Daten zwischen der PLC und dem IND570 werden zyklische Kommunikationen der Klasse 1 verwendet.

Die PLC-Eingangsbaugruppen-Instanz ist 100 (Dezimalschreibweise). Diese Instanz wird für alle Datenformate und für alle Datengrößenanforderungen verwendet.

Die PLC-Ausgangsbaugruppen-Instanz ist 150 (Dezimalschreibweise). Diese Instanz wird für alle Datenformate und für alle Datengrößenanforderungen verwendet.

Das IND570 verwendet nur Daten. Die Konfigurationsdaten werden nicht verwendet oder benötigt. Stellen Sie die Konfigurationsinstanz im Setup-Menü der PLC-Ethernet/IP-Schnittstelle auf 1 und die Datengröße auf null.

Die auf der Dokumentations-CD des IND570 enthaltene EDS-Datei enthält keine Baugruppeninstanz oder Datengrößeneinschränkungen. Die Programmierung im IND570 legt die Baugruppeninstanz und die Datengrößeneinschränkungen fest.

### 4.5.2. Diskrete Daten

Eine Beschreibung der diskreten Daten finden Sie in Anhang C, Allgemeine Dateneigenschaften, eine detaillierte Beschreibung der in jedem Format verfügbaren Daten finden Sie in Anhang A und in Anhang B, um das geeignetste Datenformat herauszufinden.

### 4.5.3. Byte-Reihenfolge

Eine allgemeine Übersicht über die Byte-Reihenfolge finden Sie in Anhang C, Allgemeine Dateneigenschaften.

#### 4.5.4. Nachrichtenzeitfenster

Es können bis zu 4 Nachrichtenzeitfenster für den diskreten Datentransfer (Nachrichtenübertragung der Klasse 1) in den Datenformaten Ganzzahl, Teilstrich und Gleitpunkt verwendet werden. Jedes Nachrichtenzeitfenster steht für die Waage, kann jedoch von der PLC gesteuert werden, um verschiedene Daten in den einzelnen Nachrichtenzeitfenstern zu erfassen. Die Anzahl der Nachrichtenzeitfenster wird im Setup-Menü des Terminals unter Kommunikation > PLC > Datenformat festgelegt [\(Tabelle 4-1\)](#page-70-0).

Die Formate Ganzzahl und Teilstrich verwenden pro Zeitfenster zwei 16-Bit-Datenwörter für den Eingang und zwei 16-Bit-Datenwörter für den Ausgang. Das erste Eingangsdatenwort der einzelnen Nachrichtenzeitfenster enthält die Gewichtsdaten der Waage. Der angezeigte Datentyp, z. B. Brutto, Tara usw. wird von der PLC anhand der Bits 0, 1 und 2 des zweiten Ausgangsdatenwortes des Nachrichtenzeitfensters ausgewählt. In [Tabelle 4-2](#page-71-0) und [Tabelle 4-3](#page-75-0) sind die Eingangs- und Ausgangsinformationen aufgelistet.

|                        | Eingangsdaten an die PLC                                                           |                                                       |  | Ausgangsdaten von der PLC |                           |                                      |                          |                   |                   |                        |
|------------------------|------------------------------------------------------------------------------------|-------------------------------------------------------|--|---------------------------|---------------------------|--------------------------------------|--------------------------|-------------------|-------------------|------------------------|
| Word-<br><b>Offset</b> | <b>Beschreibung</b>                                                                |                                                       |  | Eingangs-<br>größe        |                           | Ausgangs-<br>größe                   | <b>Beschreibung</b>      |                   |                   | Word-<br><b>Offset</b> |
| $\mathsf{O}\xspace$    | Ganzzahlwert                                                                       |                                                       |  | 2 Wörter                  |                           |                                      |                          |                   | Ganzzahl-Lastwert | $\mathsf{O}\xspace$    |
| $\mathsf{I}$           | Waagen-<br>zustand                                                                 | Nachr.-<br>Zeiffenster 1                              |  | (4 Bytes)                 |                           | 2 Wörter<br>(4 Bytes)                | Nachr.<br>Zeiffenster 1  |                   | Befehl            | 1                      |
| $\overline{2}$         | Ganzzahlwert                                                                       | Nachr.-<br>Zeiffenster 2                              |  |                           |                           |                                      |                          | Ganzzahl-Lastwert |                   | $\overline{2}$         |
| 3                      | Waagen-<br>zustand                                                                 |                                                       |  | 4 Wörter<br>(8 Bytes)     | 4 Wörter<br>(8 Bytes)     | Nachr.-<br>Zeilfenster 2             | Befehl                   |                   | 3                 |                        |
| $\overline{4}$         | Ganzzahlwert                                                                       | Nachr.-<br>Zeiffenster 3<br>6 Wörter<br>$(12 By$ tes) |  |                           |                           | w                                    | Ganzzahl-Lastwert        |                   | 4                 |                        |
| $\overline{5}$         | Waagen-<br>zustand                                                                 |                                                       |  |                           | 6 Wörter<br>$(12 By$ tes) | Nochr.-<br>Zeiffenster :             | Befehl                   |                   | 5                 |                        |
| $6\phantom{1}$         | Ganzzahlwert                                                                       |                                                       |  |                           |                           |                                      |                          |                   | Ganzzahl-Lastwert | 6                      |
| $\overline{7}$         | Waagen-<br>zustand                                                                 | Nachr.-<br>Zeiffenster 4                              |  | 8 Wörter<br>$(16 By$ tes) |                           | 8 Wörter<br>$(16 By$ tes)            | Nochr.-<br>Zeilfenster 4 |                   | Befehl            | 7                      |
|                        |                                                                                    |                                                       |  |                           |                           |                                      |                          |                   |                   |                        |
|                        |                                                                                    |                                                       |  |                           |                           | I/O-Größenübersicht<br><b>Wörter</b> |                          |                   | <b>Bytes</b>      |                        |
|                        | Nachrichtenzeitfenster<br>$\mathbf{I}$<br>$\overline{2}$<br>3                      |                                                       |  | <b>Eingang</b>            |                           | <b>Ausgang</b>                       |                          | <b>Eingang</b>    | <b>Ausgang</b>    |                        |
|                        |                                                                                    |                                                       |  | $\overline{2}$            |                           | $\overline{2}$                       |                          | 4                 | 4                 |                        |
|                        |                                                                                    |                                                       |  | 4                         |                           | $\overline{4}$                       |                          | 8                 | 8                 |                        |
|                        |                                                                                    |                                                       |  | 6                         | $6\phantom{1}6$           |                                      | 12                       |                   | 12                |                        |
|                        | $\overline{4}$                                                                     |                                                       |  | 8                         |                           | 8                                    |                          | 16                | 16                |                        |
|                        | und drei 16-Bit-Datenwörter für den Ausgang. Die Tabelle 4-3 enthält Einzelheiten. |                                                       |  |                           |                           |                                      |                          |                   |                   |                        |
|                        |                                                                                    |                                                       |  |                           |                           |                                      |                          |                   |                   |                        |

<span id="page-70-0"></span>Tabelle 4-1: Ganzzahl- und Teilstricheingangsdaten und Datennutzung der Ethernet/IP-PLC

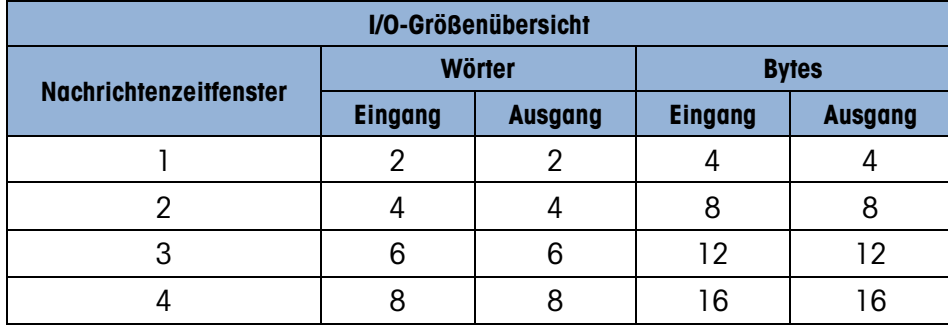

<span id="page-71-0"></span>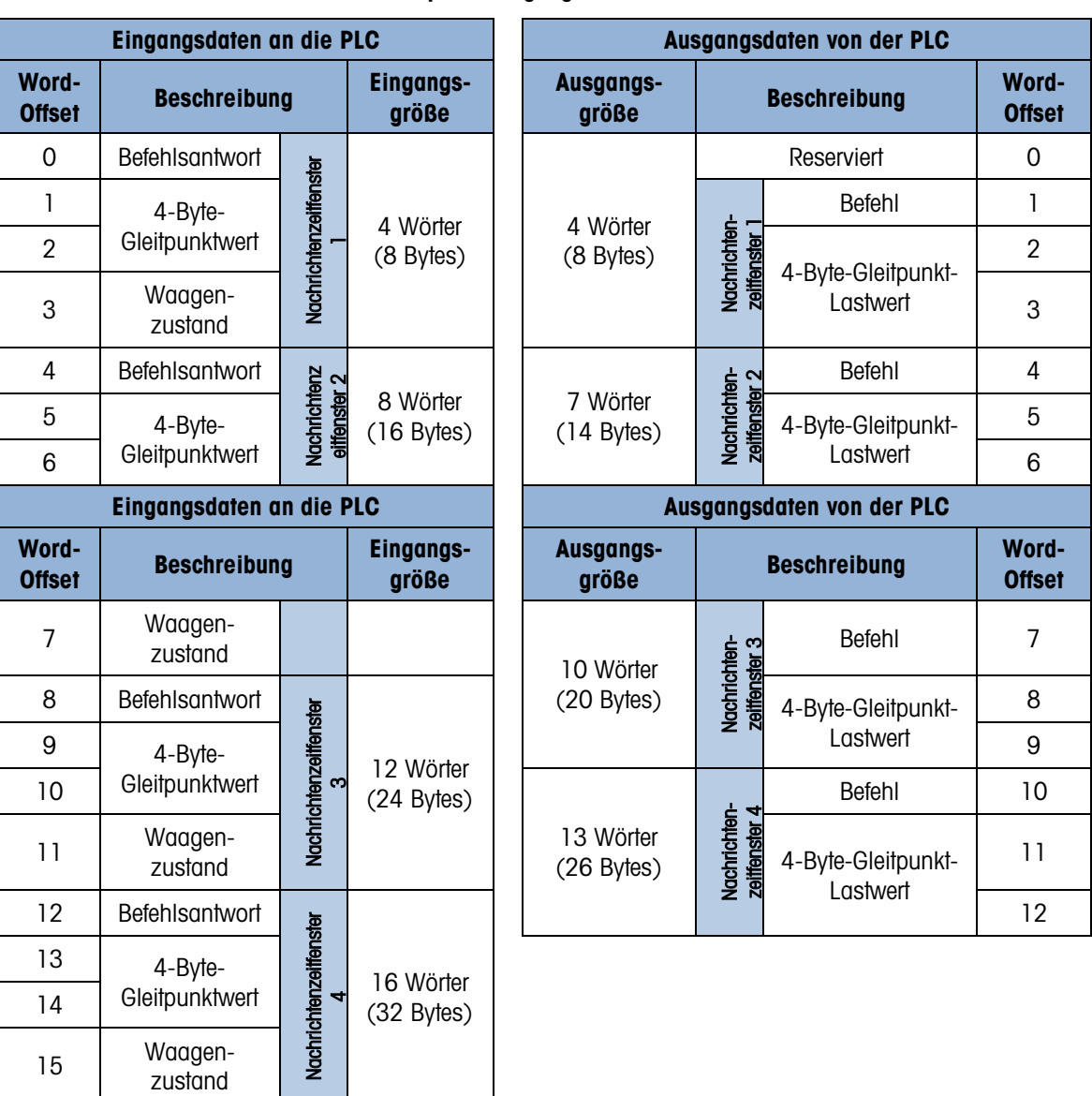

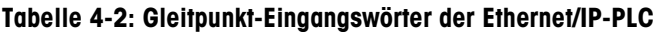

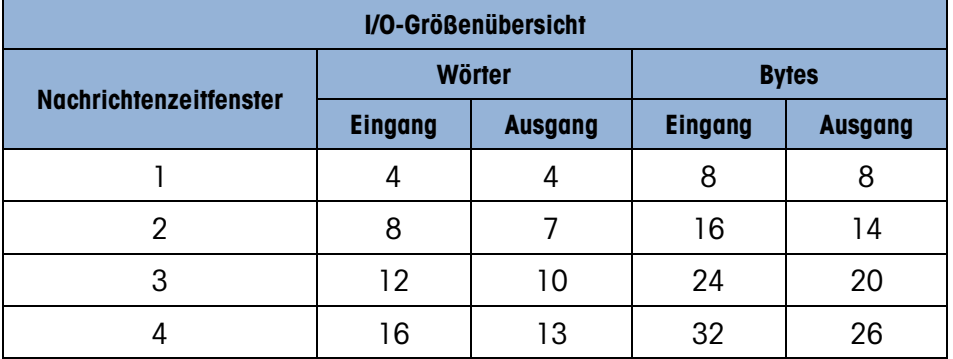
### 4.5.5. Gleitpunkt

Eine allgemeine Übersicht über Gleitpunktfunktion, Datenformat und Kompatibilität finden Sie in Anhang B, Gleitpunktformat.

### 4.5.5.1. Datenintegrität

45 M. Conservator<br>
2021 NDSD'or enventoid: and Dentropyring Bag, um die Datenlanghat voter der Daten, das zweile and<br>
2021 NDSD'or enventoid: and a Metrican Schnittstellen in Architecture<br>
2021 Marinardinal Schnittstellen Das IND570 verwendet zwei Datenintegritäts-Bits, um die Datenintegrität bei der Kommunikation mit der PLC aufrechtzuerhalten. Ein Bit befindet sich im Anfangswort der Daten; das zweite im Abschluss-Byte der Daten für einen Waagenplatz. Das PLC-Programm muss überprüfen, ob beide Datenintegritäts-Bits die gleiche Polarität für die Daten im Waagenplatz haben, andernfalls sind sie ungültig. Es ist möglich, dass das PLC-Programm verschiedene aufeinander folgende ungültige Lesevorgänge erkennt, wenn das Terminal unaufgefordert Gewichtsaktualisierungen an die PLC sendet. Falls das PLC-Programm diesen Zustand erkennt, muss es einen neuen Befehl an das Terminal senden.

Der Umgang mit Zeichenketten und Gleitpunktdaten ist in den verschiedenen PLC-Generationen von Allen-Bradley verschieden.

### 4.6. Shared Data-Modus

Im Shared Data-Modus erfolgt die PLC-Kommunikation über explizite CIP-Nachrichten (der Klasse 3).

Das Shared Data-Referenzhandbuch für IND570 listet die für Ethernet/IP verfügbaren Shared Data-Variablen auf. Dieses Dokument enthält außerdem den hex-Klassencode, die Instanz sowie das Attribut für die Shared Data. Die PLC kann mit Get Attribute Single (Dienstcode e) eine Shared Data-Variable lesen und mit Set Attribute Single (Dienstcode 10) eine Shared Data-Variable schreiben.

Das Shared Data-Referenzhandbuch für IND570 ist auf der Dokumentations-CD des Terminals enthalten.

### 4.7. Steuerung der diskreten I/O mit einer PLC-**Schnittstelle**

Siehe dazu Anhang C, Allgemeine Dateneigenschaften.

# 4.8. Softwarekonfiguration

Wenn das Terminal IND570 die Anwesenheit einer EtherNet/IP-Platine erkennt, werden die EtherNet/IP-Parameter im Setup-Block unter Kommunikation > PLC > Ethernet/IP aktiviert. [Abbildung 4-2: Setup-Block Ethernet/IPz](#page-73-0)eigt den Setup-Block Ethernet/IP.

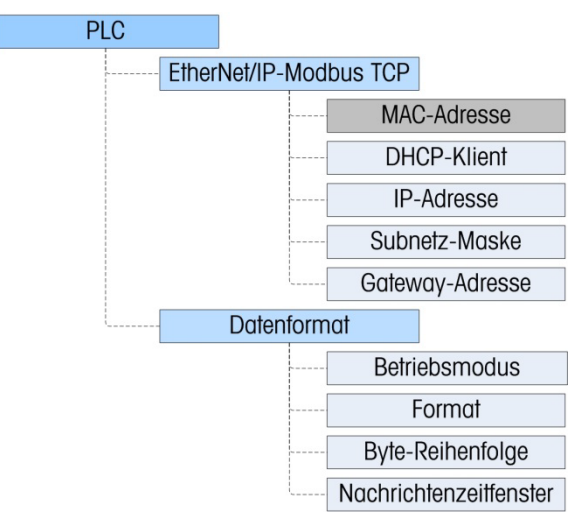

Abbildung 4-2: Setup-Block Ethernet/IP

### 4.8.1. Setup-Blöcke Ethernet/IP und Datenformat

4.8.1.1. Setup-Block Ethernet/IP

<span id="page-73-0"></span>Im Setup-Block Ethernet/IP unter Kommunikation > PLC-Schnittstelle > Ethernet/IP können die IP-Adresse, die Subnetz-Maske und die Gateway-Adresse der Ethernet/IP-Schnittstelle festgelegt werden. Wenn DHCP ausgewählt ist, startet das Terminal IND570 neu und füllt automatisch die Felder IP-Adresse, Subnetz-Maske und Gateway-Adresse mit den vom Netzwerk-DHCP-Router erhaltenen Informationen aus.

Die MAC-Adresse wird angezeigt, kann jedoch nicht geändert werden.

4.8.1.2. Setup-Block Datenformat

Gehen Sie im Setup-Menü zu Kommunikation > PLC-Schnittstelle > Datenformat. Die folgenden Felder sind für Ethernet/IP verfügbar.

4.8.1.2.1. Betriebsmodus

Der Betriebsmodus kann aus einer Dropdown-Liste ausgewählt werden. Sie haben folgende Optionen:

#### Kompatibilitätsmodus [Standard], IND560-Emulation

Je nach Auswahl der Byte-Reihenfolge (siehe Abschnitt 4.7.1.2.3., Byte-Reihenfolge) liefert der Kompatibilitätsmodus die gleiche Byte-Reihenfolge im diskreten Modus wie die METTLER TOLEDO-Terminals IND131/331 und IND780. Bei Auswahl der IND560-Emulation stimmen die übertragenen Bytes im diskreten Modus mit der für IND560 ausgewählten Byte-Reihenfolge überein. Die Festlegung der Byte-Reihenfolge im Terminal IND560 stimmt nicht mit der von IND131/331

und IND780 überein. Der IND560-Emulatiosmodus sollte nur gewählt werden, wenn Sie ein IND560 ersetzen und gleichzeitig die Programmierung der PLC nicht modifizieren.

### 4.8.1.2.2. Format

Wählen Sie das Format: Ganzzahl (Standard), Teilstrich oder Gleitpunkt. Wird das Format geändert, werden alle vorhandenen Nachrichtenzeitfenster gelöscht.

Hinweis: METTLER TOLEDO empfiehlt, möglichst immer das Gleitpunktformat zu verwenden, da dieses Datenformat im Terminal unterstützt wird. Bei der Verwendung des Ganzzahl- /Teilstrichmodus ist die Konvertierung der internen Daten aus dem Gleitpunktformat notwendig, bei der allerdings kleine Fehler auftreten können.

### 4.8.1.2.3. Byte-Reihenfolge

Es gibt folgende Optionen: Standard, Byte Swap, Word Swap (Standard) und Double Word Swap.

### 4.8.1.2.4. Nachrichtenzeitfenster

Wählen Sie 1, 2, 3 oder 4 Zeitfenster.

### 4.9. Fehlerbehebung

Hinweis: Einige SPS, z. B. Micrologix- und SLC-Steuerungen können zyklische Nachrichten (Klasse 1) nicht austauschen. Bei Einsatz dieser SPS müssen explizite Meldungen (Klasse 3) zur Kommunikation mit dem IND570 verwendet werden.

Wenn das IND570 nicht mit der PLC kommuniziert, gehen Sie wie folgt vor:

- Überprüfen Sie, ob das IND570 auf einen Ping im Netzwerk reagiert. Andernfalls prüfen Sie die Verdrahtung und die Netzwerkverbindungen.
- Verwenden Sie die Status-LEDs (siehe folgende Beschreibung), um spezifische Netzwerkfehlerzustände, z. B. einen IP-Adressenkonflikt, zu erkennen und zu beheben.
- Überprüfen Sie, ob die IND570-Einstellungen für den Datentyp, die I/O-Größe und die IP-Adresszuordnung mit den Informationen in der PLC übereinstimmen und ob jedes IND570 eine eindeutige Adresse besitzt.
- Verwenden Sie, sofern möglich, das mitgelieferte Add On-Profil (AOP), um die Konfiguration der SPS zu vereinfachen.
- Prüfen Sie das elektronische Keying im Add On-Profil (AOP), um zu bestätigen, dass die angegebene Firmware-Version mit der Firmware des im IND570 installierten Ethernet-/IP-Moduls übereinstimmt. Ändern Sie ggf. die im AOP angegebene Firmware-Version oder die Kennzeichnung für das elektronische Keying von "Exakte Übereinstimmung" zu "Kompatibles Modul" oder "Keying deaktivieren".
- Whate Six dos corrects. Compared (Showing), Telestonio, The including and the Comparison of the Comparison of the University Comparison of the University Comparison of the University Comparison of the Comparison of the Co • Überprüfen Sie, ob die Firmware des Ethernet-/IP-Moduls der SPS aktuell ist: Das Modul des Terminals IND570 enthält die neuesten Protokoll-Updates, sodass es Probleme beim Anschließen an SPS mit einer älteren Firmware geben kann.Wenn die PLC-Schnittstellenplatine von einem anderen Typ gewechselt wurde, z. B. DeviceNet oder ControlNet, muss ein Master-Reset des Terminals IND570 durchgeführt werden. Wenden Sie sich an den Mettler Toledo-Kundendienst, wenn Sie Hilfe benötigen.

• Um die Ethernet/IP-Schnittstelle zu ersetzen, wenden Sie sich an den Kundendienst von METTLER TOLEDO.

### 4.9.1. Status-LEDs

Die Ethernet/IP-Schnittstellenkarte besitzt vier Status-LED-Anzeigen, um die Kommunikation und den Fehlerstatus der Karte anzugeben. [Abbildung 4-4: Beispielkommunikationsmodul für den](#page-76-0)  [Ganzzahlmodus](#page-76-0) zeigt die Position und Funktion dieser LEDs. [Tabelle 4-3](#page-75-0) erläutert die Bedeutung der Anzeigen.

Der primäre Status ist der Zustand, der höchstwahrscheinlich von der LED angezeigt wird. Der sekundäre Status steht für andere Bedingungen, die im EtherNet-/IP-Modul oder im EtherNet-/IP-Netzwerk in Verbindung mit dem primären Status auftreten können. Zur Unterstützung der Fehlerbehebung stehen sowohl der primäre als auch der sekundäre Status zur Verfügung.

Wenn zum Beispiel die Linkaktivitäts-LED (1) konstant grün leuchtet, wird primär angezeigt, dass das EtherNet-/IP-Modul des IND570 an das Netzwerk angeschlossen ist. Es ist jedoch möglich, dass die SPS zwar physisch mit dem Netzwerk verbunden ist, jedoch nicht mit dem Netzwerk kommuniziert.

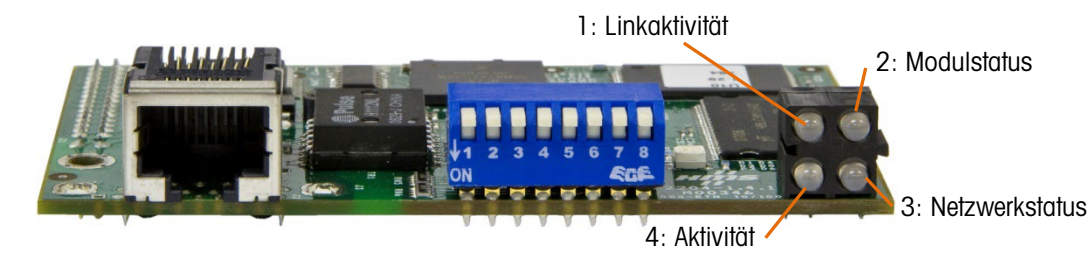

#### Abbildung 4-3: Ethernet/IP-Statusanzeigen-LEDs

#### Tabelle 4-3: Ethernet/IP-Statusanzeigen-LEDs

<span id="page-75-0"></span>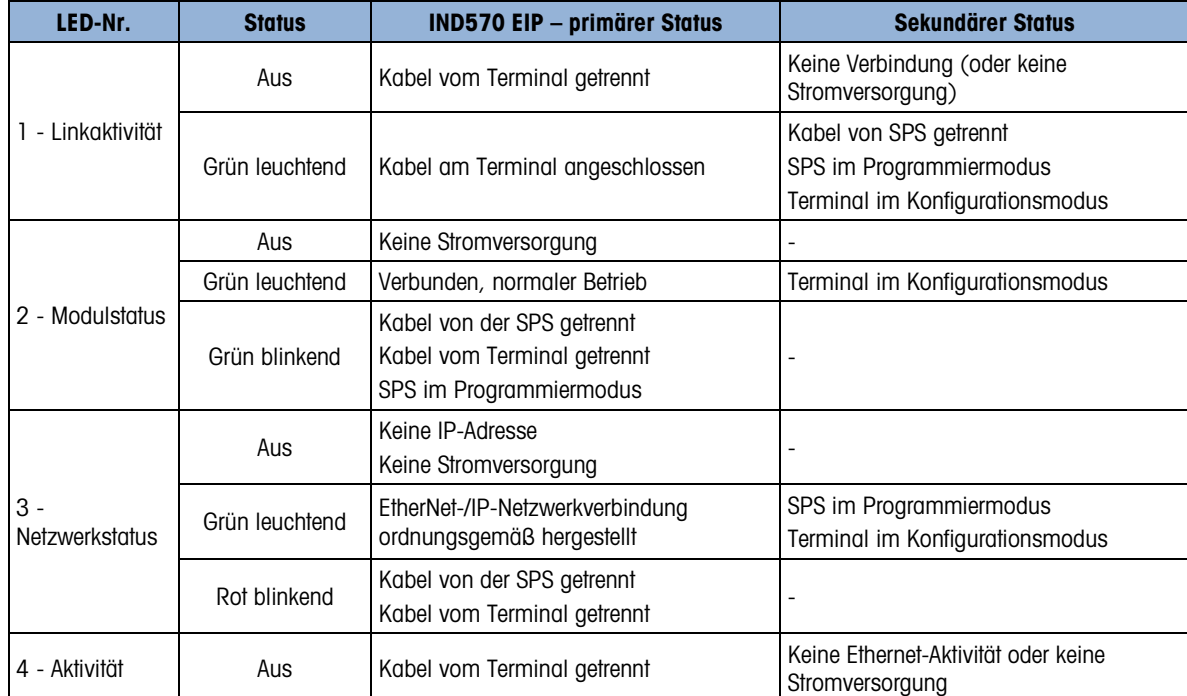

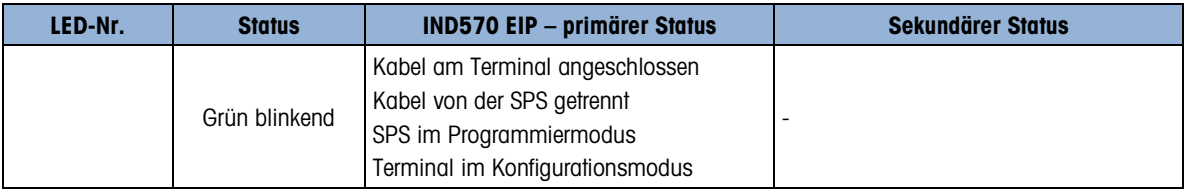

## 4.10. Programmierbeispiele

Die folgenden Abbildungen zeigen Screenshots der Kontaktplanprogrammierungs-Beispiele für die RSLogix 5000-Software (Version 20).

**Hinweis** : Der Ordner Utilities der Dokumentations-CD des IND570 enthält die vollständige Version der Beispiele. Diese Screenshots dienen nur der Illustration.

Das Ethernet/IP-Modul für das Terminal IND570 kann entweder mit 10 oder mit 100 Mbps kommunizieren. Es kommuniziert im Full-Duplex-Modus und ist mit der Einstellung der automatischen Steuerung kompatibel, die von vielen PLC und Ethernet-Switches verwendet wird.

Das Beispielprogramm enthält die folgenden Beispielmoduldefinitionen für Terminals mit 1 und 4 Nachrichtenzeitfenstern, die das Datenformat Ganzzahl (oder Teilstrich) und Gleitpunkt verwenden.

Sie können die folgenden Beispielmodule einfach in Ihr eigenes Programm kopieren, das wiederum die verknüpften Deskriptoren kopieren wird. Die Modulversionen mit 4 Nachrichtenzeitfenstern können dann auf andere Nachrichtenzeitfenstergrößen reduziert werden, sodass die Programmiersoftware die Deskriptoren für die aktualisierten Module beibehält.

### 4.10.1. Kommunikationsmodulprofile

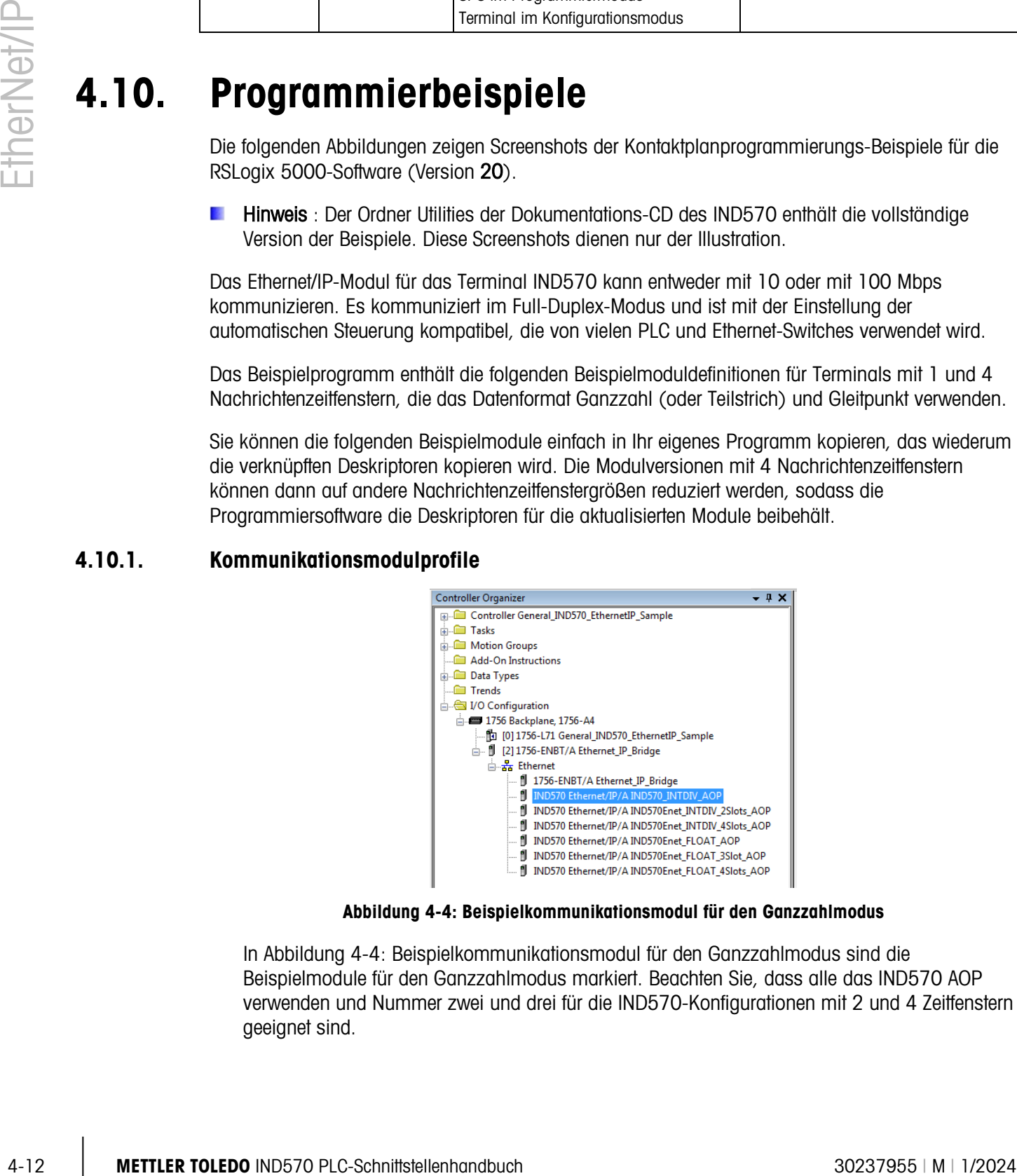

Abbildung 4-4: Beispielkommunikationsmodul für den Ganzzahlmodus

<span id="page-76-0"></span>In [Abbildung 4-4: Beispielkommunikationsmodul für den Ganzzahlmodus](#page-76-0) sind die Beispielmodule für den Ganzzahlmodus markiert. Beachten Sie, dass alle das IND570 AOP verwenden und Nummer zwei und drei für die IND570-Konfigurationen mit 2 und 4 Zeitfenstern geeignet sind.

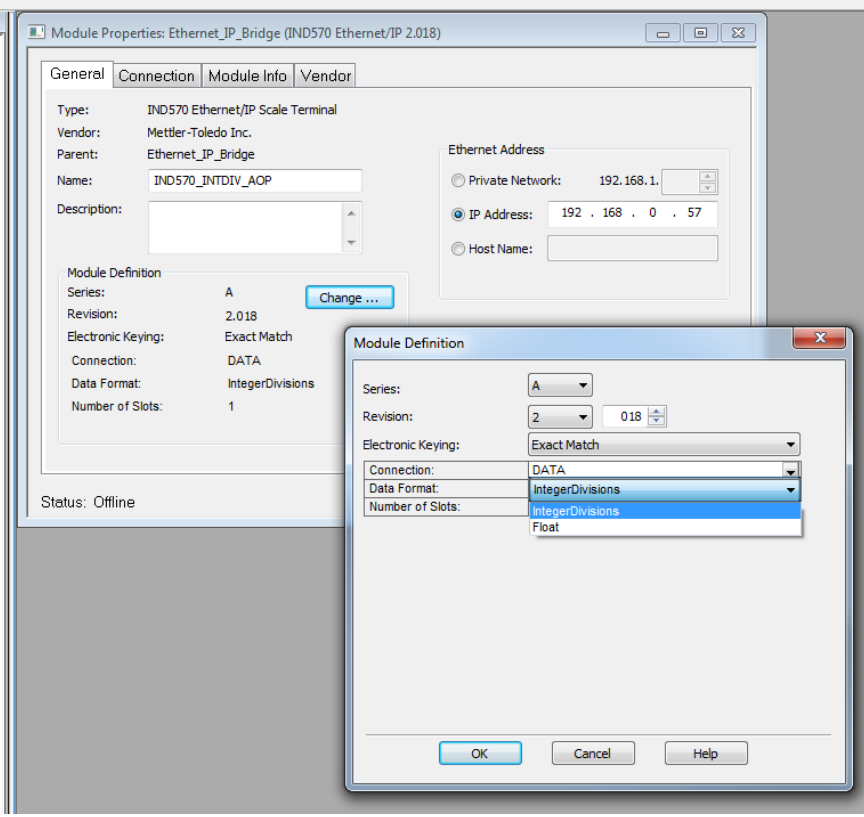

¢

Abbildung 4-5: Kommunikationsmodulkonfigurationen für den Ganzzahlmodus

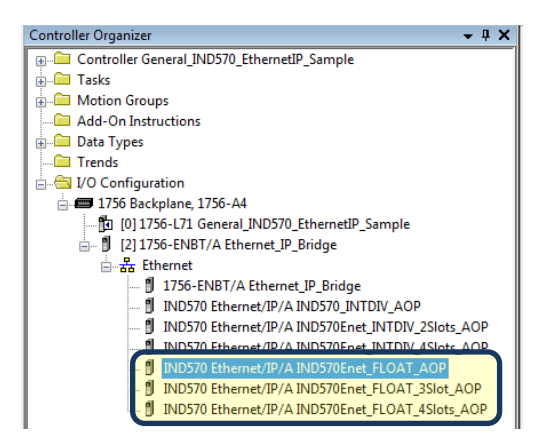

Abbildung 4-6: Beispielkommunikationsmodul für den Gleitpunktmodus

<span id="page-77-0"></span>In [Abbildung 4-6: Beispielkommunikationsmodul für den Gleitpunktmodus](#page-77-0) sind die Beispielmodule für den Gleitpunktmodus markiert. Beachten Sie, dass das erste 1 Nachrichtenzeitfenster, das zweite 3 Nachrichtenzeitfenster und das letzte 4 Nachrichtenzeitfenster verwendet.

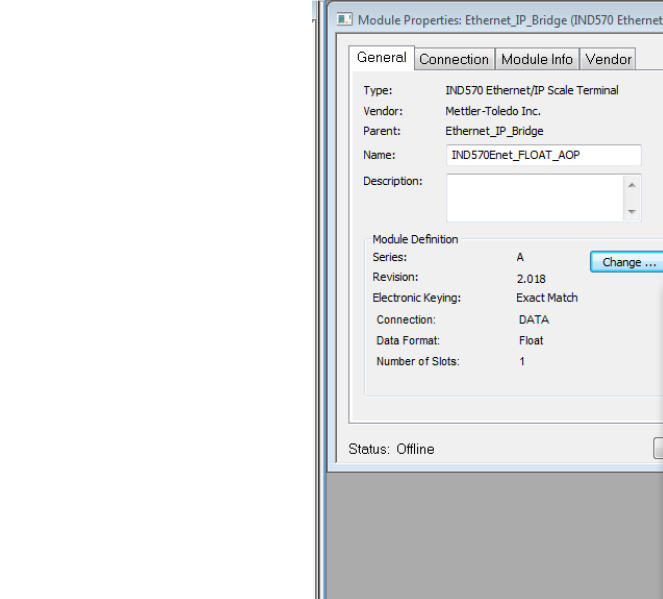

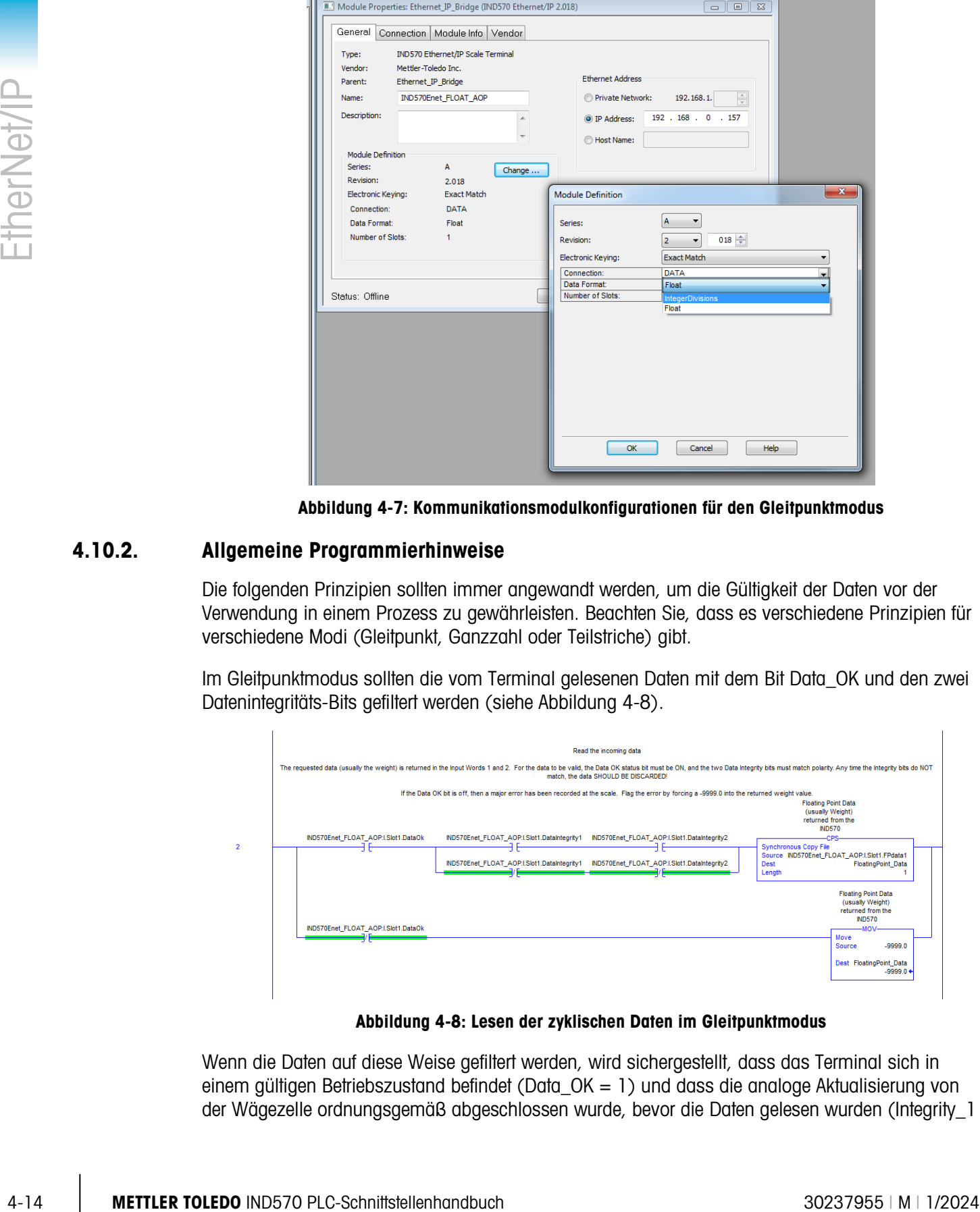

Abbildung 4-7: Kommunikationsmodulkonfigurationen für den Gleitpunktmodus

### 4.10.2. Allgemeine Programmierhinweise

Die folgenden Prinzipien sollten immer angewandt werden, um die Gültigkeit der Daten vor der Verwendung in einem Prozess zu gewährleisten. Beachten Sie, dass es verschiedene Prinzipien für verschiedene Modi (Gleitpunkt, Ganzzahl oder Teilstriche) gibt.

Im Gleitpunktmodus sollten die vom Terminal gelesenen Daten mit dem Bit Data\_OK und den zwei Datenintegritäts-Bits gefiltert werden (siehe [Abbildung 4-8\)](#page-78-0).

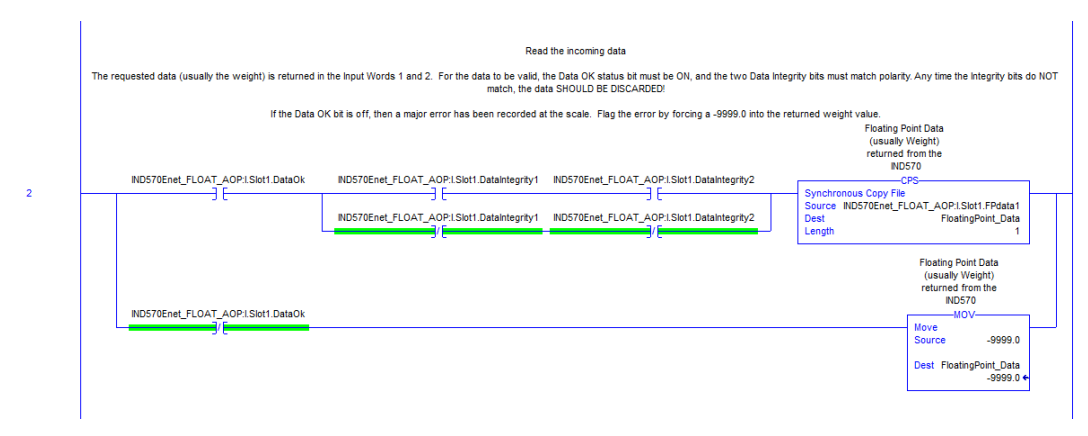

Abbildung 4-8: Lesen der zyklischen Daten im Gleitpunktmodus

<span id="page-78-0"></span>Wenn die Daten auf diese Weise gefiltert werden, wird sichergestellt, dass das Terminal sich in einem gültigen Betriebszustand befindet (Data OK = 1) und dass die analoge Aktualisierung von der Wägezelle ordnungsgemäß abgeschlossen wurde, bevor die Daten gelesen wurden (Integrity\_1 = Integrity\_2). Werden diese Prüfungen nicht durchgeführt, kann es passieren, das ungültige Daten vom PLC-Programm verwendet werden.

Für den Ganzzahl- oder Teilstrichmodus sollte ein ähnlicher Filter entsprechend [Abbildung 4-9](#page-79-0) verwendet werden.

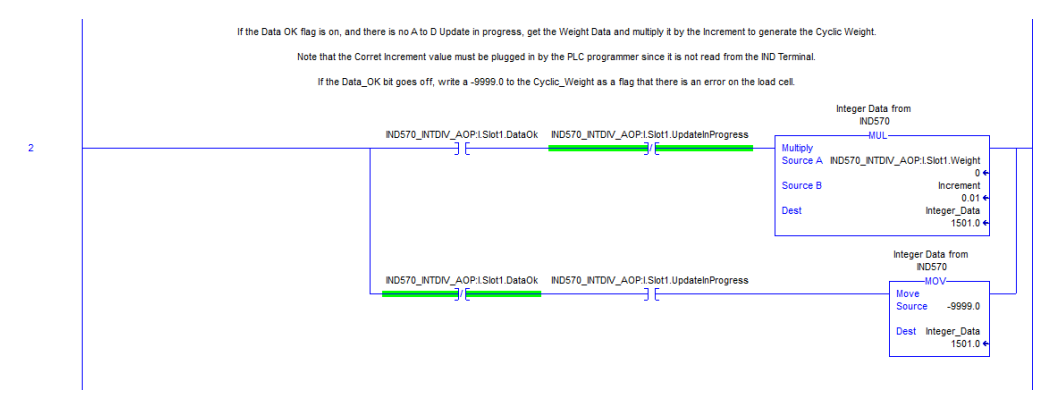

Abbildung 4-9: Lesen der zyklischen Daten im Ganzzahlmodus

<span id="page-79-0"></span>In diesem Fall werden die Daten mit dem Bit Data\_OK und mit dem Bit Update\_In\_Progress gefiltert, um sicherzustellen, dass die Daten vom Terminal gültig sind. Von hier werden die Daten in einen Gleitpunktwert konvertiert, indem sie mit der fest programmierten Schrittweite multipliziert werden, damit das Terminal den Dezimalpunkt korrekt setzt.

### 4.10.3. Übersicht über den Shared Data-Zugriff

Shared Data ist ein Speicherplatz im Terminal, der viele verschiedene Informationen, z. B. Standardgewichtsdaten, Systemvariablen und Task-Expert-Anwendungsdaten, enthält. Wenn die PLC auf diese Informationen zugreifen kann, ist dies äußerst hilfreich für die Koordination des Prozesses mit den Funktionen im Terminal.

Bei Ethernet/IP erfolgt der Zugriff auf die Shared Data mit diskreten Nachrichten (auch als explizite, asynchrone Nachrichten oder Nachrichten der Klasse 3 bezeichnet).

Um die Shared Data aufzurufen, muss ein Programm die folgenden Informationen für die Anweisungen der Lese- und Schreibnachrichten enthalten:

- Klassencode
- Instanzennummer
- Attributnummer
- Länge

Diese Informationen finden Sie im Shared Data-Referenzhandbuch des IND570 (Teilenummer 30205337) für die einzelnen Shared Data-Variablen. Das Beispiel in [Abbildung 4-10](#page-80-0) zeigt, wie Sie die Informationen für eine Shared Data-Variable des Typs "WT" finden.

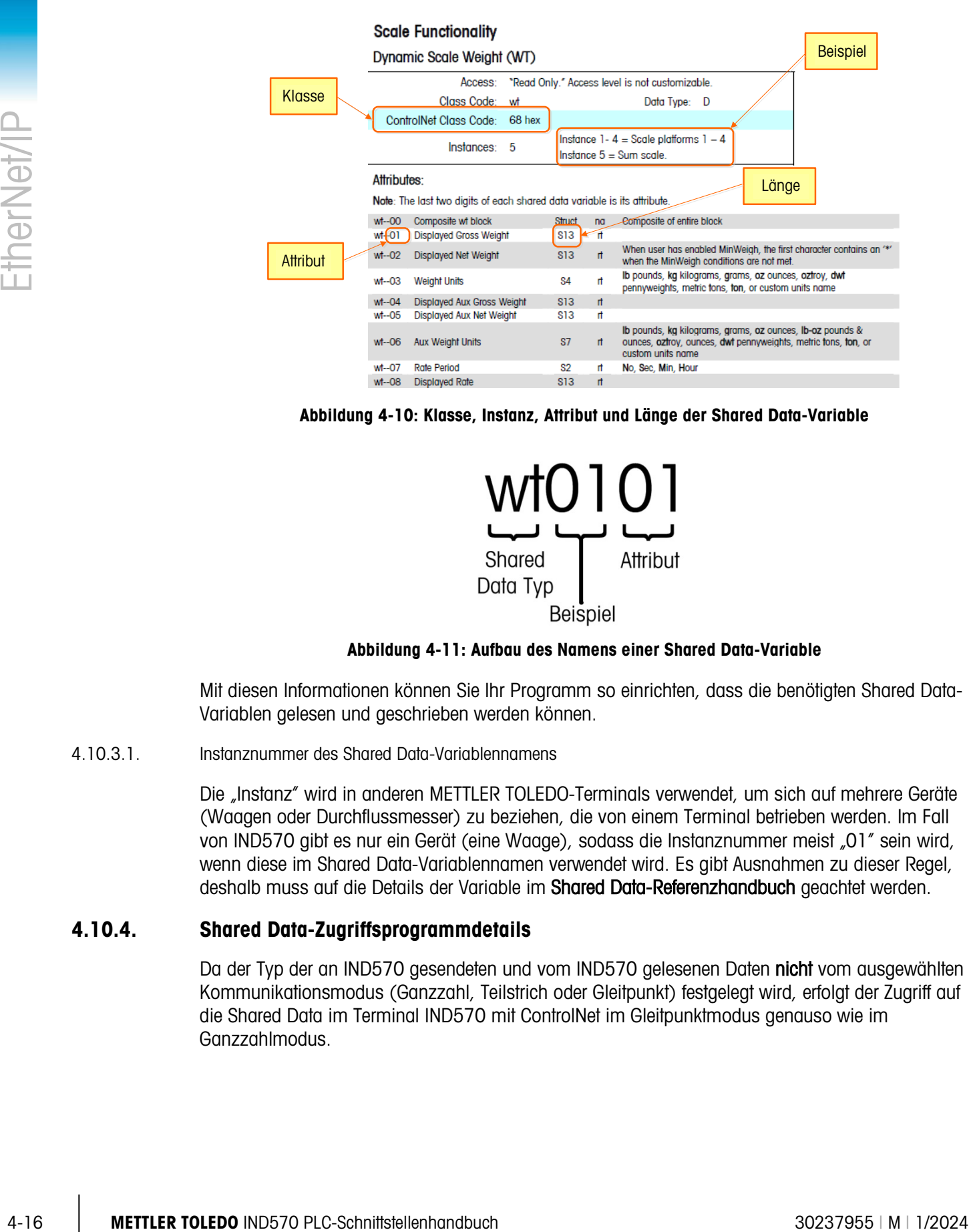

<span id="page-80-0"></span>Abbildung 4-10: Klasse, Instanz, Attribut und Länge der Shared Data-Variable

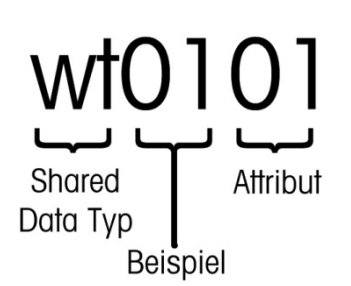

Abbildung 4-11: Aufbau des Namens einer Shared Data-Variable

Mit diesen Informationen können Sie Ihr Programm so einrichten, dass die benötigten Shared Data-Variablen gelesen und geschrieben werden können.

4.10.3.1. Instanznummer des Shared Data-Variablennamens

Die "Instanz" wird in anderen METTLER TOLEDO-Terminals verwendet, um sich auf mehrere Geräte (Waagen oder Durchflussmesser) zu beziehen, die von einem Terminal betrieben werden. Im Fall von IND570 gibt es nur ein Gerät (eine Waage), sodass die Instanznummer meist "01" sein wird, wenn diese im Shared Data-Variablennamen verwendet wird. Es gibt Ausnahmen zu dieser Regel, deshalb muss auf die Details der Variable im Shared Data-Referenzhandbuch geachtet werden.

### 4.10.4. Shared Data-Zugriffsprogrammdetails

Da der Typ der an IND570 gesendeten und vom IND570 gelesenen Daten nicht vom ausgewählten Kommunikationsmodus (Ganzzahl, Teilstrich oder Gleitpunkt) festgelegt wird, erfolgt der Zugriff auf die Shared Data im Terminal IND570 mit ControlNet im Gleitpunktmodus genauso wie im Ganzzahlmodus.

[Abbildung 4-12](#page-81-0) zeigt eine Logikstufe, die einen Auslöser an das Terminal IND570 sendet, um die Waage zu tarieren. Die Konfiguration der Nachrichtenanweisung wird unter der Stufe dargestellt.

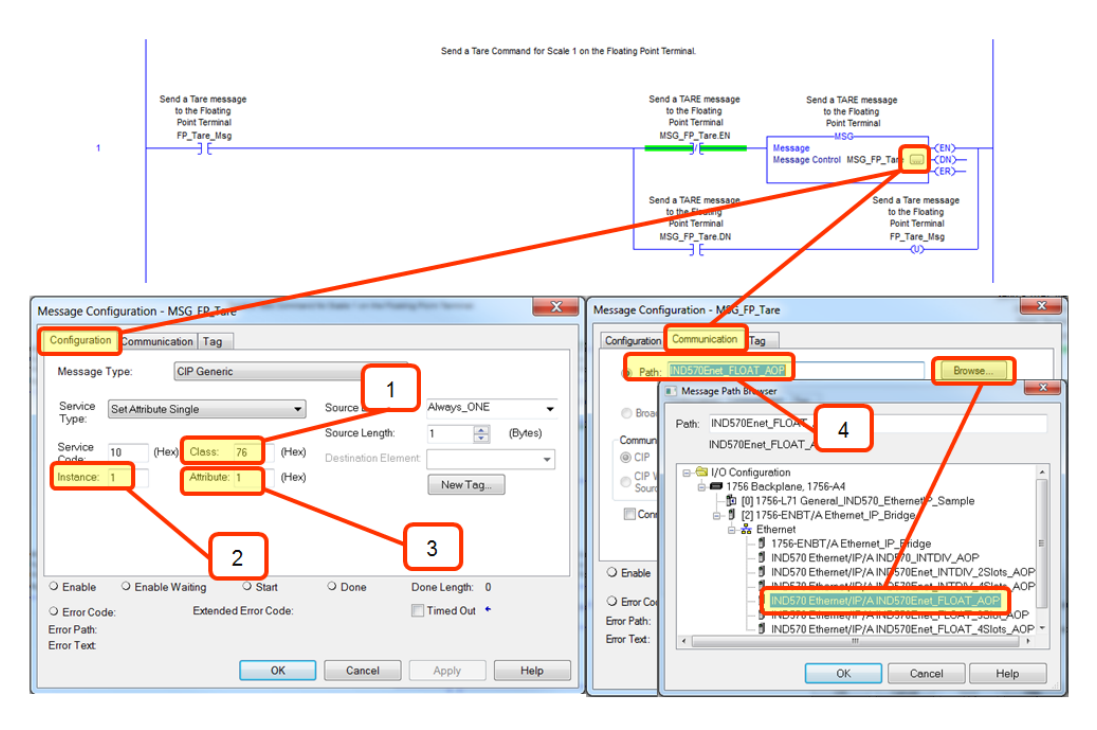

Abbildung 4-12: Shared Data-Schreibbefehl an wc0101

<span id="page-81-0"></span>Beachten Sie, dass der Nachrichtentyp ein CIP Generic mit dem Servicetyp "Set Attribute Single" ist (Service-Code 10).

#### Anmerkungen zur Abbildung 4-12

- 1. Hexadezimaler Klassencode für die Shared Data-Variable WC0101 aus dem Shared Data-Referenzhandbuch.
- 2. Instanznummer für die Shared Data-Variable WC0101 aus dem Shared Data-Referenzhandbuch.
- 3. Hexadezimales Attribut für die Shared Data-Variable WC0101 aus dem Shared Data-Referenzhandbuch.
- 4. Der Pfad zum ControlNet-Knoten, an den die Nachricht gesendet wird. Der Pfad kann durch Klick auf die Schaltfläche "Browse" (Durchsuchen) und durch Auswahl aus der Liste ausgewählt werden.

Andere Befehle wie Löschen, Nullstellung und Drucken werden in gleicher Weise gesendet. Dabei wird das Attribut so geändert, das es dem gewünschten Befehl entspricht.

[Abbildung 4-13](#page-82-0) zeigt eine Logikstufe, die einen Lesevorgang des gerundeten Bruttogewichts im Terminal auslöst, der der Shared Data-Variable WT0101 entspricht. Die Konfiguration der

Nachrichtenanweisung ist zusammen mit dem Datenbereich für die Speicherung der Antwort unter der Stufe dargestellt.

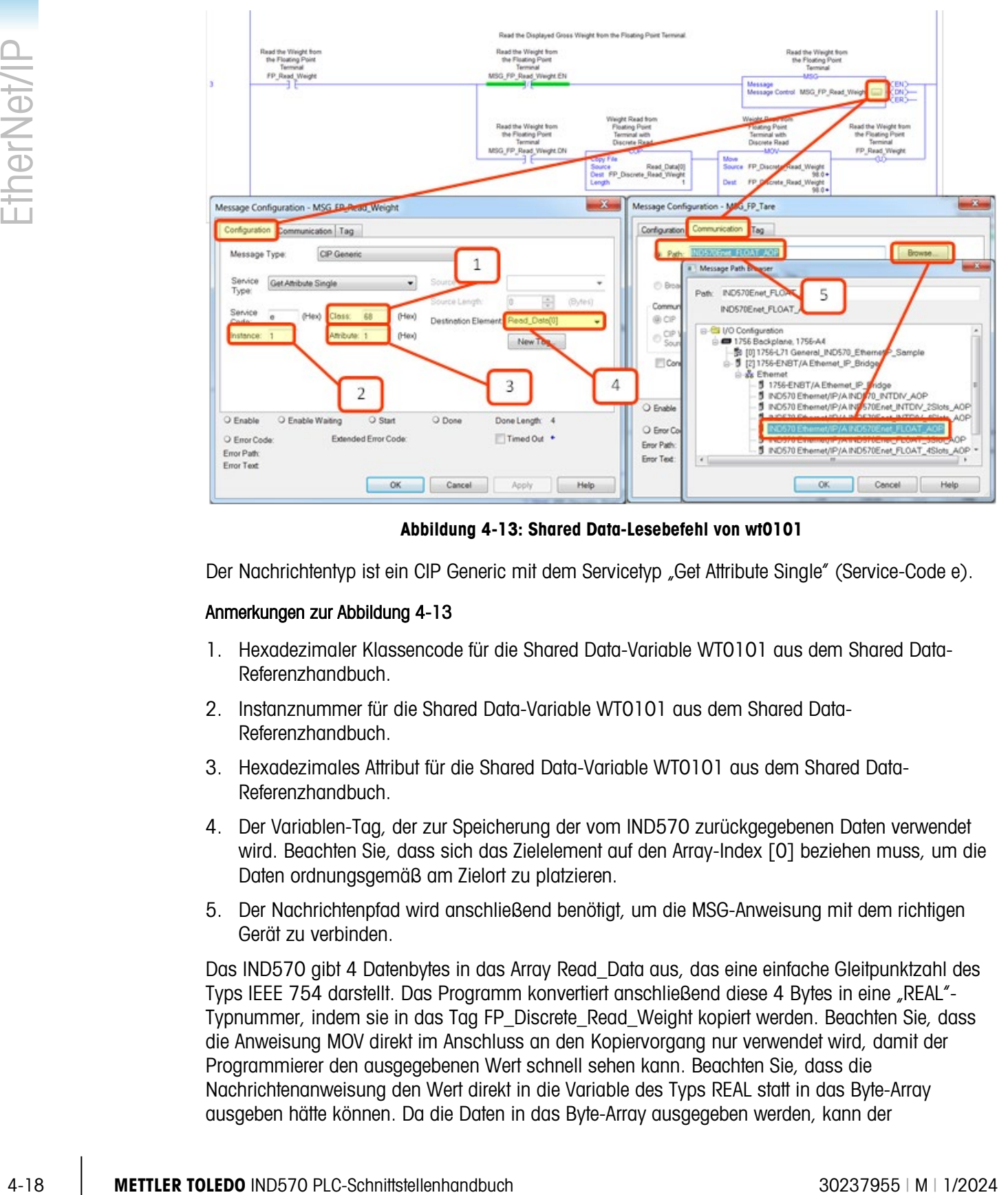

Abbildung 4-13: Shared Data-Lesebefehl von wt0101

<span id="page-82-0"></span>Der Nachrichtentyp ist ein CIP Generic mit dem Servicetyp "Get Attribute Single" (Service-Code e).

#### Anmerkungen zur [Abbildung 4-13](#page-82-0)

- 1. Hexadezimaler Klassencode für die Shared Data-Variable WT0101 aus dem Shared Data-Referenzhandbuch.
- 2. Instanznummer für die Shared Data-Variable WT0101 aus dem Shared Data-Referenzhandbuch.
- 3. Hexadezimales Attribut für die Shared Data-Variable WT0101 aus dem Shared Data-Referenzhandbuch.
- 4. Der Variablen-Tag, der zur Speicherung der vom IND570 zurückgegebenen Daten verwendet wird. Beachten Sie, dass sich das Zielelement auf den Array-Index [0] beziehen muss, um die Daten ordnungsgemäß am Zielort zu platzieren.
- 5. Der Nachrichtenpfad wird anschließend benötigt, um die MSG-Anweisung mit dem richtigen Gerät zu verbinden.

Das IND570 gibt 4 Datenbytes in das Array Read\_Data aus, das eine einfache Gleitpunktzahl des Typs IEEE 754 darstellt. Das Programm konvertiert anschließend diese 4 Bytes in eine "REAL"-Typnummer, indem sie in das Tag FP\_Discrete\_Read\_Weight kopiert werden. Beachten Sie, dass die Anweisung MOV direkt im Anschluss an den Kopiervorgang nur verwendet wird, damit der Programmierer den ausgegebenen Wert schnell sehen kann. Beachten Sie, dass die Nachrichtenanweisung den Wert direkt in die Variable des Typs REAL statt in das Byte-Array ausgeben hätte können. Da die Daten in das Byte-Array ausgegeben werden, kann der

Programmierer die Bytes und Wörter ggf. flexibler vertauschen. Außerdem stehen dadurch einige nützliche Informationen zur Fehlerbehebung zur Verfügung, falls der Prozess aus irgendeinem Grund ausfallen sollte.

# 5 Modbus TCP

### 5.1. Modbus TCP-Schnittstelle

[Abbildung 5-1](#page-84-0) zeigt eine EtherNet/IP-Modbus TCP-Optionsplatine mit Anschluss, DIP-Schaltern und Statusleuchten. Beachten Sie, dass die Adresse des Moduls in der Software festgelegt wird und die DIP-Schalter alle geöffnet sein müssen.

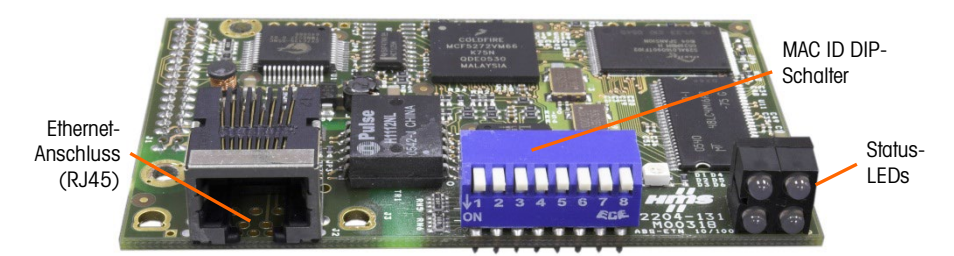

<span id="page-84-0"></span>Abbildung 5-1: Komponenten der Ethernet/IP-Modbus TCP-Optionsplatine

## 5.2. Übersicht

Das Modbus-Protokoll ist eine Nachrichtenstruktur, die 1979 von Modicon entwickelt wurde. Es wird verwendet, um die Master-Slave-/Client-Server-Kommunikation zwischen intelligenten Geräten herzustellen. Es ist ein offenes Standardnetzwerkprotokoll, das in der industriellen Fertigung häufig verwendet wird. Modbus kann in mehreren Master-Slave-Anwendungen eingesetzt werden, um Geräte zu überwachen und zu programmieren, die Kommunikation zwischen intelligenten Geräten, Sensoren und Instrumenten zu ermöglichen und Feldgeräte mit PCs und HMIs zu überwachen. Modbus ist außerdem ein ideales Protokoll für RTU-Anwendungen, für die eine drahtlose Kommunikation erforderlich ist.

TCP/IP ist ein Internettransportprotokoll, das aus mehreren Protokollen besteht und einen zuverlässigen Datentransportmechanismus zwischen Geräten bereitstellt. Die offene Modbus TCP/IP-Spezifikation wurde 1999 entwickelt. Das Modbus TCP-Protokoll nimmt die Modbus-Anweisung und bettet diese in TCP/IP ein.

### 5.3. Modbus TCP-Eigenschaften

- Benutzerprogrammierbare IP-Adressierung
- Bidirektionale Kommunikation im diskreten Modus (zyklische Nachrichtenübertragung) der Gewichts- oder Anzeigeschritte, des Status oder der Steuerdaten zwischen der PLC und dem IND570.

### 5.3.1. Technische Daten

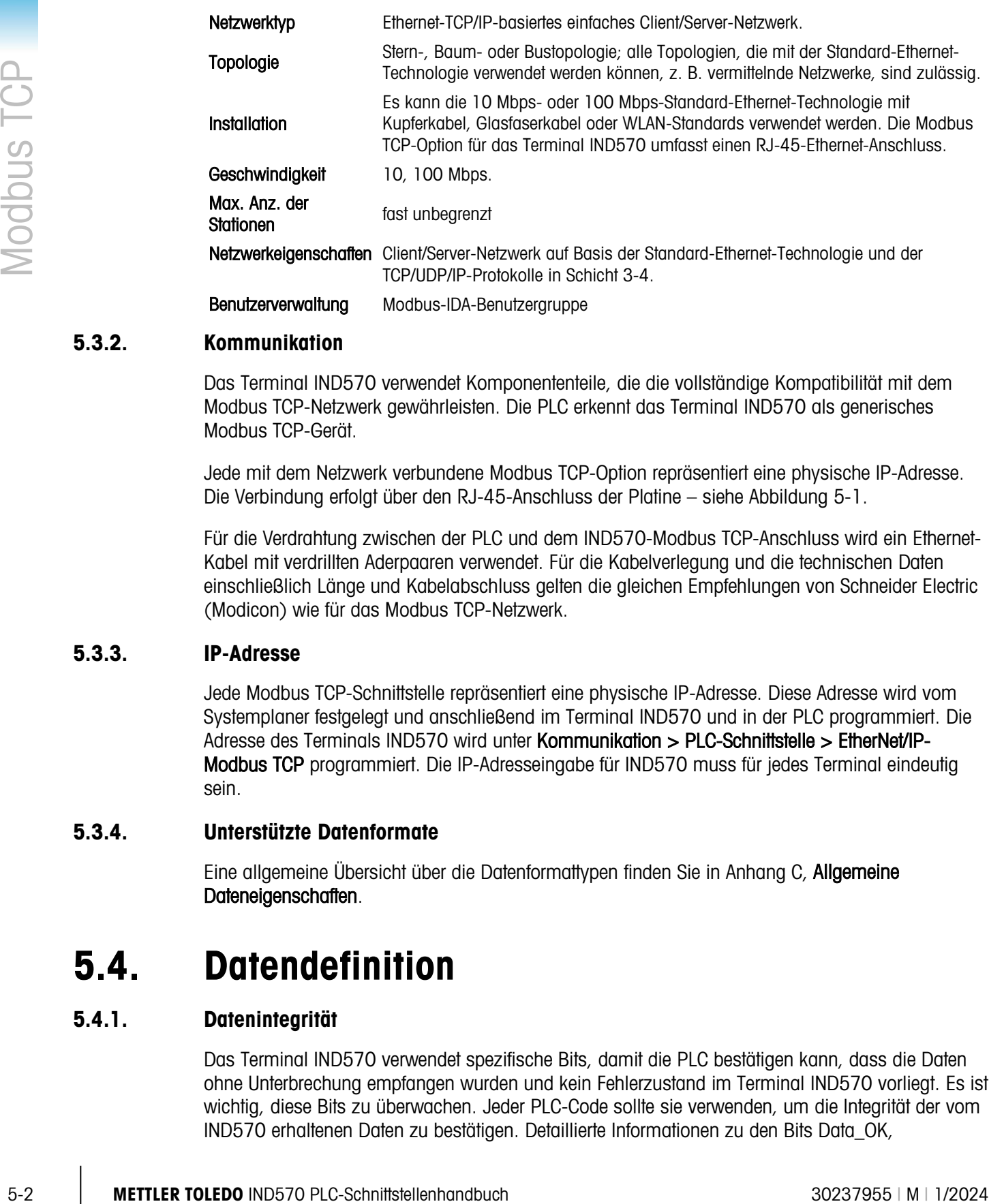

### 5.3.2. Kommunikation

Das Terminal IND570 verwendet Komponententeile, die die vollständige Kompatibilität mit dem Modbus TCP-Netzwerk gewährleisten. Die PLC erkennt das Terminal IND570 als generisches Modbus TCP-Gerät.

Jede mit dem Netzwerk verbundene Modbus TCP-Option repräsentiert eine physische IP-Adresse. Die Verbindung erfolgt über den RJ-45-Anschluss der Platine – siehe [Abbildung 5-1.](#page-84-0)

Für die Verdrahtung zwischen der PLC und dem IND570-Modbus TCP-Anschluss wird ein Ethernet-Kabel mit verdrillten Aderpaaren verwendet. Für die Kabelverlegung und die technischen Daten einschließlich Länge und Kabelabschluss gelten die gleichen Empfehlungen von Schneider Electric (Modicon) wie für das Modbus TCP-Netzwerk.

### 5.3.3. IP-Adresse

Jede Modbus TCP-Schnittstelle repräsentiert eine physische IP-Adresse. Diese Adresse wird vom Systemplaner festgelegt und anschließend im Terminal IND570 und in der PLC programmiert. Die Adresse des Terminals IND570 wird unter Kommunikation > PLC-Schnittstelle > EtherNet/IP-Modbus TCP programmiert. Die IP-Adresseingabe für IND570 muss für jedes Terminal eindeutig sein.

### 5.3.4. Unterstützte Datenformate

Eine allgemeine Übersicht über die Datenformattypen finden Sie in Anhang C, Allgemeine Dateneigenschaften.

### 5.4. Datendefinition

### 5.4.1. Datenintegrität

Das Terminal IND570 verwendet spezifische Bits, damit die PLC bestätigen kann, dass die Daten ohne Unterbrechung empfangen wurden und kein Fehlerzustand im Terminal IND570 vorliegt. Es ist wichtig, diese Bits zu überwachen. Jeder PLC-Code sollte sie verwenden, um die Integrität der vom IND570 erhaltenen Daten zu bestätigen. Detaillierte Informationen zu den Bits Data\_OK,

Update\_In\_Progress und Data\_Integrity und ihrer Verwendung finden Sie in den Datendiagrammen in Anhang A und B.

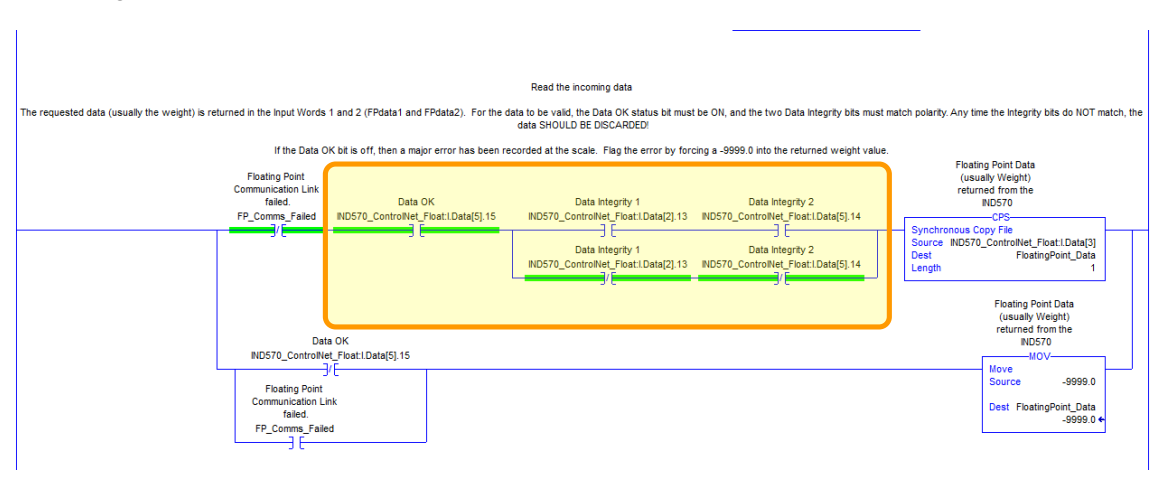

Abbildung 5-2: Korrekter Filterkontaktplan für Gleitpunktdaten

### 5.4.2. Diskrete Daten

Eine Beschreibung der diskreten Daten finden Sie in Anhang C, Allgemeine Dateneigenschaften, eine detaillierte Beschreibung der in jedem Format verfügbaren Daten finden Sie in Anhang A und in Anhang B, um das geeignetste Datenformat herauszufinden.

### 5.4.3. Byte-Reihenfolge

Eine allgemeine Übersicht über die Byte-Reihenfolge finden Sie in Anhang C, Allgemeine Dateneigenschaften.

### 5.4.4. Registerzuordnung

Die Zuordnung des Speichers der Modbus TCP-Optionsplatine ist in [Tabelle 5-2](#page-87-0) dargestellt. Die Lese- und Schreibbereiche des Speichers sind um 1024 versetzt. In einer Quantum-PLC würde die PLC ab Register 400001 Daten vom IND570 lesen und ab Register 401025 Daten in das IND570 schreiben.

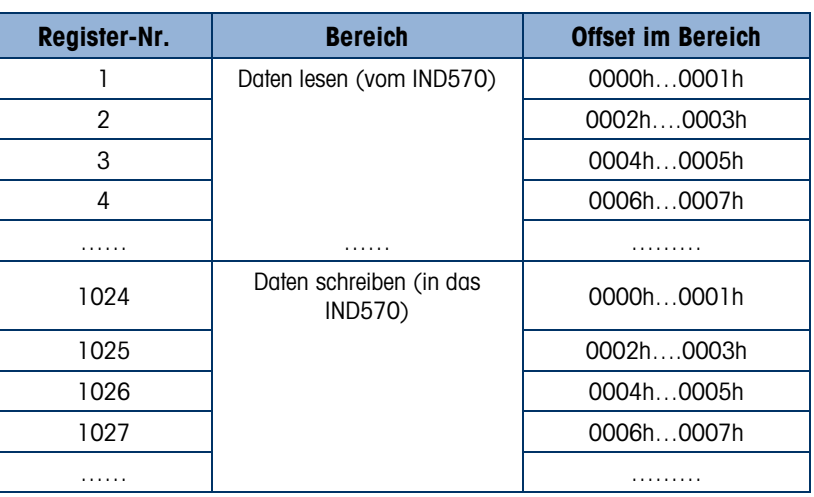

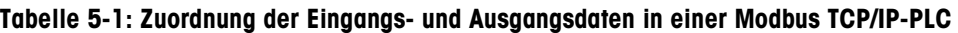

### 5.4.5. Nachrichtenzeitfenster

Das Terminal IND570 kann für bis zu 4 Nachrichtenzeitfenster für den diskreten Datentransfer in den Formaten Ganzzahl, Teilstrich und Gleitpunkt konfiguriert werden. Jedes Nachrichtenzeitfenster ist einer internen lokalen oder entfernten Waage zugeordnet.

|                            | Datenformat festgelegt.<br>Ausgangsinformationen aufgelistet. |                          |                       |                                                                                |                          | Die Formate Ganzzahl und Teilstrich verwenden pro Nachrichtenzeitfenster zwei 16-Bit-Datenwörter<br>für den Eingang und zwei 16-Bit-Datenwörter für den Ausgang. Das erste Eingangsdatenwort der<br>einzelnen Nachrichtenzeitfenster enthält die Gewichtsdaten der Waage. Die Eingangsgewichtsdaten<br>können von der PLC anhand der Bits 0, 1 und 2 des zweiten Ausgangsdatenwortes des<br>Nachrichtenzeitfensters ausgewählt werden. In Tabelle 5-2 und Tabelle 5-3 sind die Eingangs- und<br>Tabelle 5-2: I/O-Daten und Datenverwendung (Ganzzahl und Teilstrich) der Modbus TCP-PLC |                             |  |  |
|----------------------------|---------------------------------------------------------------|--------------------------|-----------------------|--------------------------------------------------------------------------------|--------------------------|----------------------------------------------------------------------------------------------------|-----------------------------|--|--|
|                            | Eingangsdaten an die PLC                                      |                          |                       |                                                                                |                          | Ausgangsdaten von der PLC                                                                                                    |                             |  |  |
| <b>Register</b><br>adresse | <b>Beschreibung</b>                                           |                          | Eingangs-<br>größe    | <b>Ausgangs-</b><br>größe                                                      |                          | <b>Beschreibung</b>                                                                                                    | Word-<br><b>Offset</b>      |  |  |
| 400001*                    | Ganzzahlwert                                                  |                          |                       |                                                                                |                          | Ganzzahl-Lastwert                                                                                                    | 401025                      |  |  |
| 400002                     | Waagen-<br>zustand                                            | Nachr.-<br>Zeiffenster   | 2 Wörter<br>(4 Bytes) | 2 Wörter<br>(4 Bytes)                                                          | Nachr.-<br>Zeiffenster   | Befehl                                                                                                    | 401026                      |  |  |
| 400003                     | Ganzzahlwert                                                  |                          |                       |                                                                                |                          | Ganzzahl-Lastwert                                                                                                    | 401027                      |  |  |
| 400004                     | Waagen-<br>zustand                                            | Nochr.-<br>Zeiffenster 2 | 4 Wörter<br>(8 Bytes) | 4 Wörter<br>(8 Bytes)                                                          | Nachr.-<br>Zeiffenster   | Befehl                                                                                                    | 401028                      |  |  |
| 400005                     | Ganzzahlwert                                                  |                          | 6 Wörter              | 6 Wörter                                                                       | ø                        | Ganzzahl-Lastwert                                                                                                    | 401029                      |  |  |
| 400006                     | Waagen-<br>zustand                                            | Nochr.-<br>Zeiffenster 3 | $(12 By$ tes)         | $(12 By$ tes)                                                                  | Nachr.-<br>Zeiffenster   | Befehl                                                                                                    | 401030                      |  |  |
| 400007                     | Ganzzahlwert                                                  |                          | 8 Wörter              | 8 Wörter                                                                       |                          | Ganzzahl-Lastwert                                                                                                    | 401031                      |  |  |
| 400008                     | Waagen-<br>zustand                                            | Nachr.-<br>Zeiffenster   | $(16$ Bytes)          | $(16$ Bytes)                                                                   | Nochr.-<br>Zeiffenster 4 | Befehl                                                                                                    | 401032                      |  |  |
| *<br>zur I/O-Zuordnung.    |                                                               |                          |                       |                                                                                |                          | 4000, 40001 und 400001 sind vom PLC-Prozessorspeicher abhängig. Siehe dazu die PLC-Unterlagen                                                                                                    |                             |  |  |
|                            |                                                               |                          |                       | und drei 16-Bit-Datenwörter für den Ausgang. Tabelle 5-3 enthält Einzelheiten. |                          | Das Gleitpunktformat verwendet pro Nachrichtenzeitfenster vier 16-Bit-Datenwörter für den Eingang                                                                                                    |                             |  |  |
|                            |                                                               |                          |                       | Tabelle 5-3: Gleitpunkt-I/O-Wörter der Modbus TCP-PLC                          |                          |                                                                                                    |                             |  |  |
|                            | Eingangsdaten an die PLC                                      |                          |                       | Ausgangsdaten von der PLC                                                      |                          |                                                                                                    |                             |  |  |
| <b>Register</b><br>adresse | <b>Beschreibung</b>                                           |                          | Eingangs-<br>größe    | Ausgangs-<br>größe                                                             |                          | <b>Beschreibung</b>                                                                                                    | <b>Register-</b><br>adresse |  |  |
| 400001                     | Befehls-<br>antwort                                           | Nach<br>richt            | 4 Wörter<br>(8 Bytes) | 4 Wörter<br>(8 Bytes)                                                          |                          | Reserviert                                                                                                    | 401025                      |  |  |

<span id="page-87-0"></span>Tabelle 5-2: I/O-Daten und Datenverwendung (Ganzzahl und Teilstrich) der Modbus TCP-PLC

#### Tabelle 5-3: Gleitpunkt-I/O-Wörter der Modbus TCP-PLC

<span id="page-87-1"></span>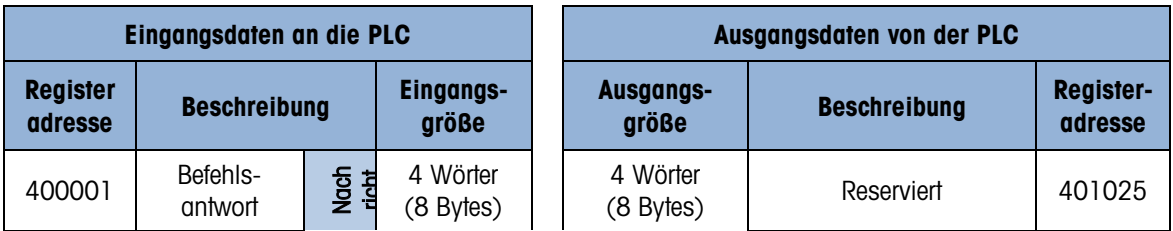

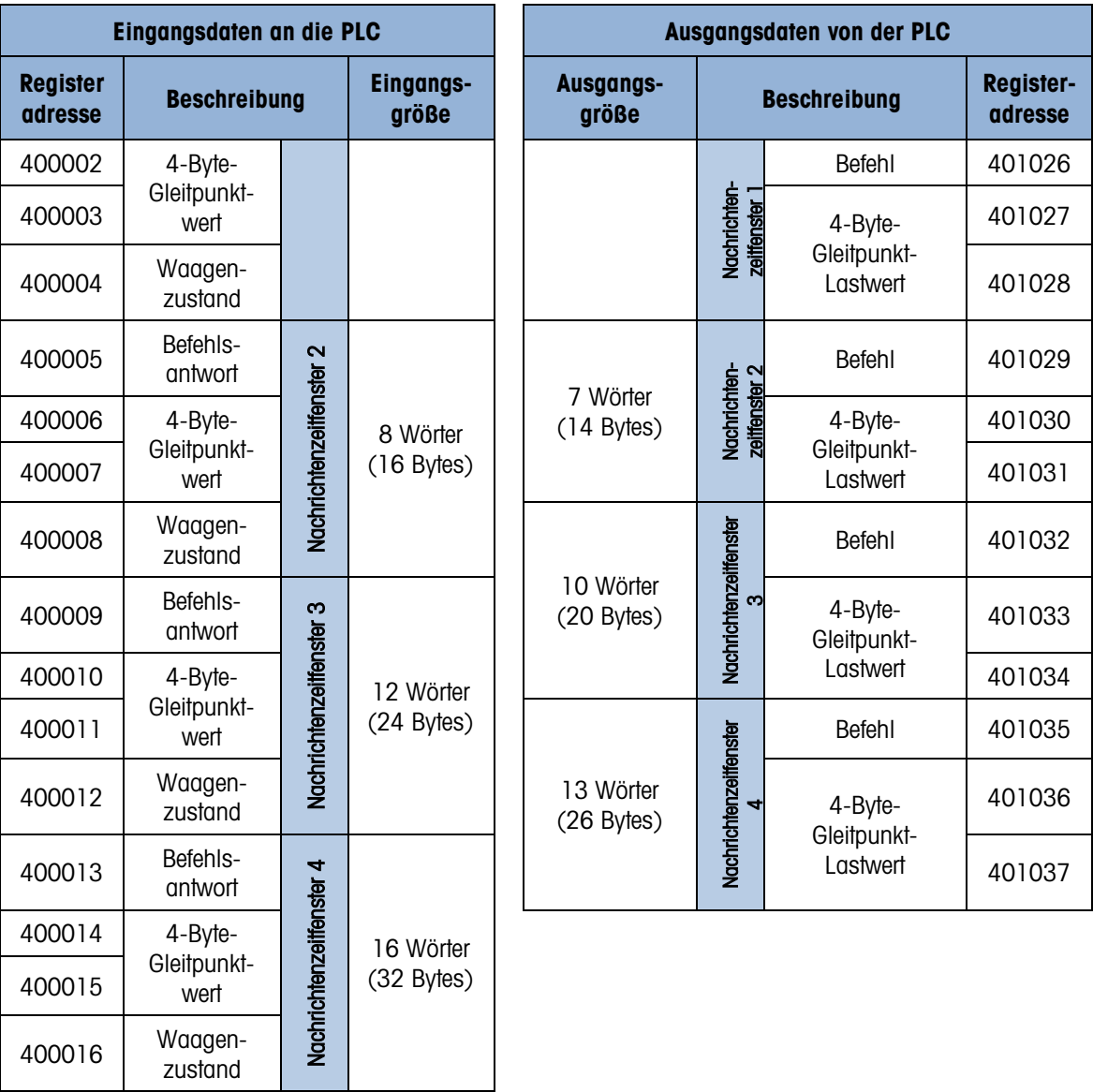

### 5.4.6. Ganzzahl und Teilstrich

Wenn eines dieser beiden Formate ausgewählt wird, verwendet das IND570 in jedem Nachrichtenzeitfenster zwei 16-Bit-Datenwörter für den Eingang und zwei 16-Bit-Datenwörter für den Ausgang. Die Eingangsdaten der PLC enthalten ein 16-Bit-Datenwort für die Gewichtsinformation der Waage sowie ein 16-Bit-Datenwort für die bitcodierten Statusinformationen für jedes Nachrichtenzeitfenster. Das IND570 sendet spezifische Gewichtsdaten an die PLC-Eingangsdaten, je nachdem, welche Ausgangsdaten es von der PLC erhält. Die Ausgangswörter der PLC bestehen aus einem 16-Bit-Ganzzahlwert, mit dem beispielsweise ein Tarawert oder ein Zielwert heruntergeladen werden kann, und einem 16-Bit-Datenwort für bitcodierte Befehlsinformationen.

Im Anhang A finden Sie detaillierte Informationen zu den Formaten Ganzzahl und Teilstrich.

### 5.4.7. Gleitpunkt

Eine allgemeine Übersicht über Gleitpunktfunktion, Datenformat und Kompatibilität finden Sie in Anhang B, Gleitpunktformat.

## 5.5. Steuerung der diskreten I/O mit einer PLC-**Schnittstelle**

Siehe dazu Anhang C, Allgemeine Dateneigenschaften.

# 5.6. Softwarekonfiguration

Das Terminal IND570 erkennt automatisch die Anwesenheit einer Modbus TCP-Optionsplatine, wenn diese installiert ist. Wenn die Option erkannt wird, ergänzt das Terminal IND570 die Modbus TCP-Parameter in einem Programmblock unter Kommunikation > PLC-Schnittstelle > EtherNet/IP. [Abbildung 5-3](#page-89-0) zeigt den Setup-Block für Modbus TCP.

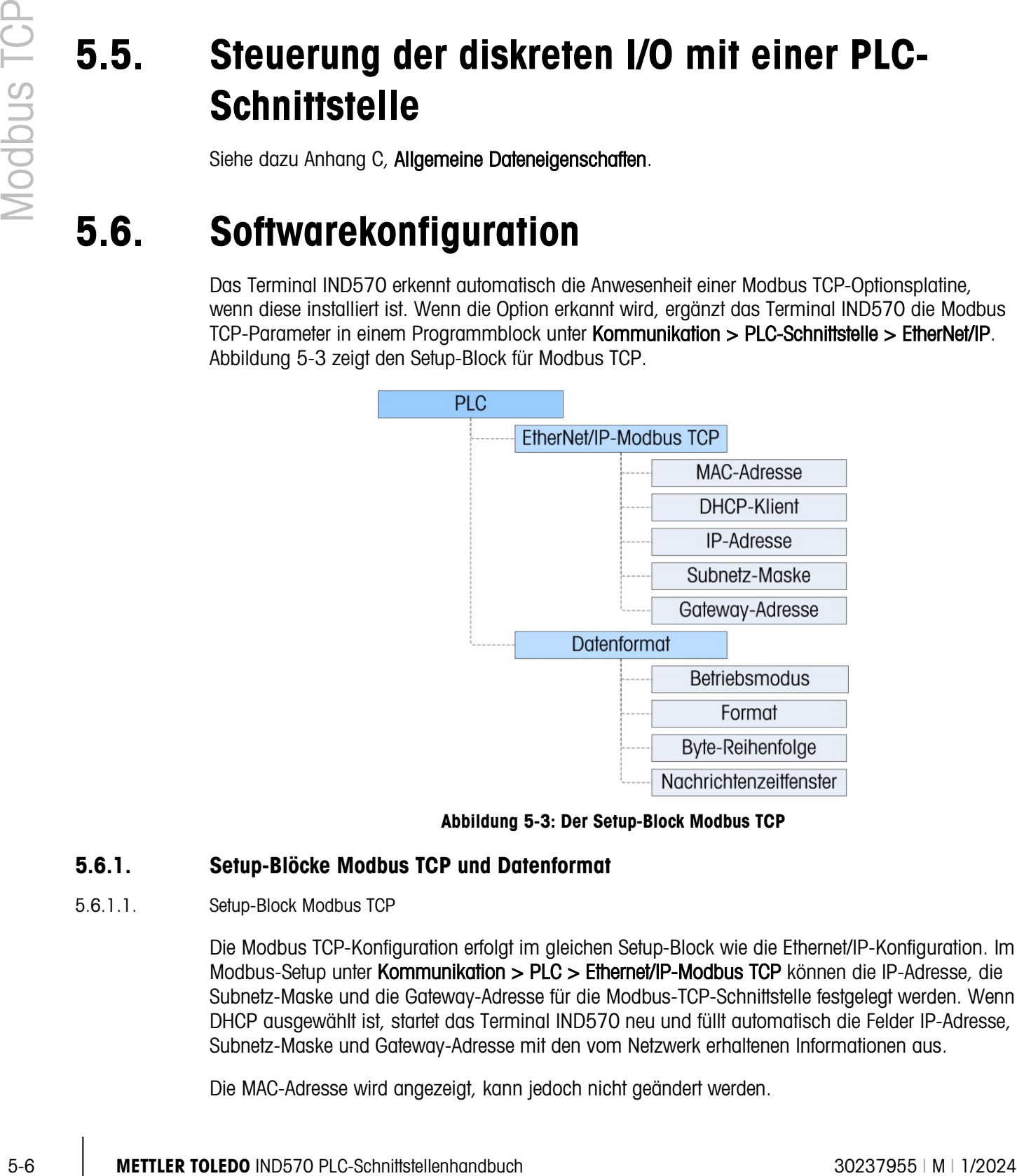

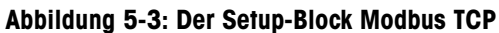

### 5.6.1. Setup-Blöcke Modbus TCP und Datenformat

5.6.1.1. Setup-Block Modbus TCP

<span id="page-89-0"></span>Die Modbus TCP-Konfiguration erfolgt im gleichen Setup-Block wie die Ethernet/IP-Konfiguration. Im Modbus-Setup unter Kommunikation > PLC > Ethernet/IP-Modbus TCP können die IP-Adresse, die Subnetz-Maske und die Gateway-Adresse für die Modbus-TCP-Schnittstelle festgelegt werden. Wenn DHCP ausgewählt ist, startet das Terminal IND570 neu und füllt automatisch die Felder IP-Adresse, Subnetz-Maske und Gateway-Adresse mit den vom Netzwerk erhaltenen Informationen aus.

Die MAC-Adresse wird angezeigt, kann jedoch nicht geändert werden.

5.6.1.2. Setup-Block Datenformat

Gehen Sie im Setup-Menü zu Kommunikation > PLC Schnittstelle > Datenformat. Die folgenden Felder sind für Modbus TCP verfügbar.

5.6.1.2.1. Betriebsmodus

Der Betriebsmodus kann aus einer Dropdown-Liste ausgewählt werden. Sie haben folgende Optionen:

#### Kompatibilitätsmodus [Standard], IND560-Emulation

Je nach Auswahl der Byte-Reihenfolge (siehe Abschnitt 5.6.1.2.3., Byte-Reihenfolge) liefert der Kompatibilitätsmodus die gleiche Byte-Reihenfolge im diskreten Modus wie die METTLER TOLEDO-Terminals IND131/331 und IND780. Bei Auswahl der IND560-Emulation stimmen die übertragenen Bytes im diskreten Modus mit der für IND560 ausgewählten Byte-Reihenfolge überein. Die Festlegung der Byte-Reihenfolge im Terminal IND560 stimmt nicht mit der von IND131/331 und IND780 überein. Der IND560-Emulatiosmodus sollte nur gewählt werden, wenn Sie ein IND560 ersetzen und gleichzeitig die Programmierung der PLC nicht modifizieren.

5.6.1.2.2. Format

Wählen Sie das Format (Ganzzahl [Standard], Teilstrich, Gleitpunkt oder Anwendung). Wird das Format geändert, werden alle vorhandenen Nachrichtenzeitfenster gelöscht.

#### 5.6.1.2.3. Byte-Reihenfolge

Es gibt folgende Optionen: Standard, Byte Swap, Word Swap (Standard) und Double Word Swap.

5.6.1.2.4. Nachrichtenzeitfenster

Wählen Sie 1, 2, 3 oder 4 Zeitfenster.

### 5.7. Fehlerbehebung

Wenn das IND570 nicht mit der PLC kommuniziert, gehen Sie wie folgt vor:

- Überprüfen Sie die Verdrahtung und den Netzwerkabschluss (siehe die folgenden LED-Anzeigen für den Netzwerk- und Modbus TCP-Modulstatus).
- Überprüfen Sie, ob die IND570-Einstellungen für den Datentyp und die IP-Adresszuordnung mit den Informationen in der PLC übereinstimmen und ob jedes IND570 eine eindeutige IP-Adresse besitzt.
- Überprüfen Sie, ob der richtige PLC-Adressen-Offset für die Lese- und Schreibvorgänge verwendet wird.
- Wenn die PLC-Schnittstellenplatine von einem anderen Typ gewechselt wurde, z. B. ControlNet oder DeviceNet, muss ein Master-Reset des Terminals IND570 durchgeführt werden. Wenden Sie sich an den METTLER TOLEDO-Kundendienst, wenn Sie Hilfe benötigen.
- Um die ControlNet-Schnittstelle zu ersetzen, wenden Sie sich an den Kundendienst von METTLER TOLEDO.

### 5.7.1. Status-LEDs

Die Ethernet/IP-Modbus TCP-Schnittstellenkarte besitzt vier Status-LED-Anzeigen, um die Kommunikation und den Fehlerstatus der Karte anzugeben. [Abbildung 5-1](#page-84-0) zeigt die Position dieser LEDs und [Abbildung 5-4](#page-91-0) zeigt die Anordnung der LEDs auf der Platine. [Tabelle 5-4](#page-91-1) erläutert die Bedeutung.

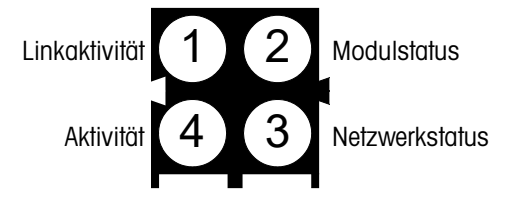

Abbildung 5-4: Status-LEDs der Modbus TCP-Platine

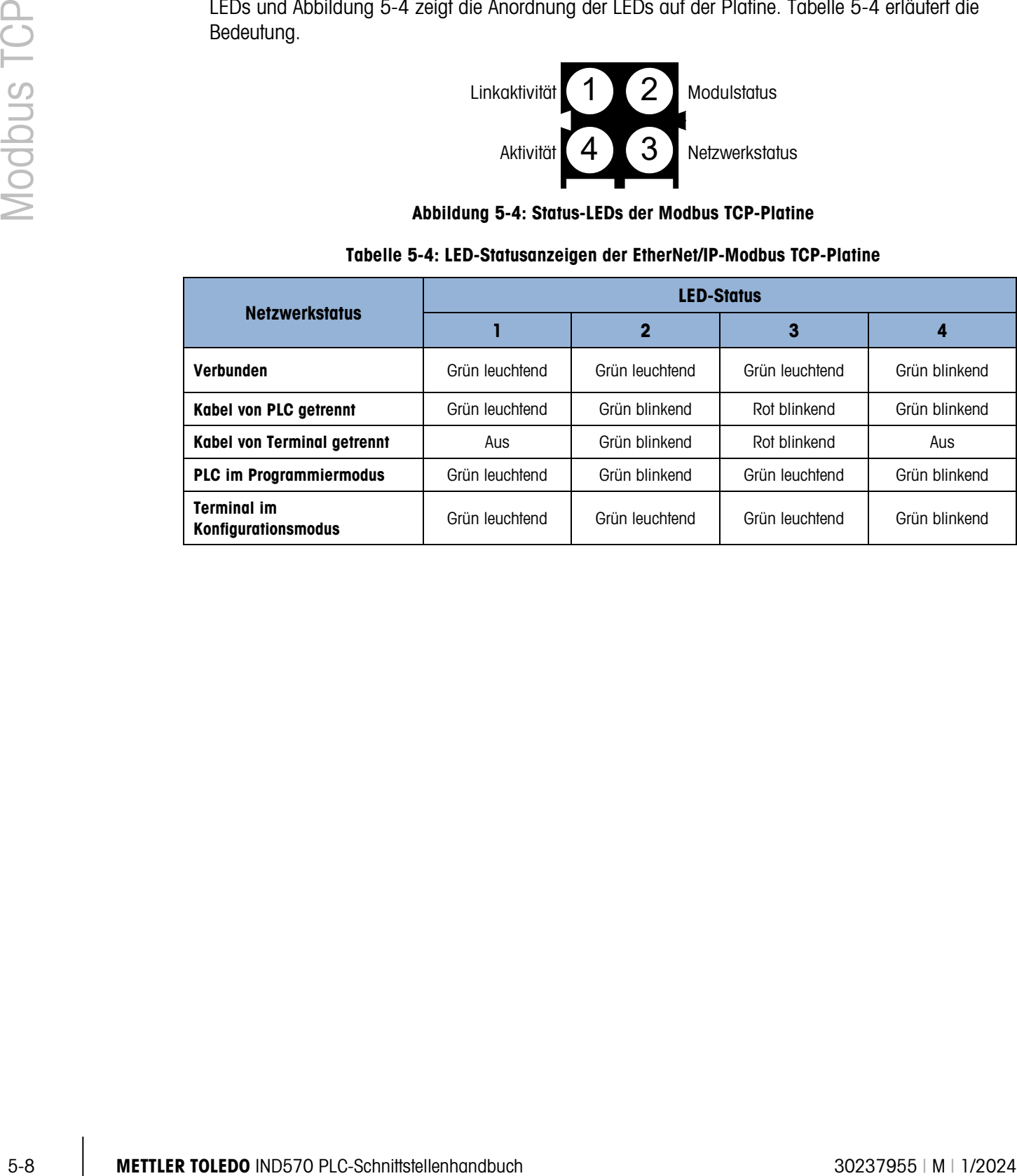

### <span id="page-91-1"></span><span id="page-91-0"></span>Tabelle 5-4: LED-Statusanzeigen der EtherNet/IP-Modbus TCP-Platine

# 5.8. Konfigurationsbeispiel für Modbus TCP

Diese Demo wurde mit der Concept-Version 2.6 XL, SR1, b konfiguriert [\(Abbildung 5-5\)](#page-92-0).

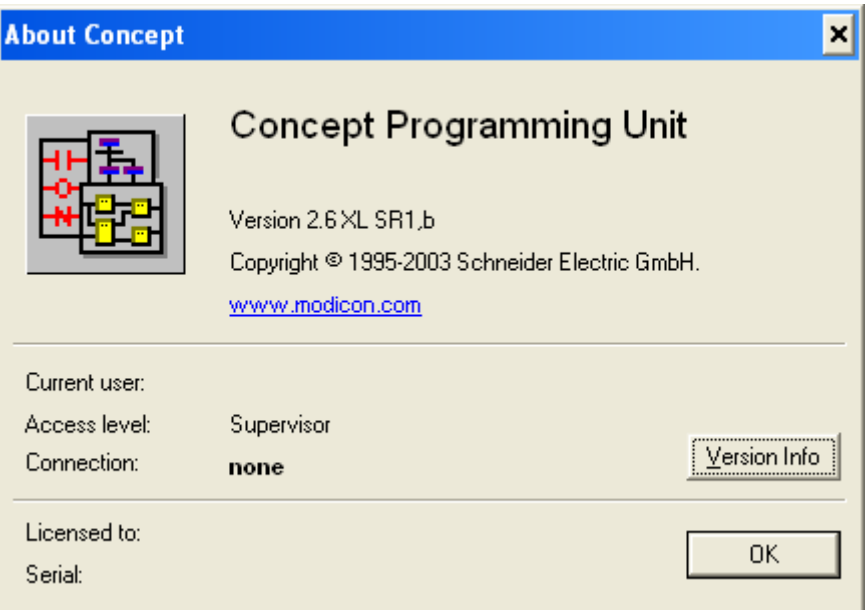

Abbildung 5-5: Concept-Programmierungseinheit – Begrüßungsbildschirm

<span id="page-92-0"></span>1. Öffnen Sie ein Projekt, indem Sie das Dateimenü aufrufen, auf OPEN (Öffnen) klicken und anschließend das Projekt auswählen. In diesem Beispiel heißt das Projekt MT\_INT.PRJ [\(Abbildung 5-6\)](#page-92-1).

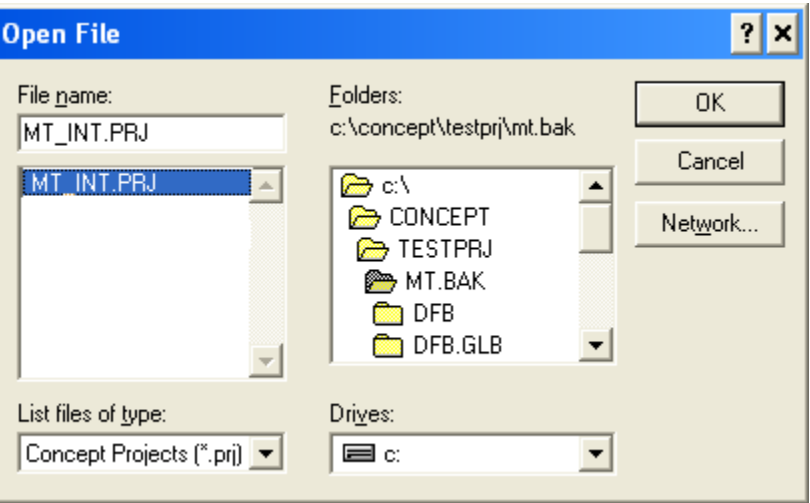

Abbildung 5-6: Projektauswahldialog

<span id="page-92-1"></span>2. Sobald das Projekt geöffnet ist, sollte der Projektbrowser erscheinen; andernfalls klicken Sie auf  $\mathbb{E}$ , um ihn anzuzeigen.

3. Als Nächstes muss die Netzwerkkarte konfiguriert werden. Doppelklicken Sie auf Ihr Projekt im Projektbrowser. In diesem Beispiel klicken Sie auf das blau markierte Element [\(Abbildung 5-7\)](#page-93-0), um das Fenster "PLC Configuration" (PLC-Konfiguration) zu öffnen.

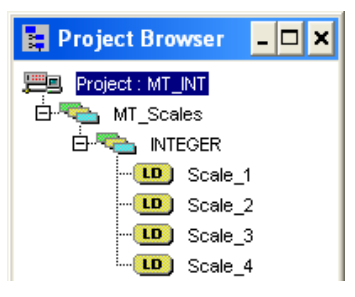

Abbildung 5-7: Projektansicht im Projektbrowser

<span id="page-93-0"></span>

|           | <b>Project Browser</b>                                                                                                    | -   -   -                                                                      |                                                               |
|-----------|----------------------------------------------------------------------------------------------------|--------------------------------------------------------------------------------|---------------------------------------------------------------|
|           | ■■ Project : MT_INT                                                                                                    |                                                                                |                                                               |
|           | 白 <sup>尾</sup> 画 MT_Scales                                                                                                    | <b>OF THE INTEGER</b>                                                          |                                                               |
|           |                                                                                                    | LD Scale 1                                                                     |                                                               |
|           |                                                                                                    | LD  <br>Scale_2                                                                |                                                               |
|           |                                                                                                    | <b>LD</b><br>Scale_3<br>LD  <br>Scale 4                                        |                                                               |
| Modbus TO |                                                                                                    |                                                                                |                                                               |
|           | Das Fenster "PLC Configuration" (PLC-Konfiguration) (Abbildung 5-8) öffnet sich.<br>4.                                                                                                    | Abbildung 5-7: Projektansicht im Projektbrowser                                |                                                               |
|           | Concept [C:\CONCEPT\TESTPRJWT.BAKWT_INT]                                                                                                    |                                                                                |                                                               |
|           | File Configure Project Online Options Window Help                                                                                                    |                                                                                |                                                               |
|           | $\begin{bmatrix} 0 & 0 \end{bmatrix}$ $\begin{bmatrix} 0 & 0 \end{bmatrix}$ $\begin{bmatrix} 0 & 0 \end{bmatrix}$ $\begin{bmatrix} 0 & 0 \end{bmatrix}$ $\begin{bmatrix} 0 & 0 \end{bmatrix}$<br>$D$ $E$ $H$ $f$ $g$ $h$<br>日増 | $  \mathbb{B}\hat{z}  $<br>பி ⊕∎<br>$rac{85}{222}$                             |                                                               |
|           | PLC Configuration<br>$\overline{ \cdot }$ $\overline{ \cdot }$<br><b>Project Browser</b>                                                                                                    |                                                                                | $\overline{ \cdot }$ $\overline{ \cdot }$                     |
|           | Project : MT_INT<br>PLC<br>B Summary:<br><b>E-Community</b> MT_Scales<br>Type:<br><b>图 PLC Selection</b><br><b>D-G INTEGER</b><br><b>IEC</b>                                                                                   | 140 CPU 424 0x<br>Enabled                                                      | Available Logic Area:<br>36567<br><b>IEC Heap Size</b><br>307 |
|           | <b>■ PLC Memory Partition</b><br>LD Scale_1<br>图 Loadables                                                                                                    | PLC Memory Partition                                                           | Loadables                                                     |
|           | LD Scale_2<br>图 Specials<br>Coils:<br>LD Scale_3<br>Config Extensions                                                                                                    | 000001<br>009952<br>100001<br>100512<br>Discrete Inputs:                       | Number installed:<br>$\overline{c}$<br>@1S7<br>196            |
|           | ├ 国 Select Extensions<br>LD Scale_4<br>└ 팁 Ethernet / I/O Scanner<br>圖 I/O Map                                                                                                    | Input Registers:<br>300001<br>300060<br>Holding Registers:<br>400001<br>408000 | 196<br>@217                                                   |
|           | <b>图 Seqment Scheduler</b><br>图 Modbus Port Settings                                                                                                    | 'Specials                                                                      | Segment Scheduler                                             |
|           | <b>b</b> ASCII                                                                                                    | <b>Battery Coil:</b><br>Timer Register:                                        | Segments:<br>4                                                |
|           |                                                                                                    | Time of Day:<br>400007                                                         |                                                               |
|           |                                                                                                    | Config Extensions<br>Data Protection:<br>Disabled                              | ASCII<br>Number of Messages:<br>0                             |
|           |                                                                                                    | Disabled<br>Peer Cop:<br>Disabled<br>Hot Standby:                              | Message Area Size:<br>0<br>Number of Ports:<br>$\overline{0}$ |
|           |                                                                                                    | 1<br>Ethernet:<br>0<br>Profibus DP:                                            |                                                               |
|           |                                                                                                    |                                                                                |                                                               |
|           | Open Dialog                                                                                                    |                                                                                | He                                                            |
|           | Abbildung 5-8: Fenster "PLC Configuration" (PLC-Konfiguration)                                                                                                    |                                                                                |                                                               |
|           | Klicken Sie auf den Ordner "Config Extensions" (Konfigurationserweiterungen) im mittleren<br>5.<br>Teilfenster oben. Im Unterverzeichnis ist jetzt Ethernet/I/O-Scanner zu sehen. Doppelklicken Sie                            |                                                                                |                                                               |
|           | auf "Ethernet/I/O-Scanner", um die Details der Ethernet-Karte anzuzeigen (Abbildung 5-9).                                                                                                    |                                                                                |                                                               |
|           |                                                                                                    |                                                                                |                                                               |
|           |                                                                                                    |                                                                                |                                                               |
|           |                                                                                                    |                                                                                |                                                               |
|           |                                                                                                    |                                                                                |                                                               |
|           |                                                                                                    |                                                                                |                                                               |
|           |                                                                                                    |                                                                                |                                                               |
|           |                                                                                                    |                                                                                |                                                               |
|           |                                                                                                    |                                                                                |                                                               |
|           |                                                                                                    |                                                                                |                                                               |
|           |                                                                                                    |                                                                                |                                                               |
|           |                                                                                                    |                                                                                |                                                               |
| $5 - 10$  | METTLER TOLEDO IND570 PLC-Schnittstellenhandbuch                                                                                                    |                                                                                | 30237955   M   1/2024                                         |

<span id="page-93-1"></span>Abbildung 5-8: Fenster "PLC Configuration" (PLC-Konfiguration)

6. Hier müssen die IP-Adressen konfiguriert werden – von der PLC und von dem IND570, mit die PLC kommuniziert. Die Daten, die mit dem IND570 ausgetauscht werden, werden ebenfalls in diesem Fenster konfiguriert.

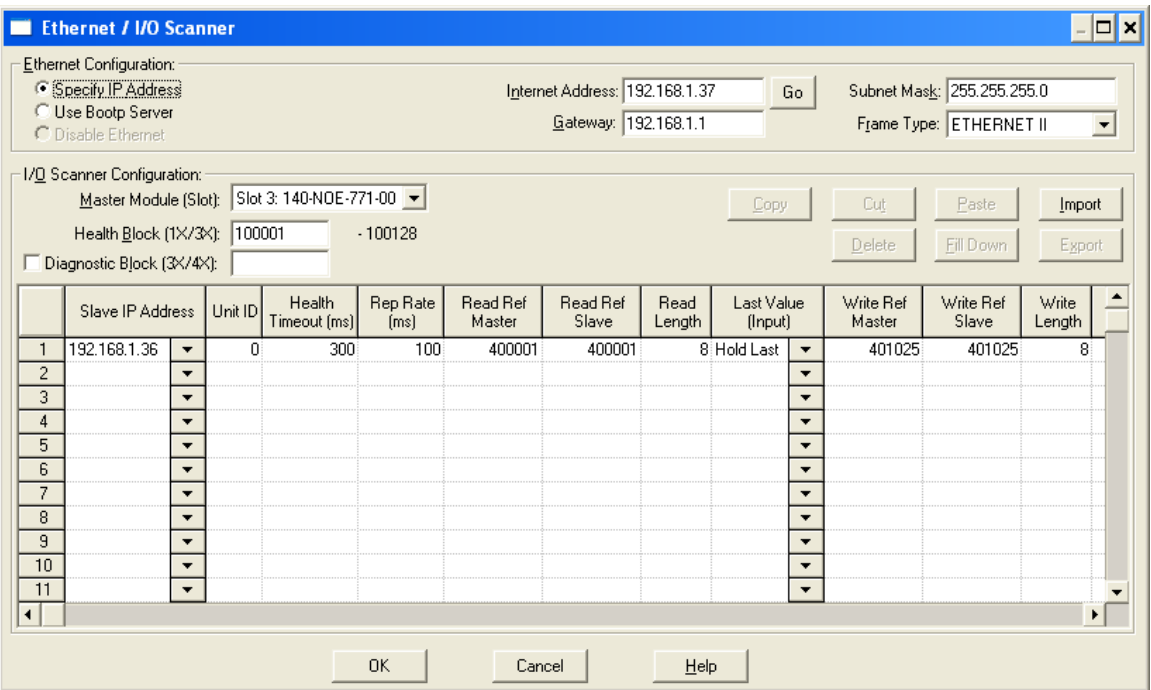

Abbildung 5-9: Fenster "Ethernet/I/O-Scanner"

<span id="page-94-0"></span>Wenn Sie auf die Hilfe-Schaltfläche (unten rechts in Abbildung 5-9) klicken, erhalten Sie eine detaillierte Beschreibung der einzelnen Spalten im Konfigurationsfenster. Es müssen folgende Elemente konfiguriert werden:

- Slave IP Address: IP-Adresse der Modbus TCP-Schnittstelle des Terminals IND570. Der Wert wird im Setup-Menü des IND570 unter Communication > PLC Interface > EtherNet/IP (Kommunikation > PLC-Schnittstelle > Ethernet/IP) konfiguriert.
	- Unit ID: Dieser Wert ist meist 0.

Health Timeout:

Rep Rate:

- Read Ref Master: Der Beginn des PLC-Registers, in das die Informationen von IND570 geschrieben werden. Diese Adresse ist IMMER 400001.
- Read Ref Slave: Der Beginn des IND570-Registers, in dem die Waagendaten gespeichert werden. Diese Adresse kann jeden Wert der PLC-Adresse 4XXXXX annehmen.
	- $\mathcal{L}_{\mathcal{L}}$ Beachten Sie, dass die Daten im Read Ref Slave gelesen und anschließend im Read Ref Master gespeichert werden.
- Read Length & Write Length: Die Lese- und Schreiblänge wird von den IND570-Einstellungen festgelegt und ist von der Anzahl der Waagen, vom Betriebsmodus usw. abhängig. In unserem Beispiel verwenden wir 4 Zeitfenster im GANZZAHL-Modus. Im Terminal IND570 lesen wir 16 Bytes und schreiben 16 Bytes. Wenn die PLC konfiguriert wird, besteht jede 4XXXX-Registeradresse aus 2 Informations-Bytes. Dadurch erhalten wir insgesamt 16 Bytes mit 2 Bytes pro Wort bzw. 8 für die Leselänge und 8 für die Schreiblänge.
- 7. Es müssen sowohl die IP-Adresse der PLC und des IND570 als auch die Adresseinstellungen konfiguriert werden – siehe [Abbildung 5-10.](#page-95-0) Die Ethernet-Karte, die für die Beispielkonfiguration verwendet wird, ist die Karte 140-NOE-771-00.

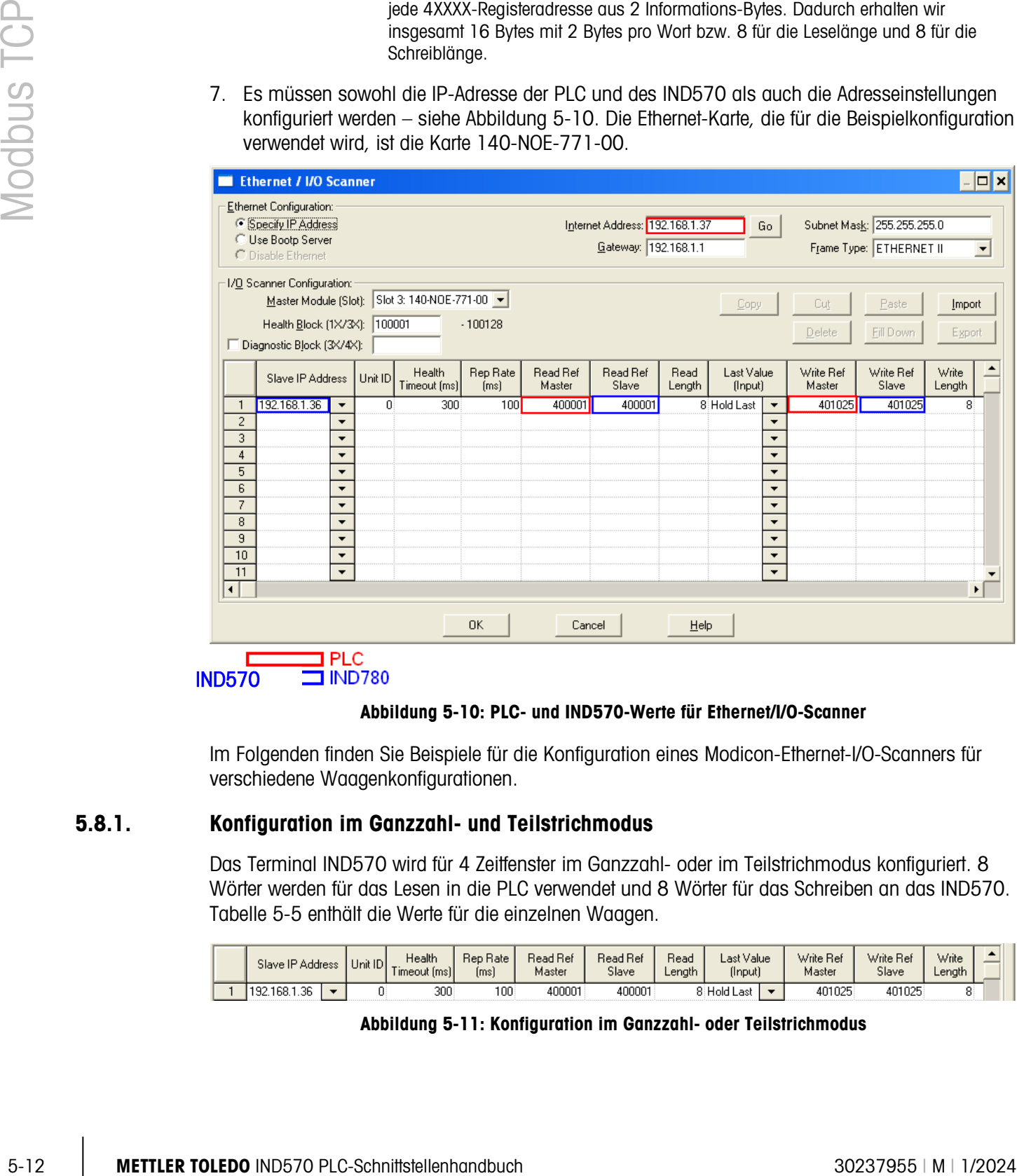

### Abbildung 5-10: PLC- und IND570-Werte für Ethernet/I/O-Scanner

<span id="page-95-0"></span>Im Folgenden finden Sie Beispiele für die Konfiguration eines Modicon-Ethernet-I/O-Scanners für verschiedene Waagenkonfigurationen.

### 5.8.1. Konfiguration im Ganzzahl- und Teilstrichmodus

Das Terminal IND570 wird für 4 Zeitfenster im Ganzzahl- oder im Teilstrichmodus konfiguriert. 8 Wörter werden für das Lesen in die PLC verwendet und 8 Wörter für das Schreiben an das IND570. [Tabelle 5-5](#page-96-0) enthält die Werte für die einzelnen Waagen.

| Slave IP Address         |  | Unit IDI - | Health<br>i imeout [ms]] | Rep Rate<br>ms | Read Ref<br>Master | Read Ref<br>Slave | Read<br>Lenath | <sub>-</sub> ast Value<br>(Input) | Write Ref<br>Master | Write Ref<br>Slave | Write<br>Length |  |
|--------------------------|--|------------|--------------------------|----------------|--------------------|-------------------|----------------|-----------------------------------|---------------------|--------------------|-----------------|--|
| OC.<br>192.168.1<br>.36. |  |            | 300                      | 100            | 100001             | 400001            |                | Hold '<br>Lasl                    | 401025              | 401025             |                 |  |

Abbildung 5-11: Konfiguration im Ganzzahl- oder Teilstrichmodus

<span id="page-96-0"></span>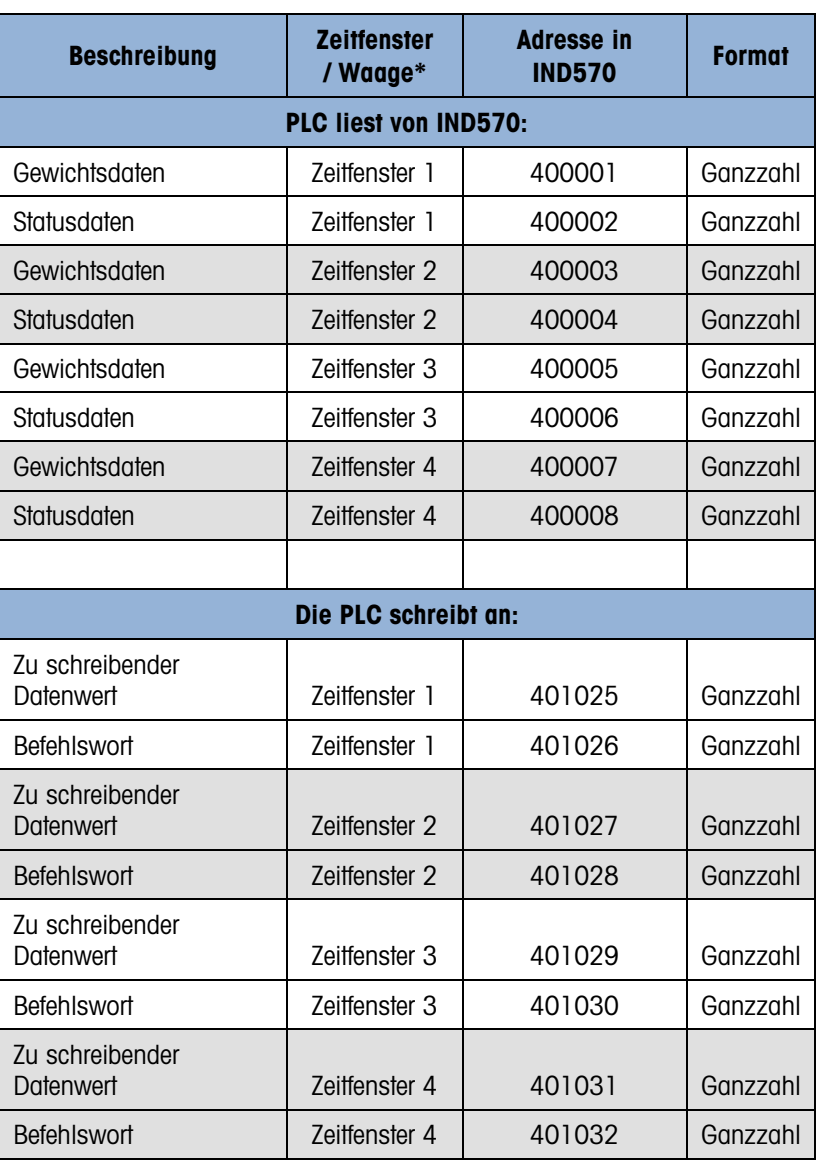

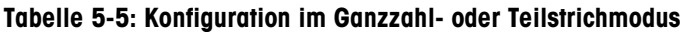

\* 4001, 40001, 400001 sind vom PLC-Speicher abhängig.

### 5.8.2. Konfiguration im Gleitpunktmodus

Das IND570 wurde für 4 Zeitfenster im Gleitpunktmodus FP konfiguriert. 16 Wörter werden für das Lesen in die PLC verwendet und 13 Wörter für das Schreiben an das IND570. [Tabelle 5-6](#page-97-0) enthält die Werte für die einzelnen Waagen.

| Slave IP Address |  | Unit ID | Health<br>$\sim$<br>i imeout Imsili | · Rate<br>Rep<br><i>Imsi</i> | Read Ref<br>Master | Read Ref<br>Slave | Read<br>Lenath | <sub>-</sub> ast Value<br>(Input) | Write Ref<br>Master | Write Ref<br>Slave | Write<br>Lenath | $\overline{\phantom{a}}$ |
|------------------|--|---------|-------------------------------------|------------------------------|--------------------|-------------------|----------------|-----------------------------------|---------------------|--------------------|-----------------|--------------------------|
| 192.168.1.36     |  |         | 300                                 | 100                          | 100001             | 400001            |                | <sup>1</sup> 6 Hold Last          | 401025              | 401025             | - -<br>. J      |                          |

Abbildung 5-12: Konfiguration im FLP-Modus

<span id="page-97-0"></span>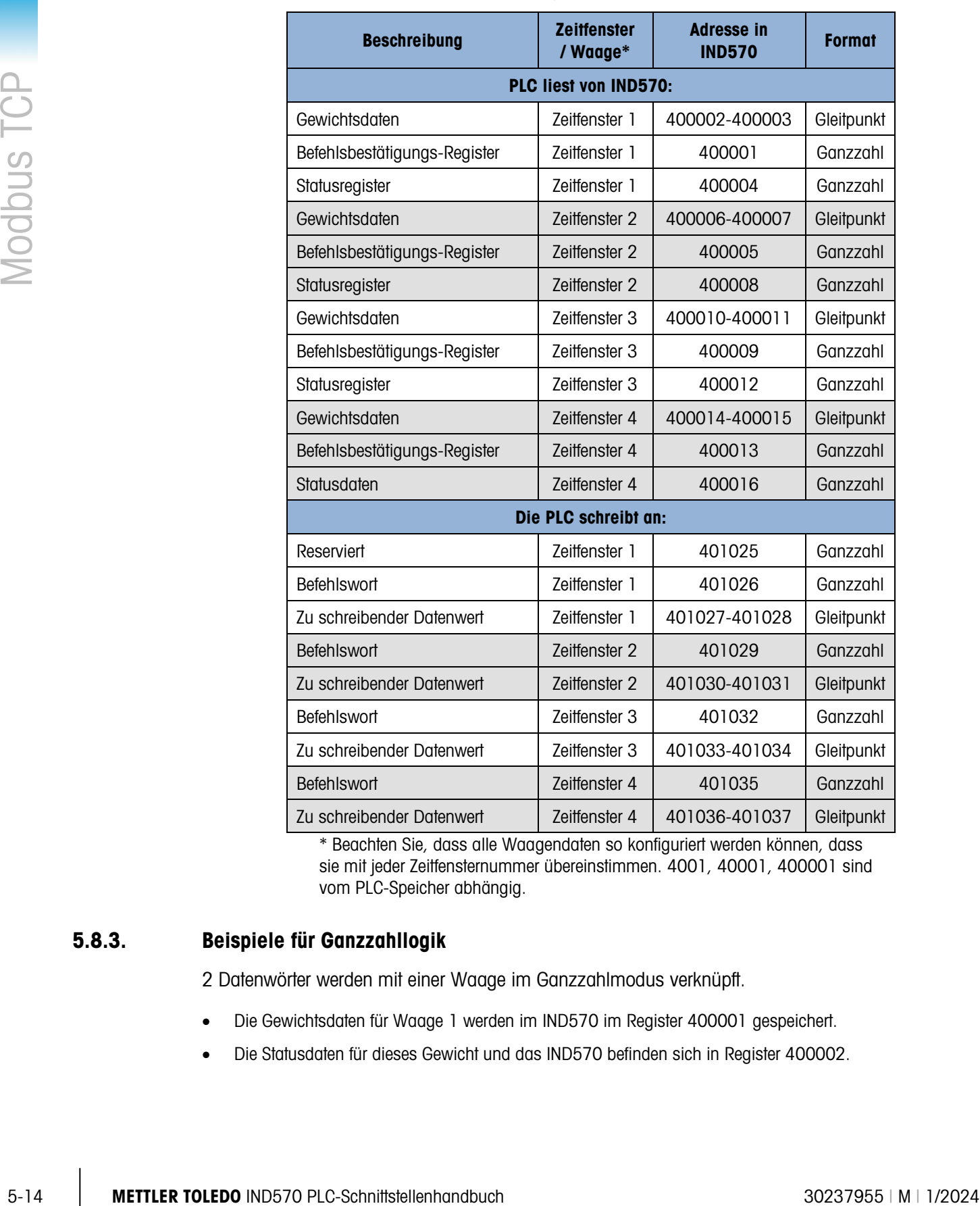

#### Tabelle 5-6: Konfiguration im Gleitpunktmodus

\* Beachten Sie, dass alle Waagendaten so konfiguriert werden können, dass sie mit jeder Zeitfensternummer übereinstimmen. 4001, 40001, 400001 sind vom PLC-Speicher abhängig.

### 5.8.3. Beispiele für Ganzzahllogik

2 Datenwörter werden mit einer Waage im Ganzzahlmodus verknüpft.

- Die Gewichtsdaten für Waage 1 werden im IND570 im Register 400001 gespeichert.
- Die Statusdaten für dieses Gewicht und das IND570 befinden sich in Register 400002.

### 5.8.3.1. Leselogik

Die 400001-Gewichtsdaten können direkt von der PLC gelesen werden. Um jedoch die 400002- Statusdaten vollständig zu verstehen, ist eine Basislogik notwendig, um die Datenwörter in Bits aufzuspalten.

Im Prinzip wird mit der Anweisung INT\_TO\_WORD zuerst der Ganzzahlwert vom IND570 in einer Form gelesen, die in Bits aufgespalten werden kann. Sobald die Daten in einem Wort-Format vorliegen, beendet die Anweisung WORD\_TO\_BIT den Prozess der Extrahierung einzelner Bits. [Abbildung 5-13](#page-98-0) und [Abbildung 5-14](#page-99-0) zeigen ein Beispiel für die Logik, die zum Lesen der Statuswörter verwendet werden kann.

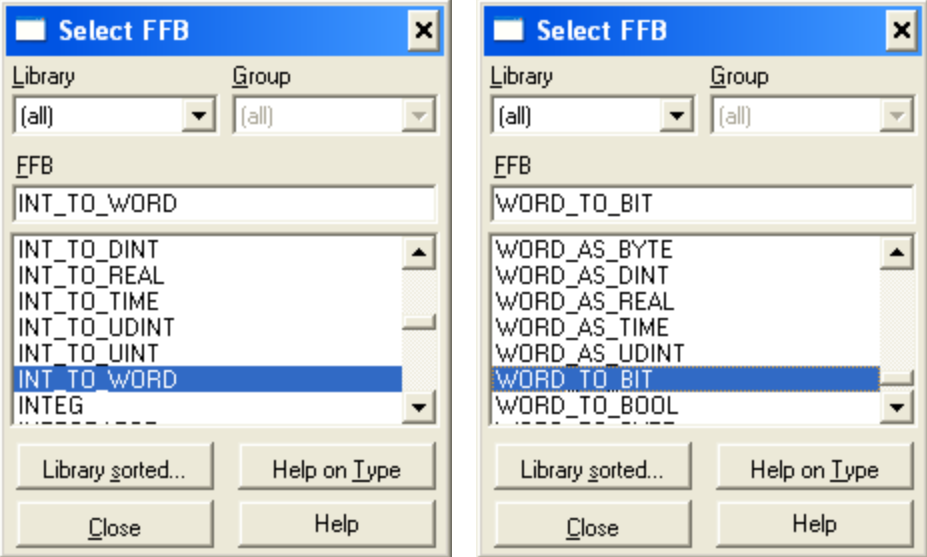

<span id="page-98-0"></span>Abbildung 5-13: Auswahl der Konvertierungen INT\_TO\_WORD (links) und WORD\_TO\_BIT (rechts)

|          |          | Scale_1                                          |                      |       |             |                                                    |         |             |             | –  □ ×                                                                                                    |  |
|----------|----------|--------------------------------------------------|----------------------|-------|-------------|----------------------------------------------------|---------|-------------|-------------|----------------------------------------------------------------------------------------------------|--|
|          |          |                                                  |                      | .1.98 |             |                                                    |         | FBI 1 97    |             |                                                                                                    |  |
|          |          |                                                  |                      |       | INT_TO_WORD |                                                    |         | WORD_TO_BIT |             |                                                                                                    |  |
|          |          |                                                  |                      |       | ENO<br>EN   |                                                    | $\cdot$ | EN          | ENO         |                                                                                                    |  |
|          |          |                                                  | S1_Status_Register D |       |             |                                                    |         | IN          | <b>BITO</b> | -l>\$1_Target_1                                                                                                    |  |
|          |          |                                                  |                      |       |             |                                                    |         |             | BIT1        | $-$ S1_Target_2                                                                                                    |  |
|          |          |                                                  |                      |       |             |                                                    |         |             | BIT2        | -C>\$1_Target_3                                                                                                    |  |
|          |          |                                                  |                      |       |             |                                                    |         |             | BIT3        |                                                                                                    |  |
|          |          |                                                  |                      |       |             |                                                    |         |             |             | f>S1_Under_Low_Tolerance                                                                                                    |  |
|          |          |                                                  |                      |       |             |                                                    |         |             | BIT4        | {>\$1_Over_High_Tolerance                                                                                                    |  |
|          |          |                                                  |                      |       |             |                                                    |         |             | BIT5        | {>S1_Target_Latched                                                                                                    |  |
|          |          |                                                  |                      |       |             |                                                    |         |             | BIT6        |                                                                                                    |  |
|          |          |                                                  |                      |       |             |                                                    |         |             | BIT7        | -{≫\$1_Discrete_Input                                                                                                    |  |
|          |          |                                                  |                      |       |             |                                                    |         |             | BIT8        | -1≫\$1_Enter_Key                                                                                                    |  |
|          |          |                                                  |                      |       |             |                                                    |         |             | BIT9        | -l≫\$1_Input_1                                                                                                    |  |
|          |          |                                                  |                      |       |             |                                                    |         |             | BIT10       | -{≥\$1_Input_2                                                                                                    |  |
|          |          |                                                  |                      |       |             |                                                    |         |             |             |                                                                                                    |  |
|          |          |                                                  |                      |       |             |                                                    |         |             | BIT11       | -{>\$1_Input_3                                                                                                    |  |
|          |          |                                                  |                      |       |             |                                                    |         |             | BIT12       | -{>S1_Motion                                                                                                    |  |
|          |          |                                                  |                      |       |             |                                                    |         |             | BIT13       | -{≫\$1_Net_Mode                                                                                                    |  |
|          |          |                                                  |                      |       |             |                                                    |         |             | BIT14       | -l≫\$1_Update_In_Progress                                                                                                    |  |
|          |          |                                                  |                      |       |             |                                                    |         |             | BIT15       | -1≫\$1_Data_0К                                                                                                    |  |
|          |          | $\blacktriangleleft$                             |                      |       |             |                                                    |         |             |             |                                                                                                    |  |
|          |          |                                                  |                      |       |             | Abbildung 5-14: INT_TO_WORD- und WORD_TO_BIT-Logik |         |             |             |                                                                                                    |  |
|          | 5.8.3.2. | Schreiblogik                                     |                      |       |             |                                                    |         |             |             |                                                                                                    |  |
|          |          | Datenwort umzuwandeln.                           |                      |       |             |                                                    |         |             |             | Der Datenwert 401025 kann direkt von der PLC geschrieben werden. Um jedoch den Befehl<br>401026 vollständig zu verwenden, ist eine Basislogik notwendig, um die Befehls-Bits in ein                                                                                                    |  |
|          |          | Befehlsworts.                                    |                      |       |             |                                                    |         |             |             | Im Prinzip werden mit der Anweisung BIT_TO_WORD zuerst die Befehls-Bits in einen WORT-Wert<br>umgewandelt. Als Nächstes wird mit der Anweisung WORD_TO_INT der Prozess abgeschlossen, in<br>dem die einzelnen Befehls-Bits in ein Ganzzahlformat umgewandelt werden, damit sie in das<br>IND570 geschrieben werden. Abbildung 5-15 zeigt ein Logikbeispiel für die Steuerung des |  |
|          |          |                                                  |                      |       |             |                                                    |         |             |             |                                                                                                    |  |
| $5 - 16$ |          | METTLER TOLEDO IND570 PLC-Schnittstellenhandbuch |                      |       |             |                                                    |         |             |             | 30237955   M   1/2024                                                                                                    |  |

Abbildung 5-14: INT\_TO\_WORD- und WORD\_TO\_BIT-Logik

#### <span id="page-99-0"></span>5.8.3.2. Schreiblogik

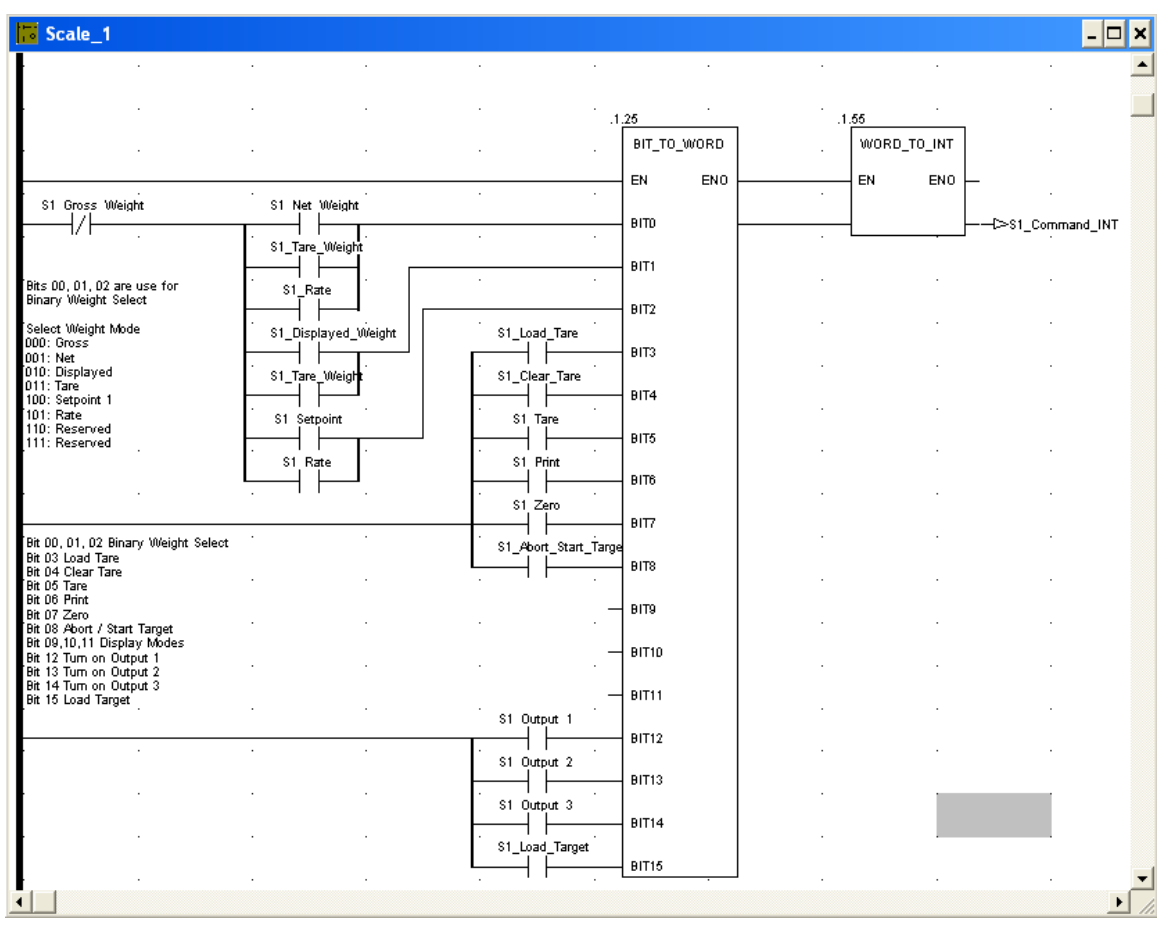

<span id="page-100-0"></span>Abbildung 5-15: BIT\_TO\_WORD- und WORD\_TO\_INT-Logik

# 6 PROFIBUS

## 6.1. Übersicht

Mit der PROFIBUS-Optionsplatine kann das Terminal IND570 mit einem PROFIBUS DP-Master entsprechend DIN 19245 kommunizieren. Die Platine besteht aus einem Modul, das mit der Bus-Leiterplatte des Terminals IND570 kompatibel ist, und einer im Terminal installierten Software für den Datenaustausch.

Die Platine ist eine Schnittstelle zu speicherprogrammierbaren Steuerungen (PLC) und digitalen Steuerungssystemen (DCS), die der PROFIBUS-DPV0-Spezifikation entsprechen. Der PROFIBUS erscheint als I/O-Block im PROFIBUS-Netzwerk. Größe und Zuordnung der I/O hängen von der Konfiguration der PROFIBUS-Schnittstelle in der IND570-Software ab.

Die im I/O-Block zugeordneten Daten sind als diskrete oder Shared Data-Variablen definiert. Diskrete Daten können als Ganzzahl-, Teilstrich- und Gleitpunktwerte festgelegt werden.

Sie können in Gruppen gesendet werden, die als Meldungsplätze definiert sind. Die Anzahl der Meldungsblöcke (1 bis 4) wird im IND570 konfiguriert. Das Format der einzelnen Meldungsblöcke ist gleich, doch die eingehenden und in einem Meldungsblock angezeigten Daten sind von den Befehlen im Block abhängig.

Bei neueren Siemens S7-PLC ist die PROFIBUS-Option auf der Hauptcontrollerkarte integriert.

### 6.1.1. Versionen der PROFIBUS-Optionsplatine

Es gibt zwei verschiedene Versionen der PROFIBUS-Platine. Die Auswahl hängt vom Gehäuse des Terminals IND570 ab, in dem die Platine installiert wird. Die beiden Platinen unterscheiden sich in der Position der Verbinder.

[Abbildung 6-1](#page-102-0) zeigt die Optionsplatine für aggressive Umgebungen, [Abbildung 6-2](#page-102-1) die Frontplattenversion. Auf der Optionsplatine für aggressive Umgebungen sind beide Verbinder aktiv.

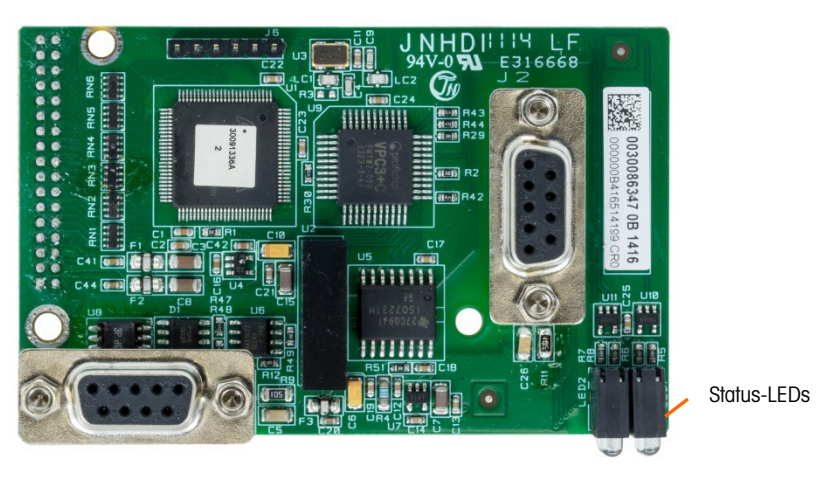

<span id="page-102-0"></span>Abbildung 6-1: PROFIBUS-Optionsplatine für aggressive Umgebungen

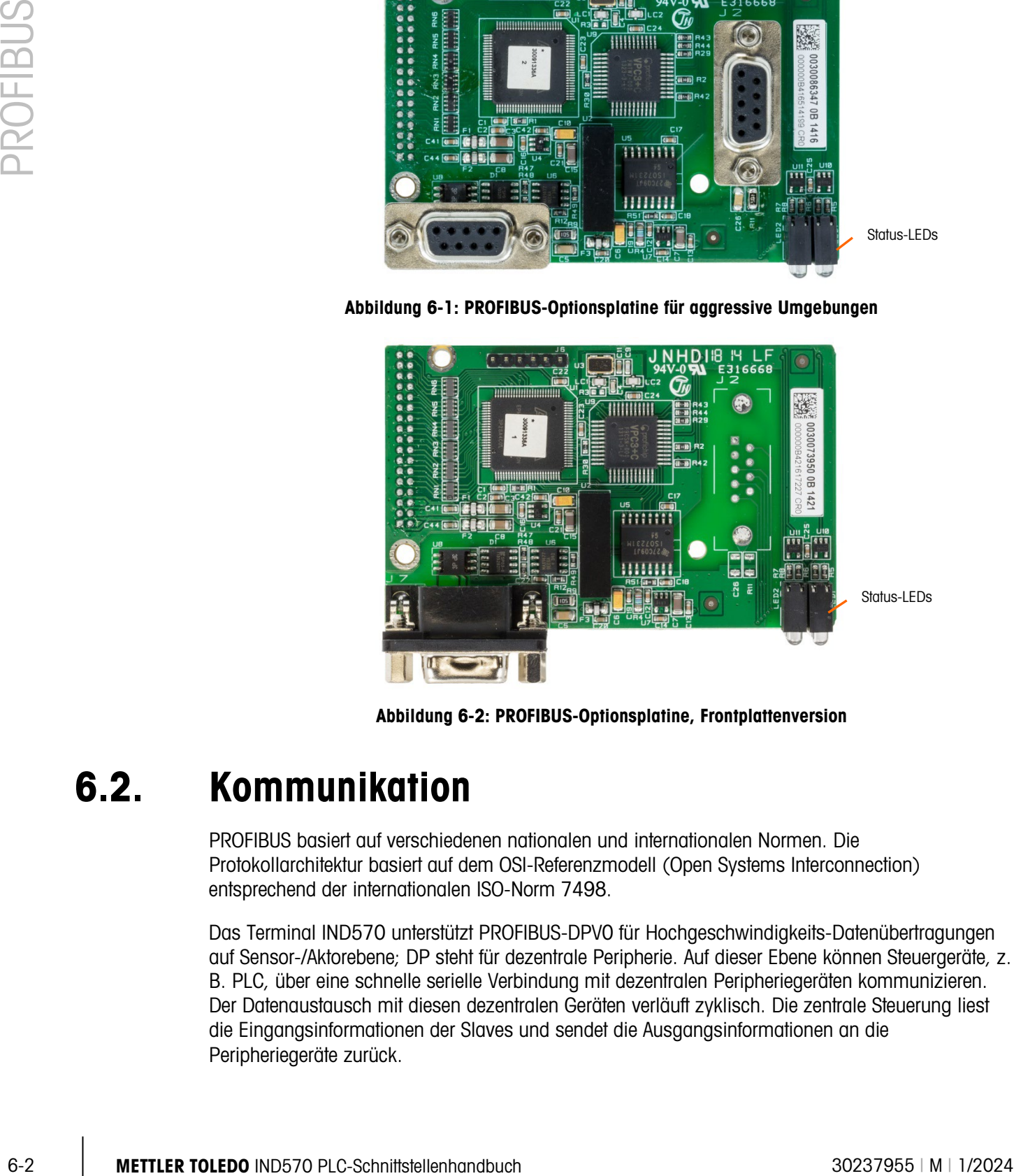

Abbildung 6-2: PROFIBUS-Optionsplatine, Frontplattenversion

### 6.2. Kommunikation

<span id="page-102-1"></span>PROFIBUS basiert auf verschiedenen nationalen und internationalen Normen. Die Protokollarchitektur basiert auf dem OSI-Referenzmodell (Open Systems Interconnection) entsprechend der internationalen ISO-Norm 7498.

Das Terminal IND570 unterstützt PROFIBUS-DPV0 für Hochgeschwindigkeits-Datenübertragungen auf Sensor-/Aktorebene; DP steht für dezentrale Peripherie. Auf dieser Ebene können Steuergeräte, z. B. PLC, über eine schnelle serielle Verbindung mit dezentralen Peripheriegeräten kommunizieren. Der Datenaustausch mit diesen dezentralen Geräten verläuft zyklisch. Die zentrale Steuerung liest die Eingangsinformationen der Slaves und sendet die Ausgangsinformationen an die Peripheriegeräte zurück.

### 6.2.1. Knoten-/Rack-Adresse

Jede PROFIBUS-Optionsplatine des Terminals IND570 steht für einen physischen Knoten. Die Knotenadresse wird vom Systemplaner festgelegt und anschließend im IND570 und in der PLC programmiert. Die Knotenadresse von IND570 wird im Menü Kommunikation > PLC konfiguriert. Die Knotenadresse und die Anzahl der Ein- und Ausgangswörter für die Kommunikation zwischen Terminal und PLC werden in der PLC mit der PROFIBUS-Netzwerkkonfigurationssoftware und den PROFIBUS .GSD-Dateien von IND570 programmiert.

In den Konfigurationsmenüs des IND570 können die logische Rack-Adresse (Knotenadresse), das Datenformat (Ganzzahl/Gleitpunkt/Teilstriche), die Anzahl der einem Knoten zugewiesenen Meldungsplätze und die Option für das Senden und Empfangen von Shared Data ausgewählt werden. Die Anzahl der erforderlichen Ein- und Ausgangswörter und die Zuordnung der I/O-Daten hängt von den gewählten Optionen ab.

In der PROFIBUS .GSD-Datei des IND570 ist ein I/O-Block für jede der 14 möglichen IND570 PROFIBUS-Kombinationen festgelegt. Das Terminal IND570 legt die Anzahl der Ein- und Ausgangswörter fest, die für die Anzahl der konfigurierten Meldungsplätze und das ausgewählte Datenformat erforderlich sind. In der PLC muss der gleiche Speicherplatz konfiguriert werden.

### 6.2.2. Unterstützte Datenformate

Die PROFIBUS-Schnittstelle des Terminals verwendet zwei Datenaustauschformate: diskrete Daten und Shared Data. Die Verzeichnisse der einzelnen Datenformate sind vom IND570 festgelegt.

Jedem Meldungsplatz, der zur Datenweiterleitung über die PROFIBUS-Option des Terminals ausgewählt wurde, wurden Ein- und Ausgangswörter für den kontinuierlichen Informationsfluss zur und von der PLC zugewiesen. Es werden Gleitpunkt-, Ganzzahl- und Teilstrichwerte unterstützt.

Der Zugriff auf Shared Data ist nur möglich, wenn die Option unter Setup > Kommunikation > PLC > PROFIBUS > Shared Data Akitivert ist. Dieses Datenformat wird verwendet, um Informationen weiterzuleiten, die aufgrund ihrer Größe oder aufgrund von

Prozessgeschwindigkeitseinschränkungen nicht als diskrete Daten gesendet werden können. Die Option benötigt zusätzlichen Platz für Ein- und Ausgangswörter. Die Länge des Shared Data-Werts und der Datentyp hängen vom Typ des angeforderten Shared Data-Felds ab. Sie ist immer auf maximal 10 Wörter (20 Bytes) begrenzt.

### 6.3. Datendefinition

### 6.3.1. Datenintegrität

Das Terminal IND570 verwendet spezifische Bits, damit die PLC bestätigen kann, dass die Daten ohne Unterbrechung empfangen wurden und kein Fehlerzustand im Terminal IND570 vorliegt. Es ist wichtig, diese Bits zu überwachen. Jeder PLC-Code sollte damit die Integrität der vom IND570 erhaltenen Daten bestätigen. Detaillierte Informationen zu den Bits Data\_OK, Update\_In\_Progress und Data\_Integrity und ihrer Verwendung finden Sie in den Datenübersichten in Anhang A und B.

### 6.3.2. Diskrete Daten

Eine Beschreibung der diskreten Daten finden Sie in Anhang C, Allgemeine Dateneigenschaften, eine detaillierte Beschreibung der in jedem Format verfügbaren Daten finden Sie in Anhang A und in Anhang B, um das geeignetste Datenformat herauszufinden.

### 6.3.3. Byte-Reihenfolge

Eine allgemeine Übersicht über die Byte-Reihenfolge finden Sie in Anhang C, Allgemeine Dateneigenschaften.

### 6.3.4. Gleitpunkt

Eine allgemeine Übersicht über Gleitpunktfunktion, Datenformat und Kompatibilität finden Sie in Anhang B, Gleitpunktformat.

### 6.4. Shared Data

### 6.4.1. Funktionsübersicht

Wenn in der PROFIBUS-Konfiguration der PLC Shared Data aktiviert sind, kann die PLC auf Shared Data auf einem IND570 über den PROFIBUS mit der Erweiterung der zyklischen I/O zugreifen.

Die PLC muss den Shared Data-Befehl sowie den Namen der Variable in der PLC-Ausgangsmeldung festlegen. Wenn der Befehl ein Schreibbefehl ist, muss die PLC-Ausgangsmeldung auch einen Schreibfeldwert enthalten. Die maximale Länge des Wertes beträgt 20 Bytes.

Wenn der Shared Data-Befehl ein Lesebefehl ist, enthält die PLC-Eingangsmeldung einen Lesefeldwert mit Daten der Shared Data-Variable enthält, die in der Ausgangsmeldung festgelegt ist. Die maximale Länge der gemeldeten Daten im Lesefeld beträgt 20 Bytes.

6.4.3. **By the Rehinder Chorse of the Religions** Constrained Theoretical Characteristics Constrained Characteristics Constrained Characteristics Characteristics Characteristics Characteristics Characteristics Characteris Die Shared Data-Variablen werden automatisch eingetragen. Das Terminal IND570 legt den Typ der gültigen Datenfelder in der Meldung vom Namen der Variable und der Definition in den Shared Data fest. Das Terminal verhindert, dass Zeichenkettendaten in eine Gleitpunktvariable oder umgekehrt geschrieben werden.

#### 6.4.1.1. Shared Data-Eingang

Die Eingangsinformationen für Shared Data bestehen aus zwei Abschnitten: dem Shared Data-Status und dem Shared Data-Lesefeldwert (falls vom Shared Data-Ausgangsbefehl angefordert). Die Shared Data-Statusinformationen sind ein Wort mit einem Ganzzahlwert. Der Ganzzahlwert steht für einen der folgenden Statuswerte:

- 0 Nullstatus
- 1 Befehl erfolgreich ausgeführt
- 2 Ungültiger Shared Data-Name
- 3 Ungültiger Shared Data-Befehl
- 4 Schreiben nicht möglich, da Feld schreibgeschützt ist (eichpflichtige Konfiguration)

Der Lesefeldwert der Shared Data enthält den Wert der Shared Data-Variable, der im Shared Data-Ausgang festgelegt ist (von der PLC zum Terminal). Er ist nur vorhanden, wenn der Befehl vom Shared Data-Ausgang das Lesen der Shared Data anfordert. Der Wert wird automatisch ausgefüllt; er kann beispielsweise eine Gleitpunktzahl oder eine Zeichenkettenvariable sein. Die Länge ist von der ausgewählten Variable vorgegeben, überschreitet jedoch nicht 20 Bytes. In den Tabellen nach dem Abschnitt zum Shared Data-Ausgang finden Sie eine Liste der möglichen Variablen mit ihrem Inhalt.

#### 6.4.1.2. Shared Data-Ausgang

Die Ausgangsinformationen für Shared Data bestehen aus vier Abschnitten: Shared Data-Befehl, Shared Data-Name, Shared Data-Variablenname und Shared Data-Schreibwert (falls vom Shared Data-Ausgangsbefehl angefordert). Die Shared Data-Befehlsinformationen sind ein Wort mit einem Ganzzahlwert. Der Ganzzahlwert steht für einen der folgenden Statuswerte:

- 0 Nullbefehl
- 1 Shared Data lesen
- 2 Shared Data schreiben

Das Terminal verarbeitet einen Shared Data-Befehl "auf Anforderung" (on demand) durch die PLC. Wenn ein neuer Wert im Shared Data-Befehlswort platziert wird, führt das Terminal den ausgegebenen Befehl aus. Das Terminal sendet keine Echtzeitinformationen an die PLC; es liefert einen "Schnappschuss" der Daten, keine automatische Aktualisierung der neuen Werte desselben Shared Data-Befehls. Stattdessen muss die PLC die Informationen erneut anfordern, indem ein neuer Wert im Shared Data-Befehlswort festgelegt wird.

Um aufeinanderfolgende Lesevorgänge durchzuführen, muss die PLC zwischen einem "Nullbefehl" und einem "Lesebefehl" im Shared Data-Befehlswort wechseln. Die Verarbeitung erfolgt am effizientesten, wenn die PLC den Terminalnamen, den Variablennamen und den Schreibwert (falls vorhanden) konfiguriert, während der "Nullbefehl" eingestellt wird. Danach kann die PLC den Shared Data-Befehl auf "Lesen" oder "Schreiben" setzen.

In der Shared Data-Referenz des IND570 finden Sie eine vollständige Liste der Shared Data-Felder.

# 6.5. I/O-Zuordnung im IND570 PROFIBUS

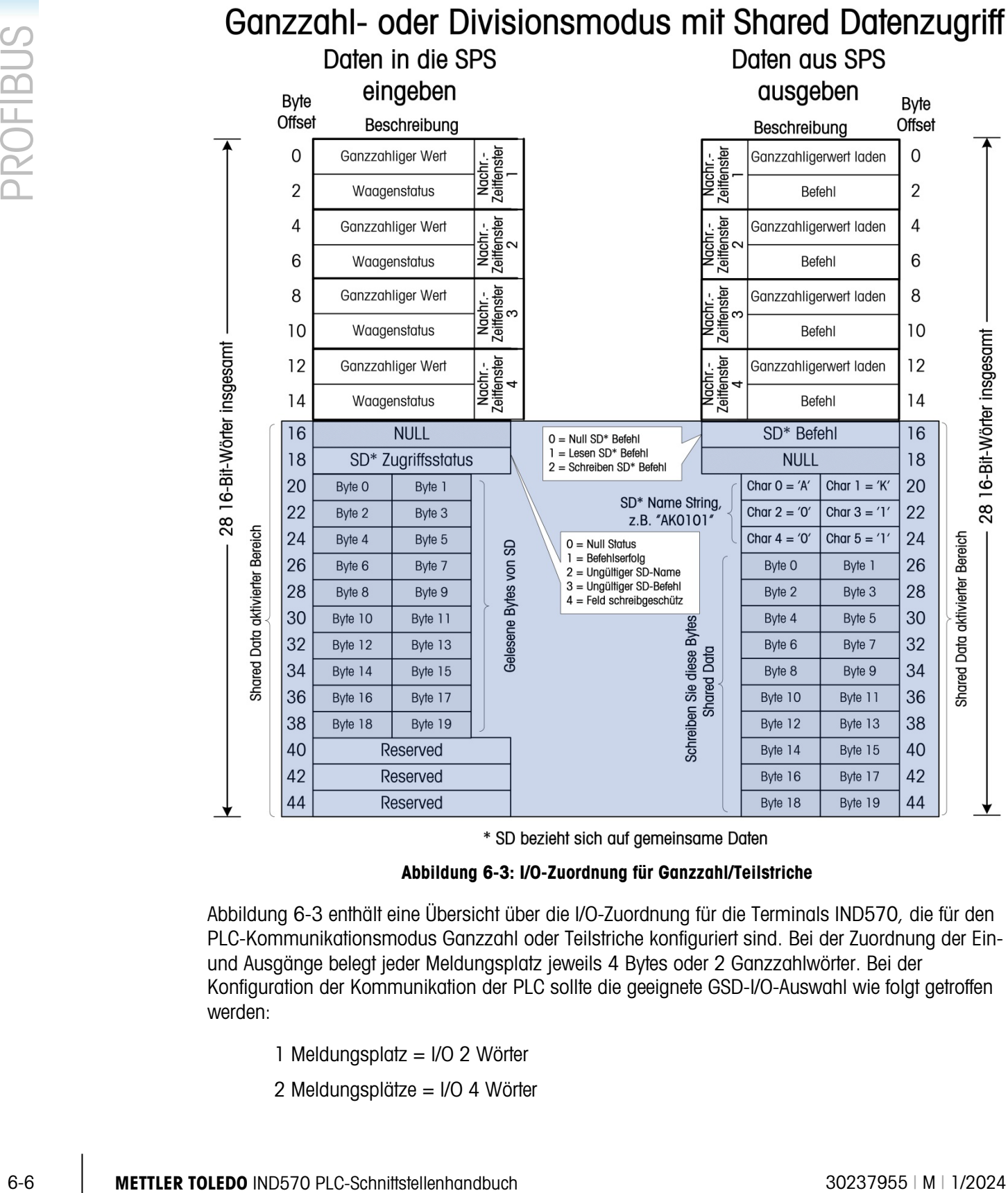

Abbildung 6-3: I/O-Zuordnung für Ganzzahl/Teilstriche

<span id="page-106-0"></span>[Abbildung 6-3](#page-106-0) enthält eine Übersicht über die I/O-Zuordnung für die Terminals IND570, die für den PLC-Kommunikationsmodus Ganzzahl oder Teilstriche konfiguriert sind. Bei der Zuordnung der Einund Ausgänge belegt jeder Meldungsplatz jeweils 4 Bytes oder 2 Ganzzahlwörter. Bei der Konfiguration der Kommunikation der PLC sollte die geeignete GSD-I/O-Auswahl wie folgt getroffen werden:

1 Meldungsplatz = I/O 2 Wörter

2 Meldungsplätze = I/O 4 Wörter

3 Meldungsplätze = I/O 6 Wörter

4 Meldungsplätze = I/O 8 Wörter

Beachten Sie, dass bei der Aktivierung von Shared Data die durch die GSD-Konfiguration festgelegte I/O-Größe unabhängig von der Anzahl der konfigurierten Meldungsplätze immer "I/O 23 Wörter" sein sollte (gilt nur für den Ganzzahl- und Teilstrichmodus!).

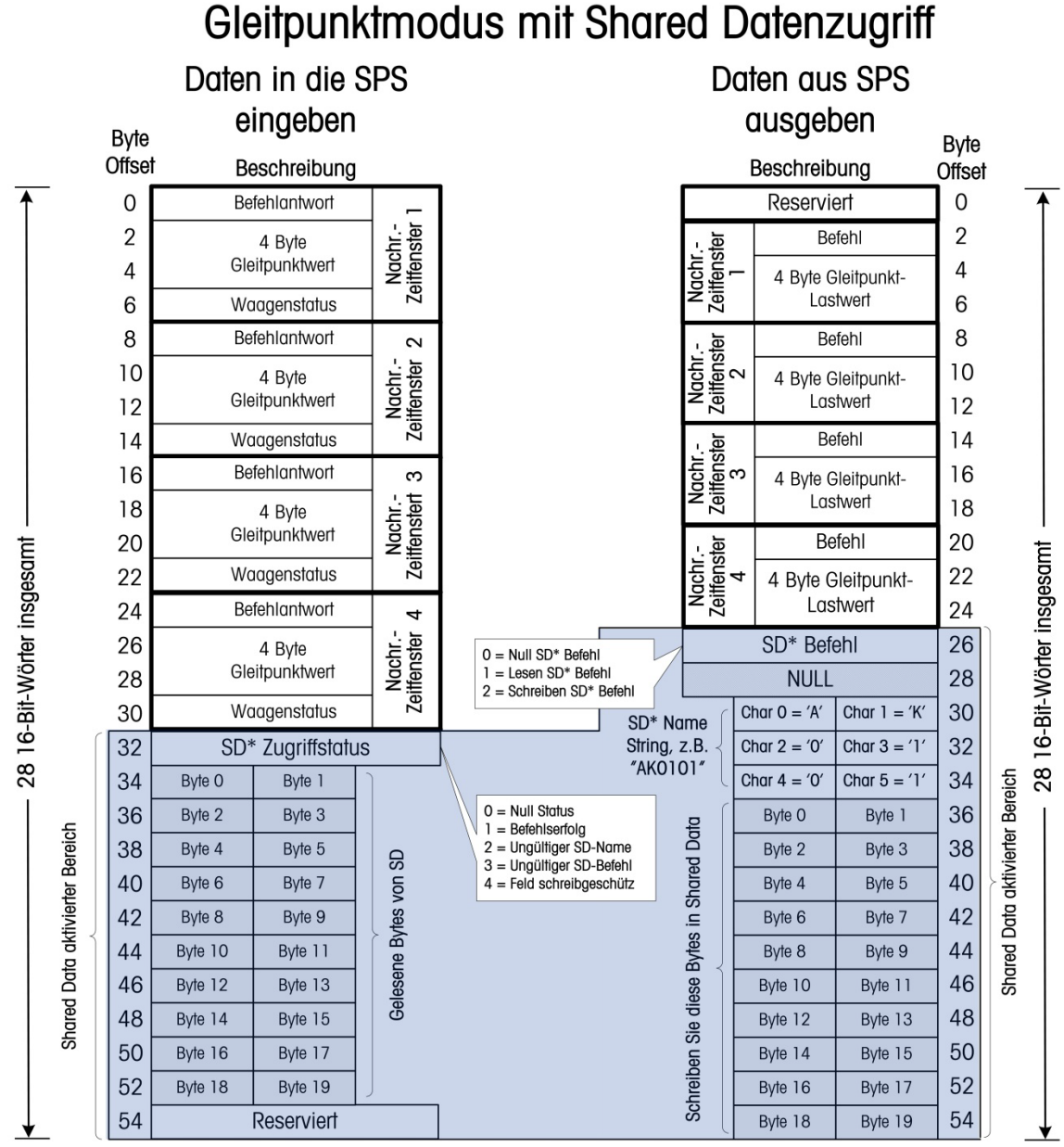

\* SD bezieht sich auf gemeinsame Daten

Abbildung 6-4: I/O-Zuordnung für Gleitpunkt

Die Tabelle mit der I/O-Zuordnung für Gleitpunktzahlen enthält die allgemeine I/O-Zuordnung für das Terminal IND570, das für den PLC-Kommunikationsmodus Gleitpunkt konfiguriert wurde. Jeder Meldungsplatz belegt 8 Bytes für den Eingangs- und 6 Bytes für den Ausgangsspeicher, wobei der
Ausgang um 2 Bytes versetzt ist. Bei der Konfiguration der Kommunikation der PLC sollte die geeignete GSD-I/O-Auswahl wie folgt getroffen werden:

- 1 Meldungsplatz = I/O 4 Wörter
- 2 Meldungsplätze = I/O 8 Wörter
- 3 Meldungsplätze = I/O 12 Wörter
- 4 Meldungsplätze = I/O 16 Wörter
- Beachten Sie, dass bei der Aktivierung von Shared Data die durch die GSD-Datei festgelegte I/O-Größe unabhängig von der Anzahl der konfigurierten Meldungsplätze immer "I/O 28 Wörter" sein sollte (gilt nur für den Gleitpunktmodus!).

### 6.6. Steuerung der diskreten I/O mit einer PLC-**Schnittstelle**

Siehe Anhang C, Allgemiene Dateneigenschaften.

### 6.7. Hardwarekonfiguration

#### 6.7.1. Verdrahtung

Die PROFIBUS-Optionsplatine des Terminals IND570 besitzt einen DB-9-Verbinder zum Anschluss an die PROFIBUS-Netzwerkschnittstelle [\(Abbildung 6-5\)](#page-108-0). Kabellänge, Kabeltyp und Kabelabschluss werden vom PROFIBUS festgelegt. (Richtlinien zur Kabelausführung für die verschiedenen PLC finden Sie in den PLC-Unterlagen.)

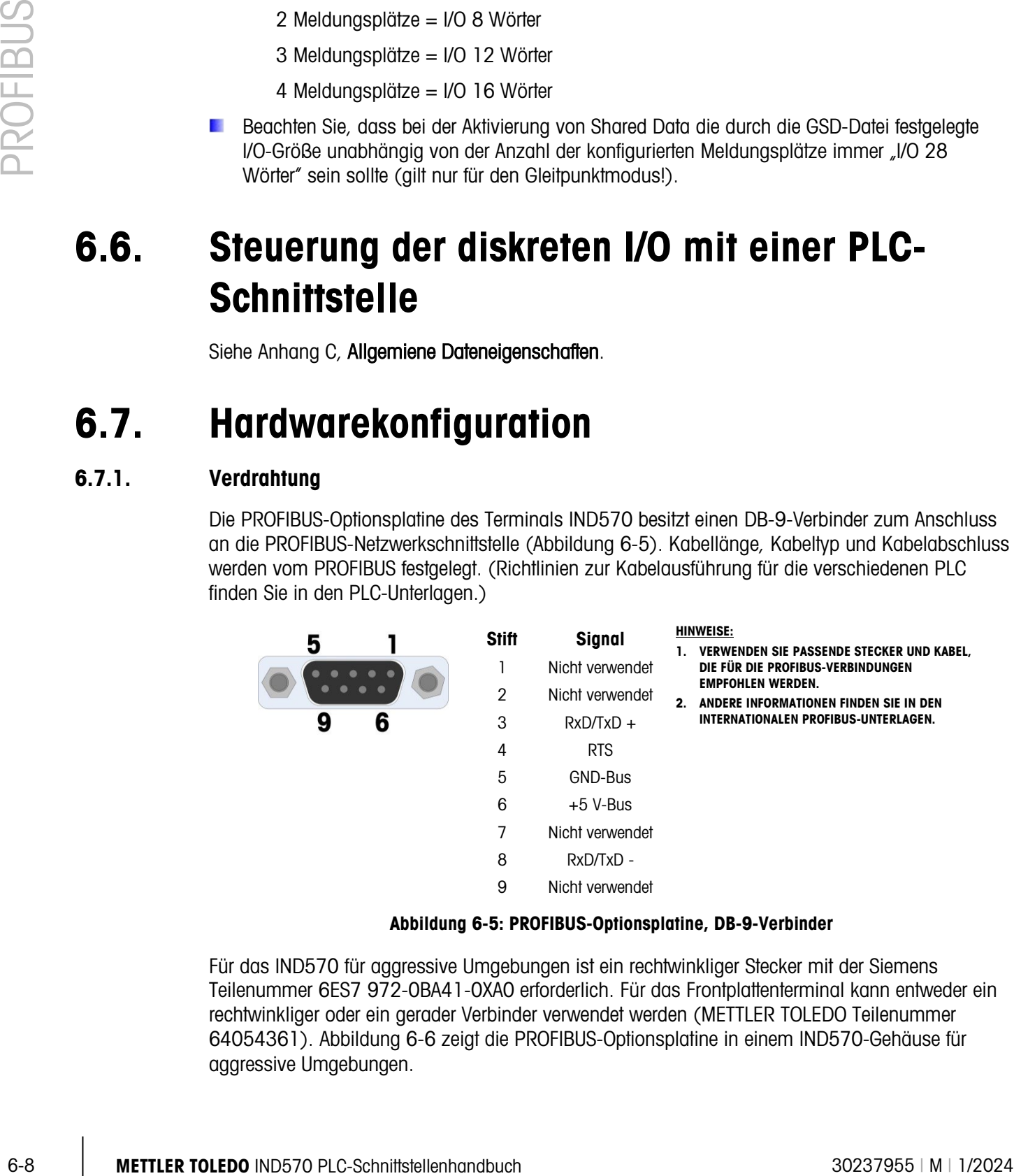

#### Abbildung 6-5: PROFIBUS-Optionsplatine, DB-9-Verbinder

<span id="page-108-0"></span>Für das IND570 für aggressive Umgebungen ist ein rechtwinkliger Stecker mit der Siemens Teilenummer 6ES7 972-0BA41-0XA0 erforderlich. Für das Frontplattenterminal kann entweder ein rechtwinkliger oder ein gerader Verbinder verwendet werden (METTLER TOLEDO Teilenummer 64054361). [Abbildung 6-6](#page-109-0) zeigt die PROFIBUS-Optionsplatine in einem IND570-Gehäuse für aggressive Umgebungen.

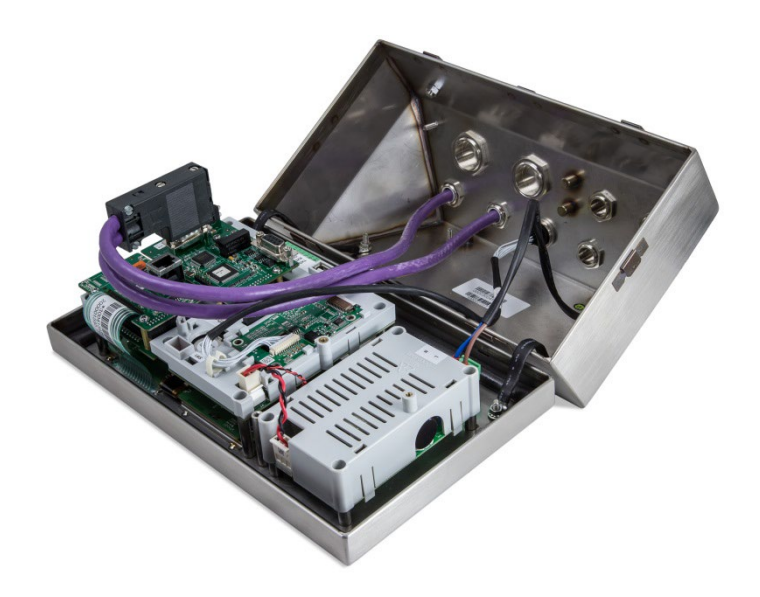

<span id="page-109-0"></span>Abbildung 6-6: PROFIBUS-Optionsplatine im Terminalgehäuse für aggressive Umgebungen

### 6.8. Softwarekonfiguration

Das Terminal IND570 erkennt automatisch eine installierte PROFIBUS-Optionsplatine und ergänzt die Setup-Parameter im Optionsblock. Um das Terminal für PROFIBUS zu konfigurieren, rufen Sie das Setup-Menü auf und gehen Sie zu Kommunikation > PLC > PROFIBUS [\(Abbildung 6-7\)](#page-109-1).

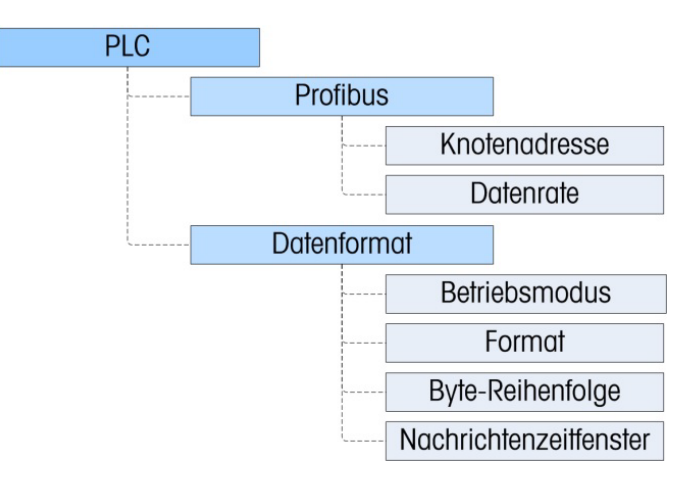

Abbildung 6-7: PROFIBUS-Konfigurationsoptionen im IND570 Setup

#### 6.8.1. Setup-Blöcke PROFIBUS und Datenformat

6.8.1.1. Setup-Block PROFIBUS

<span id="page-109-1"></span>Im Setup-Block PROFIBUS unter Kommunikation > PLC > PROFIBUS kann festgelegt werden, wie die PROFIBUS-Schnittstelle verwendet wird.

6.8.1.1.1. Knotenadresse

Geben Sie eine eindeutige Knotenadresse von 0–125 ein.

6.8.1.1.2. Shared Data

Hier können die Shared Data aktiviert oder deaktiviert werden.

6.8.1.2. Setup-Block Datenformat

Gehen Sie im Setup-Menü zu Kommunikation > PLC Schnittstelle > Datenformat. Die folgenden Felder sind für PROFIBUS verfügbar.

6.8.1.2.1. Betriebsmodus

Der Betriebsmodus kann aus einer Dropdown-Liste ausgewählt werden. Sie haben folgende Optionen:

Kompatibilitätsmodus [Standard], IND560-Emulation

General Sie im Selen-Merit zu Kommunikation > PLC Schnittskelle > Dotenformal. Die folgomen<br>
et al. 21. Beter annotas<br>
Der Beriesendus kommunisterischen als einer Drocchonn-Liste ausgewöhlt werden Sie haben tolgende<br>
Cur Je nach Auswahl der Byte-Reihenfolge (siehe Abschnitt 6.9.1.2.3., Byte-Reihenfolge) liefert der Kompatibilitätsmodus die gleiche Byte-Reihenfolge im diskreten Modus wie die METTLER TOLEDO-Terminals IND131/331 und IND780. Bei Auswahl der IND560-Emulation stimmen die übertragenen Bytes im diskreten Modus mit der für IND560 ausgewählten Byte-Reihenfolge überein. Die Festlegung der Byte-Reihenfolge im Terminal IND560 stimmt nicht mit der von IND131/331 und IND780 überein. Der IND560-Emulatiosmodus sollte nur gewählt werden, wenn Sie ein IND560 ersetzen und gleichzeitig die Programmierung der PLC nicht modifizieren.

6.8.1.2.2. Format

Wählen Sie das Format aus der Dropdown-Liste. Wählen Sie Teilstriche, Ganzzahl (Standard) oder Gleitpunkt.

6.8.1.2.3. Byte-Reihenfolge

Es gibt folgende Optionen: Standard, Byte Swap, Word Swap (Standard) und Double Word Swap. Die Definitionen finden Sie in 错误!未找到引用源。.

6.8.1.2.4. Meldungsplätze

Wählen Sie 1, 2, 3 oder 4 Plätze.

### 6.9. Fehlerbehebung

Wenn das IND570 nicht mit der PLC kommuniziert, gehen Sie wie folgt vor:

- Überprüfen Sie die Verdrahtung und die Netzwerkabschluss.
- Überprüfen Sie, ob die GSD-Datei von IND570 in die Netzwerkkonfiguration der PLC geladen wurde (selbst bei Verwendung des IND560-Emulationsmodus) und ob der Netzwerkknoten von IND570 für die Verwendung definiert wurde.
- Überprüfen Sie, ob die IND570-Einstellungen für den Datentyp und die Knotenadresse mit den Informationen in der PLC übereinstimmen und ob jedes IND570 eine eindeutige Knotenadresse besitzt.
- Überprüfen Sie, ob die I/O-Wortgröße in der PLC-Netzwerkkonfiguration mit der Konfiguration in IND570 übereinstimmt (siehe Abschnitt zur I/O-Zuordnung im PROFIBUS). Achten Sie besonders darauf, ob die Shared Data-Option in der Konfiguration von IND570 aktiviert ist.
- Wenn die PLC-Schnittstellenplatine durch einen anderen Typ ersetzt wurde, zum Beispiel Ethernet/IP oder DeviceNet, sollte ein Master-Reset des IND570 durchgeführt werden. Wenden Sie sich an den Metter Toledo-Kundendienst, wenn Sie Hilfe benötigen.
- Um die PROFIBUS-Schnittstelle zu ersetzen, wenden Sie sich an den Kundendienst von METTLER TOLEDO.

#### 6.9.1. Status-LEDs

Die PROFIBUS-Schnittstellenkarte besitzt vier Status-LED-Anzeigen, um die Kommunikation und den Fehlerstatus der Karte anzugeben. [Abbildung 6-1](#page-102-0) und [Abbildung 6-2](#page-102-1) zeigen die Position dieser LEDs, [Abbildung 6-8](#page-111-0) zeigt die Anordnung der LEDs auf der Karte. [Tabelle 6-1](#page-111-1) erläutert die Bedeutung der Anzeigen.

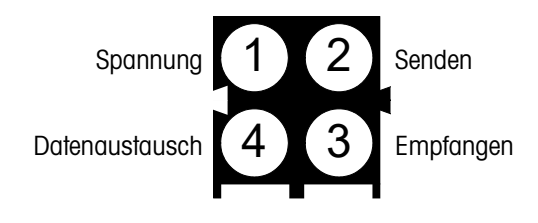

#### Abbildung 6-8: LED-Statusanzeigen der PROFIBUS-Platine

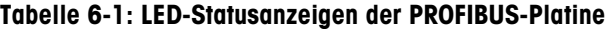

<span id="page-111-1"></span><span id="page-111-0"></span>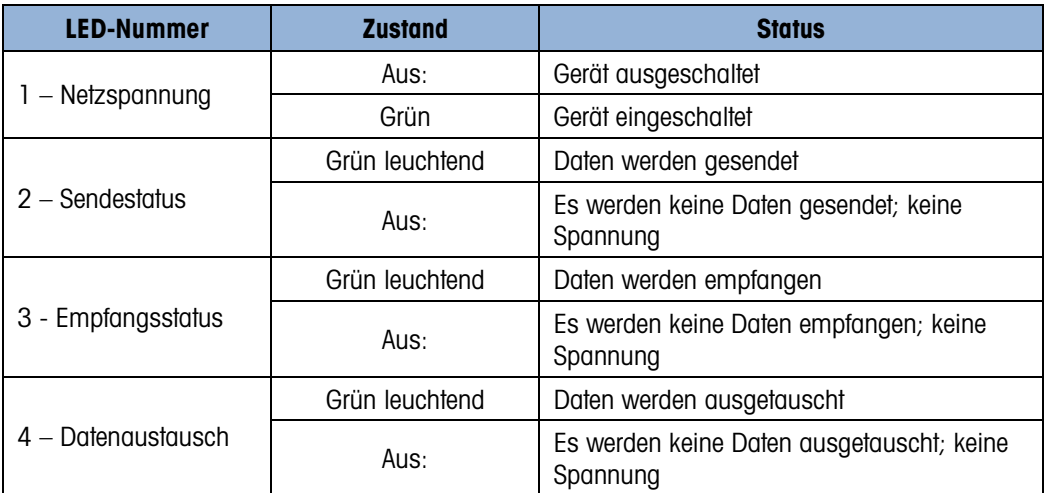

# 6.10. Anschlussbeispiele

[Abbildung 6-10](#page-113-0) zeigt einen Beispielbildschirm der IND570 Hardware-Konfiguration und die I/O-Überwachung in der Siemens Step 7-Software. Vollständige Versionen der Beispiele können von www.mt.com/IND570 heruntergeladen werden. Diese Screenshots dienen nur der Illustration..

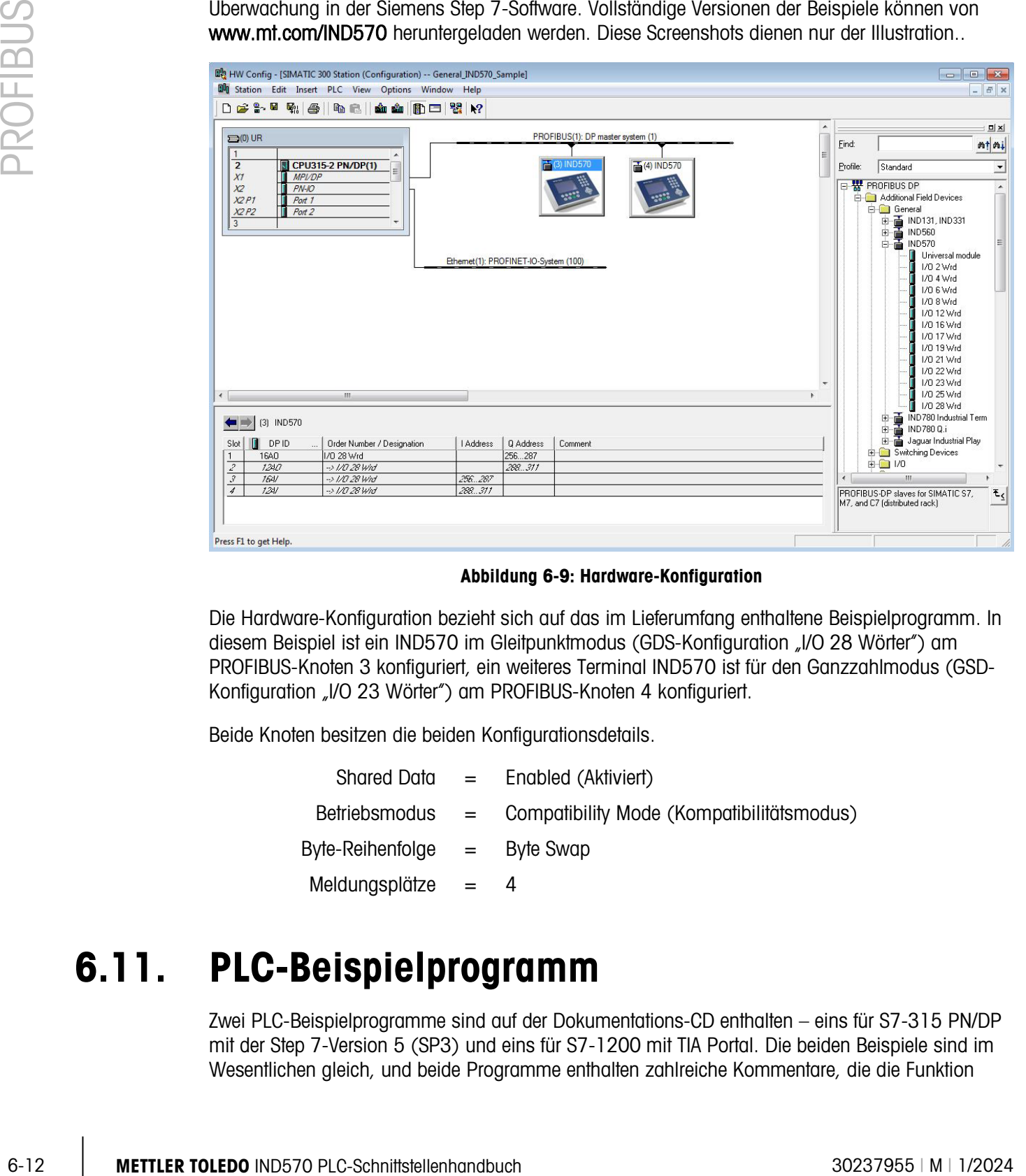

Abbildung 6-9: Hardware-Konfiguration

Die Hardware-Konfiguration bezieht sich auf das im Lieferumfang enthaltene Beispielprogramm. In diesem Beispiel ist ein IND570 im Gleitpunktmodus (GDS-Konfiguration "I/O 28 Wörter") am PROFIBUS-Knoten 3 konfiguriert, ein weiteres Terminal IND570 ist für den Ganzzahlmodus (GSD-Konfiguration "I/O 23 Wörter") am PROFIBUS-Knoten 4 konfiguriert.

Beide Knoten besitzen die beiden Konfigurationsdetails.

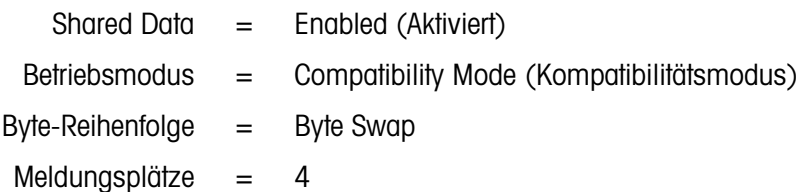

### 6.11. PLC-Beispielprogramm

Zwei PLC-Beispielprogramme sind auf der Dokumentations-CD enthalten – eins für S7-315 PN/DP mit der Step 7-Version 5 (SP3) und eins für S7-1200 mit TIA Portal. Die beiden Beispiele sind im Wesentlichen gleich, und beide Programme enthalten zahlreiche Kommentare, die die Funktion

näher erläutern. Um es kurz zu fassen, werden hier nur die Hauptpunkte des Programms S7-315 erläutert.

Das Beispielprogramm demonstriert die Logik für die Verknüpfung mit einem IND570, das für die Formate Gleitpunkt oder Ganzzahl konfiguriert ist. Die Logik enthält auch Routinen, die Shared Data über die PROFIBUS-Schnittstelle sowohl im Gleitpunkt- als auch im Ganzzahl-Datenformat aufrufen.

Das Beispielprogramm kann jederzeit ohne vorherige Mitteilung geändert werden. Unter www.mt.com/IND5xx können Sie sich die neueste Version des PLC-Beispielcodes herunterladen.

#### 6.11.1. PLC-Hardware-Konfiguration

Für die ordnungsgemäße Funktion muss der PLC-Prozessor so konfiguriert werden, dass die Größe von Prozessabbildeingang und -ausgang 512 ist (siehe [Abbildung 6-11\)](#page-114-0).

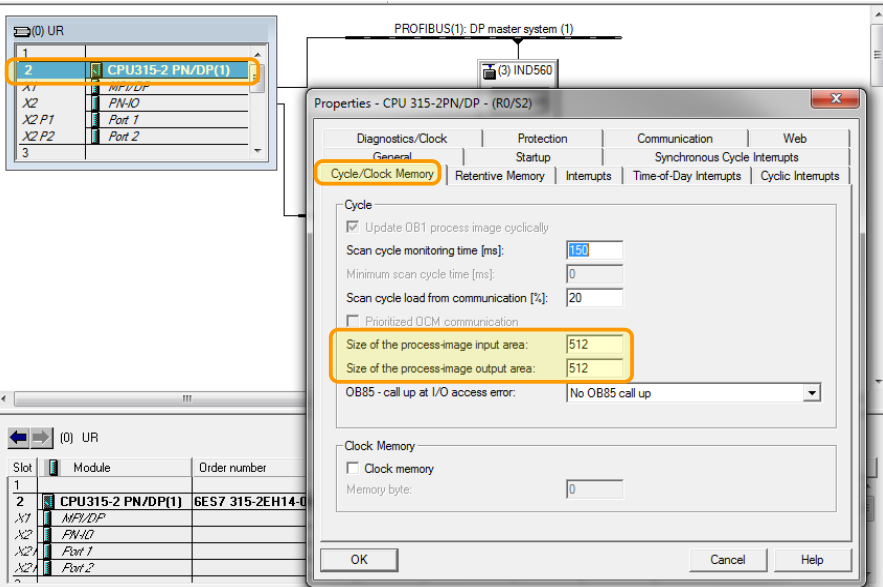

Abbildung 6-10: Objekteigenschaften von CPU315-2 PN/DP

#### 6.11.2. Allgemeine Programmierknoten

<span id="page-113-0"></span>Die folgenden Prinzipien sollten immer angewandt werden, um die Gültigkeit der Daten vor der Verwendung in einem Prozess zu gewährleisten. Beachten Sie, dass es verschiedene Prinzipien für verschiedene Modi (Gleitpunkt, Ganzzahl oder Teilstriche) gibt.

Im Gleitpunktmodus sollten die vom Terminal gelesenen Daten mit dem Bit Data\_OK und den zwei Datenintegritäts-Bits gefiltert werden (siehe [Abbildung 6-12\)](#page-115-0).

E Network 3 : Update the data read from the ProfiBus IND

Only update the data if the Data OK bit is on, and the Data Integrity bits match (indicating that the data inbetween the bits is valid). Otherwise, throw

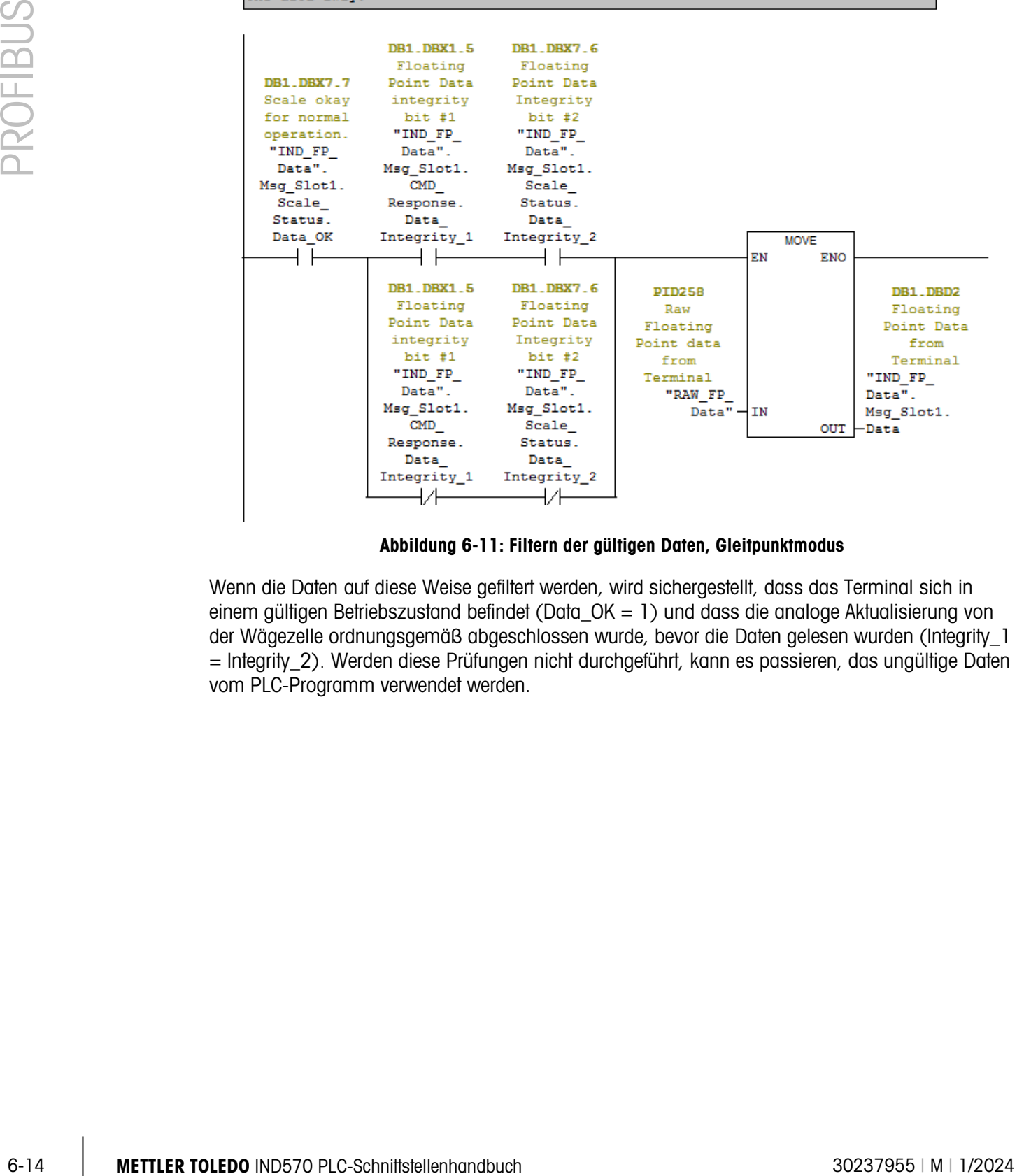

Abbildung 6-11: Filtern der gültigen Daten, Gleitpunktmodus

<span id="page-114-0"></span>Wenn die Daten auf diese Weise gefiltert werden, wird sichergestellt, dass das Terminal sich in einem gültigen Betriebszustand befindet (Data\_OK = 1) und dass die analoge Aktualisierung von der Wägezelle ordnungsgemäß abgeschlossen wurde, bevor die Daten gelesen wurden (Integrity\_1 = Integrity\_2). Werden diese Prüfungen nicht durchgeführt, kann es passieren, das ungültige Daten vom PLC-Programm verwendet werden.

#### Für den Ganzzahl- oder Teilstrichmodus sollte ein ähnlicher Filter entsprechend [Abbildung 6-13](#page-116-0) verwendet werden.

E Network 3: Get the data from the Terminal and Normalize it to the Increment

We need to 'Normalize' the incoming Integer Data by multiplying it by the multiplier that is defined for the scale (that value is Hard Coded in Network 1 above, and is based on the resolution defined by the terminal's increment setting contained in the scale setup that is in the IND terminal itself). But first, we have to convert the Integer data coming back to a Double Integer, and then convert the Double Integer into a Real data type. After all of that, we can finally multiply the data by the Increment and store the result in the Message Slot data area.

Note that the Data OK bit MUST be ON, and the Update In Progress bit MUST be OFF, or the data coming back should be ignored.

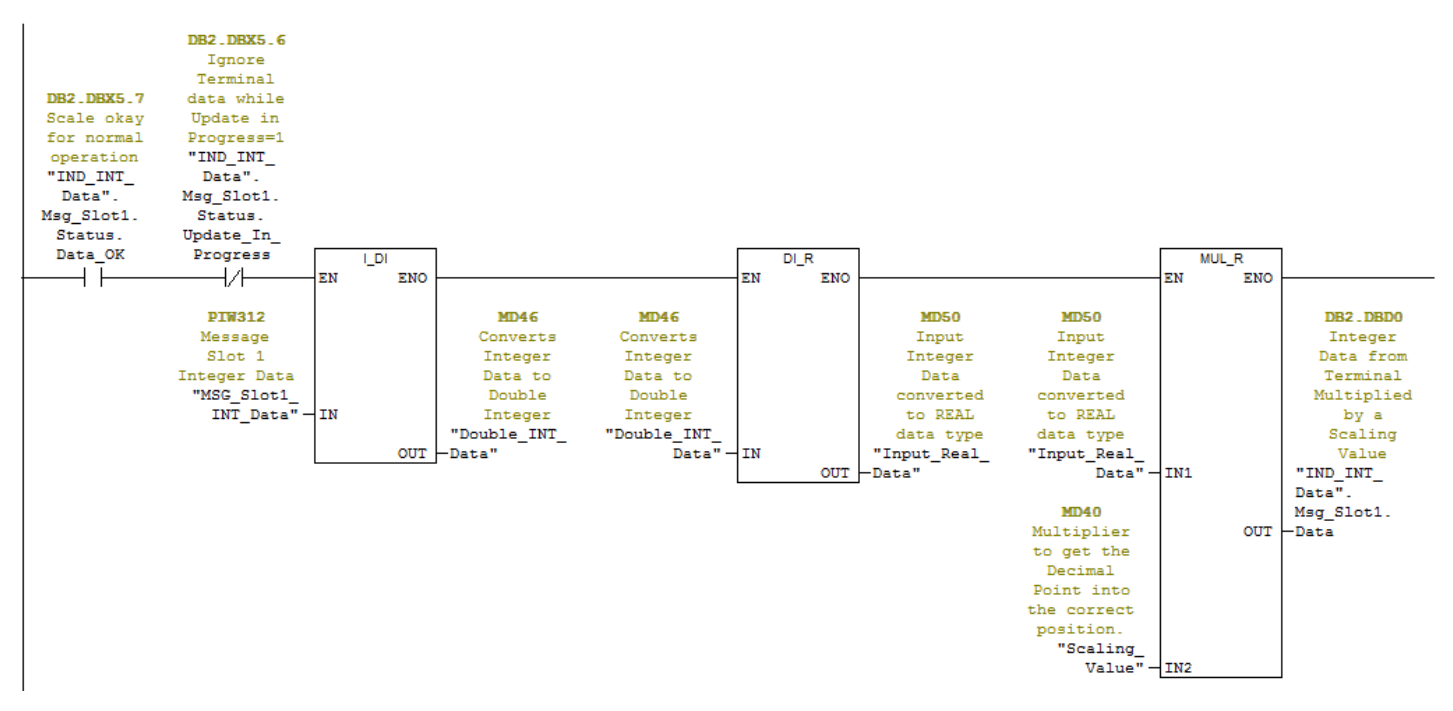

#### Abbildung 6-12: Filtern der gültigen Daten, Ganzzahl- oder Teilstrichmodus

<span id="page-115-0"></span>In diesem Fall werden die Daten mit dem Bit Data OK und mit dem Bit Update In Progress gefiltert, um sicherzustellen, dass die Daten vom Terminal gültig sind. Von dort werden sie in einen Gleitpunktwert konvertiert, indem zuerst die Konvertierung in eine 4 Byte-Ganzzahl erfolgt, die dann mit der Schrittweite multipliziert wird, um das Dezimalkomma richtig zu setzen.

#### 6.11.3. Shared Data-Zugriff

<span id="page-116-0"></span>Das Beispielprogramm zeigt zwei leicht verschiedene Methoden zum Aufrufen von Shared Data im Terminal. Die erste Methode verwendet vor allem eine Variablenzugriffstabelle und ein Logiknetzwerk (in Routine OB1) (siehe [Abbildung 6-12\)](#page-115-0).

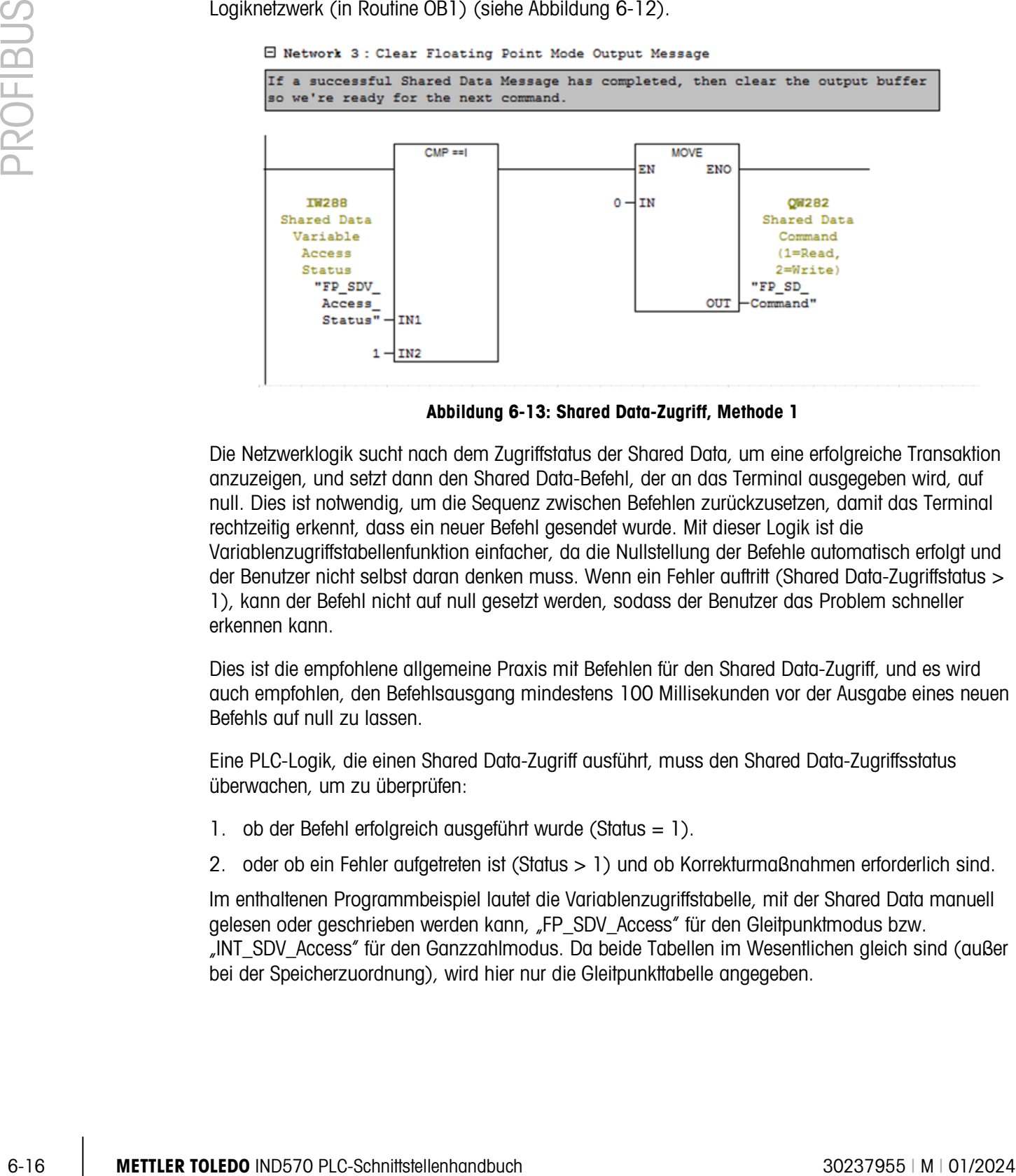

Abbildung 6-13: Shared Data-Zugriff, Methode 1

Die Netzwerklogik sucht nach dem Zugriffstatus der Shared Data, um eine erfolgreiche Transaktion anzuzeigen, und setzt dann den Shared Data-Befehl, der an das Terminal ausgegeben wird, auf null. Dies ist notwendig, um die Sequenz zwischen Befehlen zurückzusetzen, damit das Terminal rechtzeitig erkennt, dass ein neuer Befehl gesendet wurde. Mit dieser Logik ist die Variablenzugriffstabellenfunktion einfacher, da die Nullstellung der Befehle automatisch erfolgt und der Benutzer nicht selbst daran denken muss. Wenn ein Fehler auftritt (Shared Data-Zugriffstatus > 1), kann der Befehl nicht auf null gesetzt werden, sodass der Benutzer das Problem schneller erkennen kann.

Dies ist die empfohlene allgemeine Praxis mit Befehlen für den Shared Data-Zugriff, und es wird auch empfohlen, den Befehlsausgang mindestens 100 Millisekunden vor der Ausgabe eines neuen Befehls auf null zu lassen.

Eine PLC-Logik, die einen Shared Data-Zugriff ausführt, muss den Shared Data-Zugriffsstatus überwachen, um zu überprüfen:

- 1. ob der Befehl erfolgreich ausgeführt wurde (Status = 1).
- 2. oder ob ein Fehler aufgetreten ist (Status > 1) und ob Korrekturmaßnahmen erforderlich sind.

Im enthaltenen Programmbeispiel lautet die Variablenzugriffstabelle, mit der Shared Data manuell gelesen oder geschrieben werden kann, "FP\_SDV\_Access" für den Gleitpunktmodus bzw. "INT\_SDV\_Access" für den Ganzzahlmodus. Da beide Tabellen im Wesentlichen gleich sind (außer bei der Speicherzuordnung), wird hier nur die Gleitpunkttabelle angegeben.

#### 6.11.4. Ausgabe eines Shared Data-Lesebefehls

Um eine Shared Data-Variable zu lesen, führen Sie die in [Abbildung 6-15](#page-118-0) dargestellte und im Folgenden beschriebene Sequenz durch.

|                                                               | $\Box \left[ \begin{array}{c c} \mathbf{C} & \mathbf{D} & \mathbf{B} \end{array} \right]$ | Edit Insert PLC Variable View Options Window Help | $A = -1$<br>$\left\vert \left\langle \left\vert \left\vert \left\vert \left\vert \left\vert \right\vert \right\vert \right\vert \right\vert \right\vert \right\vert \left\vert \left\vert \right\vert \right\vert \left\vert \left\vert \right\vert \right\vert \left\vert \left\vert \right\vert \right\vert \left\vert \left\vert \right\vert \right\vert \left\vert \left\vert \right\vert \right\vert \left\vert \left\vert \right\vert \right\vert \left\vert \left\vert \right\vert \right\vert \left\vert \right\vert \left\vert \right\vert \left\vert \right\vert \left\vert \right\vert \left\vert \right\vert \left\vert \right\vert \left\vert \right\vert$<br><b>Million Harry H</b> |                       |                        |                                  |
|---------------------------------------------------------------|-------------------------------------------------------------------------------------------|---------------------------------------------------|----------------------------------------------------------------------------------------------------|-----------------------|------------------------|----------------------------------|
|                                                               |                                                                                           |                                                   |                                                                                                    |                       |                        |                                  |
|                                                               |                                                                                           |                                                   | LA .PB SDV Access -- @IND560_FP_SDV_Sample\SIMATIC 300 Station\CPU315-2 PN/DP(1)\S7 Program(1) ONLINE                                                                                                    |                       |                        | $\overline{\phantom{a}}$<br>$-x$ |
|                                                               | A<br>Address                                                                              | Symbol                                            | Symbol comment                                                                                                    | Display format        | Status value           | Modify value                     |
| $\mathbf{1}$                                                  |                                                                                           | //Shared Data Variable Command                    |                                                                                                    |                       |                        |                                  |
| $\overline{2}$                                                | QW 282                                                                                    | "SD_Command"                                      | Shared Data Command (1=Read, 2=Write)                                                                                                    | DEC                   | $\mathbf{0}$           |                                  |
| $\overline{\phantom{a}3}$                                     | QW 284                                                                                    | "SD ALWAYS ZERP"                                  | Null                                                                                                    | <b>HEX</b>            | W#16#0000              |                                  |
| $\overline{\mathbf{4}}$                                       | QW 286                                                                                    | "SDV Var Name 1 2"                                | Shared Data Variable Name Characters 1&2                                                                                                    | CHARACTER             | 'AJ'                   | 'AJ'                             |
| $\overline{5}$                                                | QW 288                                                                                    | "SDV_Var_Name_3_4"                                | Shared Data Variable Name Characters 3&4                                                                                                    | <b>CHARACTER</b>      | '01'                   | '01'                             |
| $\begin{array}{c c}\n6 \\ 7\n\end{array}$                     | QW 290                                                                                    | "SDV Var Name 5 6"                                | Shared Data Variable Name Characters 5&6                                                                                                    | CHARACTER             | "01"                   | '01'                             |
|                                                               | QB 292                                                                                    | "SDV_Write_Value_Byte"                            | Write Single Byte (or Boolean) Value here                                                                                                    | <b>HEX</b>            | B#16#00                |                                  |
| $\frac{8}{9}$                                                 | QW 292                                                                                    | "SDV_Write_Value_Word"                            | Write Word (2 Byte) Value here                                                                                                    | DEC.                  | $\Omega$               |                                  |
|                                                               | QD 292                                                                                    | "SDV Write Value Float"                           | Write Floating Point Value or String Value Chars 1 thru 4 here                                                                                                    | <b>FLOATING_POINT</b> | 0.0                    |                                  |
| $\overline{10}$                                               | QD 296                                                                                    | "SDV_Write_String_5_8"                            | Write String Value Chars 5 thru 8 here                                                                                                    | <b>CHARACTER</b>      | DW#16#00000000         |                                  |
| $\overline{11}$                                               | QD 300                                                                                    | "SDV Write Sting 9 12"                            | Write String Value Chars 9 thru 12 here                                                                                                    | <b>CHARACTER</b>      | DW#16#00000000         |                                  |
| $\frac{12}{13}$                                               | QD 304                                                                                    | "SDV_Write_Sting_13_16"                           | Write String Value Chars 13 thru 16 here                                                                                                    | <b>CHARACTER</b>      | DW#16#0000000          |                                  |
|                                                               | QD 308                                                                                    | "SDV_Write_Sting_17_20"                           | Write String Value Chars 17 thru 20 here                                                                                                    | <b>CHARACTER</b>      | DW#16#00000000         |                                  |
| $\overline{14}$                                               |                                                                                           |                                                   |                                                                                                    |                       |                        |                                  |
| $\overline{15}$                                               |                                                                                           | // Shared Data Variable Response                  |                                                                                                    |                       |                        |                                  |
| $\frac{16}{17}$                                               | <b>M</b> 288                                                                              | "SDV_Access_Status"                               | Shared Data Variable Access Status                                                                                                    | <b>DEC</b>            | $\Omega$               |                                  |
|                                                               | IB 290                                                                                    | "SDV Read Value Byte"                             | Shared Data Read Value - Byte                                                                                                    | <b>HEX</b>            | B#16#40                |                                  |
| $\overline{18}$                                               | M 290                                                                                     | "SDV_Read_Value_Word"                             | Shared Data Read Value - Word                                                                                                    | <b>DEC</b>            | 16457                  |                                  |
| $\overline{19}$                                               | ID 290                                                                                    | "SDV_Read_Value_Float"                            | Shared Data Read Value - Floating Point or 1st 4 characters of String                                                                                                    | <b>FLOATING_POINT</b> | 3.1416                 |                                  |
| $\overline{20}$                                               | ID 294                                                                                    | "SDV_Read_Value_Chars_5_                          | Shared Data Read Value - Characters 5 thru 8                                                                                                    | <b>CHARACTER</b>      | <b>MEETING WANDARD</b> |                                  |
| $\overline{21}$                                               | ID 298                                                                                    | "SDV_Read_Char_9_12"                              | Shared Data Read Value - Character 9 thru 12                                                                                                    | CHARACTER             | DW#16#00000000         |                                  |
| $\overline{22}$                                               | ID 302                                                                                    | "SDV_Read_Char_13_16"                             | Shared Data Read Value - Character 13 thru 16                                                                                                    | <b>CHARACTER</b>      | DW#16#00000000         |                                  |
| $\begin{array}{ c c }\n\hline\n23 \\ \hline\n24\n\end{array}$ | ID 306                                                                                    | "SDV_Read_Char_17_20"                             | Shared Data Read Value - Character 17 thru 20                                                                                                    | <b>CHARACTER</b>      | DW#16#00000000         |                                  |
|                                                               |                                                                                           |                                                   |                                                                                                    |                       |                        |                                  |

Abbildung 6-14: Sequenz zum Lesen einer Shared Data-Variable

- 1. Geben Sie die Zeichenkette des Shared Data-Variablennamens wie dargestellt in die nachfolgenden Adressen ein. Beginnen Sie dabei mit QW286.
- 2. Geben Sie den Befehl "Read Shared Data" (Shared Data lesen) (1) in die Adresse QW282 ein.
- 3. Klicken Sie auf die Schaltfläche "Modify Variables" (Variablen modifizieren), um die Änderungen in die PLC zu schreiben, die wiederum den Befehl an das IND570 sendet.
- 4. Das Ergebnis (Inhalt von AJ0101) wird im Eingangsbereich ab ID 290 angezeigt (für Gleitpunktwerte). In diesem Fall betrug der vom Terminal gelesene Wert 3,1416.

Wenn diese Sequenz abgeschlossen ist, ändert sich der Zugriffsstatus für Shared Data-Variablen bei erfolgreicher Ausführung des Befehls kurz in "1". In diesem Fall setzt die Logik für die OB1-Routine [\(Abbildung 6-12\)](#page-115-0) den Schreibbefehl aus dem Puffer sofort auf null, sodass das Terminal IND570 den Shared Data-Variablenzugriffsstatus auf null setzt. Wenn ein Fehler auftritt, wird der Befehl nicht auf null gesetzt, und der Shared Data-Status enthält den Fehler, der vom IND570 zurückgegeben wurde.

#### 6.11.5. Ausgabe eines Shared Data-Schreibbefehls

Um eine Shared Data-Variable zu schreiben, führen Sie die in [Abbildung 6-16](#page-119-0) dargestellte und im Folgenden beschriebene Sequenz aus.

| $\mathbf{1}$<br>$\overline{2}$<br>$\overline{3}$<br>$\overline{4}$<br>$5\overline{5}$ | Address            | Symbol                                            | Symbol comment                                                                                                    | <b>Display format</b>        | Status value   | Modify value                                                                              |
|---------------------------------------------------------------------------------------|--------------------|---------------------------------------------------|----------------------------------------------------------------------------------------------------|------------------------------|----------------|-------------------------------------------------------------------------------------------|
|                                                                                       |                    | //Shared Data Variable Command                    |                                                                                                    |                              |                |                                                                                           |
|                                                                                       |                    | QW 282 "SD_Command"                               | Shared Data Command (1=Read, 2=Write)                                                                                                    | DEC                          | $\circ$        | $\overline{2}$                                                                            |
|                                                                                       | QW 284             | "SD_ALWAYS_ZERP"                                  | Null                                                                                                    | <b>HEX</b>                   | W#16#0000      |                                                                                           |
|                                                                                       | QW 286             | "SDV_Var_Name_1_2"                                | Shared Data Variable Name Characters 182                                                                                                    | <b>CHARACTER</b>             | 'AJ'           | 'AJ'                                                                                      |
|                                                                                       | QW 288             | "SDV_Var_Name_3_4"                                | Shared Data Variable Name Characters 3&4                                                                                                    | <b>CHARACTER</b>             | '01'           | '01'                                                                                      |
| $6\phantom{.}6$                                                                       | QW 290             | "SDV_Var_Name_5_6"                                | Shared Data Variable Name Characters 586                                                                                                    | <b>CHARACTER</b>             | '01'           | '01'                                                                                      |
| $\overline{7}$                                                                        | QB 292             | "SDV_Write_Value_Byte"                            | Write Single Byte (or Boolean) Value here                                                                                                    | <b>HEX</b>                   | B#16#40        |                                                                                           |
| $\delta$<br>9                                                                         | QW 292<br>QD 292   | "SDV_Write_Value_Word"                            | Write Word (2 Byte) Value here<br>Write Floating Point Value or String Value Chars 1 thru 4 here                                                                                                    | DEC<br><b>FLOATING_POINT</b> | 16432<br>2.76  | 2.76                                                                                      |
| 10                                                                                    | QD 296             | "SDV_Write_Value_Float"<br>"SDV_Write_String_5_8" | Write String Value Chars 5 thru 8 here                                                                                                    | <b>CHARACTER</b>             | DW#16#00000000 |                                                                                           |
| 11                                                                                    | QD 300             | "SDV_Write_Sting_9_12"                            | Write String Value Chars 9 thru 12 here                                                                                                    | CHARACTER                    | DW#16#00000000 |                                                                                           |
| 12                                                                                    | QD 304             | "SDV_Write_Sting_13_16"                           | Write String Value Chars 13 thru 16 here                                                                                                    | CHARACTER                    | DW#16#00000000 |                                                                                           |
| 13                                                                                    | QD 308             | "SDV_Write_Sting_17_20"                           | Write String Value Chars 17 thru 20 here                                                                                                    | CHARACTER                    | DW#16#00000000 |                                                                                           |
| 14                                                                                    |                    |                                                   |                                                                                                    |                              |                |                                                                                           |
| 15                                                                                    |                    | // Shared Data Variable Response                  |                                                                                                    |                              |                |                                                                                           |
| 16                                                                                    | <b>M</b> 288       | "SDV_Access_Status"                               | Shared Data Variable Access Status                                                                                                    | <b>DEC</b>                   | $\mathbf{0}$   |                                                                                           |
| 17                                                                                    | IB 290             | "SDV_Read_Value_Byte"                             | Shared Data Read Value - Byte                                                                                                    | <b>HEX</b>                   | B#16#40        |                                                                                           |
| 18                                                                                    | <b>M</b> 290       | "SDV_Read_Value_Word"                             | Shared Data Read Value - Word                                                                                                    | <b>DEC</b>                   | 16457          |                                                                                           |
| 19                                                                                    | ID 290             | "SDV_Read_Value_Float"                            | Shared Data Read Value - Floating Point or 1st 4 characters of String                                                                                                    | FLOATING_POINT               | 3.1416         |                                                                                           |
| 20                                                                                    | <b>ID</b> 294      | "SDV_Read_Value_Chars_5_                          | Shared Data Read Value - Characters 5 thru 8                                                                                                    | <b>CHARACTER</b>             | DW#16#00000000 |                                                                                           |
| 21                                                                                    | <b>ID</b> 298      | "SDV_Read_Char_9_12"                              | Shared Data Read Value - Character 9 thru 12                                                                                                    | <b>CHARACTER</b>             | DW#16#00000000 |                                                                                           |
| 22                                                                                    | <b>ID</b> 302      | "SDV_Read_Char_13_16"                             | Shared Data Read Value - Character 13 thru 16                                                                                                    | <b>CHARACTER</b>             | DW#16#00000000 |                                                                                           |
| 23<br>24                                                                              | <b>ID 306</b>      | "SDV_Read_Char_17_20"                             | Shared Data Read Value - Character 17 thru 20                                                                                                    | <b>CHARACTER</b>             | DW#16#00000000 |                                                                                           |
|                                                                                       | Press F1 for help. |                                                   | ∙<br>Offline                                                                                                    | Abs $< 5.2$                  |                |                                                                                           |
| 3.                                                                                    | ein.               |                                                   | Geben Sie den neuen in AJ0101 zu schreibenden Wert in QD292 ein.                                                                                                    |                              |                |                                                                                           |
| 4.                                                                                    |                    |                                                   | Klicken Sie auf die Schaltfläche "Modify Variables" (Variablen modifizieren), um die<br>Änderungen in die PLC zu schreiben, die wiederum den Befehl an das IND570 sendet.<br>Um zu überprüfen, ob die Variable ordnungsgemäß geschrieben wurde, kann die vorher |                              |                | Geben Sie den Befehl "Write Shared Data" (Shared Data schreiben) (2) in die Adresse QW282 |

Abbildung 6-15: Sequenz für die Ausgabe eines Shared Data-Schreibbefehls

- <span id="page-118-0"></span>1. Geben Sie die Zeichenkette des Shared Data-Variablennamens wie dargestellt in die nachfolgenden Adressen ein. Beginnen Sie dabei mit QW286.
- 2. Geben Sie den Befehl "Write Shared Data" (Shared Data schreiben) (2) in die Adresse QW282 ein.
- 3. Geben Sie den neuen in AJ0101 zu schreibenden Wert in QD292 ein.
- 4. Klicken Sie auf die Schaltfläche "Modify Variables" (Variablen modifizieren), um die Änderungen in die PLC zu schreiben, die wiederum den Befehl an das IND570 sendet.

|                         |                              |                                  | Edit Insert PLC Variable View Options Window Help                                                 |                       |                         |                  |
|-------------------------|------------------------------|----------------------------------|---------------------------------------------------------------------------------------------------|-----------------------|-------------------------|------------------|
|                         |                              |                                  |                                                                                                   |                       |                         |                  |
|                         |                              |                                  | PB_SDV_Access -- @IND560_FP_SDV_Sample\SIMATIC 300 Station\CPU315-2 PN/DP(1)\S7 Program(1) ONLINE |                       |                         | $\Box$ e<br>$-x$ |
|                         | A<br>Address                 | Symbol                           | Symbol comment                                                                                    | Display format        | Status value            | Modify value     |
| $\mathbf{1}$            |                              | //Shared Data Variable Command   |                                                                                                   |                       |                         |                  |
| $\overline{2}$          | QW 282                       | "SD_Command"                     | Shared Data Command (1=Read, 2=Write)                                                             | DEC                   | $\Omega$                | $\mathbf{1}$     |
| $\overline{\mathbf{3}}$ | QW 284                       | "SD ALWAYS ZERP"                 | Null                                                                                              | <b>HEX</b>            | W#16#0000               |                  |
| $\overline{4}$          | QW 286                       | "SDV_Var_Name_1_2"               | Shared Data Variable Name Characters 1&2                                                          | CHARACTER             | 'AJ'                    | 'AJ'             |
| $\overline{5}$          | QW 288                       | "SDV_Var_Name_3_4"               | Shared Data Variable Name Characters 3&4                                                          | <b>CHARACTER</b>      | '01'                    | 01'              |
| 6                       | QW 290<br>"SDV Var Name 5 6" |                                  | Shared Data Variable Name Characters 5&6                                                          | <b>CHARACTER</b>      | "01"                    | '01'             |
| $\overline{7}$          | QB 292                       | "SDV_Write_Value_Byte"           | Write Single Byte (or Boolean) Value here                                                         | <b>HEX</b>            | B#16#00                 |                  |
| $\overline{8}$          | QW 292                       | "SDV_Write_Value_Word"           | Write Word (2 Byte) Value here                                                                    | DEC.                  | $\Omega$                |                  |
| $\overline{9}$          | QD 292                       | "SDV Write Value Float"          | Write Floating Point Value or String Value Chars 1 thru 4 here                                    | <b>FLOATING POINT</b> | 0.0                     |                  |
| 10                      | QD 296                       | "SDV_Write_String_5_8"           | Write String Value Chars 5 thru 8 here                                                            | CHARACTER             | DW#16#00000000          |                  |
| 11                      | QD 300                       | "SDV_Write_Sting_9_12"           | Write String Value Chars 9 thru 12 here                                                           | <b>CHARACTER</b>      | DW#16#00000000          |                  |
| 12                      | QD 304                       | "SDV_Write_Sting_13_16"          | Write String Value Chars 13 thru 16 here                                                          | CHARACTER             | DW#16#0000000           |                  |
| 13                      | QD 308                       | "SDV_Write_Sting_17_20"          | Write String Value Chars 17 thru 20 here                                                          | CHARACTER             | DW#16#00000000          |                  |
| 14                      |                              |                                  |                                                                                                   |                       |                         |                  |
| $\overline{15}$         |                              | // Shared Data Variable Response |                                                                                                   |                       |                         |                  |
| 16                      | <b>M</b> 288                 | "SDV_Access_Status"              | Shared Data Variable Access Status                                                                | <b>DEC</b>            | $\mathbf{0}$            |                  |
| $\overline{17}$         | IB 290                       | "SDV_Read_Value_Byte"            | Shared Data Read Value - Byte                                                                     | <b>HEX</b>            | B#16#40                 |                  |
| $\overline{18}$         | M 290                        | "SDV Read Value Word"            | Shared Data Read Value - Word                                                                     | <b>DEC</b>            | 16457                   |                  |
| $\overline{19}$         | ID 290                       | "SDV_Read_Value_Float"           | Shared Data Read Value - Floating Point or 1st 4 characters of String                             | <b>FLOATING POINT</b> | 3.1416                  |                  |
| $\overline{20}$         | ID 294                       | "SDV_Read_Value_Chars_5          | Shared Data Read Value - Characters 5 thru 8                                                      | <b>CHARACTER</b>      | <b>UTTH IURUVUUUUUU</b> |                  |
| $\overline{21}$         | ID 298                       | "SDV Read Char 9 12"             | Shared Data Read Value - Character 9 thru 12                                                      | <b>CHARACTER</b>      | DW#16#00000000          |                  |
| $\overline{22}$         | ID 302                       | "SDV_Read_Char_13_16"            | Shared Data Read Value - Character 13 thru 16                                                     | <b>CHARACTER</b>      | DW#16#00000000          |                  |
| 23                      | ID 306                       | "SDV_Read_Char_17_20"            | Shared Data Read Value - Character 17 thru 20                                                     | <b>CHARACTER</b>      | DW#16#0000000           |                  |
| 24                      |                              |                                  |                                                                                                   |                       |                         |                  |

Abbildung 6-16: Wiederholung der Lesesequenz zur Überprüfung der Schreibdaten

- <span id="page-119-0"></span>1. Geben Sie die Zeichenkette des Shared Data-Variablennamens wie dargestellt in die nachfolgenden Adressen ein. Beginnen Sie dabei mit QW286.
- 2. Geben Sie den Befehl "Read Shared Data" (Shared Data lesen) (1) in die Adresse QW282 ein.
- 3. Klicken Sie auf die Schaltfläche "Modify Variables" (Variablen modifizieren), um die Änderungen in die PLC zu schreiben, die wiederum den Befehl an das IND570 sendet.
- 4. Das Ergebnis (Inhalt von AJ0101) wird im Eingangsbereich ab ID 290 angezeigt (für Gleitpunktwerte). In diesem Fall betrug der vom Terminal gelesene Wert 2,76 – der gleiche Wert wurde im vorhergehenden Beispiel geschrieben.

#### 6.11.6. Shared Data-Zugriff über den PLC-Code

Die Beispielprogramme enthalten einen Leiter-Logikcode, um Shared Data vom Programm zu lesen und zu schreiben. Der Code für die Gleitpunkt-Speicherzuordnung der Shared Data befindet sich in FC2, der Code für die Ganzzahl-Speicherzuordnung in FC4.

Mit beiden Routinen kann das Programm den Shared Data-Variablennamen mit einem Zeichenarray in den jeweiligen Datenblockdateien spezifizieren. Für Gleitpunktzahlen lautet der Datenblock DB1 (für Ganzzahlen DB2), siehe folgende Abbildung.

|                       | 能 LAD/STL/FBD - [DB1 -- "IND_FP_Data" -- General_IND570_Sample\SIMATIC 300 Station\CPU315-2 PN/DP(1)\\DB1]<br>File Edit Insert PLC Debug View Options Window Help |                         |               | $\begin{array}{c c c c c c} \hline \multicolumn{3}{c }{\mathbf{C}} & \multicolumn{3}{c }{\mathbf{X}} \end{array}$<br>$ E$ $x$ |
|-----------------------|----------------------------------------------------------------------------------------------------|-------------------------|---------------|----------------------------------------------------------------------------------------------------|
|                       |                                                                                                    |                         |               |                                                                                                    |
|                       | $\bullet$ $\rightarrow$ $\bullet$ $\bullet$ $\rightarrow$ $\bullet$ $\rightarrow$ $\bullet$ $\rightarrow$ $\bullet$                                               |                         |               |                                                                                                    |
| Address Name          |                                                                                                    | Type                    | Initial value | Comment                                                                                                    |
| 0.0                   |                                                                                                    | <b>STRUCT</b>           |               |                                                                                                    |
| $+0.0$                | Msg Slot1                                                                                                    | "IND Float Data"        |               | IND570 Message Slot 1 (see PLC Data Format in IND570's Setup)                                                                 |
| $+8.0$                | Msg Slot2                                                                                                    | "IND Float Data"        |               | IND570 Message Slot 2 (see PLC Data Format in IND570's Setup)                                                                 |
| $+16.0$               | Msg Slot3                                                                                                    | "IND Float Data"        |               | IND570 Message Slot 3 (see PLC Data Format in IND570's Setup)                                                                 |
| $+24.0$               | $M0$ $C10 + A$                                                                                                    | <b>NTMD Floor Datal</b> |               | TNDC20 Mossage Slot 4 (son DIC Data Formet in INDC201a Catum)                                                                 |
|                       | +32.0 SDV Access Name                                                                                                    | ARRAY [05]              |               | Shared Data Variable Name for Read or Write Access                                                                            |
| $*1.0$                |                                                                                                    | <b>TOHAR</b>            |               |                                                                                                    |
| $= 38.0$              |                                                                                                    | <b>END STRUCT</b>       |               |                                                                                                    |
|                       |                                                                                                    |                         |               |                                                                                                    |
|                       |                                                                                                    |                         |               |                                                                                                    |
| Press F1 to get Help. |                                                                                                    |                         |               | <sup>2</sup> offline<br>Abs $< 5.2$ Insert                                                                                    |

Abbildung 6-17: Shared Data-Zugriff mit PLC-Code

|                          | Msg_Slot1<br>$+0.0$<br>$+8.0$<br>Msg_Slot2<br>$+16.0$<br>Msg_Slot3                         | 'IND_Float_Data"<br>'IND_Float_Data'<br>'IND_Float_Data'                                                              | IND570 Message Slot 1 (see PLC Data Format in IND570's Setup)<br>IND570 Message Slot 2 (see PLC Data Format in IND570's Setup)<br>IND570 Message Slot 3 (see PLC Data Format in IND570's Setup) |                                                  |                                                                                                    |
|--------------------------|--------------------------------------------------------------------------------------------|----------------------------------------------------------------------------------------------------|----------------------------------------------------------------------------------------------------|--------------------------------------------------|----------------------------------------------------------------------------------------------------|
|                          | $+24.0$<br>$+32.0$<br>SDV_Access_Name                                                      | ARRAY [05]                                                                                                    | Shared Data Variable Name for Read or Write Acces:                                                                                                    |                                                  |                                                                                                    |
|                          | $*1.0$<br>$= 38.0$                                                                         | <b>SHAR</b><br>END STRUCT                                                                                             |                                                                                                    |                                                  |                                                                                                    |
|                          | Press F1 to get Help.                                                                      |                                                                                                    |                                                                                                    | <sup>9</sup> offline                             | Abs $< 5.2$ Insert                                                                                                    |
|                          |                                                                                            | Abbildung 6-17: Shared Data-Zugriff mit PLC-Code                                                                      |                                                                                                    |                                                  |                                                                                                    |
|                          |                                                                                            | Um die Variable zu ändern, sollte das Programm einen neuen Shared Data-Variablennamen (mit                            |                                                                                                    |                                                  |                                                                                                    |
|                          | ASCII-Zeichen) in dieses Array schreiben.                                                  |                                                                                                    |                                                                                                    |                                                  |                                                                                                    |
|                          |                                                                                            | Es existiert eine separate Variablenzugriffstabelle für FC2 mit dem Namen FP_SDV_Access_Program                       |                                                                                                    |                                                  |                                                                                                    |
|                          |                                                                                            | (Abbildung 6-18). Es existiert eine weitere Variablenzugriffstabelle für FC4                                          |                                                                                                    |                                                  |                                                                                                    |
|                          |                                                                                            | (INT_SDV_Access_Program), um den Ganzzahlmodusprozess durchzuführen.                                                  |                                                                                                    |                                                  |                                                                                                    |
|                          | Table Edit Insert PLC Variable View Options Window Help                                    | Wa Var - [FP_SDV_Access_Program -- @General_IND570_Sample\SIMATIC 300 Station\CPU315-2 PN/DP(1)\S7 Program(1) ONLINE] |                                                                                                    |                                                  | $\begin{array}{c c c c c c} \hline \multicolumn{3}{c }{\mathbf{C}} & \multicolumn{3}{c }{\mathbf{C}} & \multicolumn{3}{c }{\mathbf{X}} \\\hline \multicolumn{3}{c }{\mathbf{C}} & \multicolumn{3}{c }{\mathbf{C}} & \multicolumn{3}{c }{\mathbf{S}} & \multicolumn{3}{c }{\mathbf{X}} \\\hline \multicolumn{3}{c }{\mathbf{C}} & \multicolumn{3}{c }{\mathbf{C}} & \multicolumn{3}{c }{\mathbf{S}} & \multicolumn{3}{c }{\mathbf{S}} \\\hline \multicolumn$<br>$ F$ $x$ |
| -1의                      | $x$ b c<br>DIGIEI<br>61                                                                    | $X$ $\approx$ 8 $\frac{1}{2}$<br>$\mathcal{O}$ or $\mathcal{P}$ or $\mathcal{P}$ $\mathcal{U}$                        |                                                                                                    |                                                  |                                                                                                    |
| 2                        | Á<br>Address<br>Symbol<br>// Shared Data<br>Read<br>21.0<br>"FP_Read_SDV"<br>м             | Symbol comment<br>Set this flag to read a Shared Data Variable                                                        | <b>Display format</b><br><b>BOOL</b>                                                                                                    | Status value<br>Modify value<br>$f_{\text{156}}$ |                                                                                                    |
| $\vert$ 3<br>$ 4\rangle$ | $M = 21.1$<br>"FP_SDV_Read_In_Progress"<br>$M = 21.2$<br>"FP_SDV_Read_Complete"            | A Read of Shared Data is in Progress<br>Flag to indicate that the SDV read completed OK                               | <b>BOOL</b><br><b>BOOL</b>                                                                                                    | <b>false</b><br>$\vert \vert$ true               |                                                                                                    |
| 5<br>6                   | MD 30<br>"FP_Read"                                                                         | Floating Point Read of Shared Data Variable                                                                           | <b>FLOATING_POINT</b>                                                                                                    | 2.202                                            |                                                                                                    |
| 7 <br>8                  | // Shared Data Write<br>M 21.3<br>"FP_Write_SDV"                                           | Set this flag to Write a Shared Data Variable                                                                         | <b>BOOL</b>                                                                                                    | $\frac{1}{2}$ f <sub>noc</sub>                   | 2                                                                                                    |
| 9<br> 10                 | $M = 21.4$<br>"FP_SDV_Write_In_Progress"<br>$M = 21.5$<br>"FP_SDV_Write_Complete"          | A Write of Shared Data is in Progress<br>Flag to indicate that the SDV Write completed OK.                            | <b>BOOL</b><br><b>BOOL</b>                                                                                                    | <b>false</b><br>$\vert$ true                     |                                                                                                    |
| 11<br>12                 | $MD$ 34<br>"SDV_FP_Write_Value"                                                            | Shared Data Floating Point Value to Write to IND570                                                                   | <b>FLOATING_POINT</b>                                                                                                    | 3.1416<br>3.1416                                 |                                                                                                    |
| 13<br>14                 | // Shared Data Access Status variables<br>QW 282<br>"FP_SD_Command"                        | Shared Data Command (1=Read, 2=Write)                                                                                 | <b>DEC</b>                                                                                                    | $\mathbf{0}$                                     |                                                                                                    |
| 15<br>16                 | M 288<br>"FP_SDV_Access_Status"                                                            | Shared Data Variable Access Status                                                                                    | <b>DEC</b>                                                                                                    | $\bullet$                                        |                                                                                                    |
| 17<br>  18               | // Shared Data Variable Name<br>DB1.DBB 32 "IND_FP_Data".SDV_Access_Name[0]                | Shared Data Variable Name for Read or Write Access                                                                    | <b>CHARACTER</b>                                                                                                    | 'Aʻ<br>'Aʻ                                       |                                                                                                    |
| 19<br> 20                | DB1.DBB 33 WD_FP_Data".SDV_Access_Name[1]<br>DB1.DBB 34 "IND_FP_Data".SDV_Access_Name[2]   | Shared Data Variable Name for Read or Write Access<br>Shared Data Variable Name for Read or Write Access              | <b>CHARACTER</b><br><b>CHARACTER</b>                                                                                                    | Ò,<br>u.<br><b>'0'</b><br>۵۴                     | 3                                                                                                    |
| 21<br> 22                | DB1.DBB 35 "IND_FP_Data".SDV_Access_Name[3]<br>DB1.DBB 36 WIND_FP_Data".SDV_Access_Name[4] | Shared Data Variable Name for Read or Write Access<br>Shared Data Variable Name for Read or Write Access              | <b>CHARACTER</b><br><b>CHARACTER</b>                                                                                                    | 41<br>11<br>'0'<br>'0'                           |                                                                                                    |
| 23<br>24                 | DB1.DBB 37 WD_FP_Data".SDV_Access_Name[5]                                                  | Shared Data Variable Name for Read or Write Access                                                                    | <b>CHARACTER</b>                                                                                                    | 41<br>H.                                         |                                                                                                    |
|                          | General_IND570_Sample\SIMATIC 300 Station\\S7 Program(1)                                   |                                                                                                    | Abs $< 5.2$                                                                                                    |                                                  |                                                                                                    |
|                          |                                                                                            | Abbildung 6-18: Shared Data-Variablenzugriffstabelle                                                                  |                                                                                                    |                                                  |                                                                                                    |
|                          |                                                                                            | 1. Setzen Sie dieses Bit auf 1, um einen Lesevorgang auszulösen.                                                      |                                                                                                    |                                                  |                                                                                                    |
| 2.                       |                                                                                            | Setzen Sie dieses Bit auf 1, um einen Schreibvorgang auszulösen.                                                      |                                                                                                    |                                                  |                                                                                                    |
| 3.                       |                                                                                            | Aktualisieren Sie das DB1 Shared Data-Namenarray hier.                                                                |                                                                                                    |                                                  |                                                                                                    |
|                          |                                                                                            | Bei Shared Data-Zugriffsroutinen innerhalb des Beispielprogramms sind vor allem die Zeitgeber zu                      |                                                                                                    |                                                  |                                                                                                    |
|                          |                                                                                            | beachten, die kontrollieren, wann der zuletzt ausgegebene Befehl auf null gesetzt wurde. Mit diesen                   |                                                                                                    |                                                  |                                                                                                    |
|                          |                                                                                            | Zeitgebern muss der Shared Data-Befehl für mindestens 100 Millisekunden auf null gesetzt sein,                        |                                                                                                    |                                                  |                                                                                                    |
|                          |                                                                                            | damit das Terminal erkennen kann, wann der nächste neue Befehl ausgegeben wird.                                       |                                                                                                    |                                                  |                                                                                                    |
|                          |                                                                                            |                                                                                                    |                                                                                                    |                                                  |                                                                                                    |
|                          |                                                                                            |                                                                                                    |                                                                                                    |                                                  |                                                                                                    |
|                          |                                                                                            |                                                                                                    |                                                                                                    |                                                  |                                                                                                    |

Abbildung 6-18: Shared Data-Variablenzugriffstabelle

- <span id="page-120-0"></span>1. Setzen Sie dieses Bit auf 1, um einen Lesevorgang auszulösen.
- 2. Setzen Sie dieses Bit auf 1, um einen Schreibvorgang auszulösen.
- 3. Aktualisieren Sie das DB1 Shared Data-Namenarray hier.

#### 6.11.7. Shared Data-Zugriff: Schlussfolgerung

Fast alle Shared Data-Variablen können entsprechend der Darstellung in den vorgenannten Beispielen gelesen oder geschrieben werden. In dieser Hinsicht besitzt die PROFIBUS-Schnittstelle weniger Einschränkungen als die meisten anderen Feldbus-Schnittstellen, die von IND570 unterstützt werden.

Es gibt jedoch eine Einschränkung, die zu beachten ist – die maximale Anzahl der Bytes, die von der PLC auf das IND570 geschrieben oder vom IND570 aus der PLC gelesen werden kann, ist auf 20 beschränkt. Dies gilt für alle Zeichenketten und Arrays.

# **PROFINET**

### 7.1. Übersicht

PROFINET ist ein offener Standard für Industrienetzwerke, der von Siemens als Ethernet-Ersatz für das weit verbreitete PROFIBUS-Netzwerk entwickelt wurde. Das Netzwerk unterstützt die im IND570 implementierte zyklische und azyklische Nachrichtenübertragung. PROFINET verwendet handelsübliche Ethernet-Hardware (beispielsweise Switches und Router) und ist mit dem Ethernet TCP/IP-Protokollpaket vollständig kompatibel.

Die PROFINET-Option des IND570 implementiert PROFINET IO für den zyklischen Datenaustausch mit der SPS und verwendet azyklische Nachrichten für den Shared Data-Zugriff durch die SPS.

Mit der PROFINET-Option kann das Terminal IND570 mit speicherprogrammierbaren Steuerungen (SPS) mit PROFINET-Funktion über eine direkte Verbindung mit dem PROFINET-Netzwerk bei einer Geschwindigkeit von 100 Mbps kommunizieren. Diese Lösung umfasst ein internes Modul sowie interne Software für den Datenaustausch.

### 7.2. PROFINET-Schnittstelle

Die Teilenummer der PROFINET-Option für das IND570 lautet 30260484. [Abbildung 7-1](#page-123-0) und [Abbildung 7-2](#page-123-1) zeigen ein PROFINET-Modul mit seinen Komponenten.

Das PROFINET-Option-Board (Version D) wird mit einem Etikett geliefert, das die PCBAC-Nummer, die Version sowie das Produktionsjahr und die Produktionswoche angibt (z.B. steht die Nummer 30687088 für die aufgerüstete PROFINET-Option-Karte in Version D).

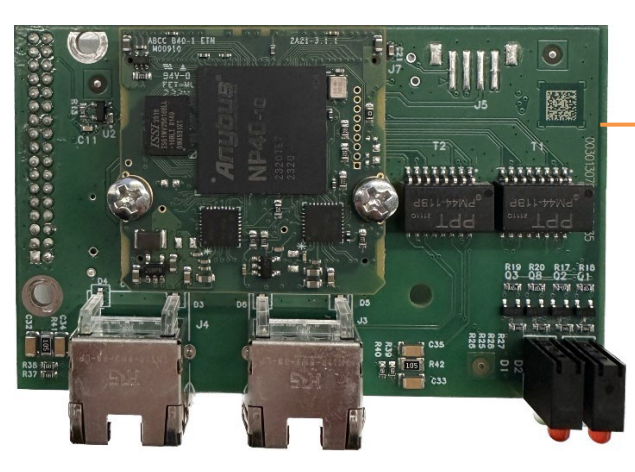

PROFINET-Option-Board (version C)

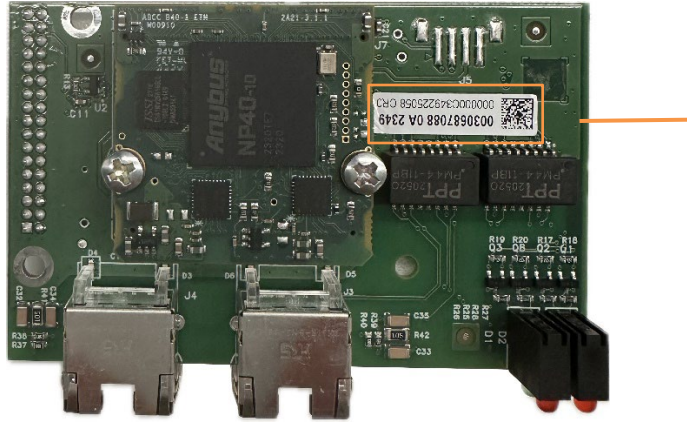

PROFINET-Option-Board (version D)

Abbildung 7-1: PROFINET-Modul

<span id="page-123-0"></span>![](_page_123_Figure_4.jpeg)

Abbildung 7-2: PROFINET-Modul für IND570

#### 7.2.1. Begriffsdefinition

<span id="page-123-1"></span>In diesem Kapitel werden folgende Begriffe verwendet.

![](_page_123_Picture_143.jpeg)

![](_page_123_Picture_144.jpeg)

![](_page_124_Picture_186.jpeg)

#### 7.2.2. Kommunikation

Das Terminal IND570 verwendet Komponententeile, die die vollständige Kompatibilität mit dem PROFINET-Netzwerk von Siemens gewährleisten. Das Terminal IND570 wird von der SPS als generisches PROFINET-Gerät erkannt.

#### 7.2.3. IP-Adresse

Jede PROFINET-Option stellt eine physische IP-Adresse dar. Diese Adresse kann vom Systemplaner festgelegt und anschließend in das Terminal IND570 und die SPS programmiert oder automatisch von der SPS zugewiesen werden. Jedes Terminal IND570 in einem System benötigt eine eindeutige PROFINET-IP-Adresse.

Die PROFINET IP-Adresse des Terminals IND570 wird im Setup-Menü des Terminals unter Communication > PLC > PROFINET (Kommunikation > SPS > PROFINET) programmiert.

#### 7.2.4. Unterstützter Datentransfer

Die PROFINET-Schnittstelle ermöglicht den diskreten Datentransfer und die für den Shared Data-Datenzugriff verwendete azyklische Nachrichtenübertragung. Der Zugriff auf die Shared Data ähnelt der Methode, die von ControlNet- und Ethernet-/IP-Modulen verwendet wird.

#### 7.2.5. Verbindungsmethoden

Die dualen Ports des PROFINET-Schnittstellenmoduls bieten mehrere Möglichkeiten für den Anschluss des IND570 an das Steuerungsnetzwerk. Diese Methoden sind in diesem Abschnitt beschrieben. Es ist wichtig, dass die physische Netzwerkverdrahtung sowohl in der Ketten (Daisy Chain)- als auch in der redundanten MRP-Ring-Konfiguration mit der Netzwerk-Topologie übereinstimmt, die in der SPS in Bezug auf Port 1 und Port 2 definiert ist. Wenn die Verdrahtung nicht mit der definierten Topologie übereinstimmt, werden Fehlermeldungen angezeigt.

#### 7.2.5.1. Sternförmiges Netzwerk

Ein sternförmiges Netzwerk besteht aus mehreren Geräten, die mit einem oder mehreren Ethernet-Switches verbunden sind.

![](_page_125_Figure_4.jpeg)

Abbildung 7-3: Beispiel für ein sternförmiges Netzwerk

7.2.5.2. Kettentopologie (Daisy Chain)

Ein Kettennetzwerk besitzt den Vorteil, dass keine Switches notwendig sind, um mehrere Geräte an den Controller anzuschließen. Dies ist besonders in einem Schrank oder an beengten Stellen nützlich, wo der Platz nicht reicht, um die einzelnen Kabel zurück zu einem zentralen Punkt, zum Beispiel einem Switch, zu führen.

![](_page_126_Figure_0.jpeg)

Abbildung 7-4: Beispiel für ein Daisy Chain

#### 7.2.5.3. Redundanter MRP-Ring

Ein redundanter MRP-Ring ist der Kettentopologie sehr ähnlich, bei der die SPS an einem Ende des Rings angeschlossen ist und die Geräte in einer Reihe entlang des Rings angeordnet sind, bis der Ring mit derselben SPS an einem zweiten Ethernet-Port abgeschlossen wird. Dadurch entsteht eine ringförmige Topologie, bei der die Nachrichten in jede Richtung entlang des Rings geleitet werden können. Diese Topologie hat den Vorteil, dass keine Switches notwendig sind, solange die SPS und die Geräte MRP-fähig sind. Wenn der Ring unterbrochen wird, erkennt die SPS dies schnell, da die Nachrichten nicht mehr von der anderen Seite des Rings zurück zur SPS geleitet werden. In diesen Fällen beginnt die SPS damit, die Nachrichten von beiden Ports aus zu senden, sodass immer noch alle Geräte im Ring die Nachrichten erhalten. Dadurch entsteht ein Kettennetzwerk von jedem Port aus, das auch bei einem Ausfall funktioniert. Das PROFINET MRP ist so eingestellt, dass der Ausfall in weniger als 200 Millisekunden erkannt und überprüft wird. BEACHTEN SIE, dass Ihr Prozess einen Kommunikationsverlust von bis zu 200 Millisekunden verkraften können muss.

![](_page_126_Figure_4.jpeg)

Abbildung 7-5: Intakter MRP-Ring

![](_page_127_Figure_1.jpeg)

Abbildung 7-6: Unterbrochener MRP-Ring

Beachten Sie, dass die Nachrichten dennoch alle Geräte erreichen, da das Netzwerk "selbstheilend" ist.

### 7.3. Datendefinition

#### 7.3.1. Datenintegrität

Das Terminal IND570 verwendet spezifische Bits, damit die SPS bestätigen kann, dass die Daten ohne Unterbrechung empfangen wurden und kein Fehlerzustand im Terminal IND570 vorliegt. Es ist wichtig, diese Bits zu überwachen. Jeder SPS-Code sollte damit die Integrität der vom IND570 erhaltenen Daten bestätigen.

Detaillierte Informationen zu den Bits Data OK, Update In Progress und Data Integrity und ihrer Verwendung finden Sie in den Datenübersichten in Anhang A und B.

#### 7.3.2. Diskrete Daten

Die PROFINET-Schnittstelle des Terminals verfügt über drei diskrete Datenformate, die ausgewählt werden können. Diese sind: Ganzzahl, Teilstrich und Gleitpunkt.

Eine Beschreibung der diskreten Daten finden Sie in Anhang C, Allgemeine Dateneigenschaften, eine detaillierte Beschreibung der in jedem Datenformat verfügbaren Informationen finden Sie in Anhang A und in Anhang B.

#### 7.3.3. Byte-Reihenfolge

Eine allgemeine Übersicht über die Byte-Reihenfolge finden Sie in Anhang C, Allgemeine Dateneigenschaften.

#### 7.3.4. Nachrichtenzeitfenster

Es können bis zu 4 Nachrichtenzeitfenster für den diskreten Datentransfer zyklischer Nachrichten in den Datenformaten Ganzzahl, Teilstrich und Gleitpunkt verwendet werden. Jedes Nachrichtenzeitfenster wird einer lokalen oder entfernten Waage zugeordnet; die Waagen können in weiteren Nachrichtenzeitfenstern wiederholt werden. Die Formate Ganzzahl und Teilstrich verwenden pro Nachrichtenzeitfenster zwei 16-Bit-Datenwörter für den Eingang und zwei 16-Bit-Datenwörter für den Ausgang. Das erste Eingangsdatenwort jedes einzelnen Nachrichtenzeitfensters enthält die Gewichtsdaten der Waage. Die Eingangsgewichtsdaten können von der SPS anhand der Bits 0, 1 und 2 des zweiten Ausgangsdatenwortes des Nachrichtenzeitfensters ausgewählt werden. In den folgenden beiden Tabellen finden Sie Informationen über die Eingangs- und Ausgangsnutzung.

Das Gleitpunktformat verwendet pro Nachrichtenzeitfenster vier 16-Bit-Datenwörter für den Eingang und drei 16-Bit-Datenwörter für den Ausgang. Details finden Sie unter [Tabelle 7-2](#page-128-0) und [Tabelle 7-3.](#page-129-0)

<span id="page-128-0"></span>Die Anzahl der Nachrichtenzeitfenster wird im Setup-Menü des Terminals unter Kommunikation > SPS-Schnittstelle > Datenformat festgelegt.

|                         | <b>IND570-Datenformat Ganzzahl/Teilstrich</b> |                                 |  |  |  |  |  |
|-------------------------|-----------------------------------------------|---------------------------------|--|--|--|--|--|
| <b>Nachrich</b>         | Bytes (8 Bit)                                 |                                 |  |  |  |  |  |
| ten-<br>zeitfenst<br>er | <b>IND570 &gt;&gt; SPS-</b><br><b>Eingang</b> | SPS-Ausgang >><br><b>IND570</b> |  |  |  |  |  |
|                         |                                               |                                 |  |  |  |  |  |
| 2                       |                                               | 8                               |  |  |  |  |  |
| 3                       | 12                                            | 12                              |  |  |  |  |  |
|                         | 16                                            | 16                              |  |  |  |  |  |

Tabelle 7-2: Nachrichtenzeitfenster und SPS-I/O-Größen (Ganzzahl/Teilstrich)

![](_page_129_Picture_0.jpeg)

<span id="page-129-0"></span>Abbildung 7-7: I/O-Zuordnung für Nachrichtenzeitfenster im Format Ganzzahl/Teilstrich

![](_page_129_Picture_89.jpeg)

![](_page_129_Picture_90.jpeg)

![](_page_130_Figure_0.jpeg)

### Gleitpunkt-Modus

Abbildung 7-8: I/O-Zuordnung für Nachrichtenzeitfenster im Format Gleitpunkt

### 7.4. Steuerung der diskreten I/O mit einer SPS-**Schnittstelle**

Das Terminal IND570 kann die diskreten Ausgänge direkt steuern und die diskreten Eingänge über die (digitale) SPS-Schnittstellenoption lesen. Systemintegratoren müssen berücksichtigen, dass die Aktualisierung der diskreten Ein- und Ausgänge des Terminals IND570 mit der Aktualisierungsrate der Terminalschnittstelle synchronisiert wird und nicht mit der I/O-Abtastrate der SPS. Dies führt zu einer spürbaren Verzögerung beim Lesen der Eingänge oder beim Aktualisieren der Ausgänge durch die SPS im Vergleich mit "echten" Signalen. Die Verdrahtung der diskreten I/O finden Sie im Technischen Handbuch des Terminals IND570.

# 7.5. Shared Data-Zugriff

Die SPS-Kommunikation im Shared Data-Modus erfolgt über die azyklische Nachrichtenübertragung an das Terminal IND570.

Das Shared Data-Dokument des IND570 enthält die Shared Data-Variablen, die für Ethernet/IP, ControlNet und PROFINET verfügbar sind. Dieses Dokument enthält außerdem den hex-Klassencode, die Instanz sowie das Attribut für die Shared Data. Die SPS muss eine Kombination aus RDREC (SFB52) und WRREC (SFB53) verwenden, um eine Shared Data-Variable zu lesen, bzw. WRREC (SFB53), um eine Shared Data-Variable zu schreiben.

# 7.6. Softwarekonfiguration

Das Terminal IND570 erkennt automatisch, wenn eine PROFINET-Optionsplatine vorhanden ist, und zeigt die PROFINET-Konfigurationsparameter im Setup-Menü an. Zur Konfiguration des Terminals für die PROFINET-Kommunikation öffnen Sie das Setup und gehen Sie zu Kommunikation > SPS > PROFINET [\(Abbildung 7-9\)](#page-131-0).

![](_page_131_Figure_5.jpeg)

Abbildung 7-9: Setup-Block PROFINET

#### 7.6.1. Setup-Blöcke PROFINET und Datenformat

7.6.1.1. PROFINET-Setup

<span id="page-131-0"></span>Im Setup-Block PROFINET unter Kommunication > SPS > PROFINET (Kommunikation > SPS > Profibus) kann festgelegt werden, wie die PROFINET-Schnittstelle verwendet wird.

#### 7.6.1.1.1. MAC Address

Die MAC-Adresse wird angezeigt, kann jedoch nicht geändert werden.

#### 7.6.1.1.2. IP Assign

Standardmäßig ist das Feld IP-Zuordnung auf DCP gesetzt, sodass die SPS-Programmiersoftware die IP-Adresse, die Subnetz-Maske und die Gateway-Adresse mit den Informationen aus dem Netzwerk ausfüllen kann.

Wenn die IP-Adresse, die Subnetz-Maske und die Gateway-Adresse der PROFINET-Schnittstelle vom Kunden festgelegt werden, kann das Feld IP Assign (IP-Zuordnung) auf Manual (Manuell) gestellt werden. Bei dieser Einstellung müssen die Felder IP-Adresse, Subnetz-Maske und Gateway-Adresse manuell vom Installateur ausgefüllt werden.

Wenn Sie DHCP auswählen, kann das allgemeine Netzwerk (nicht das SPS-Netzwerk) die IP-Adresse, die Subnetz-Maske und die Gateway-Adresse zuweisen. Dies ist der ungewöhnlichste Fall.

Beachten Sie, dass in jedem Fall der Gerätename (eine Einstellung, die im Terminal IND570 nicht programmiert werden kann) von der SPS-Programmiersoftware festgelegt werden muss, bevor die Kommunikation mit der SPS erfolgen kann.

7.6.1.2. Setup-Block Datenformat

Gehen Sie im Setup-Menü zu **Kommunikation > SPS-Schnittstelle > Datenformat**. Für PROFINET muss Folgendes konfiguriert werden:

#### 7.6.1.2.1. Betriebsmodus

Die Standardeinstellung ist der Kompatibilitätsmodus. Diese kann nicht geändert werden. Der Kompatibilitätsmodus liefert die gleiche diskrete Byte-Reihenfolge wie die METTLER TOLEDO-Terminals IND131/331 und IND780.

HINWEIS: Da PROFINET beim Terminal IND560 nicht zur Verfügung stand, wird die IND560- Emulation im Gegensatz zum Setup anderer SPS-Schnittstellen für das IND570 nicht benötigt.

7.6.1.2.2. Format

Wählen Sie das Datenformat: Ganzzahl (Standard), Teilstrich oder Gleitpunkt. Wird das Format geändert, werden alle vorhandenen Nachrichtenzeitfenster gelöscht.

#### 7.6.1.3. Byte-Reihenfolge

Es gibt folgende Optionen: Standard, Byte Swap, Word Swap (Standard) und Double Word Swap.

7.6.1.3.1. Nachrichtenzeitfenster

Wählen Sie 1, 2, 3 oder 4 Zeitfenster.

### 7.7. PROFINET GSDML-Datei

Die PROFINET GSDML-Datei enthält acht (8) Eingangskonfigurationen und acht (8) Ausgangskonfigurationen. Es ist sehr wichtig, dass die für die Eingangs- und Ausgangskonfiguration ausgewählte Größe übereinstimmt. Wenn beispielsweise "FLOAT 1 Slot" für den Eingang ausgewählt wird, muss auch das "FLOAT 1 Slot" für den Ausgang ausgewählt werden.

Die Anzahl der in jeder Konfiguration festgelegten Zeitfenster entspricht der Anzahl der im IND570 konfigurierten Nachrichtenzeitfenster.

**Hinweis: Die PROFINET GSDML-Datei für das IND570 sowie vollständige Versionen der** Programmierbeispiele können unter www.mt.com/IND570 heruntergeladen werden. Die folgenden Screenshots dienen nur der Illustration.

[Abbildung 7-10](#page-133-0) zeigt zwei Terminals IND570 in einem PROFINET IO-Netzwerk. Knoten 1 (IND570) ist als Gleitpunktgerät konfiguriert, Knoten 2 (IND570-1) als Ganzzahl-/Teilstrich-Gerät.

![](_page_133_Picture_61.jpeg)

<span id="page-133-0"></span>Abbildung 7-10: Hardware-Netzwerksetup (aktive Referenz erforderlich)

# 7.8. Zuweisung der IP-Adresse und des Gerätenamens

Die Zuweisung der IP-Adresse und des Gerätenamens des Terminals IND570 erfolgt standardmäßig über DCP (Discovery and basic Configuration Protocol). Diese Funktion kann über die PLC Engineering Software aufgerufen werden (siehe folgende Abbildung).

![](_page_134_Picture_2.jpeg)

Abbildung 7-11: Konfiguration über DCP

Wenn Sie die Funktion Browse verwenden, wird die Suche nach der MAC-Adresse im Netzwerk gestartet. Wählen Sie die gewünschte MAC-Adresse (im Terminal angezeigt unter Setup > Kommunikation > SPS-Schnittstelle > PROFINET) und klicken Sie anschließend auf OK, um fortzusetzen.

![](_page_134_Picture_97.jpeg)

Abbildung 7-12: Anzeige der PROFINET MAC-Adresse des Terminals IND570

![](_page_135_Picture_27.jpeg)

Abbildung 7-13: Die DCP-Suchfunktion zeigt die MAC-Adressen der Netzwerkknoten an

![](_page_136_Picture_30.jpeg)

Abbildung 7-14: Bearbeitung des DCP-Ethernetknotens

Sobald die anderen Einstellungen konfiguriert sind, weisen Sie dem Gerät einen Namen zu.

![](_page_136_Picture_31.jpeg)

Abbildung 7-15: Zuweisung eines Namens für das neue Gerät

![](_page_137_Picture_0.jpeg)

Abbildung 7-16: Bestätigung der Parameterübertragung

Nachdem die Nachricht angezeigt wurde, dass die Parameter erfolgreich übertragen wurden, können Sie das DCP-Formular schließen. Wenn das Datenformat im IND570 ordnungsgemäß eingerichtet und das Netzwerk ordnungsgemäß im Siemens-Fenster "HW Config." konfiguriert wurde, sollte das PROFINET-Modul des Terminals die Kommunikation mit der SPS starten.

### 7.9. Fehlerbehebung

Wenn das IND570 nicht mit der SPS kommuniziert, gehen Sie wie folgt vor:

- 7-16 METTLER TOLEDO IND570 PLC-Schnittstellenhandbuch 30237955 | M | 1/2024 PROFINET • Überprüfen Sie, ob sowohl die Konfiguration der IP-Adresse als auch die Konfiguration des Gerätenamens in der SPS zugewiesen wurde (beachten Sie, dass der Gerätename immer mit DCP zugewiesen werden muss). Schalten Sie das Terminal IND570 aus und wieder ein, damit die aktualisierten Einstellungen übernommen wurden.
	- Prüfen Sie, ob ein IP-Adressenkonflikt besteht. Prüfen Sie die Adressen mit einem Ping-Befehl über einen PC.
	- Prüfen Sie die physische Verdrahtung und die Netzwerkanschlüsse.
	- Prüfen Sie, ob die IND570-Einstellungen für den Datentyp und die IP-Adresszuordnung mit den Informationen in der SPS übereinstimmen und ob jedes IND570 im Netzwerk eine eindeutige IP-Adresse besitzt.
	- Prüfen Sie, ob die Anzahl der im Setup-Menü des IND570 zugewiesenen Nachrichtenzeitfenster mit der Eingangs- und Ausgangszuordnung im Hardware-Konfigurationstool von Siemens übereinstimmen.
	- Wenn die Kommunikationsschnittstelle IND570 in einen anderen Typ geändert wurde (z. B. Ethernet/IP oder ControlNet), muss ein Master-Reset des IND570 durchgeführt werden.
	- Ersetzen Sie das PROFINET-Schnittstellenset, falls die Kommunikationsprobleme weiterhin auftreten.

#### 7.9.1. Status-LEDs

Die PROFINET-Schnittstellenkarte besitzt eine LED für die Linkaktivität auf jedem der beiden RJ45- Stecker und vier Status-LED-Anzeigen für die Kommunikation und den Fehlerstatus der Karte.

[Abbildung 7-17](#page-138-0) zeigt den Aufbau des LED-Moduls, und [Abbildung 7-18](#page-138-1) zeigt die Anordnung der LEDs auf der Karte. [Tabelle 7-4](#page-138-2) erläutert die Bedeutung der Anzeigen.

<span id="page-138-0"></span>![](_page_138_Figure_1.jpeg)

#### Abbildung 7-18: PROFINET-Statusanzeigen-LEDs

![](_page_138_Picture_201.jpeg)

<span id="page-138-2"></span><span id="page-138-1"></span>![](_page_138_Picture_202.jpeg)

#### Tabelle 7-5: Netzwerk-Statusanzeigen LEDs

![](_page_138_Picture_203.jpeg)

![](_page_139_Picture_137.jpeg)

# 7.10. Programmierbeispiele für Siemens S7-300

Die folgenden Abbildungen zeigen Screenshots der Kontaktplanprogrammierungs-Beispiele für die SIMATIC Step 7-Software (Version V5.5 + SP3).

**Hinweis:** Vollständige Versionen der Beispiele können von www.mt.com/IND570 heruntergeladen werden. Die folgenden Screenshots dienen nur der Illustration.

Die folgenden SIMATIC Step 7-Screenshots für die Datenformate Ganzzahl, Teilstrich und Gleitpunkt zeigen nur ein Beispiel einer speziellen Eingangs- und Ausgangsgrößenkonfiguration. Die I/O-Größen für die Verbindungsparameter müssen unter Berücksichtigung der Anzahl der Nachrichtenzeitfenster, die in den Einstellungen der SPS-Datenformat-Nachrichtenzeitfenster im IND570 zugeordnet sind, konfiguriert werden. [Tabelle 7-2: Nachrichtenzeitfenster und SPS-I/O-](#page-128-0)[Größen \(Ganzzahl/Teilstrich\)](#page-128-0) und [Tabelle 7-3: Nachrichtenzeitfenster und SPS-I/O-Größen](#page-129-0)  [\(Gleitpunkt\)](#page-129-0) zeigen die Beziehung zwischen den Nachrichtenzeitfenstern des IND570 und der I/O-Größe für die Datenformate Ganzzahl, Teilstrich und Gleitpunkt in SIMATIC Step 7 dargestellt.

#### 7.10.1. Programmierbeispiel für den Gleitpunktmodus

![](_page_140_Picture_53.jpeg)

![](_page_140_Figure_2.jpeg)

Folgende UDTs (benutzerdefinierte Typen) werden in diesem Beispielprogramm verwendet:

- UDT1 = Gleitpunktdaten des IND570. Format der Gleitpunktdaten, die vom Terminal zurückgesendet werden, mit Statusregister und den entsprechenden UDTs.
- UDT2 = Befehlsantwort. Statusregister mit der Reaktion des Terminals IND570 auf einen Befehl, der über den Feldbus gesendet wurde.
- UDT3 = Gleitpunktstatus der Anzeige: Zeigt den Status des Messgeräts an (Waage oder Durchflussmesser).

| Address Name |                   | Type              | Initial value Comment |                                                               |
|--------------|-------------------|-------------------|-----------------------|---------------------------------------------------------------|
| 0.0          |                   | <b>STRUCT</b>     |                       |                                                               |
|              | $+0.0$ Msg Slot1  | "IND Float Data"  |                       | IND570 Message Slot 1 (see PLC Data Format in IND570's Setup) |
|              | +8.0 Msg_Slot2    | "IND Float Data"  |                       | IND570 Message Slot 2 (see PLC Data Format in IND570's Setup) |
|              | $+16.0$ Msg Slot3 | "IND Float Data"  |                       | IND570 Message Slot 3 (see PLC Data Format in IND570's Setup) |
|              | $+24.0$ Msg Slot4 | "IND Float Data"  |                       | IND570 Message Slot 4 (see PLC Data Format in IND570's Setup) |
| $= 32.0$     |                   | <b>END STRUCT</b> |                       |                                                               |

Abbildung 7-20: Im Gleitpunkt-Beispielprogramm verwendeter Datenblock 1 (DB1)

Für den Datenblock 1 (DB1) wurden alle vier (4) möglichen Nachrichtenzeitfenster für das IND570 definiert. Dies ist für die ordnungsgemäße Funktion des Programms NICHT notwendig, erlaubt jedoch die Speicherung der Daten im Datenblock, wenn das Programm Daten aus allen 4 Zeitfenstern erfassen soll.

![](_page_141_Figure_3.jpeg)

Abbildung 7-21: Netzwerke 1 & 2 von FC1

Wenn das Programm das erste Mal startet, wird das Netzwerk 1 mit den Startwerten initialisiert.

Netzwerk 2 liest die Befehlsantwort und den Gleitpunktstatus, führt eventuell notwendige Byte-Swaps durch und speichert diese in den entsprechenden Nachrichtenzeitfensterpositionen in DB1. Die Bits werden später verwendet.

![](_page_142_Figure_1.jpeg)

![](_page_142_Figure_2.jpeg)

Das Netzwerk 3 überprüft mit den Statusbits Data OK und Data Integrity im Netzwerk 2, ob die Gleitpunktdaten korrekt sind. Wenn ja, kopieren Sie die Daten in die entsprechende Position in DB1.

![](_page_142_Figure_4.jpeg)

Abbildung 7-23: Netzwerk 4 von FC1

Das Netzwerk 4 reagiert auf das Datenbit Data OK, wenn es deaktiviert ist, d. h., das Gerät nicht in einem gültigen Zustand ist, um Daten zu senden. In diesem Fall setzen Sie den Ausgang auf - 9999,0 ("Bad Data Indicator"), um dem Bediener mitzuteilen, dass etwas nicht in Ordnung ist. Setzen Sie den Parameter für Angezeigte Daten auf -1, um zu kennzeichnen, dass etwas mit den wieder eingehenden Daten nicht in Ordnung ist.

![](_page_143_Figure_1.jpeg)

![](_page_143_Figure_2.jpeg)

Netzwerk 5 liest die Befehlsbestätigungs-Bits vom IND570 und wandelt das Ergebnis in ein Ganzzahlwort für die zurückgegebenen Bits um. Die Ganzzahl wird in den folgenden Netzwerken verwendet, um auf gesendete Befehle zu reagieren.

![](_page_143_Figure_4.jpeg)

Abbildung 7-25: Netzwerk 6 von FC1

Das Netzwerk 6 sucht nach einer Veränderung im Befehlsbestätigungsstatus. Wenn eine Veränderung erkannt wird, aktiviert es das Bit Command\_Acked und startet einen Zeitgeber. Nach Ablauf des Zeitgebers wird der Verlauf aktualisiert, was wiederum dazu führt, dass das Bit Command-Acked wieder deaktiviert wird. Das Bit Command\_Acked wird später verwendet, wenn die Befehle für das IND570 verarbeitet werden.
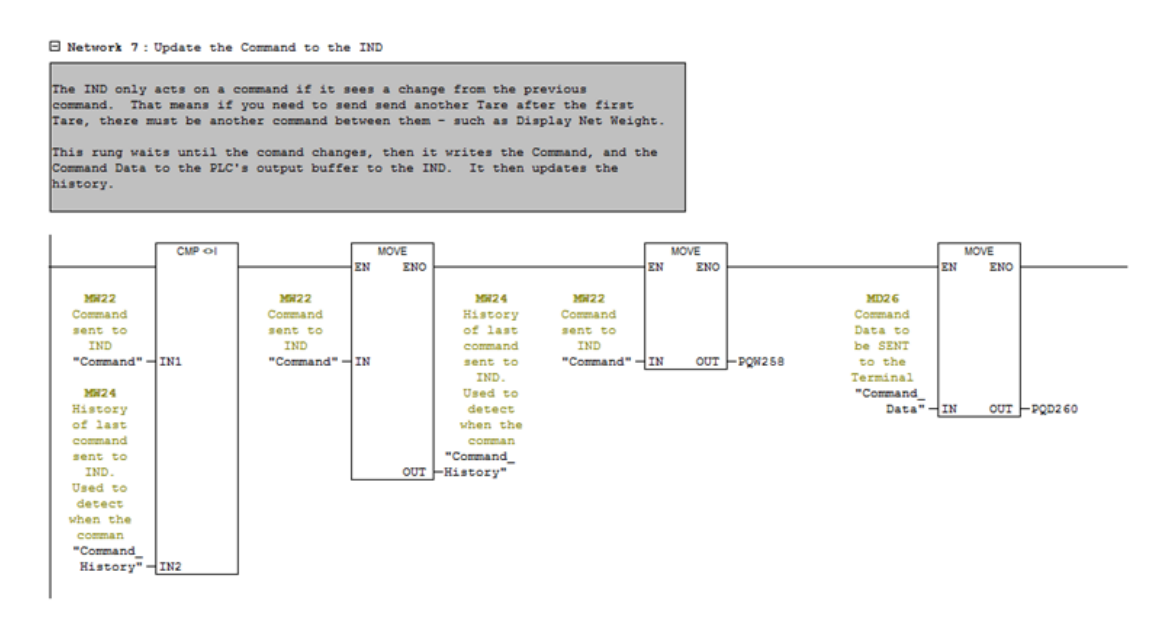

Abbildung 7-26: Netzwerk 7 von FC1

Das Netzwerk 7 sucht nach einer Veränderung in dem Befehl, der an das IND570 gesendet wird. Wenn ein neuer Befehl ausgegeben wurde, verschieben Sie ihn in den Ausgangspuffer und aktualisieren Sie den Verlauf. Die Programmierung des Befehls auf diese Weise erlaubt die manuelle Aktualisierung des Befehlsausgangspuffers, falls dies für Fehlerbehebungszwecke nützlich ist.

E Network 8 : Returned floating Point value type indicator.

Map the Floating Point Input Indicator bits into a word so we can decode what<br>type of data the Indicator is currently returning to us. See table in the PLC<br>Inteface Manual for a mapping of these values.

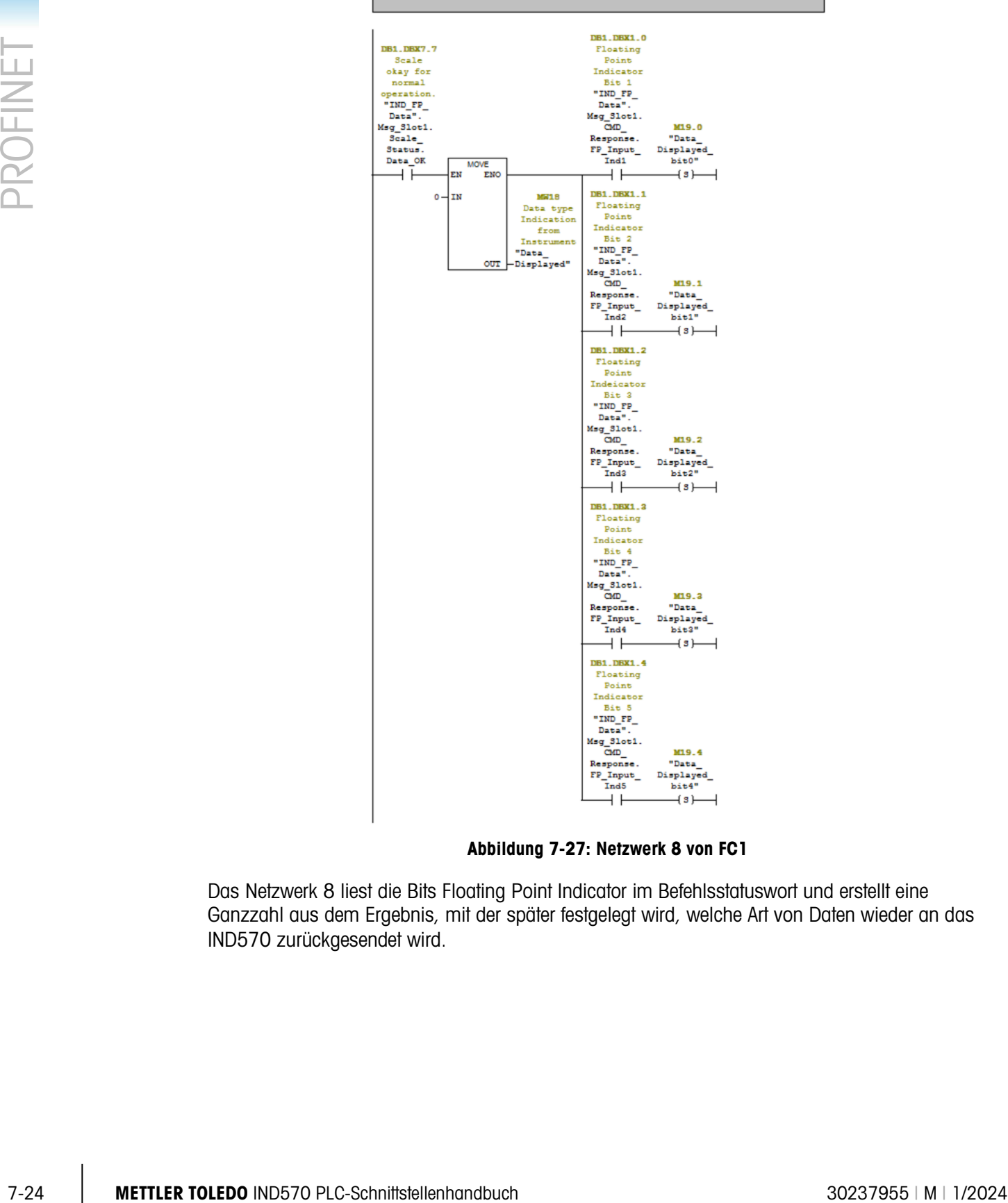

Abbildung 7-27: Netzwerk 8 von FC1

Das Netzwerk 8 liest die Bits Floating Point Indicator im Befehlsstatuswort und erstellt eine Ganzzahl aus dem Ergebnis, mit der später festgelegt wird, welche Art von Daten wieder an das IND570 zurückgesendet wird.

E Network 9 : Various example commands

ple comma<br>y. It on<br>d Data."

etion for IND FP Data<br>one of the command bit is only so that<br>to has heen eet the returned data is easy

ands that can be sent to the Indicator can be for nd in the PLC the:<br>nte:

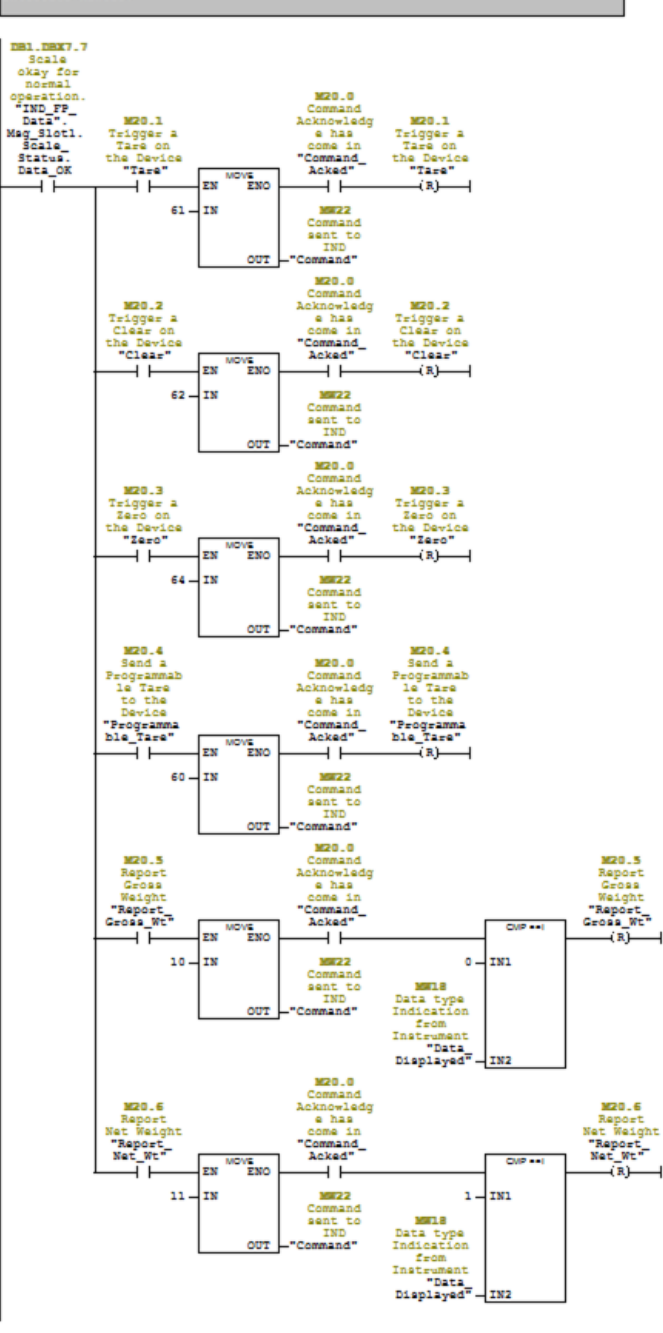

Abbildung 7-28: Netzwerk 9 von FC1

Das Netzwerk 9 sendet entsprechend der Festlegung der gewünschten Befehls-Bits durch den Benutzer Befehle an das IND570. Es wartet dann auf die Bestätigung der Befehle, bevor die festgelegten Bits gelöscht werden. Wenn eine andere Datentypen für die Anzeige angefordert

werden, müssen Sie warten, bis das IND570 meldet, dass die korrekten Daten anzeigt werden, bevor das Befehls-Bit gelöscht wird.

#### 7.10.1.1. Ausführung des Beispielprogramms

Das Beispielprogramm kann von der Variablenzugriffstabelle entsprechend [Abbildung 7-29](#page-147-0) und [Abbildung 7-30](#page-147-1) (siehe unten) ausgeführt werden.

| BD PROFINET_IND570_Sample -- \\US03S-FS2\SWDev\\IND570\PROFINET\General\General_<br>$-88$<br>▣<br>Ō |                   |                   |                             |                  |                  |                  |  |  |  |
|----------------------------------------------------------------------------------------------------|-------------------|-------------------|-----------------------------|------------------|------------------|------------------|--|--|--|
| PROFINET_IND570_Sample 39stem data<br>日中                                                            |                   | $\bigoplus$ OB1   | □ 0886                      | <b>B</b> 0B100   | $\Box$ FB3       | <b>B4</b>        |  |  |  |
| SIMATIC 300 Station                                                                                 |                   | EFC2              | $E$ FC100                   | $E$ FC101        | $\bigoplus$ DB1  | $\bigoplus$ DB2  |  |  |  |
| CPU315-2 PN/DP(1)                                                                                   | $B$ DB3           | $B = DB4$         | $\bigoplus$ DB5             | ABDB6            | $\bigoplus$ DB7  | $\bigoplus$ DB52 |  |  |  |
| S7 Program(1)<br>e                                                                                  | <b>Les DRES</b>   | <b>B</b> UDT1     | $\bigoplus$ UDT2            | $\bigoplus$ UDT3 | $\bigoplus$ UDT4 | $\bigoplus$ UDT5 |  |  |  |
| <b>D</b> Sources                                                                                    | IV FP_Cyclic_Data | 空 INT_Cyclic_Data | VAT_SDV_Access <a>SFB52</a> |                  | SFB53            | SFC20            |  |  |  |
| <b>Di</b> Blocks                                                                                    | <b>SFL21</b>      | SFC70             |                             |                  |                  |                  |  |  |  |
|                                                                                                    |                   |                   |                             |                  |                  |                  |  |  |  |
|                                                                                                    |                   |                   |                             |                  |                  |                  |  |  |  |
|                                                                                                    |                   |                   |                             |                  |                  |                  |  |  |  |
|                                                                                                    |                   |                   |                             |                  |                  |                  |  |  |  |

Abbildung 7-29: FP\_Cyclic\_Data

<span id="page-147-1"></span><span id="page-147-0"></span>VAT\_Float\_Cyclic\_Data ist eine Variable Access Table (Variablenzugriffstabelle), mit der der Benutzer die verarbeiteten zyklischen Daten überwachen und Befehle an das IND570 ausgeben kann (siehe unten):

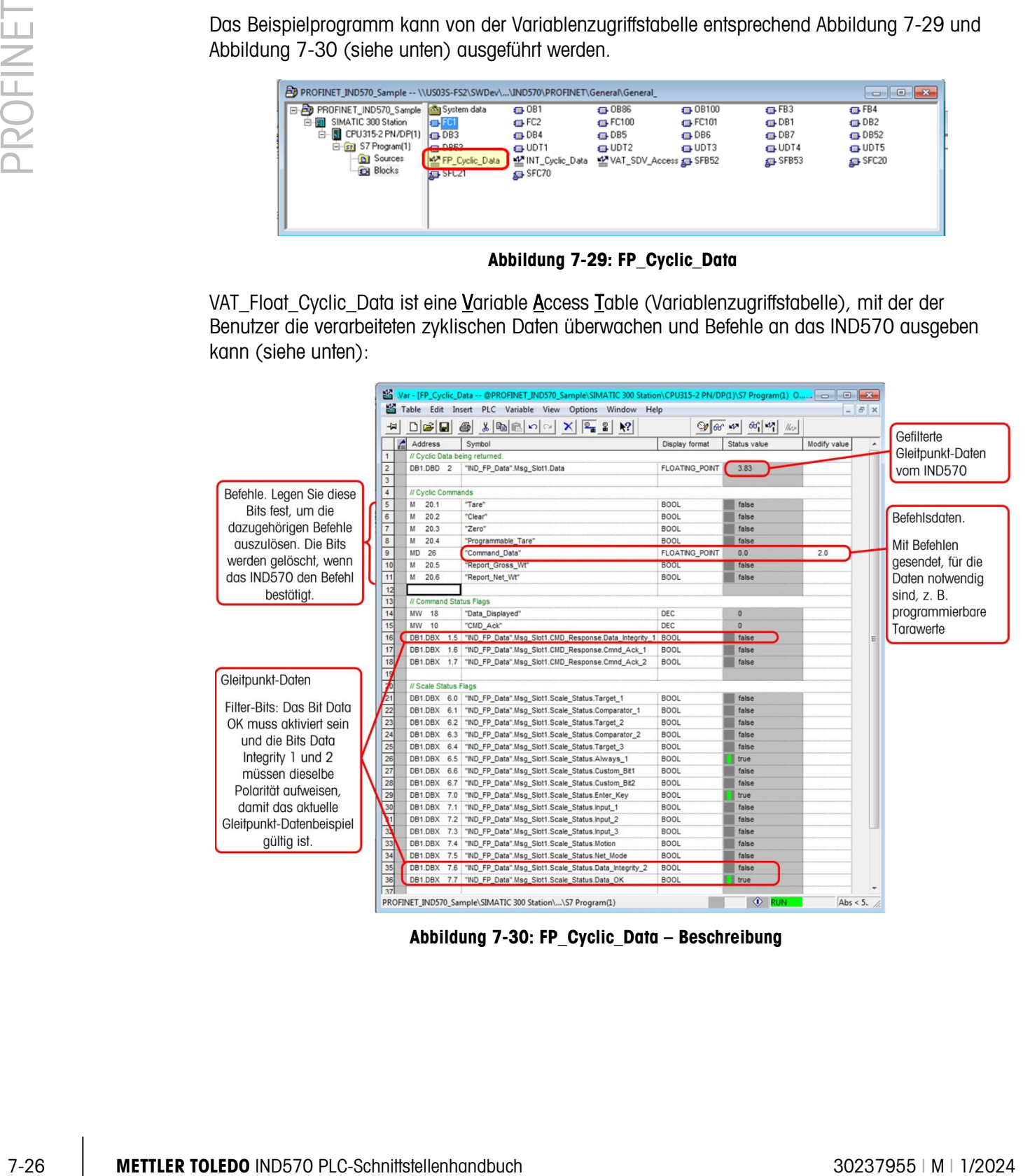

Abbildung 7-30: FP\_Cyclic\_Data – Beschreibung

# 7.10.2. Programmierbeispiel für den Ganzzahlmodus

| Address                                                                                                    | Name        | Type          | Initial value Comment                           |                                                                        |  |  |  |  |  |
|----------------------------------------------------------------------------------------------------|-------------|---------------|-------------------------------------------------|------------------------------------------------------------------------|--|--|--|--|--|
| 0.0<br><b>STRUCT</b>                                                                                                    |             |               |                                                 |                                                                        |  |  |  |  |  |
| Data<br><b>REAL</b><br>$+0.01$                                                                                                    |             |               |                                                 | 0.000000e+000 Integer Data from Terminal Multiplied by a Scaling Value |  |  |  |  |  |
| $+4.0$<br><b>Status</b><br>"IND INT Status"                                                                                                    |             |               |                                                 | Scale Status from the Terminal                                         |  |  |  |  |  |
| $= 6.0$                                                                                                    |             | END STRUCT    |                                                 |                                                                        |  |  |  |  |  |
| $\leftarrow$<br>UDT5 -- "IND INT Status" -- PROFINET IND570 Sample\SIMATIC 300 Station\CPU315-2 PN/DP(1)\\UDT5<br>$\begin{array}{c c c c c c} \hline \multicolumn{3}{c }{-1} & \multicolumn{3}{c }{-1} \multicolumn{3}{c }{-1} \multicolumn{3}{c }{-1} \multicolumn{3}{c }{-1} \multicolumn{3}{c }{-1} \multicolumn{3}{c }{-1} \multicolumn{3}{c }{-1} \multicolumn{3}{c }{-1} \multicolumn{3}{c }{-1} \multicolumn{3}{c }{-1} \multicolumn{3}{c }{-1} \multicolumn{3}{c }{-1} \multicolumn{3}{c }{-1} \multicolumn{3}{c }{-1} \multicolumn$ |             |               |                                                 |                                                                        |  |  |  |  |  |
| <b>Address</b>                                                                                                    | Name        | Type          |                                                 | Initial value Comment                                                  |  |  |  |  |  |
|                                                                                                    | 0.0         | <b>STRUCT</b> |                                                 |                                                                        |  |  |  |  |  |
| $+0.0$                                                                                                    | Target 1    | <b>BOOL</b>   | <b>FALSE</b>                                    | Feed                                                                   |  |  |  |  |  |
| <b>BOOL</b><br>$+0.1$<br>Target <sub>2</sub>                                                                                                    |             | <b>FALSE</b>  | <b>Fast Feed</b>                                |                                                                        |  |  |  |  |  |
| <b>BOOL</b><br>$+0.2$<br>Target 3                                                                                                    |             | <b>FALSE</b>  | Tolerance OK                                    |                                                                        |  |  |  |  |  |
| $+0.3$                                                                                                    | Comparator5 | <b>BOOL</b>   | <b>FALSE</b>                                    | Comparator 5 ON                                                        |  |  |  |  |  |
| $+0.4$                                                                                                    | Comparator4 | <b>BOOL</b>   | <b>FALSE</b>                                    | Comparator 4 ON                                                        |  |  |  |  |  |
| $+0.5$                                                                                                    | Comparator3 | <b>BOOL</b>   | <b>FALSE</b>                                    | Comparator 3 ON                                                        |  |  |  |  |  |
| $+0.6$                                                                                                    | Comparator2 | <b>BOOL</b>   | <b>FALSE</b>                                    | Comparator 2 ON                                                        |  |  |  |  |  |
| $+0.7$                                                                                                    | Comparator1 | <b>BOOL</b>   | <b>FALSE</b>                                    | Comparator 1 ON                                                        |  |  |  |  |  |
| $+1.0$                                                                                                    | Enter Key   | <b>BOOL</b>   | <b>FALSE</b>                                    | Enter Key press on terminal detected.                                  |  |  |  |  |  |
| $+1.1$                                                                                                    | Input 1     | <b>BOOL</b>   | <b>FALSE</b>                                    | Digital I/O Card Input #1 current State                                |  |  |  |  |  |
| $+1.2$                                                                                                    | Input 2     | <b>BOOL</b>   | <b>FALSE</b>                                    | Digital I/O Card Input #2 current State                                |  |  |  |  |  |
| $+1.3$                                                                                                    | Input 3     | <b>BOOL</b>   | <b>FALSE</b>                                    | Digital I/O Card Input #3 current State                                |  |  |  |  |  |
| Motion<br><b>BOOL</b><br>$+1.4$                                                                                                    |             | <b>FALSE</b>  | Scale in Motion                                 |                                                                        |  |  |  |  |  |
| BOOL.<br>$+1.5$<br>Net Mode                                                                                                    |             | <b>FALSE</b>  | Scale currently in NET mode                     |                                                                        |  |  |  |  |  |
| <b>BOOL</b><br>Update In Progress<br>$+1.6$                                                                                                    |             | <b>FALSE</b>  | Ignore Terminal data while Update in Progress=1 |                                                                        |  |  |  |  |  |
| BOOL.<br>$+1.7$<br>Data OK                                                                                                    |             |               | <b>FALSE</b>                                    | Scale okay for normal operation                                        |  |  |  |  |  |

Abbildung 7-31: Im Ganzzahl-Beispielprogramm verwendete UDT-Definitionen

Folgende UDTs (benutzerdefinierte Typen) werden in diesem Beispielprogramm verwendet:

- UDT4 = Ganzzahldaten des IND570. Format der Gleitpunktdaten, die vom Terminal zurückgesendet werden, mit Statusregister und den entsprechenden UDTs.
- UDT5 = Ganzzahlstatus der Anzeige: Zeigt den Status des Messgeräts an (Waage oder Durchflussmesser).

| IDB2 -- "IND_INT_Data" -- PROFINET_IND570_Sample\SIMATIC 300 Station\CPU315-2 PN/DP(1)\\DB2<br>H. |                                       |                    |  |                       |                          |  |  |  |  |  |
|---------------------------------------------------------------------------------------------------|---------------------------------------|--------------------|--|-----------------------|--------------------------|--|--|--|--|--|
| Address                                                                                           | Initial value Comment<br>Name<br>Type |                    |  |                       |                          |  |  |  |  |  |
| 0.0                                                                                               |                                       | <b>STRUCT</b>      |  |                       |                          |  |  |  |  |  |
| $+0.0$                                                                                            | Msg Slot1                             | "IND Integer Data" |  | IND570 Message Slot 1 |                          |  |  |  |  |  |
| $+6.0$                                                                                            | Msg Slot2                             | "IND Integer Data" |  | IND570 Message Slot 2 |                          |  |  |  |  |  |
| $+12.0$                                                                                           | Msg Slot3                             | "IND_Integer_Data" |  | IND570 Message Slot 3 |                          |  |  |  |  |  |
| $+18.0$                                                                                           | Msg Slot4                             | "IND Integer Data" |  | IND570 Message Slot 4 |                          |  |  |  |  |  |
| $= 24.0$                                                                                          |                                       | <b>END STRUCT</b>  |  |                       | $\overline{\phantom{a}}$ |  |  |  |  |  |
| ∢                                                                                                 |                                       |                    |  |                       | ⊧ …i                     |  |  |  |  |  |

Abbildung 7-32: Im Ganzzahl-Beispielprogramm verwendeter Datenblock 2 (DB2)

Für den Datenblock 2 (DB2) wurden alle vier (4) möglichen Nachrichtenzeitfenster für das IND570 definiert. Dies ist für die ordnungsgemäße Funktion des Programms NICHT notwendig, erlaubt jedoch die Speicherung der Daten im Datenblock, wenn das Programm zur Erfassung von Daten aus allen 4 Zeitfenstern vorgesehen ist.

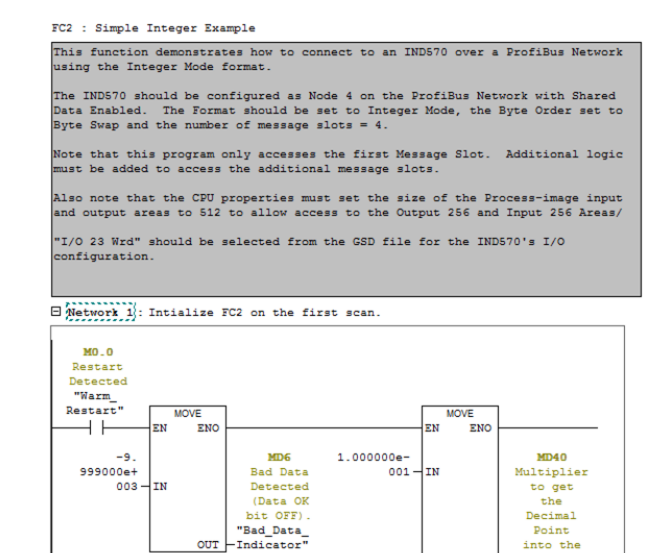

Abbildung 7-33: Netzwerk 1 von FC2

Das Netzwerk 1 initialisiert das Programm beim ersten Start mit den Startwerten.

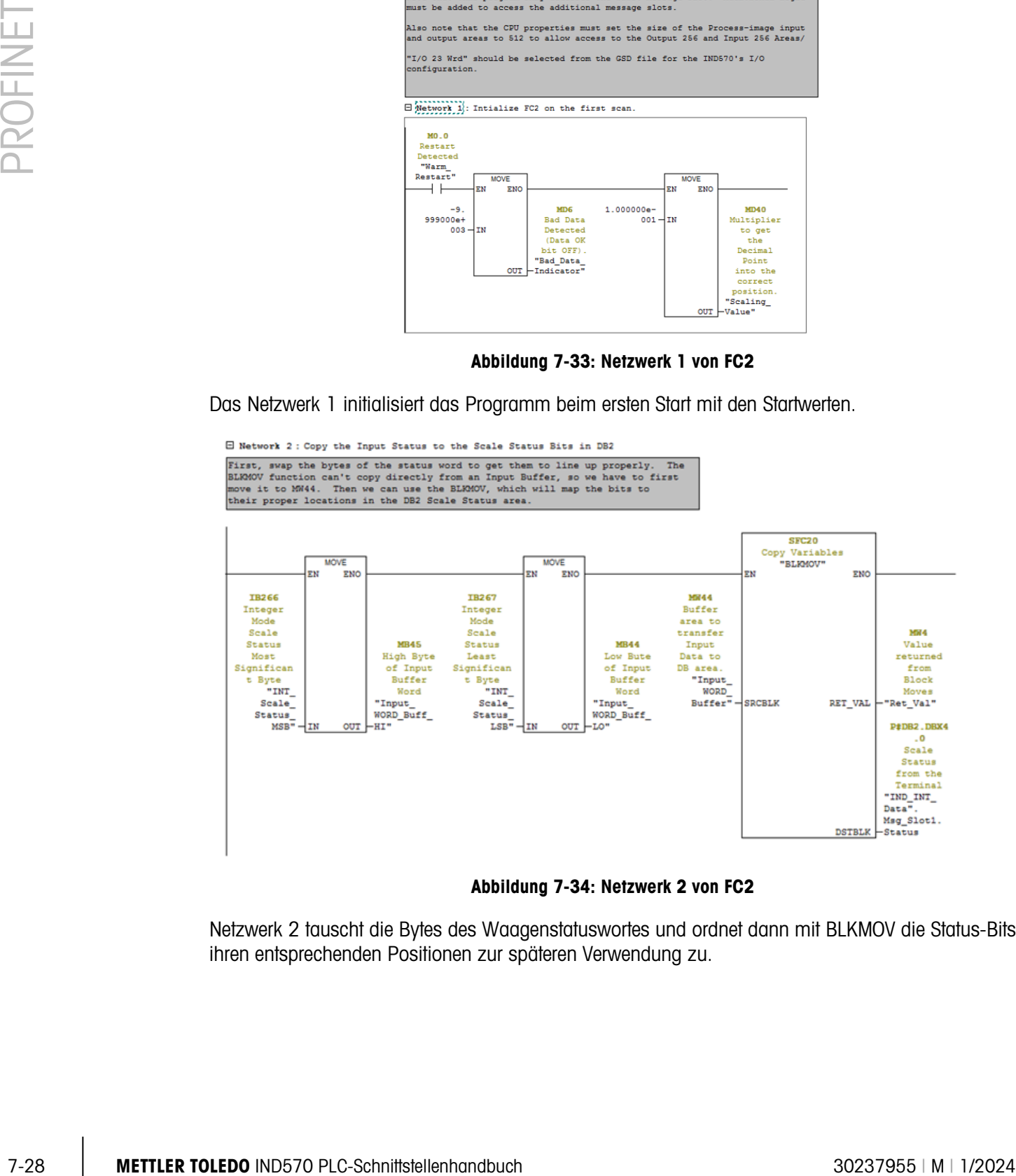

Abbildung 7-34: Netzwerk 2 von FC2

Netzwerk 2 tauscht die Bytes des Waagenstatuswortes und ordnet dann mit BLKMOV die Status-Bits ihren entsprechenden Positionen zur späteren Verwendung zu.

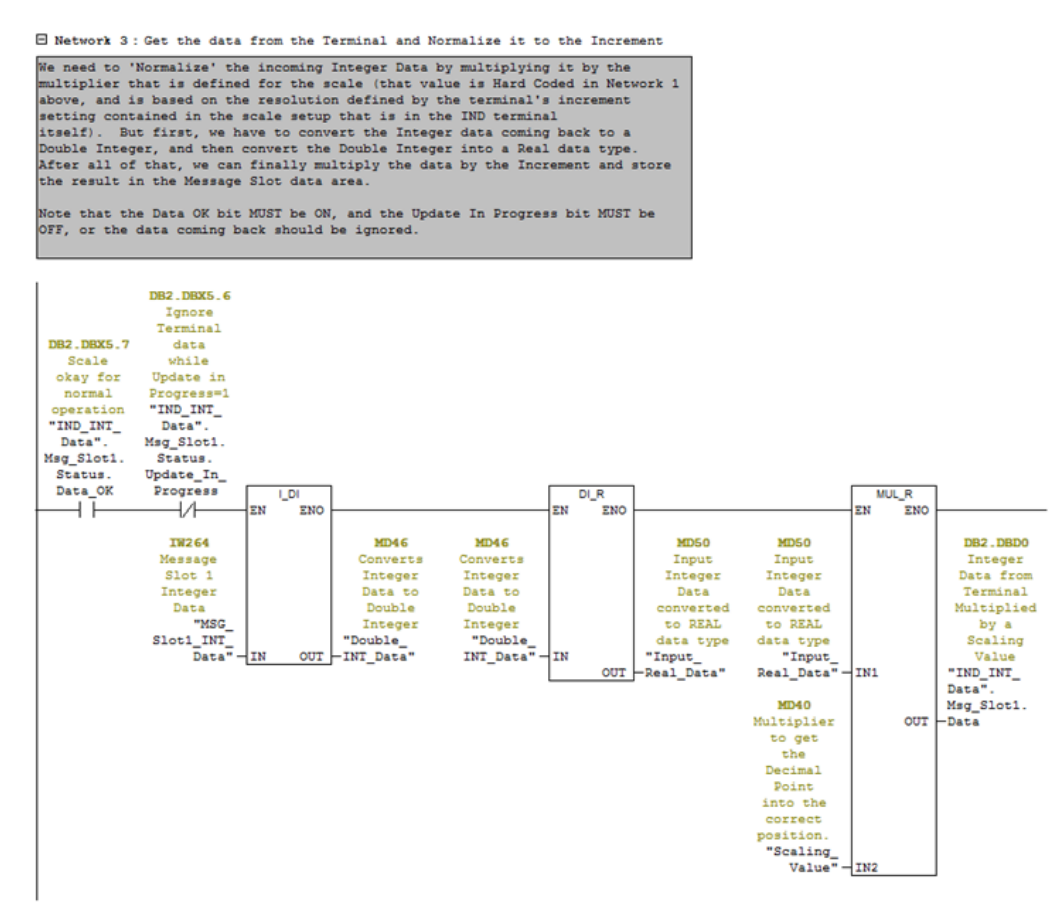

Abbildung 7-35: Netzwerk 3 von FC2

Netzwerk 3 filtert den Dateneingang mit den Bits Data OK und Update in Progress aus dem Statuswort. Wenn das Bit Data OK deaktiviert ist oder das Bit Update in Progress eingerichtet wurde, können die Daten ungültig sein und sollten verworfen werden. Wenn die Filter-Bits in Ordnung sind, muss der Ganzzahlwert zur späteren Verwendung in einen reellen Datentyp umgewandelt werden. Dazu muss das Programm zuerst die Ganzzahl in eine doppelte Ganzzahl umwandeln und anschließend die doppelte Ganzzahl in den reellen Wert. Zum Schluss wird der reelle Wert mit dem Skalierungswert multipliziert, der die Dezimalstelle an dieselbe Stelle wie in der Terminalanzeige setzt. Der Wert wird anschließend an DB2 übertragen.

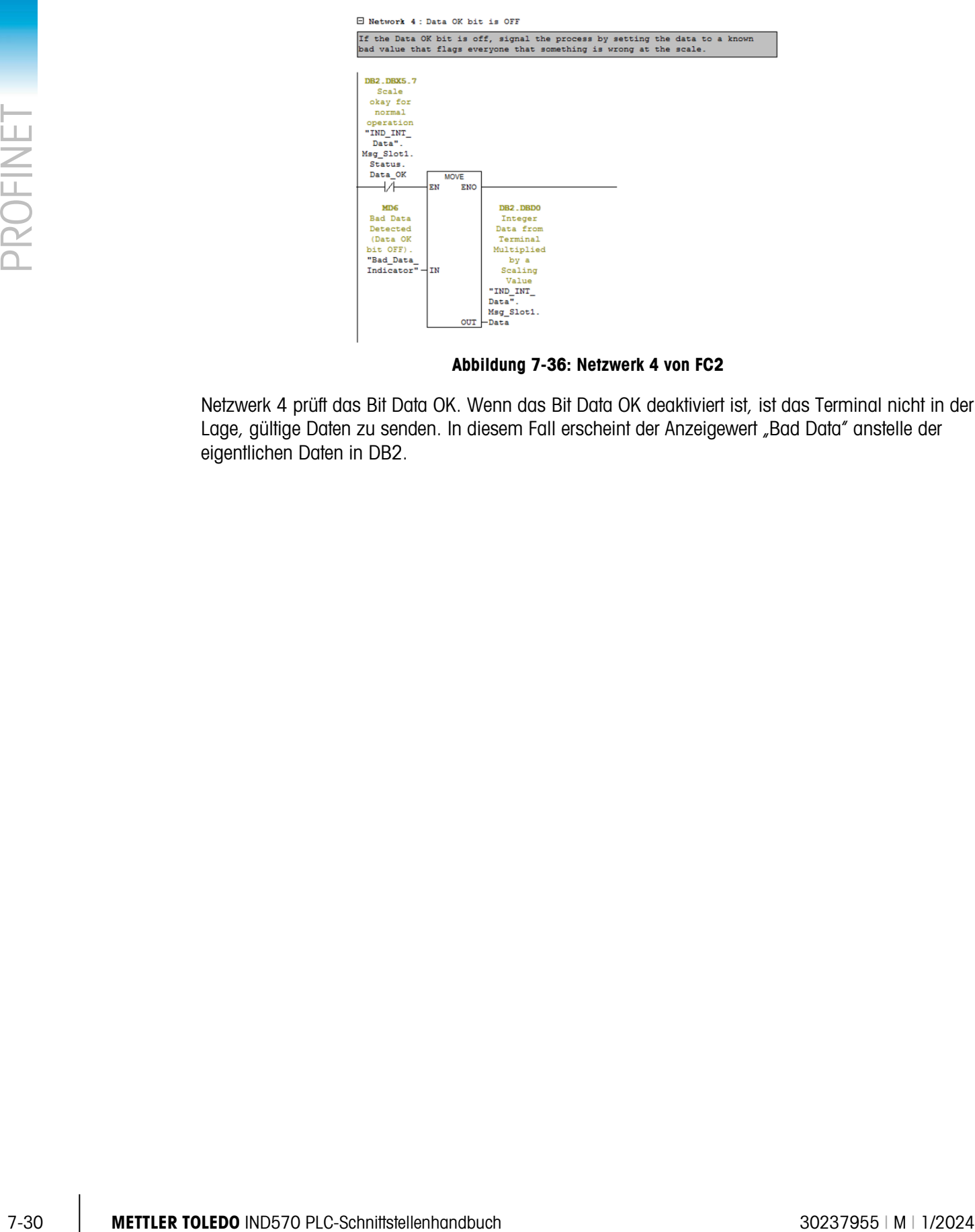

Abbildung 7-36: Netzwerk 4 von FC2

Netzwerk 4 prüft das Bit Data OK. Wenn das Bit Data OK deaktiviert ist, ist das Terminal nicht in der Lage, gültige Daten zu senden. In diesem Fall erscheint der Anzeigewert "Bad Data" anstelle der eigentlichen Daten in DB2.

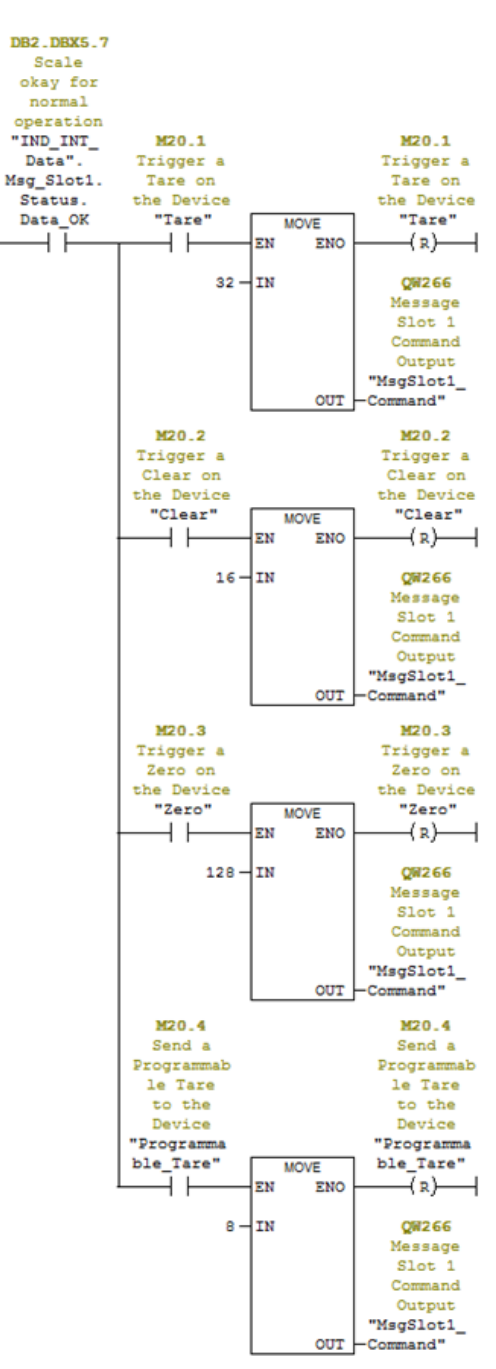

E Network 5: Sample Commands to the Terminal.

Abbildung 7-37: Netzwerk 5 von FC2

Wenn das Terminal Befehle empfangen kann (das Bit Data OK aktiviert ist), prüft das Netzwerk 5 die Befehls-Trigger-Bits, die entweder durch andere Netzwerke im Programm oder direkt von einem Benutzer über eine VAT-Tabelle festgelegt werden können. Wenn ein Befehls-Trigger-Bit gefunden wird, wird der Befehlswert in den Befehlsausgang übertragen und das Trigger-Bit gelöscht. Dieses Netzwerk ist als Beispiel für den Versand der Befehle an das Terminal vorgesehen.

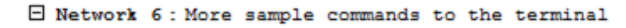

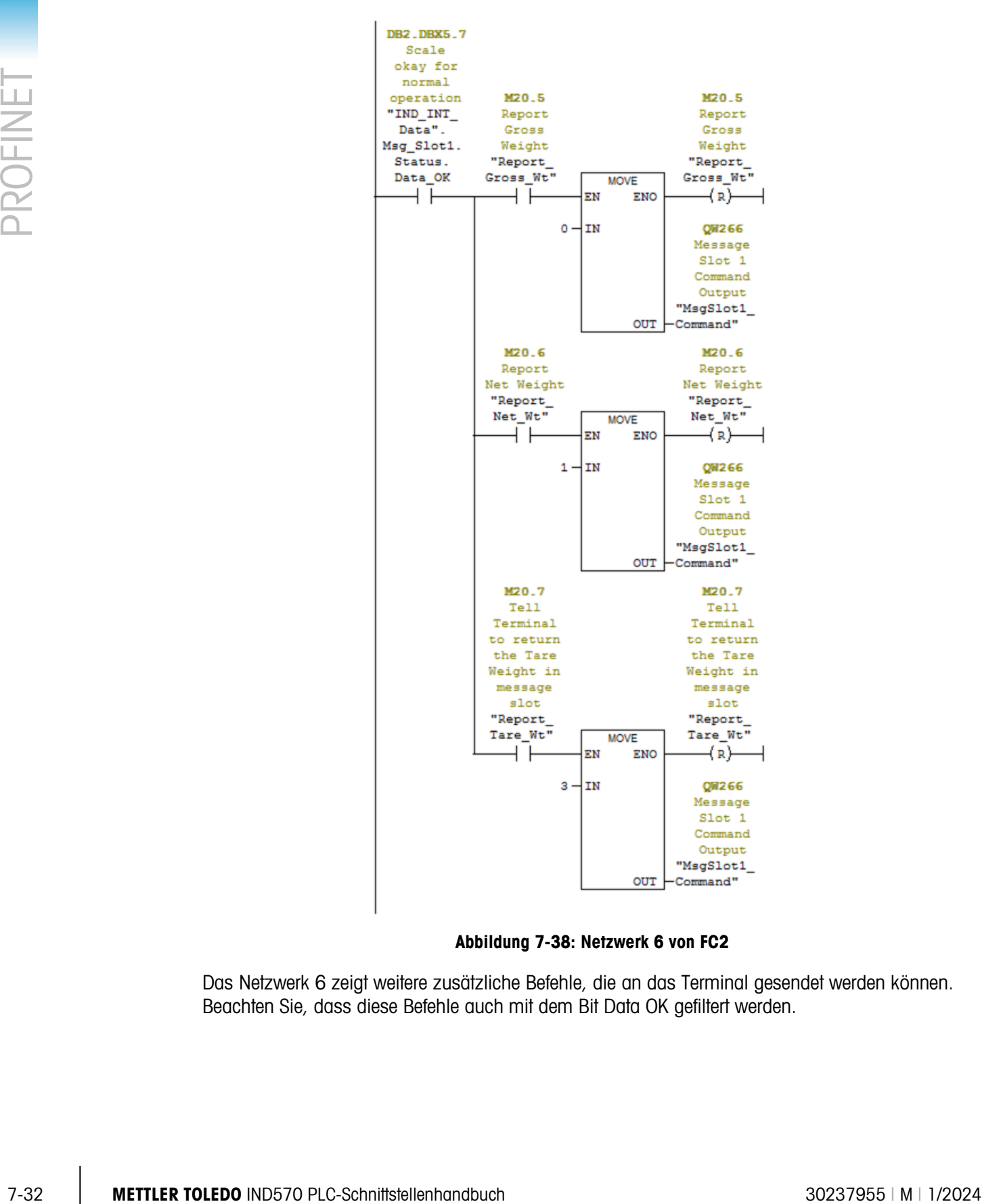

Abbildung 7-38: Netzwerk 6 von FC2

Das Netzwerk 6 zeigt weitere zusätzliche Befehle, die an das Terminal gesendet werden können. Beachten Sie, dass diese Befehle auch mit dem Bit Data OK gefiltert werden.

 $\Box$  Network 7: Output the Normalized Data to the Terminal.

Take the Floating Point Data that was written to the Normalized Data Out variable and divide it by the Increment value to generate an Integer Value that can be output to the Terminal.

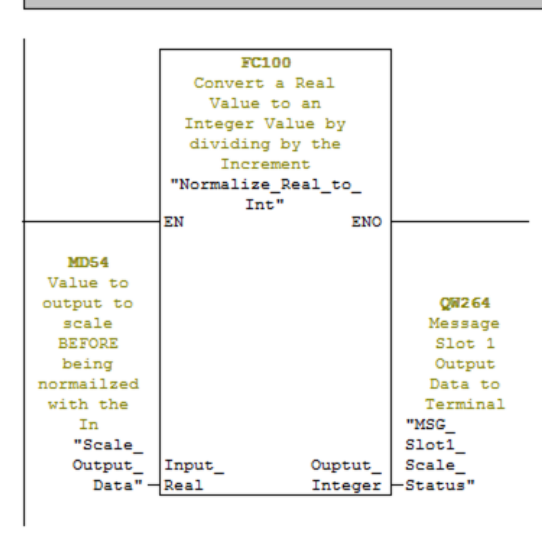

#### Abbildung 7-39: Netzwerk 7 von FC2

Das Netzwerk 7 zeigt, wie reelle Datentypen konvertiert und als Ganzzahlwert an das Terminal gesendet werden können, um die Befehle zu ergänzen. Diese Daten können verwendet werden, um vorab einen Tara-Wert zu laden, einen Zielwert festzulegen, Toleranzen einzurichten usw. Beachten Sie, das FC100 ein Beispielprogramm umfasst, das hier nicht beschrieben wird.

7.10.2.1. Ausführung des Beispielprogramms

Das Beispielprogramm kann von der Variablenzugriffstabelle entsprechend [Abbildung 7-40](#page-154-0) und [Abbildung 7-41](#page-155-0) (siehe unten) ausgeführt werden.

<span id="page-154-0"></span>

|                                                                                 |                   |                   |                        |                   | _______________________ | ---              |  |  |
|---------------------------------------------------------------------------------|-------------------|-------------------|------------------------|-------------------|-------------------------|------------------|--|--|
| BD PROFINET IND570 Sample -- \\US03S-FS2\SWDev\\IND570\PROFINET\General\General |                   |                   |                        |                   |                         |                  |  |  |
| PROFINET_IND570_Sample                                                          | System data       | $\bigoplus$ OB1   | $-0886$                | <b>B</b> 08100    | $\bigoplus$ FB3         | $E = FB4$        |  |  |
| SIMATIC 300 Station                                                             | <b>G</b> FC1      | $E$ FC2           | <b>B</b> FC100         | $\bigoplus$ FC101 | $\bigoplus$ DB1         | $\bigoplus$ DB2  |  |  |
| CPU315-2 PN/DP(1)<br>Ė                                                          | $\bigoplus$ DB3   | BDB4              | $\bigoplus$ DB5        | $\bigoplus$ DB6   | $\bigoplus$ DB7         | $\bigoplus$ DB52 |  |  |
| S7 Program[1]<br>e                                                              | $q$ DB53          | $-110T1$          | <b>B</b> UDT2          | $\bigoplus$ UDT3  | $\bigoplus$ UDT4        | $\bigoplus$ UDT5 |  |  |
| <b>D</b> Sources                                                                | LA FP_Cyclic_Data | LAMI LCyclic_Data | VAT_SDV_Access G SFB52 |                   | SFB53                   | SFC20            |  |  |
| <b>EN</b> Blocks                                                                | SFC21             | SFC70             |                        |                   |                         |                  |  |  |
|                                                                                 |                   |                   |                        |                   |                         |                  |  |  |
|                                                                                 |                   |                   |                        |                   |                         |                  |  |  |
|                                                                                 |                   |                   |                        |                   |                         |                  |  |  |

Abbildung 7-40: INT\_Cyclic\_Data

INT\_Cyclic\_Data ist eine Variable Access Table (Variablenzugriffstabelle), mit der der Benutzer die verarbeiteten zyklischen Daten überwachen und Befehle an das IND570 ausgeben kann (siehe unten):

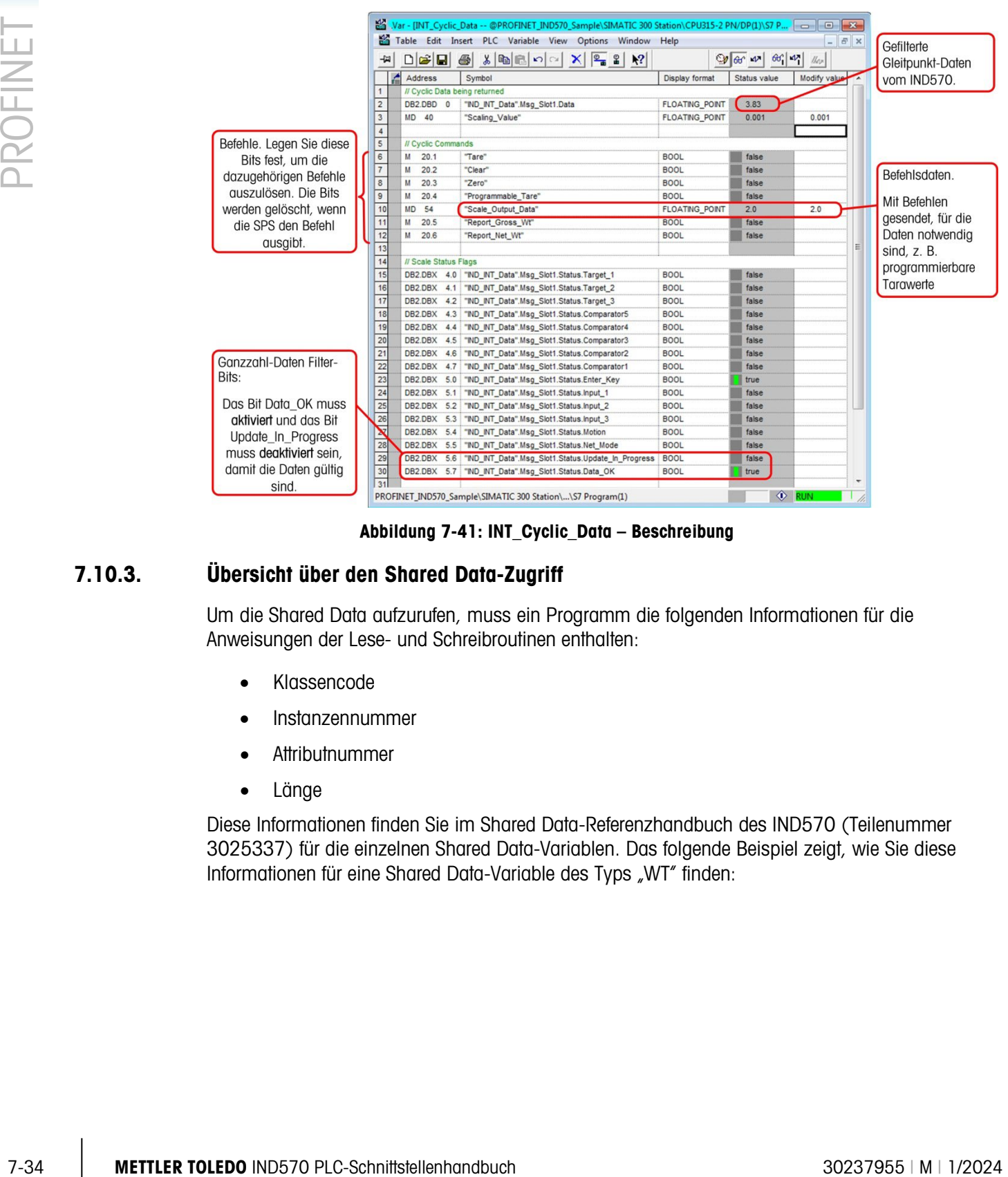

Abbildung 7-41: INT\_Cyclic\_Data – Beschreibung

## 7.10.3. Übersicht über den Shared Data-Zugriff

<span id="page-155-0"></span>Um die Shared Data aufzurufen, muss ein Programm die folgenden Informationen für die Anweisungen der Lese- und Schreibroutinen enthalten:

- Klassencode
- Instanzennummer
- Attributnummer
- Länge

Diese Informationen finden Sie im Shared Data-Referenzhandbuch des IND570 (Teilenummer 3025337) für die einzelnen Shared Data-Variablen. Das folgende Beispiel zeigt, wie Sie diese Informationen für eine Shared Data-Variable des Typs "WT" finden:

| METTLER TOLEDO IND570 Weighing Terminal Shared Data Reference |               |        |                                  |                 |            |                                                                                                    |  |  |  |
|---------------------------------------------------------------|---------------|--------|----------------------------------|-----------------|------------|----------------------------------------------------------------------------------------------------|--|--|--|
| 2<br>2.1.                                                     |               |        | <b>Scale Data</b>                |                 |            |                                                                                                    |  |  |  |
|                                                               |               |        | <b>Scale Functionality</b>       |                 | Instanz    |                                                                                                    |  |  |  |
|                                                               | 2.1.1.        |        | <b>Dynamic Scale Weight (WT)</b> |                 |            |                                                                                                    |  |  |  |
|                                                               | <b>Klasse</b> |        | "Read Only" Access.<br>Access:   |                 |            |                                                                                                    |  |  |  |
|                                                               |               |        | Class Code:<br>0x68              |                 | Data Type: | D                                                                                                    |  |  |  |
|                                                               |               |        | Instances:<br>ı                  | Instance 1      |            | $=$ Scale platforms 1                                                                                                    |  |  |  |
|                                                               | 2.1.1.1.      |        | <b>Attributes</b>                |                 |            | Länge                                                                                                    |  |  |  |
|                                                               |               | wt0100 | Composite wt block               | <b>Struct</b>   | <b>No</b>  | Composite of entire block                                                                                                    |  |  |  |
|                                                               |               | wt0101 | <b>Displayed Gross Weight</b>    | S13             | rt         | Rounded Gross Weight shown in selected increment size.                                                                                           |  |  |  |
|                                                               |               | wt0102 | Displayed Net Weight             | <b>S13</b>      | H,         | Rounded Net Weight shown in selected increment size.                                                                                             |  |  |  |
| Attribut                                                      |               | wt0103 | <b>Weight Units</b>              | <b>S4</b>       | H,         | Ib pounds, kg kilograms, grams, oz ounces, oztroy, dwt<br>pennyweights, metric tons, ton, or custom units name                                   |  |  |  |
| wł0104                                                        |               |        | 3rd Weight Unit Gross<br>Weight  | <b>S13</b>      | Ĥ,         | Shows the current displayed gross weight converted to 3rd<br>units                                                                               |  |  |  |
|                                                               |               | wt0105 | 3rd Weight Unit Net Weight       | S <sub>13</sub> | Ĥ,         | Shows the current displayed net weight converted to 3rd<br>units                                                                                 |  |  |  |
|                                                               |               | wt0106 | <b>Third Weight Unit</b>         | <b>S7</b>       | rt         | Ib pounds, kg kilograms, grams, oz ounces, Ib-oz pounds<br>& ounces, oztroy, ounces, dwt pennyweights, metric tons,<br>ton, or custom units name |  |  |  |
|                                                               |               | wt0108 | <b>Displayed Rate</b>            | <b>S13</b>      | ı,         |                                                                                                    |  |  |  |
|                                                               |               |        |                                  |                 |            |                                                                                                    |  |  |  |

Abbildung 7-42: Identifikation von Klasse, Instanz, Attribut und Länge der Shared Data-Variable

Wenn Sie bereits Shared Data-Variablennamen verwendet haben, sind Sie schon vertraut mit der Verwendung von Instanz und Attribut in der Namensdefinition (siehe [Abbildung 7-43\)](#page-156-0):

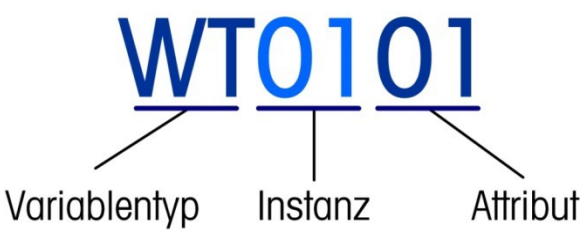

Abbildung 7-43: Aufbau der Shared Data-Namen

<span id="page-156-0"></span>Mit diesen Informationen können Sie Ihr Programm so einrichten, dass die benötigten Shared Data-Variablen gelesen und geschrieben werden können.

Das Verfahren für den Zugriff auf Shared Data im Terminal IND570 ist im Gleitpunkt- und Ganzzahlmodus mit PROFINET identisch. Beide Beispielprogramme verwenden identische Routinen und Variablen und werden hier in einem Prozess beschrieben.

Der hier dargestellte Shared Data-Zugriff über PROFINET verwendet die System-SFB-Blöcke SFB52 (RDREC DP) und SFB53 (WRREC DP), um die Informationen zu lesen und diese mit azyklischen Nachrichten über die PROFINET-Verbindung auf das IND570 zu schreiben.

Bei jedem Zugriff auf Shared Data-Variablen (sowohl Lese- als auch Schreibanforderungen) ist es notwendig, dass der Klassencode, die Instanz, das Attribut und die Länge in der Nachricht enthalten sind, die an das IND570 gesendet wird. Beachten Sie, dass diese Informationen in beiden Nachrichtenblöcken enthalten und ausgefüllt sein müssen, bevor der Vorgang gestartet wird.

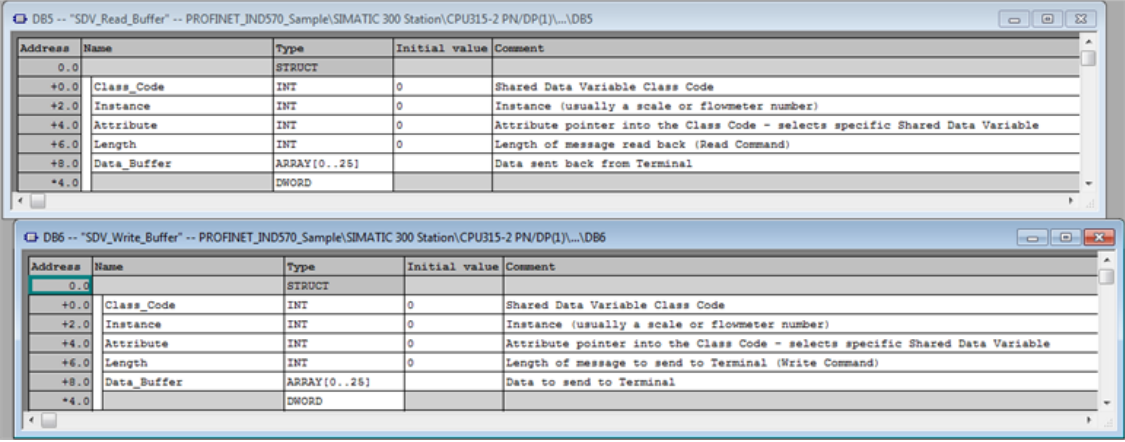

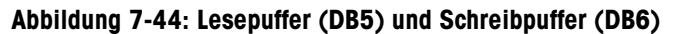

Shared Data Write ist die einfachste Funktion, da für den Abschluss des Vorgangs nur ein Aufruf an SFB53 (WRREC) mit den Daten erforderlich ist, die in die entsprechende Shared Data-Variable geschrieben werden sollen.

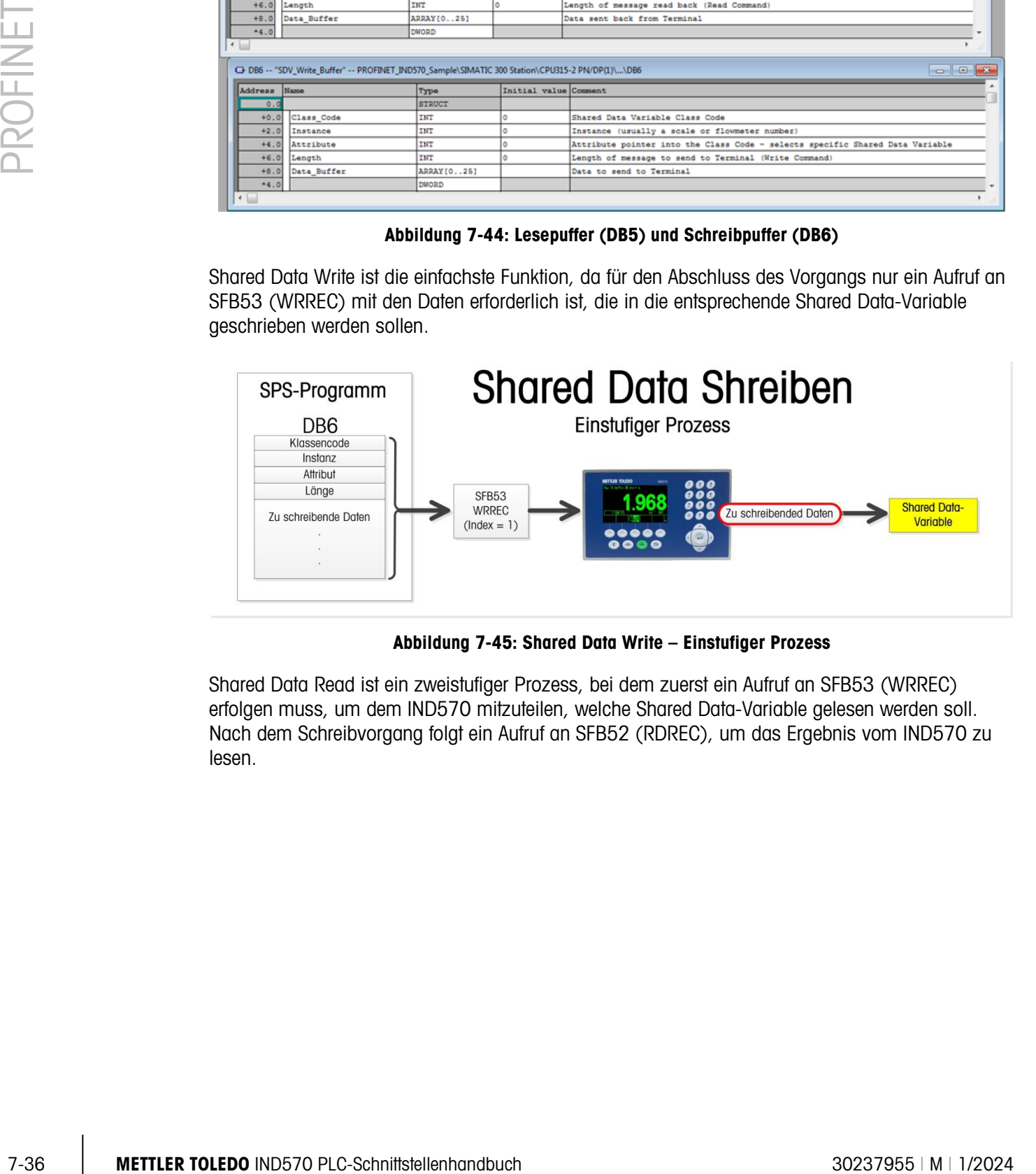

Abbildung 7-45: Shared Data Write – Einstufiger Prozess

Shared Data Read ist ein zweistufiger Prozess, bei dem zuerst ein Aufruf an SFB53 (WRREC) erfolgen muss, um dem IND570 mitzuteilen, welche Shared Data-Variable gelesen werden soll. Nach dem Schreibvorgang folgt ein Aufruf an SFB52 (RDREC), um das Ergebnis vom IND570 zu lesen.

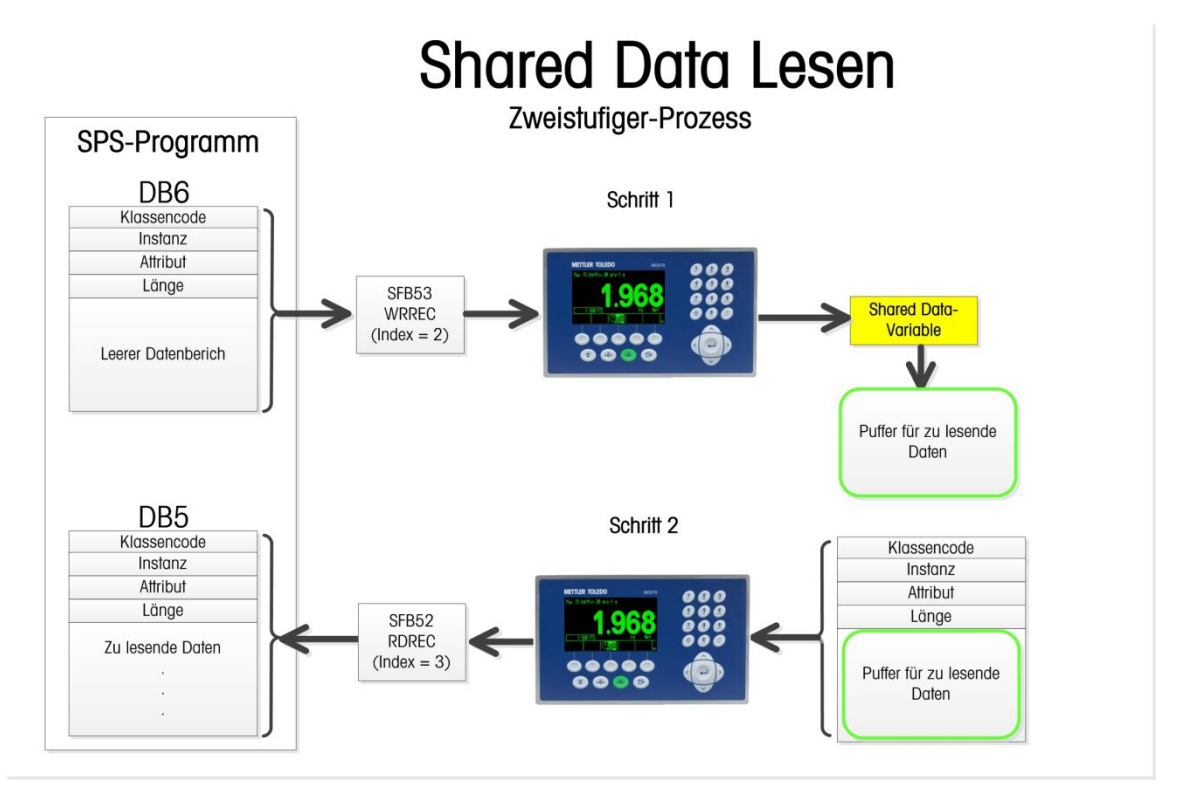

Abbildung 7-46: Shared Data Read – Zweistufiger Prozess

Nach Abschluss des Prozesses Shared Data Read werden der Klassencode, die Instanz und das Attribut des IND570 mit den angeforderten Werten verglichen, um sicherzustellen, dass die richtige Anforderung erfüllt wurde.

# 7.10.4. Shared Data-Zugriffsprogrammdetails

7.10.4.1. OB1-Programmdetails

Zusätzlich zum Aufruf an die zyklische Gleitpunkt- oder Ganzzahl-Datenfunktion verwendet OB1 folgende Logik:

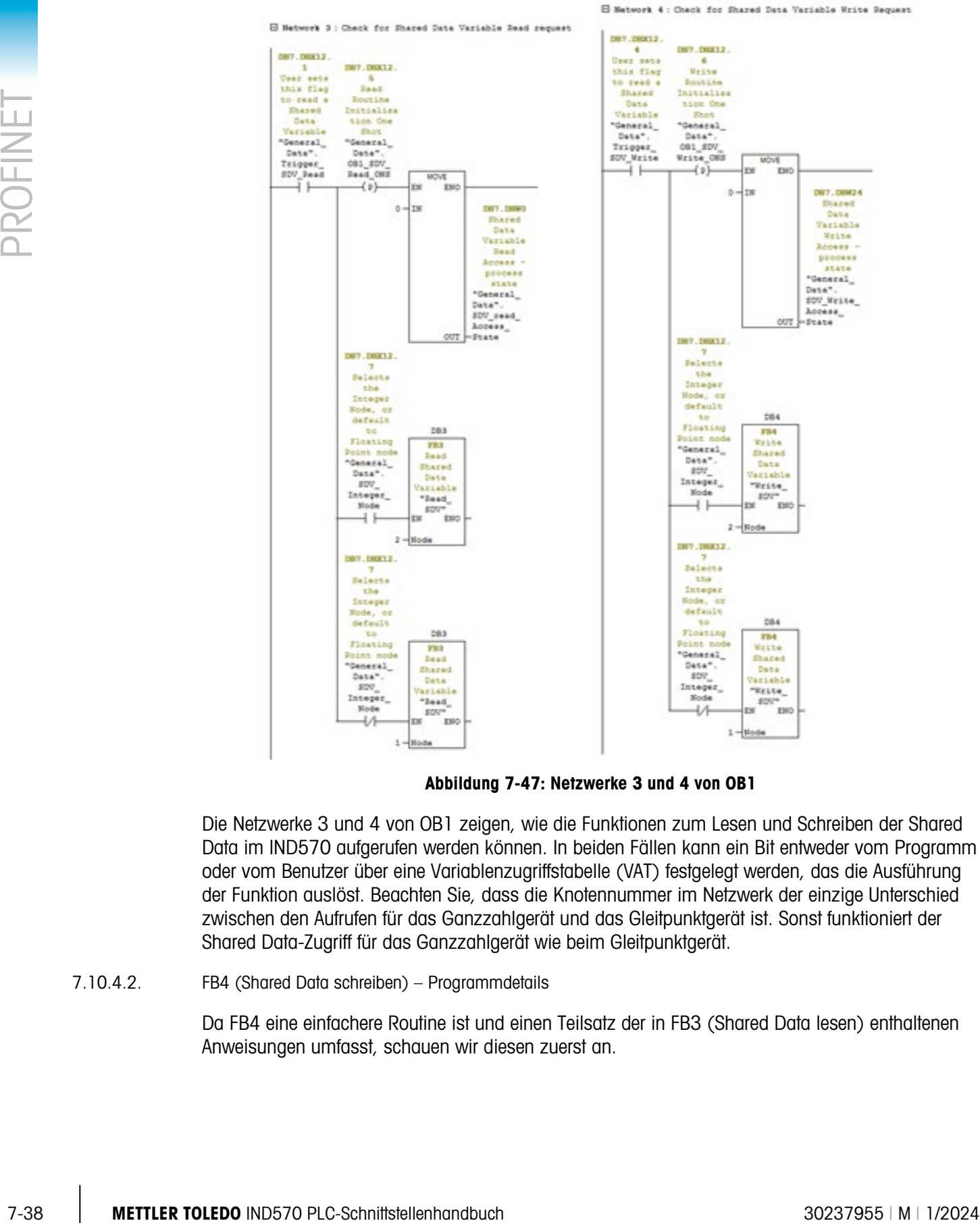

Abbildung 7-47: Netzwerke 3 und 4 von OB1

Die Netzwerke 3 und 4 von OB1 zeigen, wie die Funktionen zum Lesen und Schreiben der Shared Data im IND570 aufgerufen werden können. In beiden Fällen kann ein Bit entweder vom Programm oder vom Benutzer über eine Variablenzugriffstabelle (VAT) festgelegt werden, das die Ausführung der Funktion auslöst. Beachten Sie, dass die Knotennummer im Netzwerk der einzige Unterschied zwischen den Aufrufen für das Ganzzahlgerät und das Gleitpunktgerät ist. Sonst funktioniert der Shared Data-Zugriff für das Ganzzahlgerät wie beim Gleitpunktgerät.

#### 7.10.4.2. FB4 (Shared Data schreiben) – Programmdetails

Da FB4 eine einfachere Routine ist und einen Teilsatz der in FB3 (Shared Data lesen) enthaltenen Anweisungen umfasst, schauen wir diesen zuerst an.

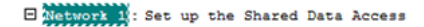

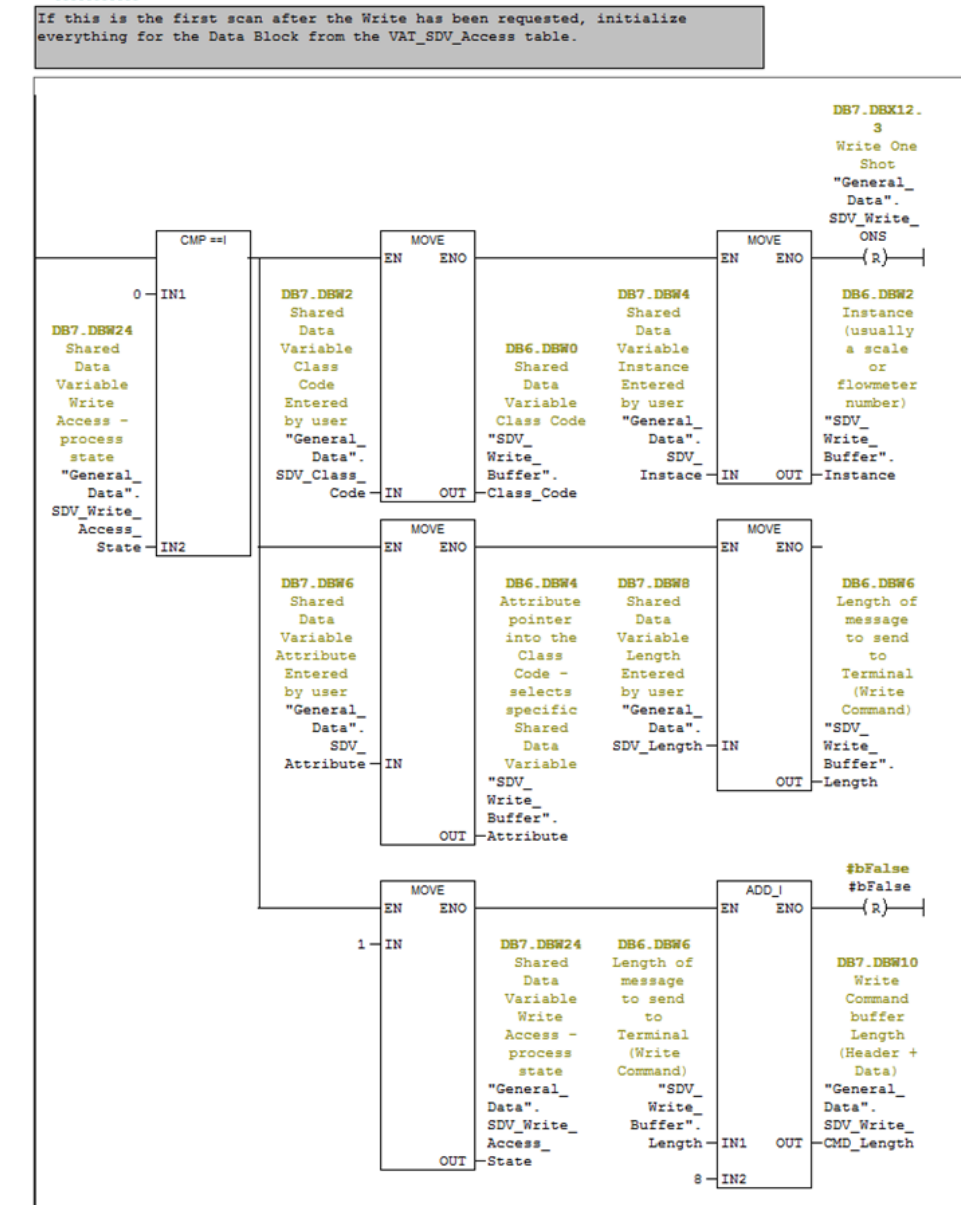

Abbildung 7-48: Netzwerk 1 von FB4

Netzwerk 1 prüft, ob dies der erste Scan ist, nachdem das Schreib-Flag gesetzt wurde. Wenn ja, holen Sie sich die Klasse, die Instanz, das Attribut und die Datenlänge der Shared Data vom Anforderer (in diesem Fall die VAT-Tabelle). Beachten Sie, dass in diesem Fall die zu schreibenden Daten bereits im Datenpuffer von DB6 ausgefüllt wurden.

Springen Sie mit der Schrittvariable zum nächsten Schritt in der Sequenz und berechnen Sie, wie lang der gesamte Schreibpuffer sein wird, indem Sie die Kopfzeilenlänge zur Datenlänge des Aufrufs addieren.

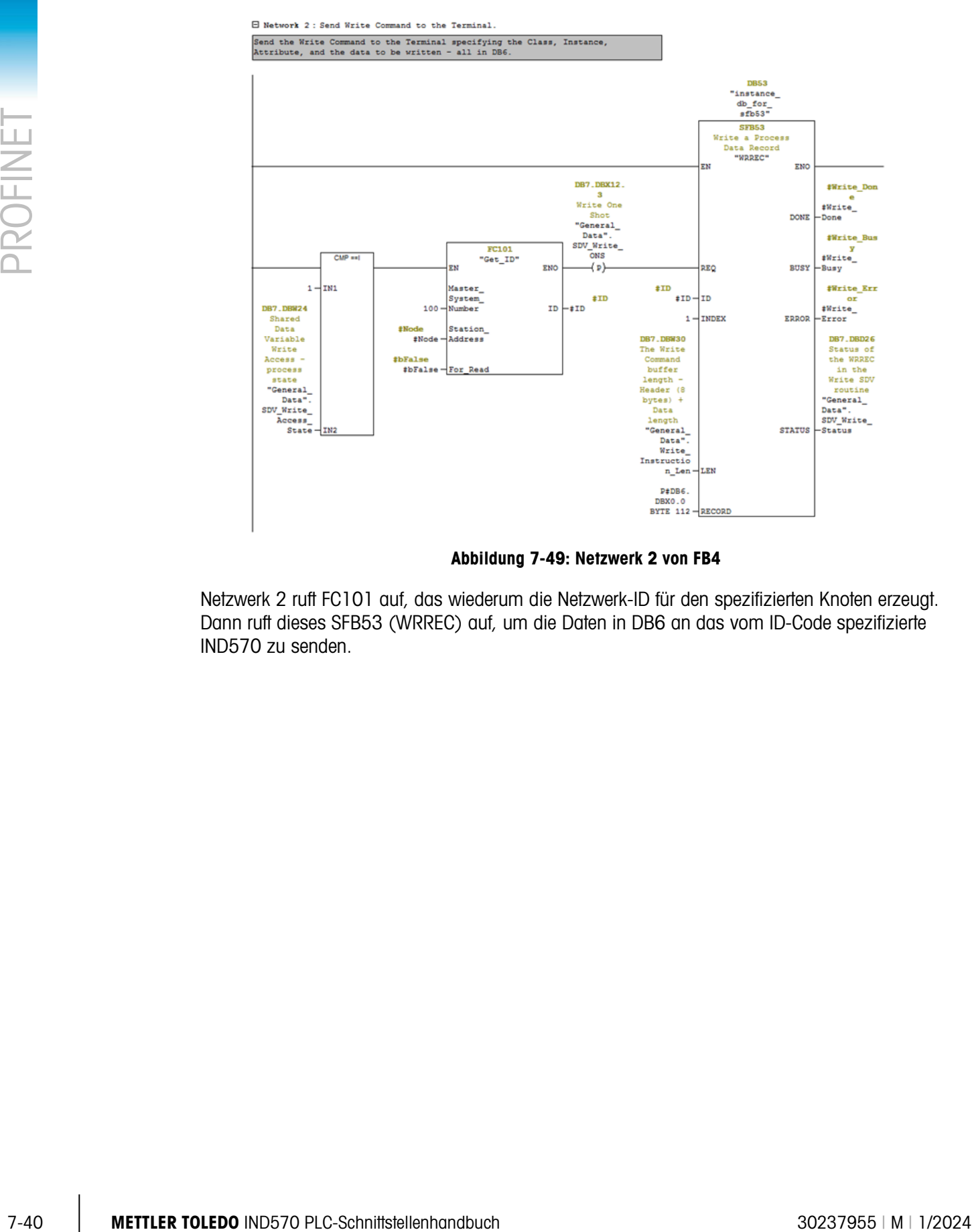

Abbildung 7-49: Netzwerk 2 von FB4

Netzwerk 2 ruft FC101 auf, das wiederum die Netzwerk-ID für den spezifizierten Knoten erzeugt. Dann ruft dieses SFB53 (WRREC) auf, um die Daten in DB6 an das vom ID-Code spezifizierte IND570 zu senden.

E Network 3: Wait for the Write command to complete.

While the Busy Bit is set, wait for completion. If the Error bit is set then return a -98 in the step to indicate that the Write command failed that the user<br>should check the WRREC returned status for more information. If the Done bit is

set then move on to the next step in the Write sequence.

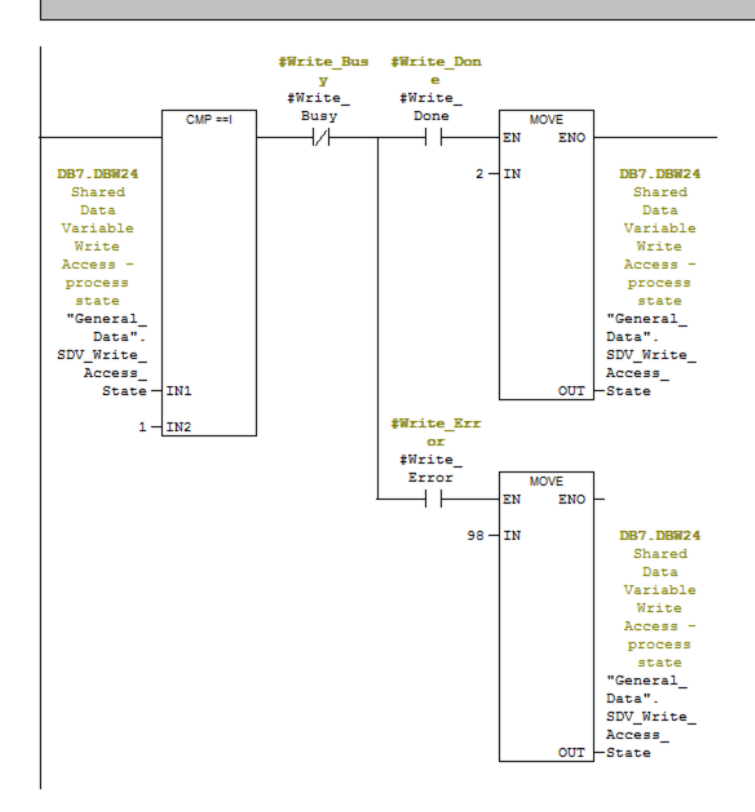

Abbildung 7-50: Netzwerk 3 von FB4

Netzwerk 3 bestätigt, dass das Programm Schritt 1 der Shared Data-Schreibroutine ausführt, und wartet darauf, dass das Signal Data\_Write Busy den Pegel LOW annimmt. Gehen Sie, wenn das Flag Data\_Write Done gesetzt ist, an dieser Stelle zum nächsten Schritt in der Sequenz. Wenn stattdessen das Flag Data\_Write Error gesetzt wird, verschieben Sie den Wert 98 in den Sequenzschritt, um das Auftreten eines Fehlers zu markieren.

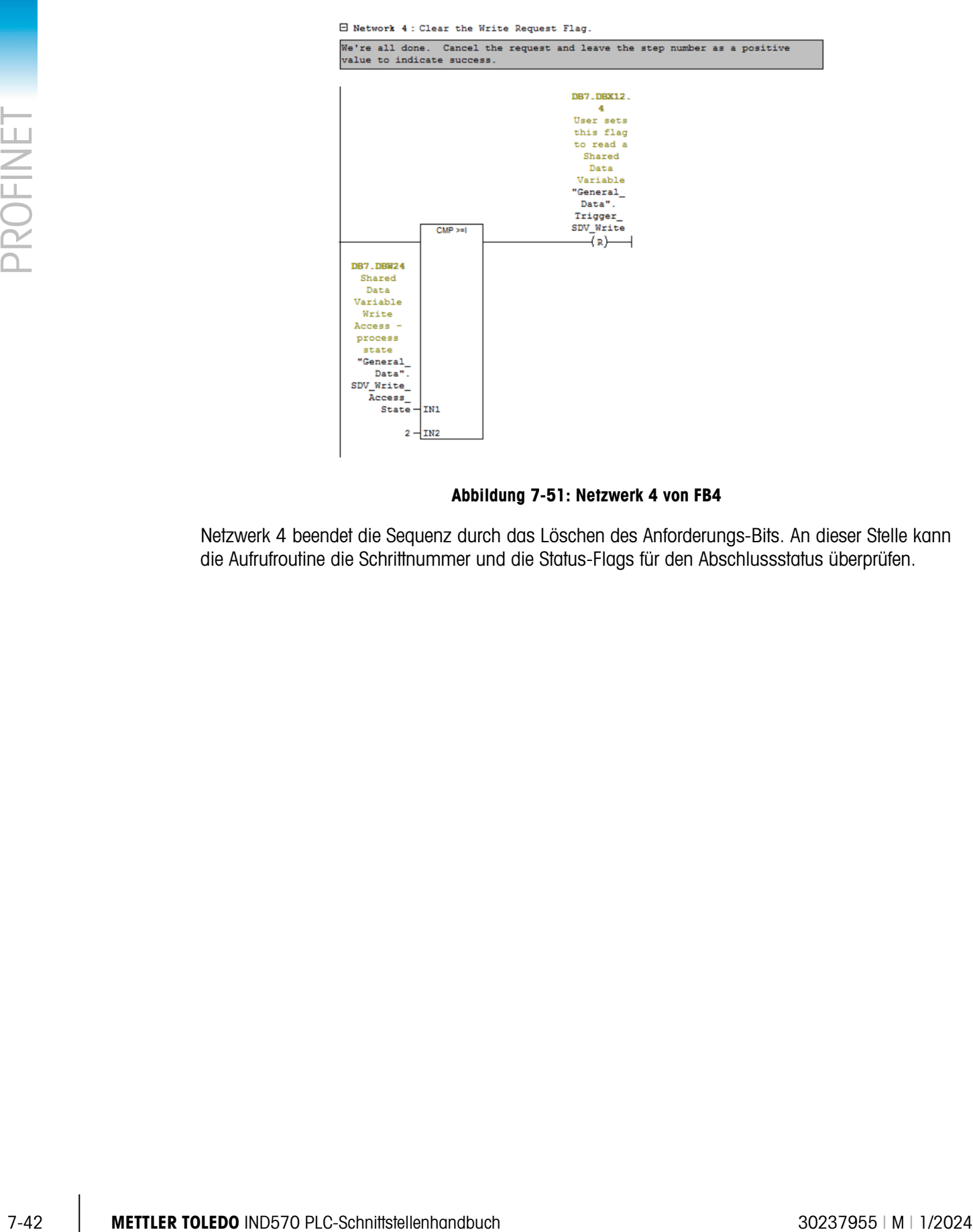

#### Abbildung 7-51: Netzwerk 4 von FB4

Netzwerk 4 beendet die Sequenz durch das Löschen des Anforderungs-Bits. An dieser Stelle kann die Aufrufroutine die Schrittnummer und die Status-Flags für den Abschlussstatus überprüfen.

#### 7.10.4.3. FB3 (Shared Data lesen) – Programmdetails

B Network 1 : Set up the Shi

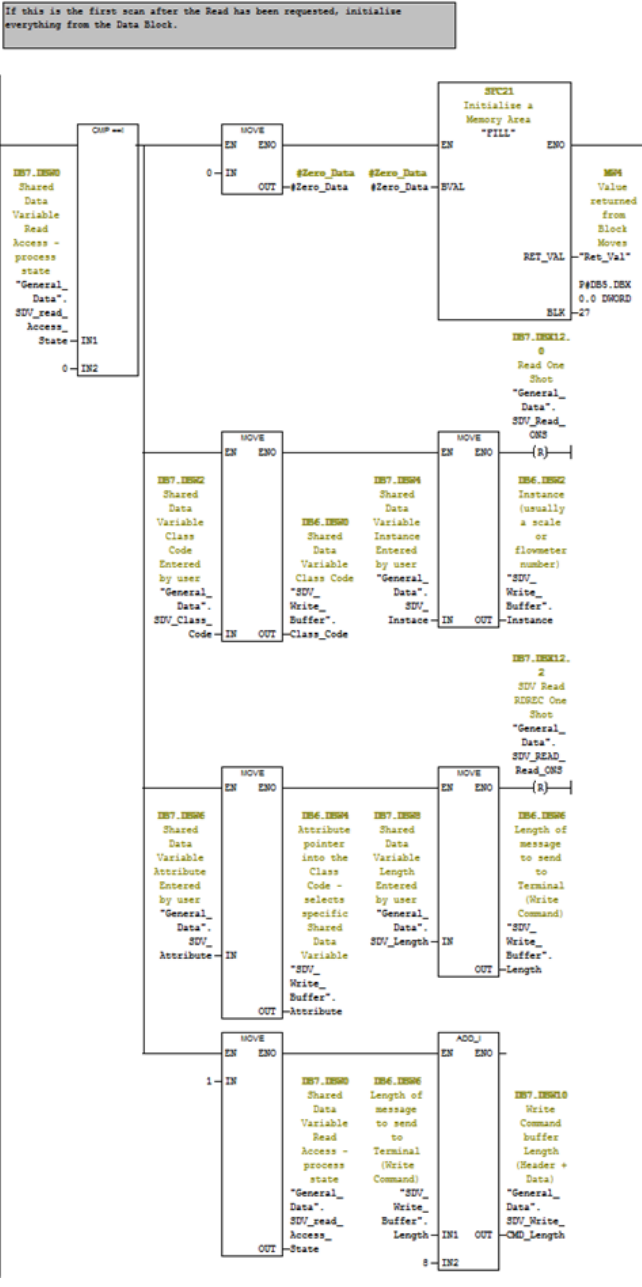

Abbildung 7-52: Netzwerk 1 von FB3

Nach dem Setzen des Lese-Flags initialisiert Netzwerk 1 beim ersten FB3-Scan DB5 auf null. Dann werden der Klassencode, die Instanz, das Attribut und die Datenlänge in DB5 kopiert. Die Befehlslänge wird berechnet, indem die Kopfzeilenlänge (8) zur Datenlänge addiert wird. Die Schrittsequenz wird anschließend auf den nächsten Schritt erhöht.

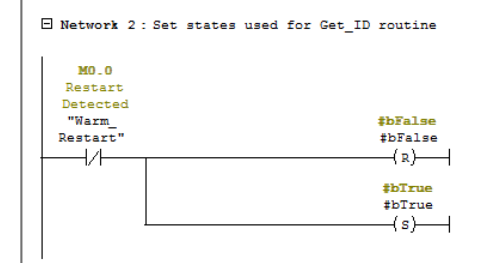

Abbildung 7-53: Netzwerk 2 von FB3

Netzwerk 2 legt die Bits für True und False zur späteren Verwendung in der Routine fest.

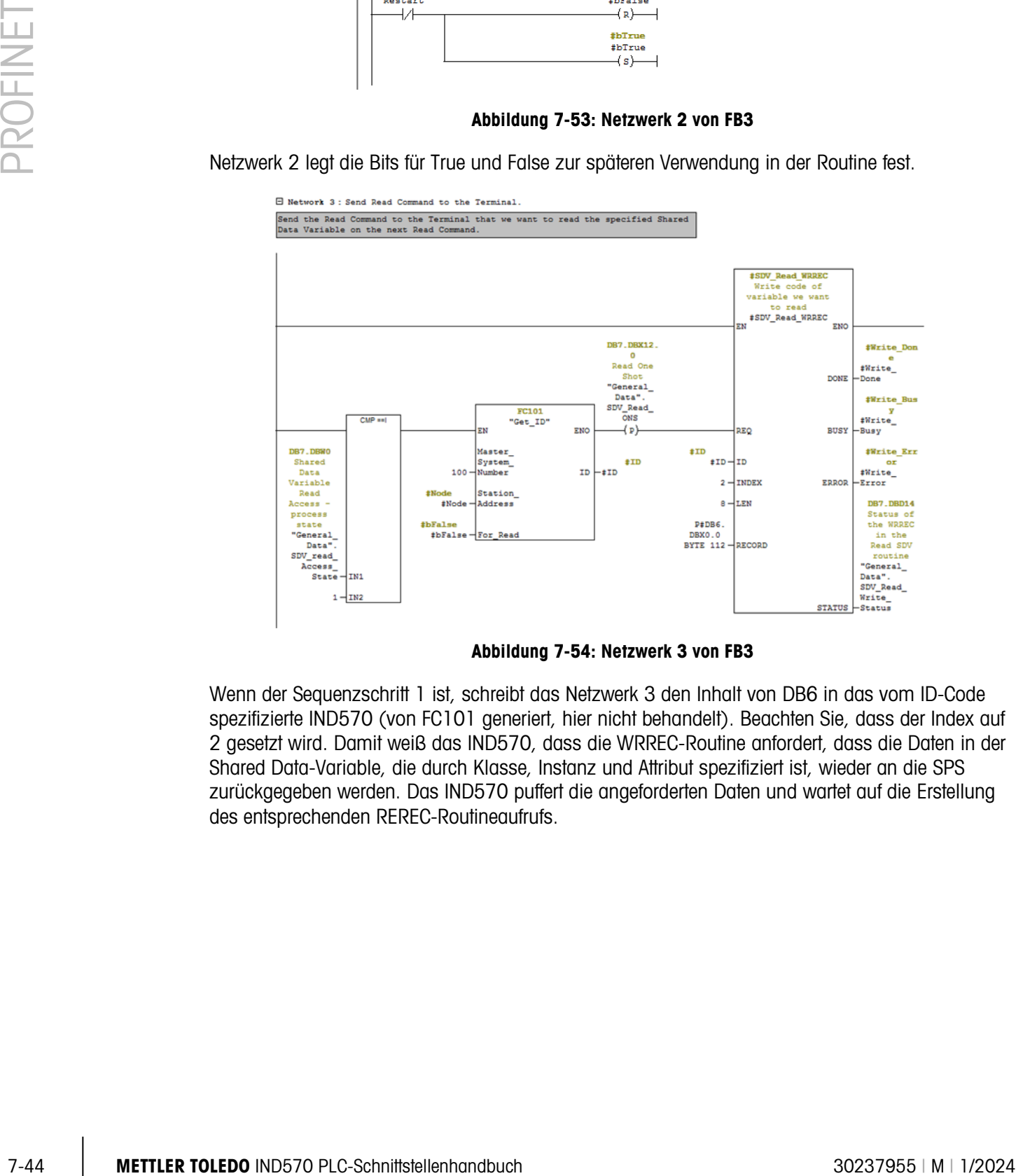

Abbildung 7-54: Netzwerk 3 von FB3

Wenn der Sequenzschritt 1 ist, schreibt das Netzwerk 3 den Inhalt von DB6 in das vom ID-Code spezifizierte IND570 (von FC101 generiert, hier nicht behandelt). Beachten Sie, dass der Index auf 2 gesetzt wird. Damit weiß das IND570, dass die WRREC-Routine anfordert, dass die Daten in der Shared Data-Variable, die durch Klasse, Instanz und Attribut spezifiziert ist, wieder an die SPS zurückgegeben werden. Das IND570 puffert die angeforderten Daten und wartet auf die Erstellung des entsprechenden REREC-Routineaufrufs.

 $\Box$  Network 4 : Wait for the command for the Read to complete

After the Write to the Terminal (which contains the request to read the specified Shared Data value) has executed, wait for either the Done or Error flags to be set. If the Error flag gets set, cancel the request and return a -98 to indicate that the Read Command failed and that the user should check the returned Write Status for more information.

If the done flag is set, then move on to the next step in the Shared Data Variable Read sequence.

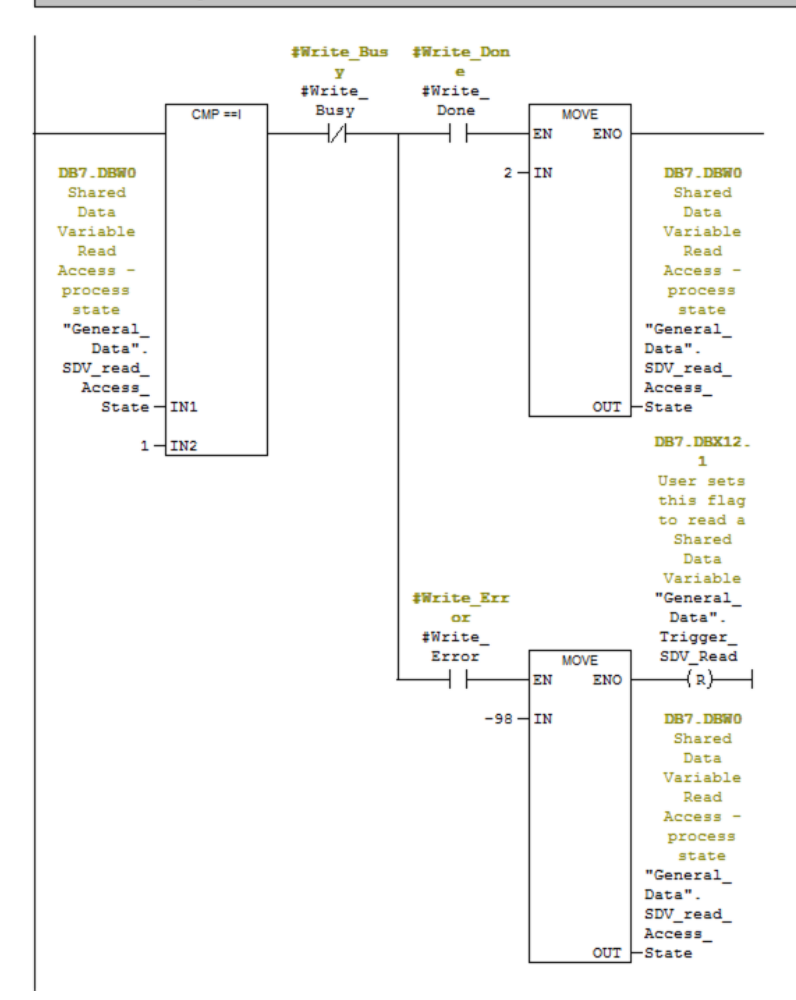

Abbildung 7-55: Netzwerk 4 von FB3

Wenn der Sequenzschritt immer noch 1 ist, warten Sie auf die Deaktivierung des Flags Data Write Busy. Wenn danach das Flag Data\_Write Done gesetzt wird, erhöhen Sie den Schrittzähler auf den nächsten Schritt. Wenn das Flag Data\_Write Error gesetzt wird, geben Sie -98 in den Schrittzähler ein und löschen das Leseanforderungs-Flag. -98 bedeutet, dass der Lesevorgang beim ersten Kontakt mit dem IND570 fehlgeschlagen ist.

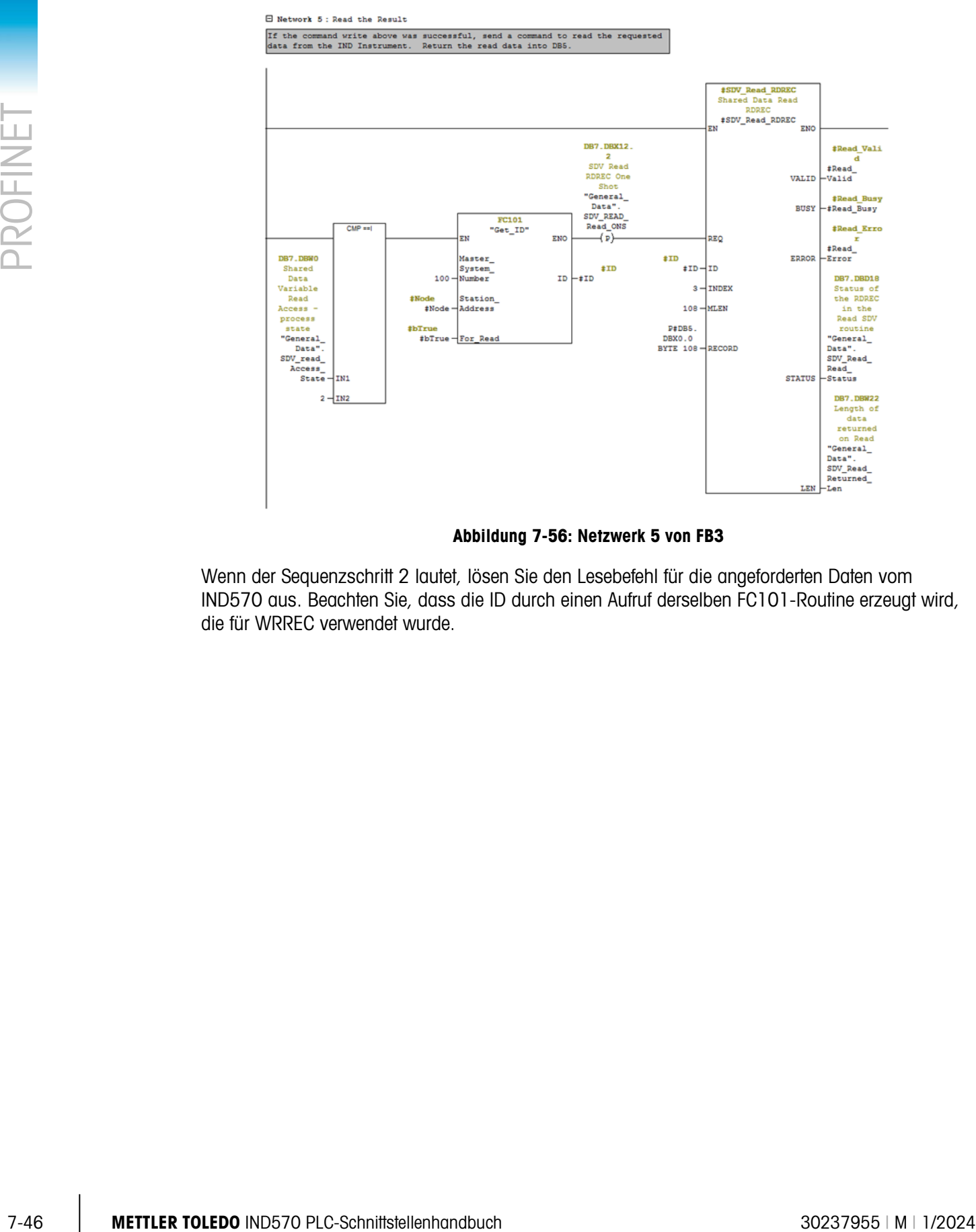

#### Abbildung 7-56: Netzwerk 5 von FB3

Wenn der Sequenzschritt 2 lautet, lösen Sie den Lesebefehl für die angeforderten Daten vom IND570 aus. Beachten Sie, dass die ID durch einen Aufruf derselben FC101-Routine erzeugt wird, die für WRREC verwendet wurde.

 $\Box$  Network 6 : Wait for the Read to Complete

y Flag to go away. Once it does, check the Valid Read flag and If the Error flag is set, shut down the routine and return a -Wait for the Busy Flag to go away. the Error flag. 99 to indicate that the Read failed (the user should check the returned status data from the above read command for more information).

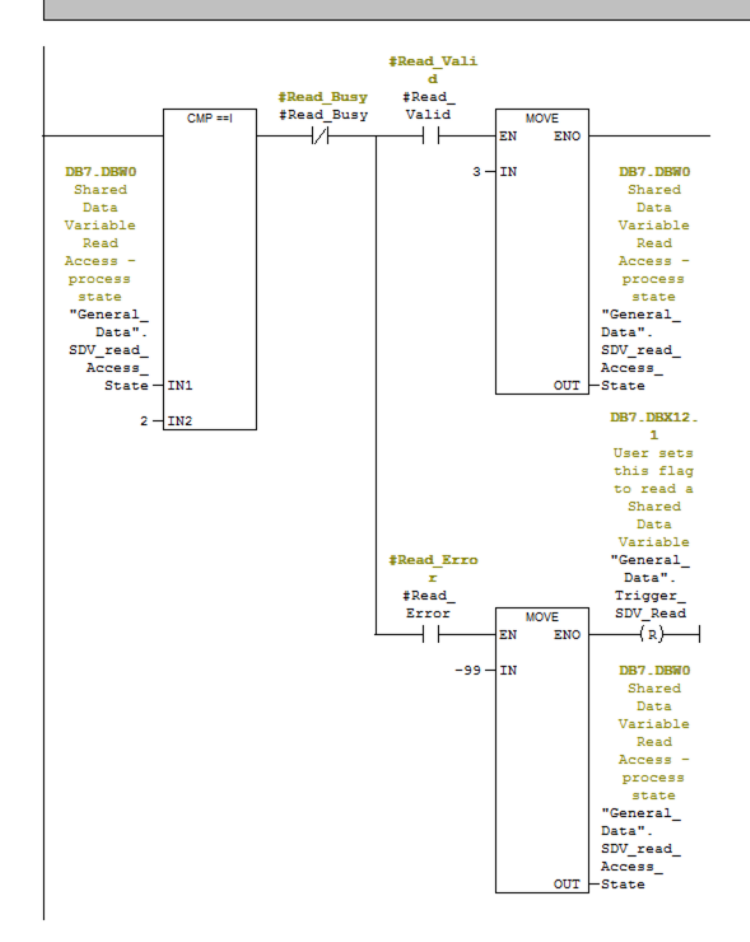

Abbildung 7-57: Netzwerk 6 von FB3

Wenn der Sequenzschritt 2 ist, warten Sie auf die Deaktivierung des Flags Data\_Read Busy. Erhöhen Sie danach den Schrittzähler der Routine, wenn das Flag Data\_Read Valid gesetzt ist. Wenn das Flag Data\_Read Error gesetzt ist, verschieben Sie -99 in den Schrittzähler, um darauf hinzuweisen, dass in der zweiten Hälfte der Leseroutine ein Fehler aufgetreten ist, und löschen das Leseanforderungs-Flag.

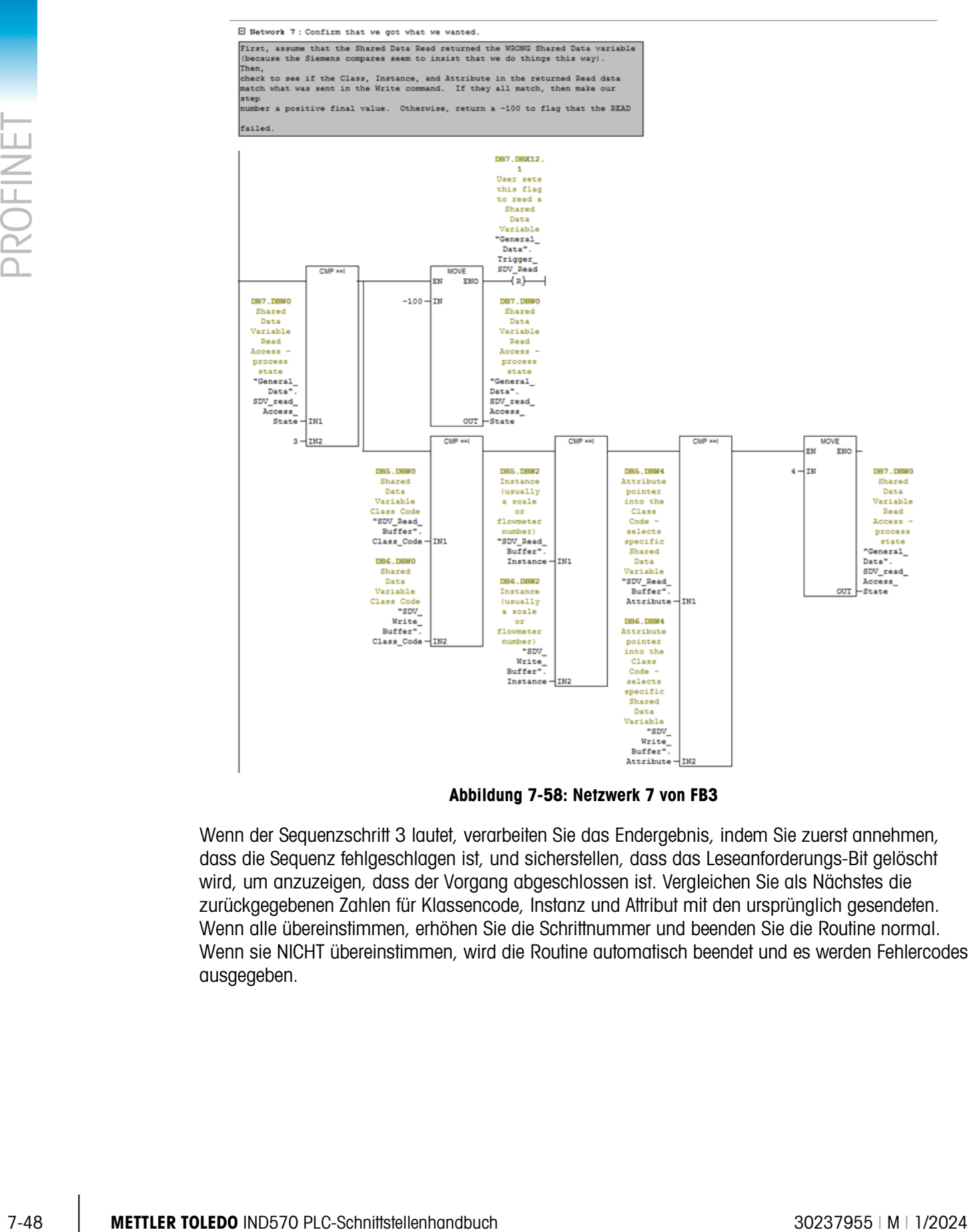

Abbildung 7-58: Netzwerk 7 von FB3

Wenn der Sequenzschritt 3 lautet, verarbeiten Sie das Endergebnis, indem Sie zuerst annehmen, dass die Sequenz fehlgeschlagen ist, und sicherstellen, dass das Leseanforderungs-Bit gelöscht wird, um anzuzeigen, dass der Vorgang abgeschlossen ist. Vergleichen Sie als Nächstes die zurückgegebenen Zahlen für Klassencode, Instanz und Attribut mit den ursprünglich gesendeten. Wenn alle übereinstimmen, erhöhen Sie die Schrittnummer und beenden Sie die Routine normal. Wenn sie NICHT übereinstimmen, wird die Routine automatisch beendet und es werden Fehlercodes ausgegeben.

7.10.4.4. Ausführung des Beispielprogramms

Das Beispielprogramm kann von der Variablenzugriffstabelle entsprechend [Abbildung 7-59](#page-170-0) und [Abbildung 7-60](#page-170-1) ausgeführt werden.

| By PROFINET_IND570_Sample -- \\US03S-FS2\SWDev\\IND570\PROFINET\General\General_ | ---<br>$-23$<br>-0-1<br>$\Box$ |                  |                                          |                   |                  |                  |
|----------------------------------------------------------------------------------|--------------------------------|------------------|------------------------------------------|-------------------|------------------|------------------|
| PROFINET_IND570_Sample System data                                               |                                | $\bigoplus$ OB1  | £980 €                                   | £308100           | <b>EL FBL.</b>   | $\bigoplus$ FB4  |
| SIMATIC 300 Station                                                              | <b>G</b> FC1                   | E C2             | $\bigoplus$ FC100                        | $\bigoplus$ FC101 | $\bigoplus$ DB1  | $\bigoplus$ DB2  |
| <b>N</b> CPU315-2 PN/DP[1]<br>ė                                                  | $\Box$ DB3                     | $B = DB4$        | $\bigoplus$ DB5                          | $\bigoplus$ DB6   | $\bigoplus$ DB7  | $\bigoplus$ DB52 |
| S7 Program(1)                                                                    | $\Box$ DB53                    | $\bigoplus$ UDT1 | $\bigoplus$ UDT2                         | $\bigoplus$ UDT3  | $\bigoplus$ UDT4 | $\bigoplus$ UDT5 |
| <b>D</b> Sources                                                                 | PP_Cyclic_Data                 |                  | INT_Cyclic_Data WWWAT_SDV_Access B SFB52 |                   | SFB53            | SFC20            |
| <b>EH</b> Blocks                                                                 | SFC21                          | SFC70            |                                          |                   |                  |                  |
|                                                                                  |                                |                  |                                          |                   |                  |                  |
|                                                                                  |                                |                  |                                          |                   |                  |                  |
|                                                                                  |                                |                  |                                          |                   |                  |                  |

Abbildung 7-59: VAT\_SDV\_Access

<span id="page-170-0"></span>VAT\_SDV\_Access ist eine Variable Access Table (Variablenzugriffstabelle), mit der der Benutzer die verarbeiteten zyklischen Daten überwachen und Befehle an das IND570 ausgeben kann (siehe unten):

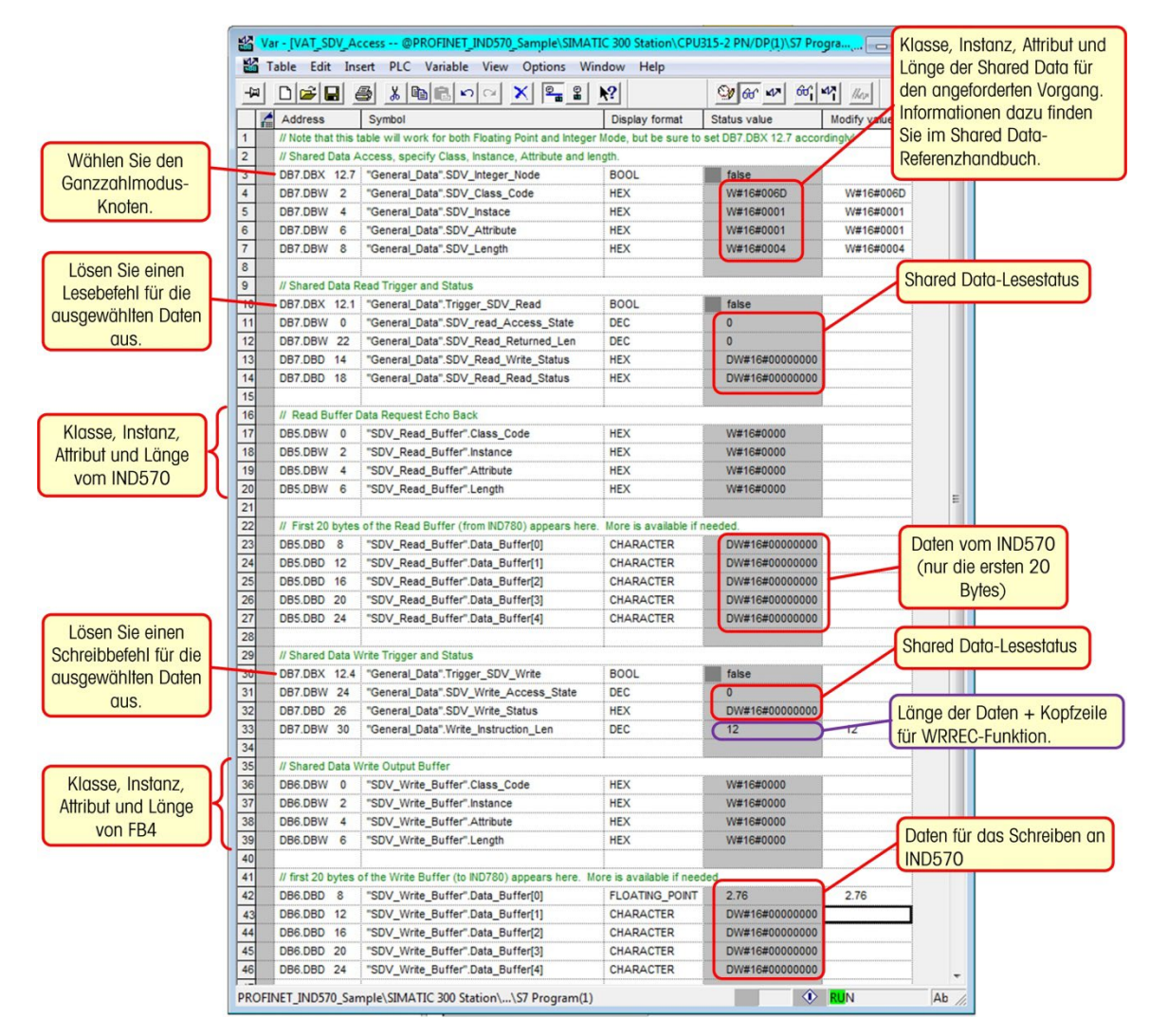

<span id="page-170-1"></span>Abbildung 7-60: VAT\_SDV\_Access – Beschreibung

# 7.10.5. Beispiel für einen MRP-Ring

Die Zuweisung der IP-Adressen und Gerätenamen für einen MRP-Ring funktioniert wie in Abschnitt [7.8](#page-134-0) beschrieben.

Die Kommunikation des redundanten MRP-Rings setzt keine spezielle Programmierung voraus. Der einzige Unterschied ist in der Hardware-Konfiguration zu finden und wird im Folgenden erläutert.

7.10.5.1. Konfiguration eines MRP-Rings ohne weitere Switches mit der SPS als Ringmanager

Es müssen folgende Schritte der Hardware-Konfiguration durchgeführt werden:

1. Überprüfen Sie, ob die CPU-Firmware MRP-Kommunikationen ermöglicht – diese Informationen finden Sie in den Objekteigenschaften der CPU.

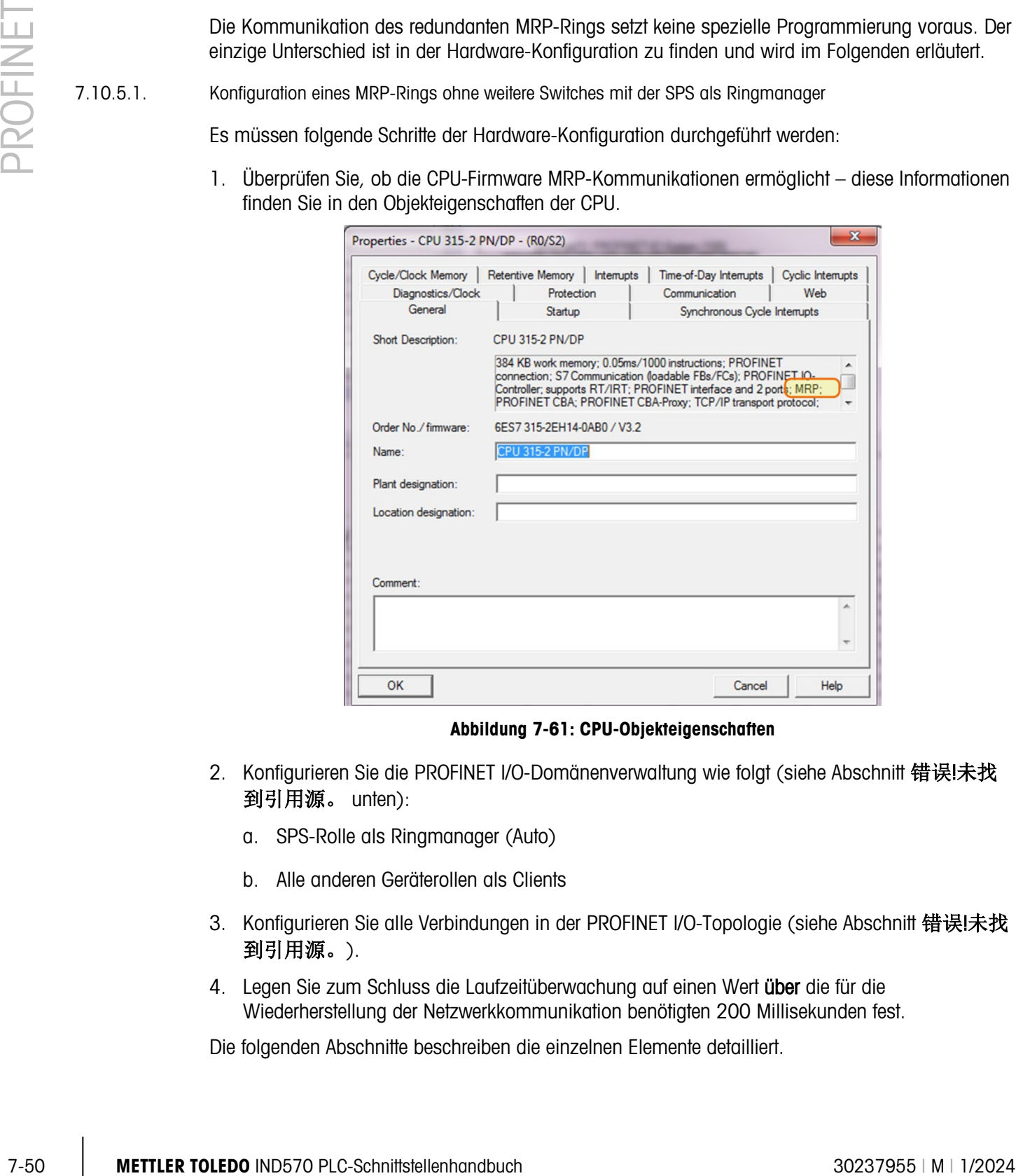

Abbildung 7-61: CPU-Objekteigenschaften

- 2. Konfigurieren Sie die PROFINET I/O-Domänenverwaltung wie folgt (siehe Abschnitt 错误!未找 到引用源。 unten):
	- a. SPS-Rolle als Ringmanager (Auto)
	- b. Alle anderen Geräterollen als Clients
- 3. Konfigurieren Sie alle Verbindungen in der PROFINET I/O-Topologie (siehe Abschnitt 错误!未找 到引用源。).
- 4. Legen Sie zum Schluss die Laufzeitüberwachung auf einen Wert über die für die Wiederherstellung der Netzwerkkommunikation benötigten 200 Millisekunden fest.

Die folgenden Abschnitte beschreiben die einzelnen Elemente detailliert.

#### 7.10.5.1.1. Konfiguration der PROFINET I/O-Domänenverwaltung

1. Wenn alle Knoten zum PROFINET-Link hinzugefügt wurden, öffnen Sie das Formular PROFINET IO Domain Management (PROFINET I/O-Domänenverwaltung).

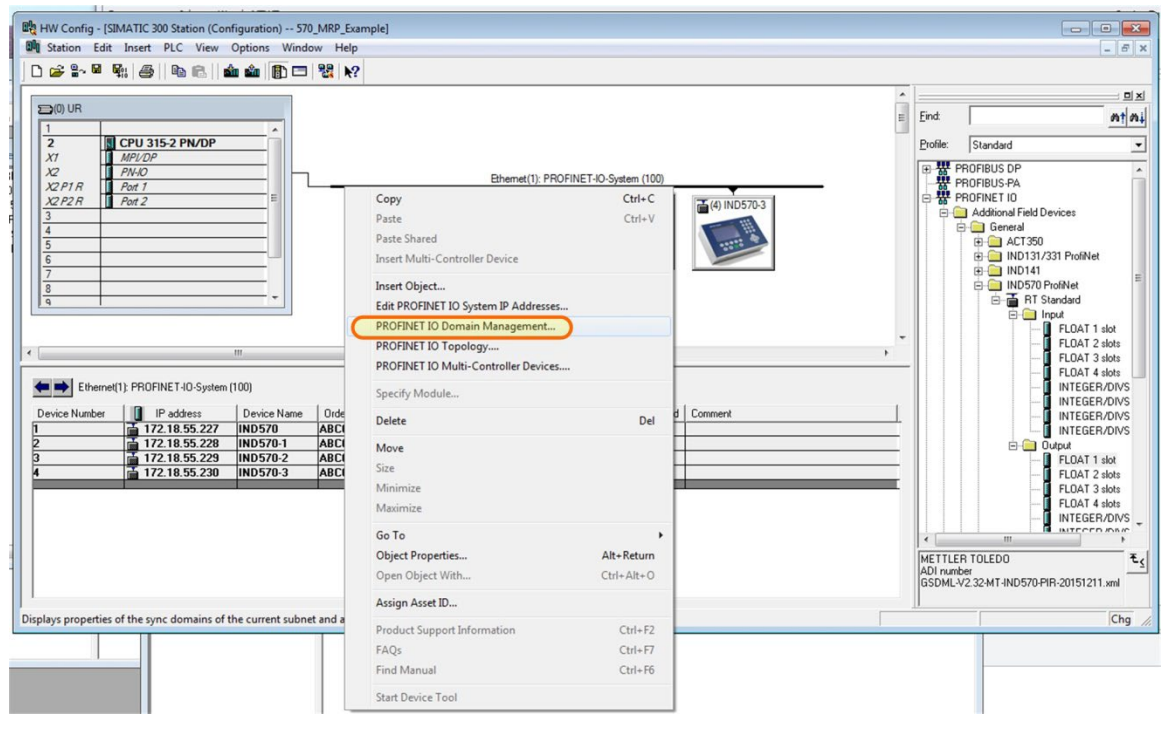

Abbildung 7-62: Domänenverwaltung

2. Bearbeiten Sie die Eigenschaften der einzelnen Geräte entsprechend [Abbildung 7-63.](#page-173-0)

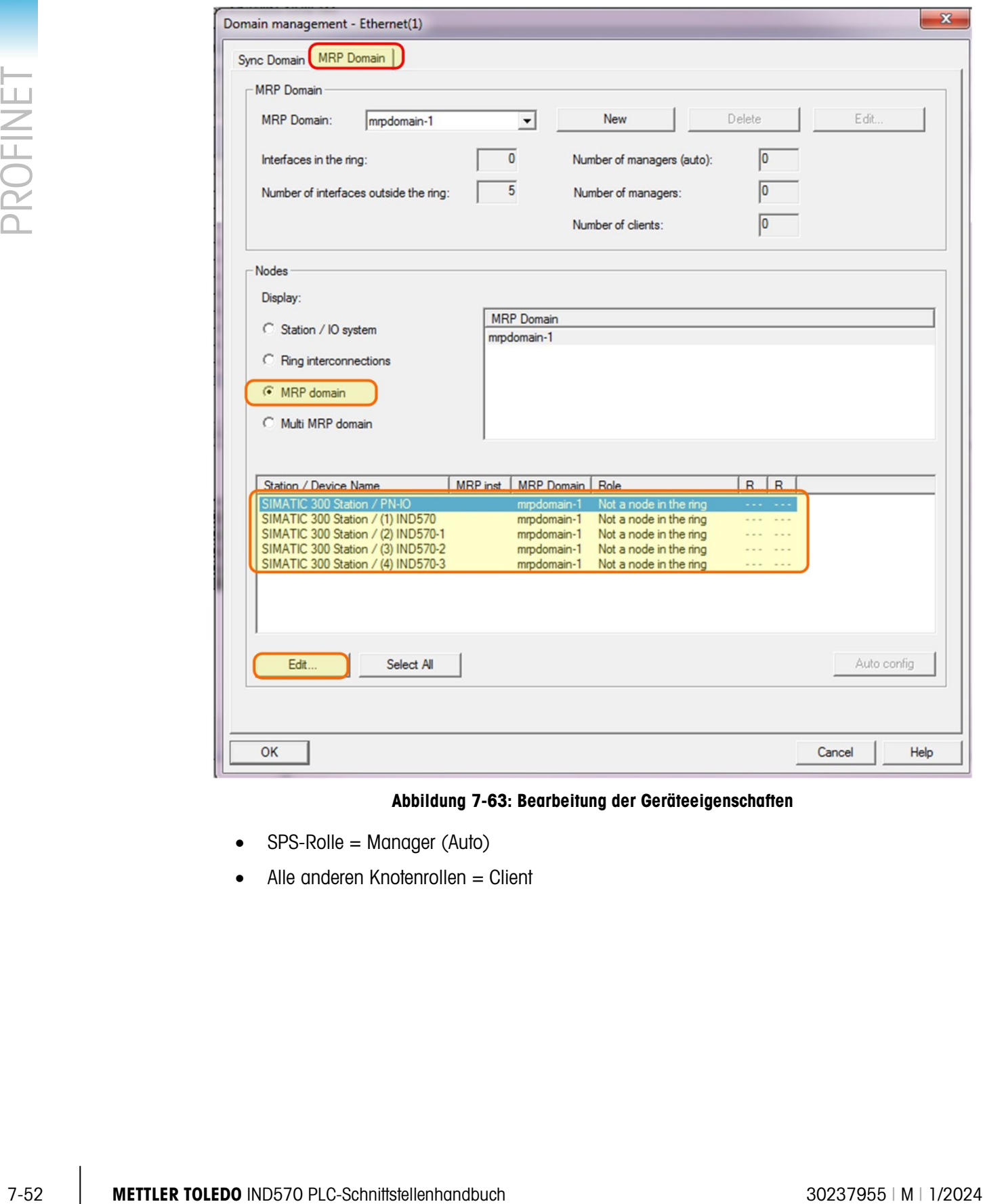

#### Abbildung 7-63: Bearbeitung der Geräteeigenschaften

- <span id="page-173-0"></span>• SPS-Rolle = Manager (Auto)
- Alle anderen Knotenrollen = Client

3. Das Ergebnis sollte so, wie in [Abbildung 7-64](#page-174-0) dargestellt, aussehen.

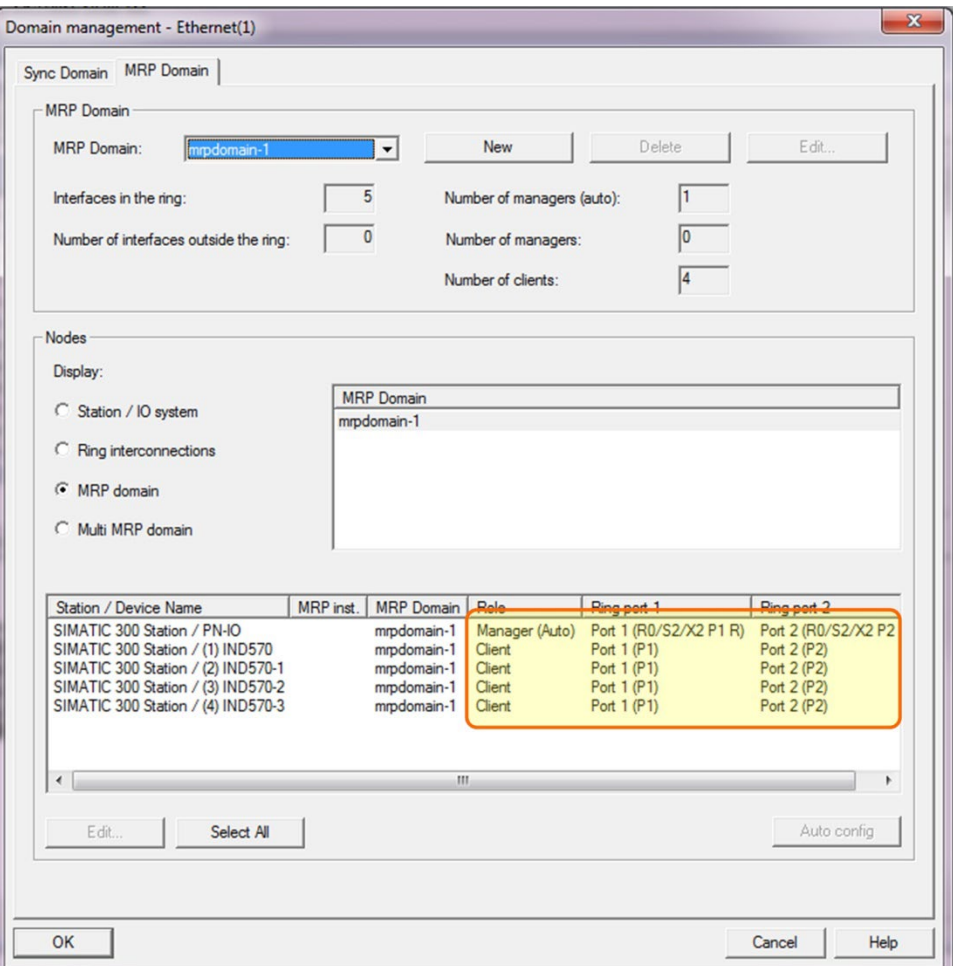

Abbildung 7-64: Korrekt konfigurierte Geräteigenschaften

<span id="page-174-0"></span>**Hinweis:** Da die SPS auch Ringmanager ist, müssen Sie sicherstellen, dass die diagnostischen Unterbrechungen an allen Geräten deaktiviert sind (ohne Häkchen).

## 7.10.5.1.2. Konfiguration aller Verbindungen in der PROFINET I/O-Topologie

1. Wählen Sie die PROFINET IO-Topologie aus den PROFINET-Eigenschaften.

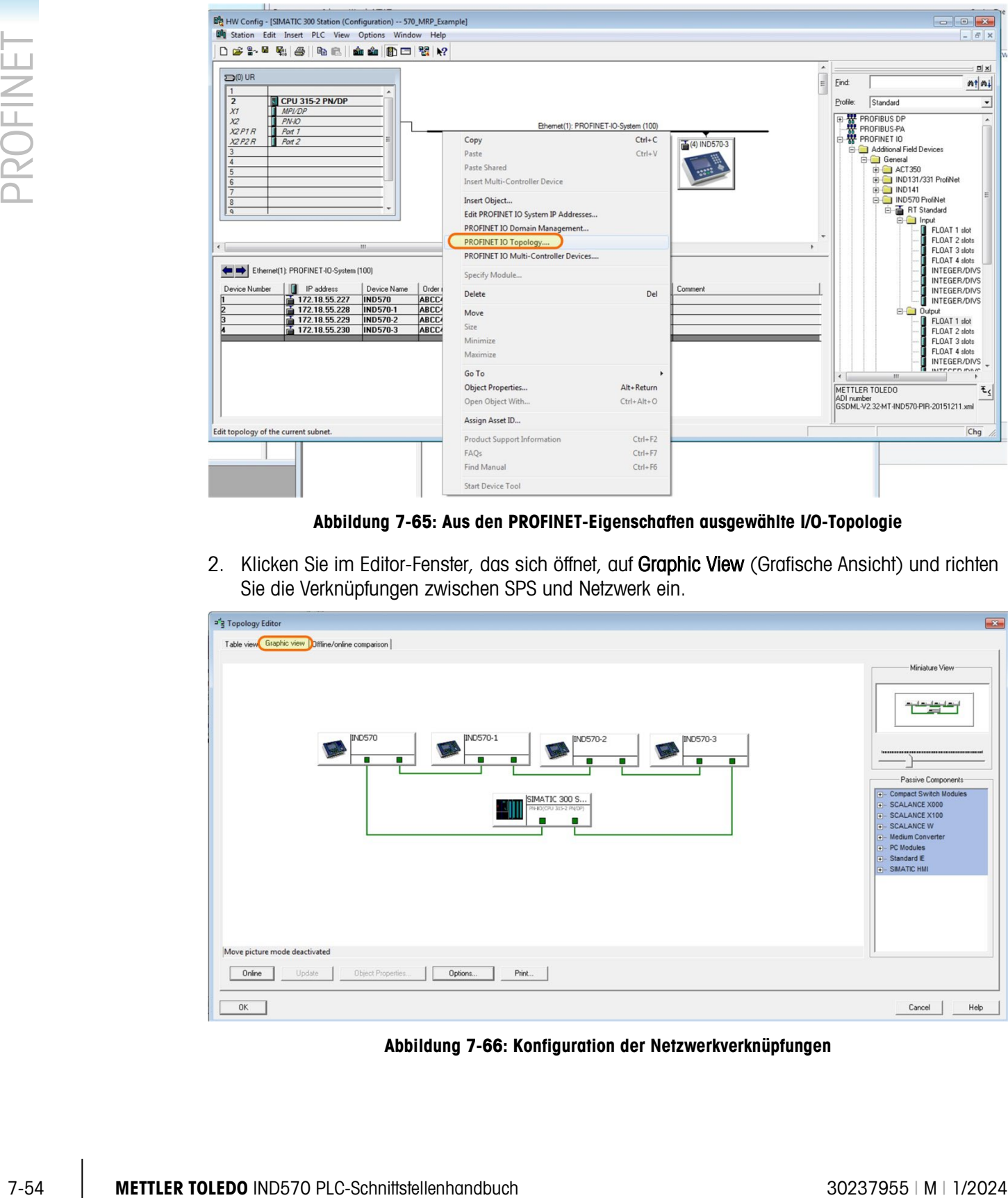

Abbildung 7-65: Aus den PROFINET-Eigenschaften ausgewählte I/O-Topologie

2. Klicken Sie im Editor-Fenster, das sich öffnet, auf Graphic View (Grafische Ansicht) und richten Sie die Verknüpfungen zwischen SPS und Netzwerk ein.

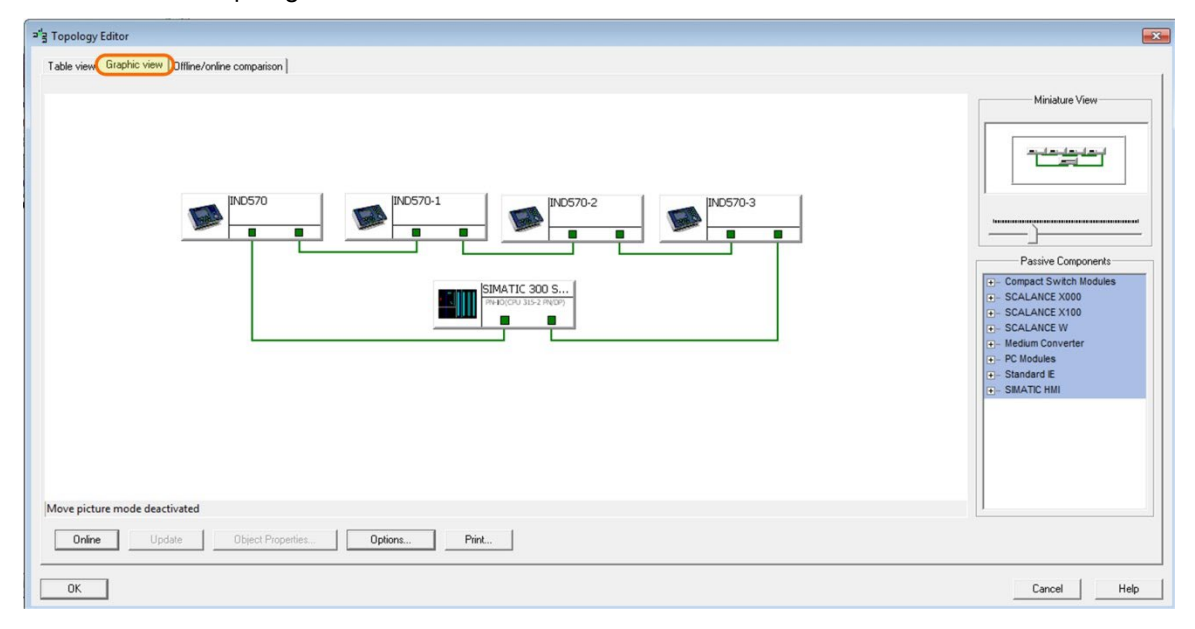

Abbildung 7-66: Konfiguration der Netzwerkverknüpfungen

7.10.5.1.3. Einrichtung der Laufzeitüberwachung der Geräte

Die "Laufzeit" ist die Zeit, die ein Gerät ohne eine I/O-Aktualisierung in Betrieb sein kann, bevor das Gerät eine Fehlermeldung sendet. Es ist wichtig, dass diese Zeit auf einen Wert größer als die Wiederherstellungszeit des MRP-Rings eingestellt wird, die 200 Millisekunden beträgt, um zu verhindern, dass die Geräte eine Fehlermeldung senden, während die SPS versucht, das Netzwerk nach dem Auftreten eines Ausfalls neu zu konfigurieren.

Der Laufzeitüberwachung wird durch Auswahl der gewünschten Anzahl der Aktualisierungsintervalle festgelegt. Die Software multipliziert dann diese Nummer mit der Aktualisierungszeit. Wenn die Aktualisierungszeit beispielsweise 2 Millisekunden beträgt, dann wählen Sie 128 Intervalle (256 Millisekunden), um die Laufzeitüberwachung auf eine Zeit über 200 Millisekunden einzustellen.

- 1. Klicken Sie zuerst auf das Gerät (1).
- 2. Klicken Sie dann auf **Interface** (Schnittstelle) (2).

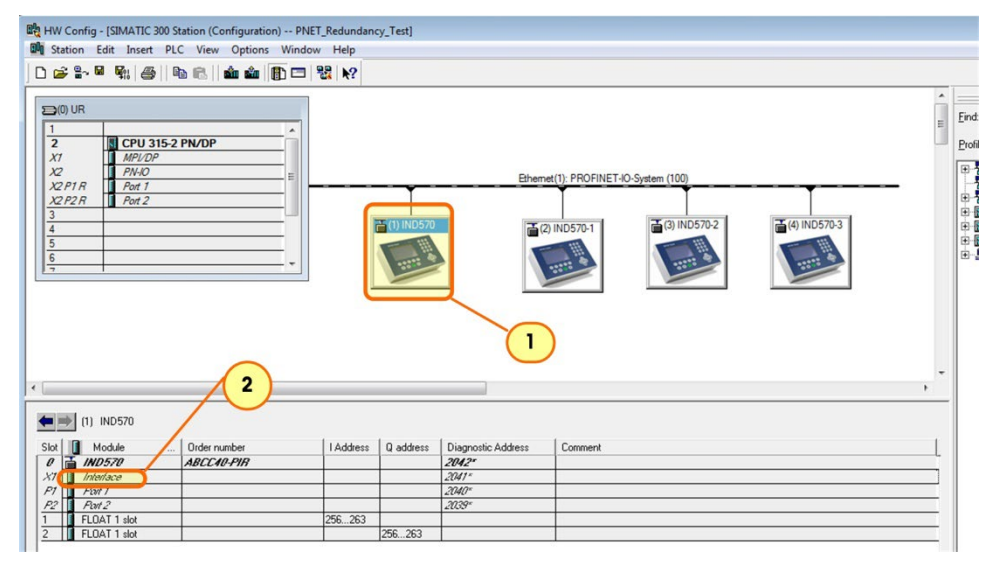

Abbildung 7-67: Einrichtung der Laufzeitüberwachung für das Gerät, 1

3. Klicken Sie in dem sich öffnenden Dialogfenster auf IO Cycle (IO-Zyklus) (3).

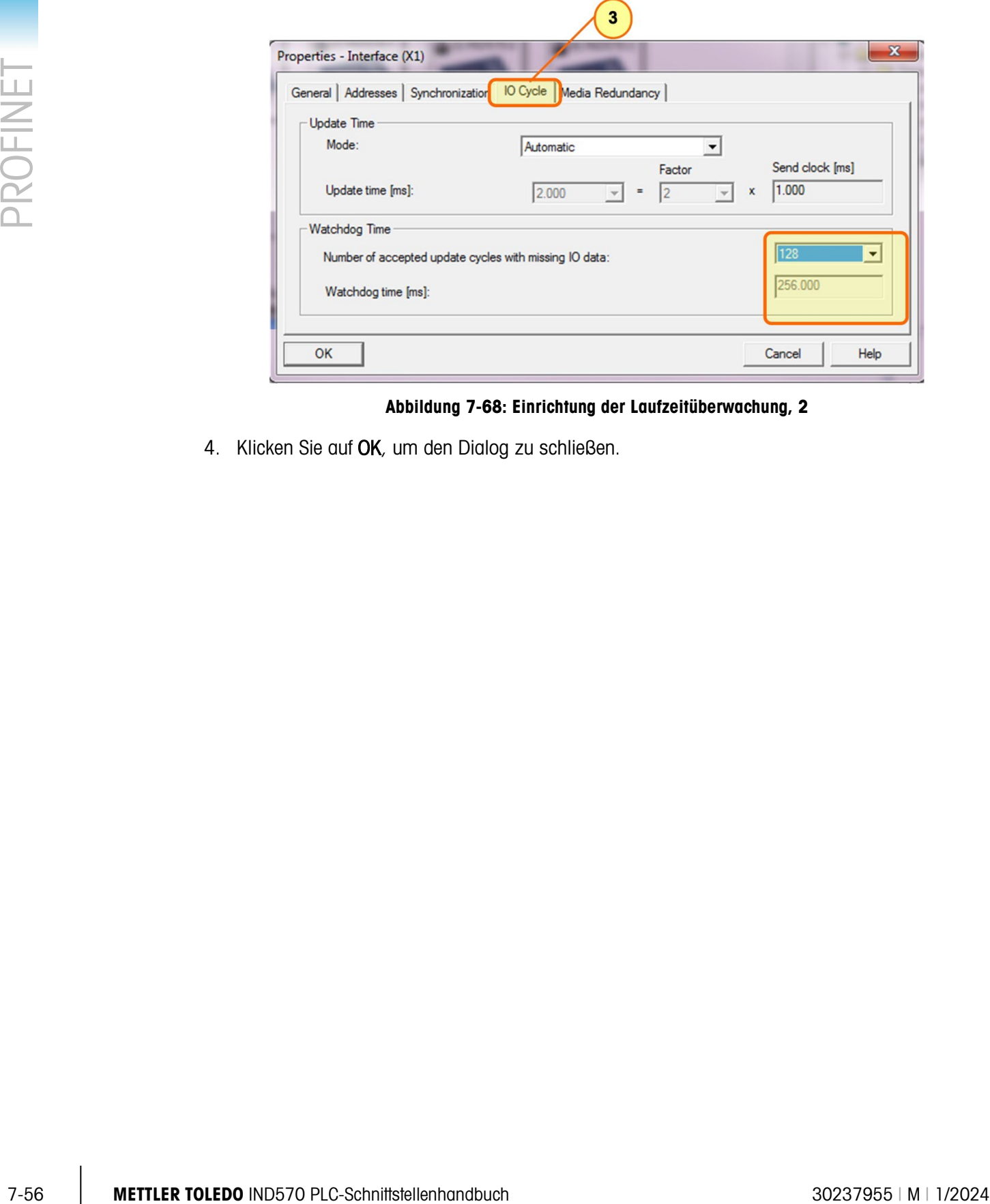

Abbildung 7-68: Einrichtung der Laufzeitüberwachung, 2

4. Klicken Sie auf OK, um den Dialog zu schließen.

# 8 Modbus RTU

# 8.1. Übersicht

Das Modbus-Protokoll ist ein von Modicon entwickeltes Kommunikationsprotokoll, das heute von der Modbus Organization unterstützt wird. Es dient zur Server-Client-Kommunikation zwischen intelligenten Geräten. Als Netzwerkprotokoll mit offenen Standards kommt es häufig in industriellen Fertigungsumgebungen zur Anwendung.

Die Kommunikation über Modbus RTU kann beim IND570 entweder von COM1, COM2 oder COM3 ausgehend eingerichtet werden. COM1 ist über die serielle COM1-Standardschnittstelle der Hauptplatine verfügbar. COM2 und COM3 stehen auf einer optionalen COM2/COM3-Platine mit besseren Entstöreigenschaften zur Verfügung.

Das IND570 Modbus RTU unterstützt nur die Funktionscodes zum Lesen (03H) und Schreiben (06H) eines einzelnen Registers.

Die Daten im IND570 enthalten numerische und statusbezogene Informationen und Befehle. Die numerischen Daten können entweder im Ganzzahl- oder im Gleitkommaformat an das bzw. vom IND570 gesendet werden.

- Ganzzahlmodus Die Waage meldet das Gewicht als 16-Bit-Ganzzahl mit Vorzeichen  $(\pm)$ 32767).
- Gleitkommamodus Das Gewicht wird im Gleitkommaformat angezeigt.

# 8.2. Parameter

# 8.2.1. Port

Wählen Sie einen der folgenden Anschlüsse für die Kommunikation mit Modbus RTU aus:

COM1 (Standard), COM2, COM3

## 8.2.2. Belegung

Wählen Sie in der Liste der Verbindungszuweisungen den Modbus RTU-Server aus.

#### 8.2.3. Adresse

Damit es bei der Ersteinrichtung nicht zu Adresskonflikten im Netzwerk kommt, ist 0 als Terminaladresse voreingestellt. Legen Sie die Adresse des Terminals auf einen gültigen Wert zwischen 1 und 15 fest und vergewissern Sie sich für jeden Client im Netzwerk, dass die Adresse nicht anderweitig vergeben ist.

# 8.2.4. Byte Reihenfolge

Es gibt folgende Auswahlmöglichkeiten für die Byte-Reihenfolge:

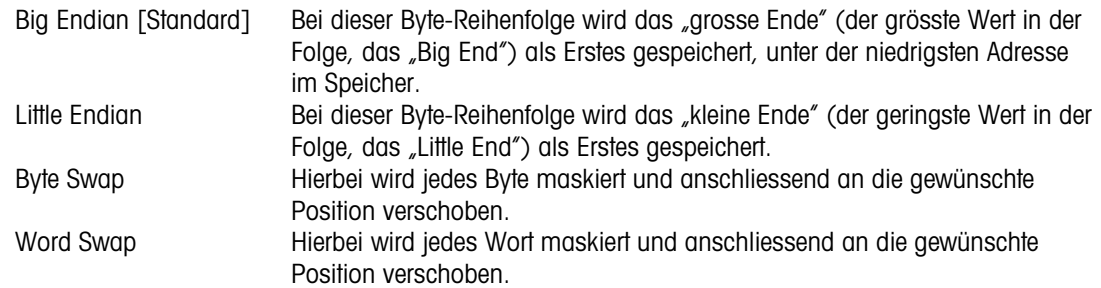

Wenn die abgerufenen Daten Fehler aufweisen, sollten Sie die Auswahlmethode für die Byte-Reihenfolge ändern.

# 8.3. Definition der Daten

# 8.3.1. Belegung des Halteregisters

[Tabelle 8-1](#page-179-0) zeigt die Belegung des Halteregisters. Beachten Sie, dass die Adressen im Register von der SPS abhängen. Diese Tabelle zeigt die Adresse im Register als 5-stellige Zahl. Die Adressierung hängt von der Art der verwendeten SPS ab. In keinem Fall werden die Register des IND570 anderen als den zwölf Halteregistern zugeordnet.

#### Tabelle 8-1: Belegung der Modbus-RTU-Halteregister

<span id="page-179-0"></span>Es ist wichtig zu beachten, ob die Byte-Reihenfolge des Terminals (Big-Endian-Modus, Little-Endian-Modus, Byte-Swapping oder Word-Swapping) der des Kommunikations-Masters entspricht. Um die Modbus RTU-Kommunikationsfunktion zu nutzen, muss eine "Modbus RTU Server"-Verbindung unter dem Menü Terminal -> Kommunikation -> Verbindung hinzugefügt werden. Die Byte-Reihenfolge kann in der Verbindungsbearbeitung ausgewählt werden -> Byte-Reihenfolge.

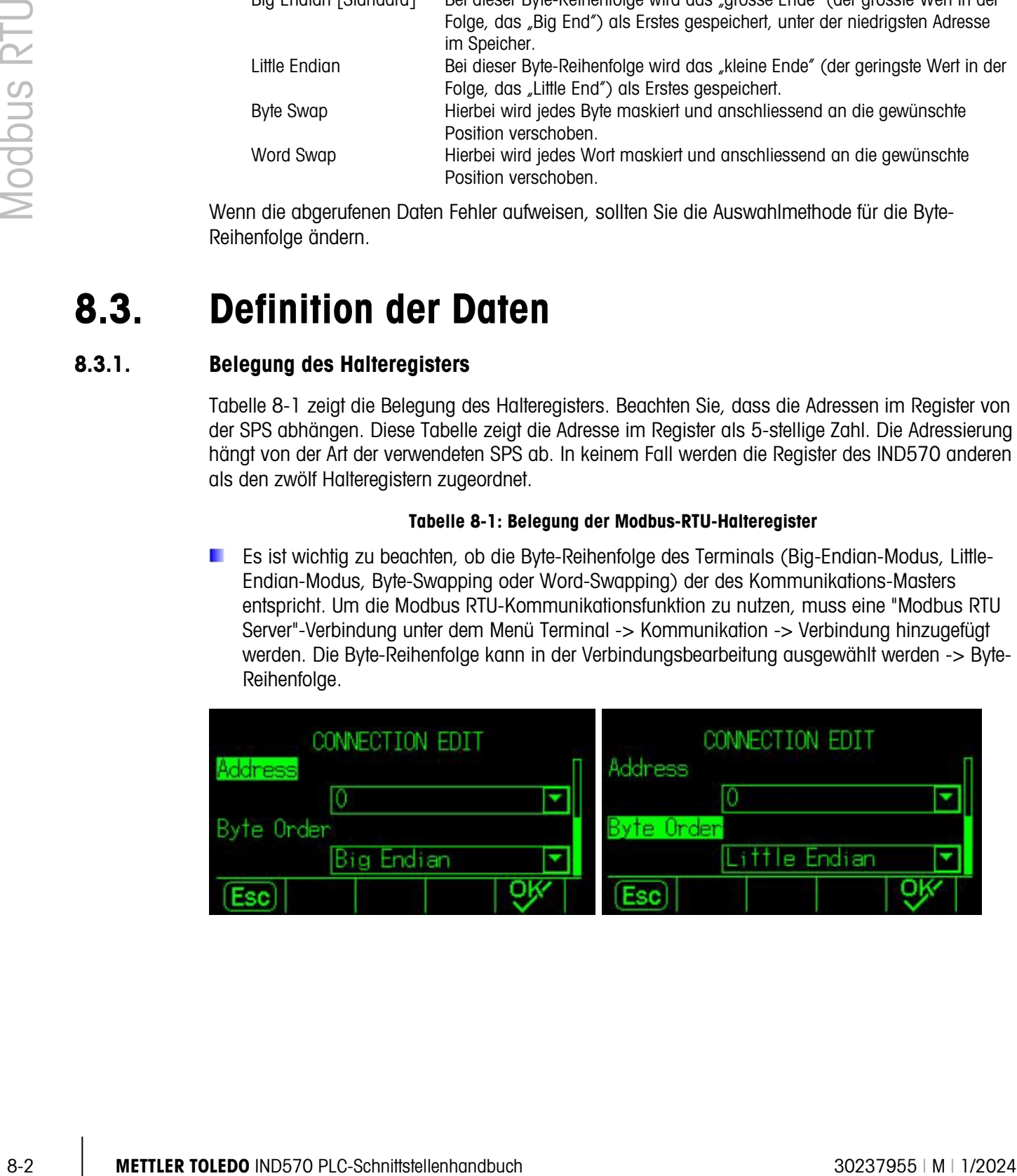
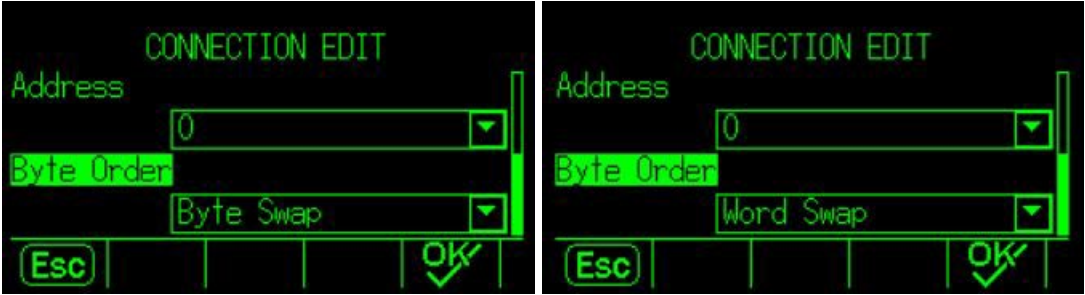

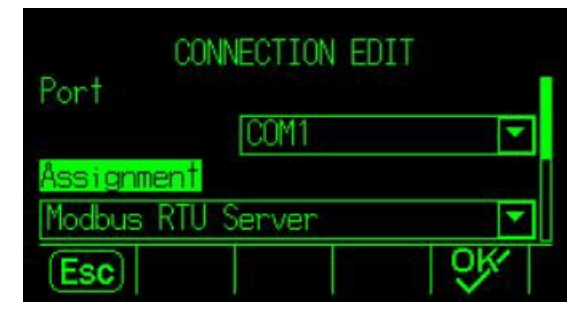

Abbildung 8-1: Verbindungsbearbeitungsseiten

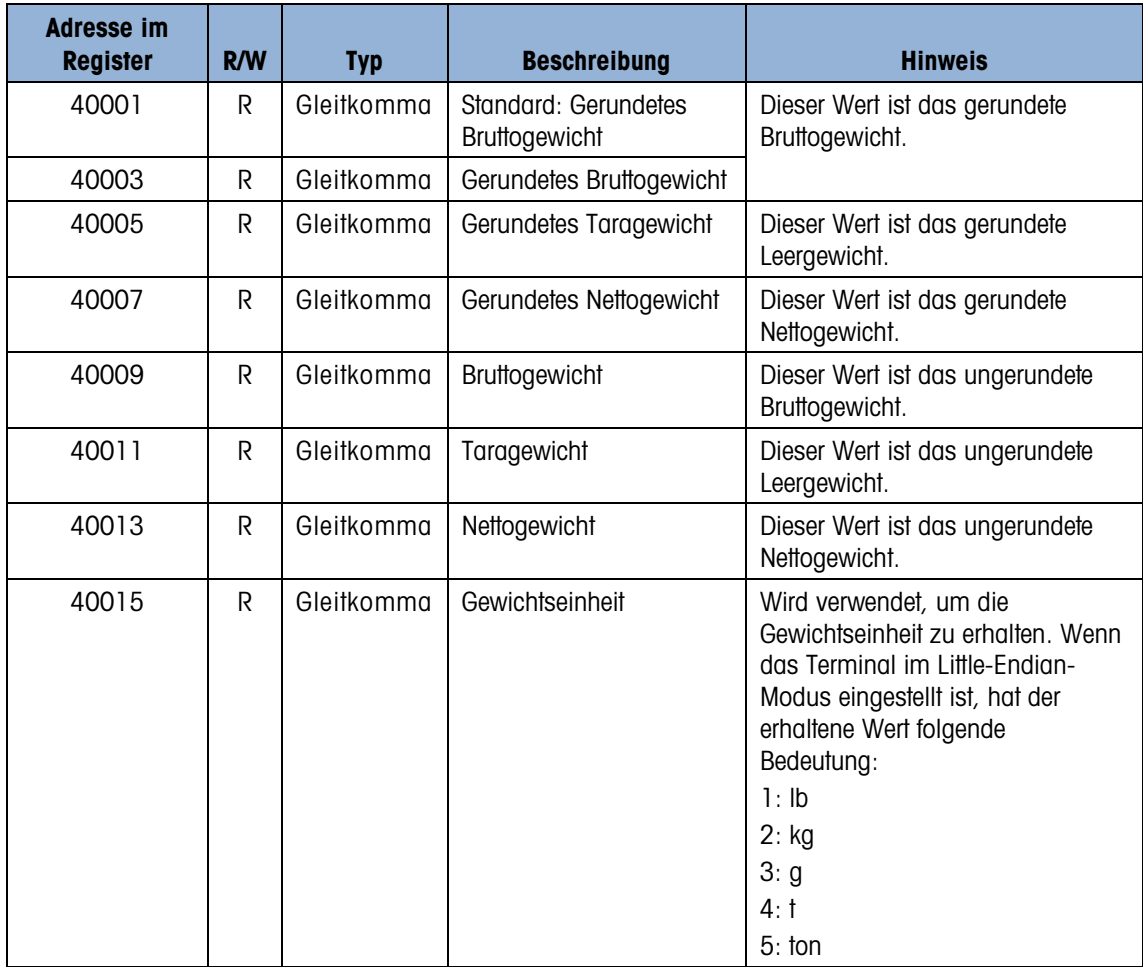

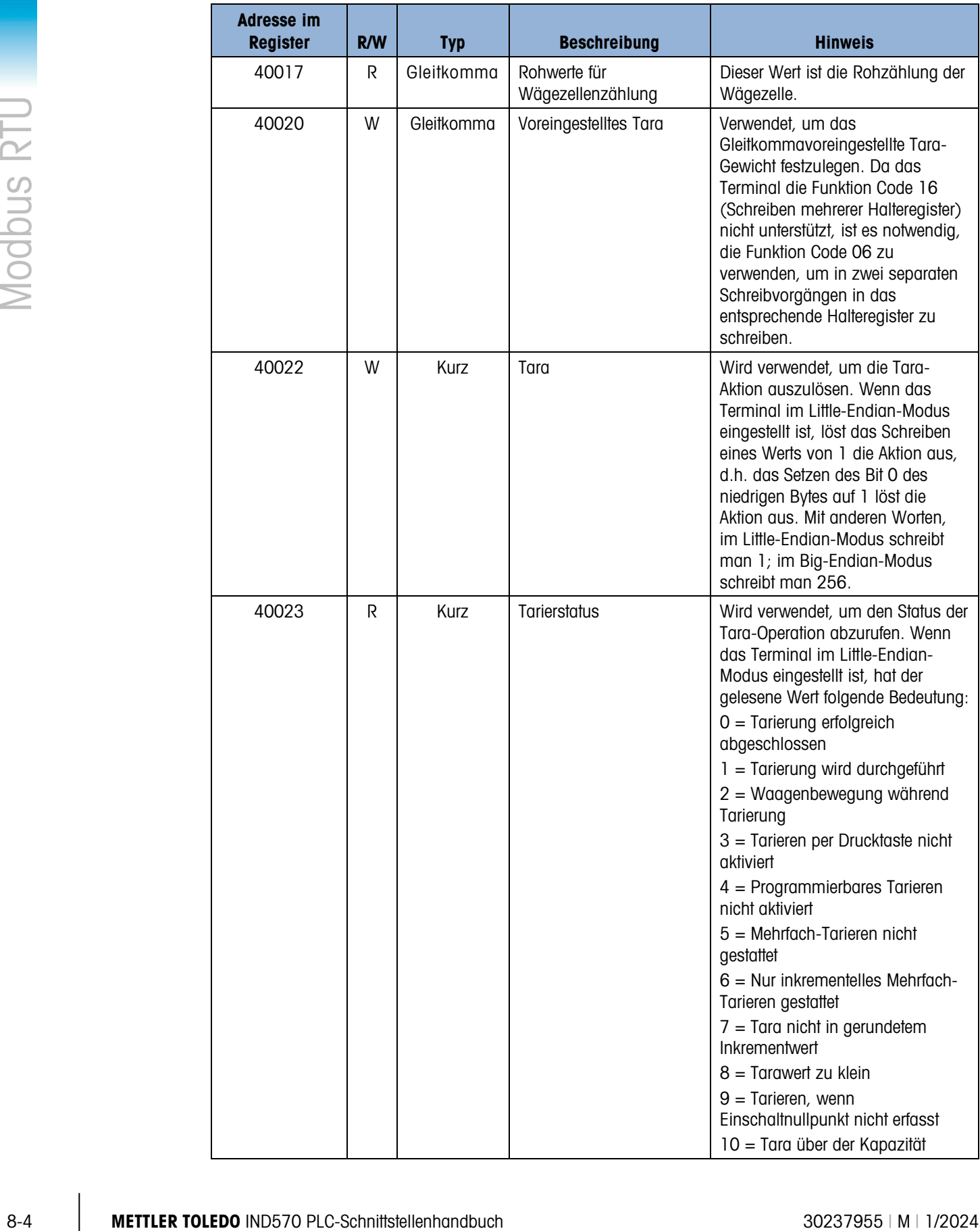

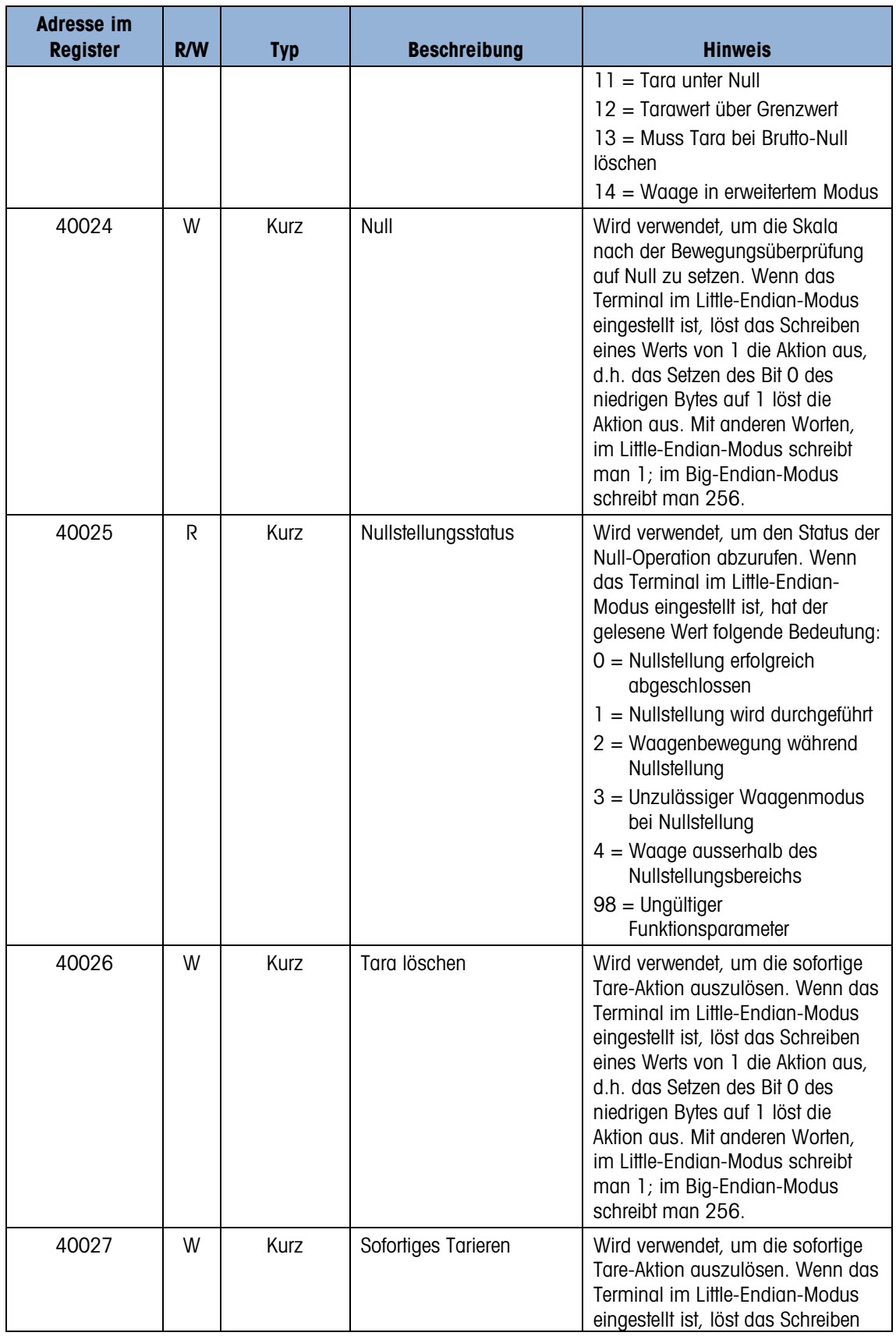

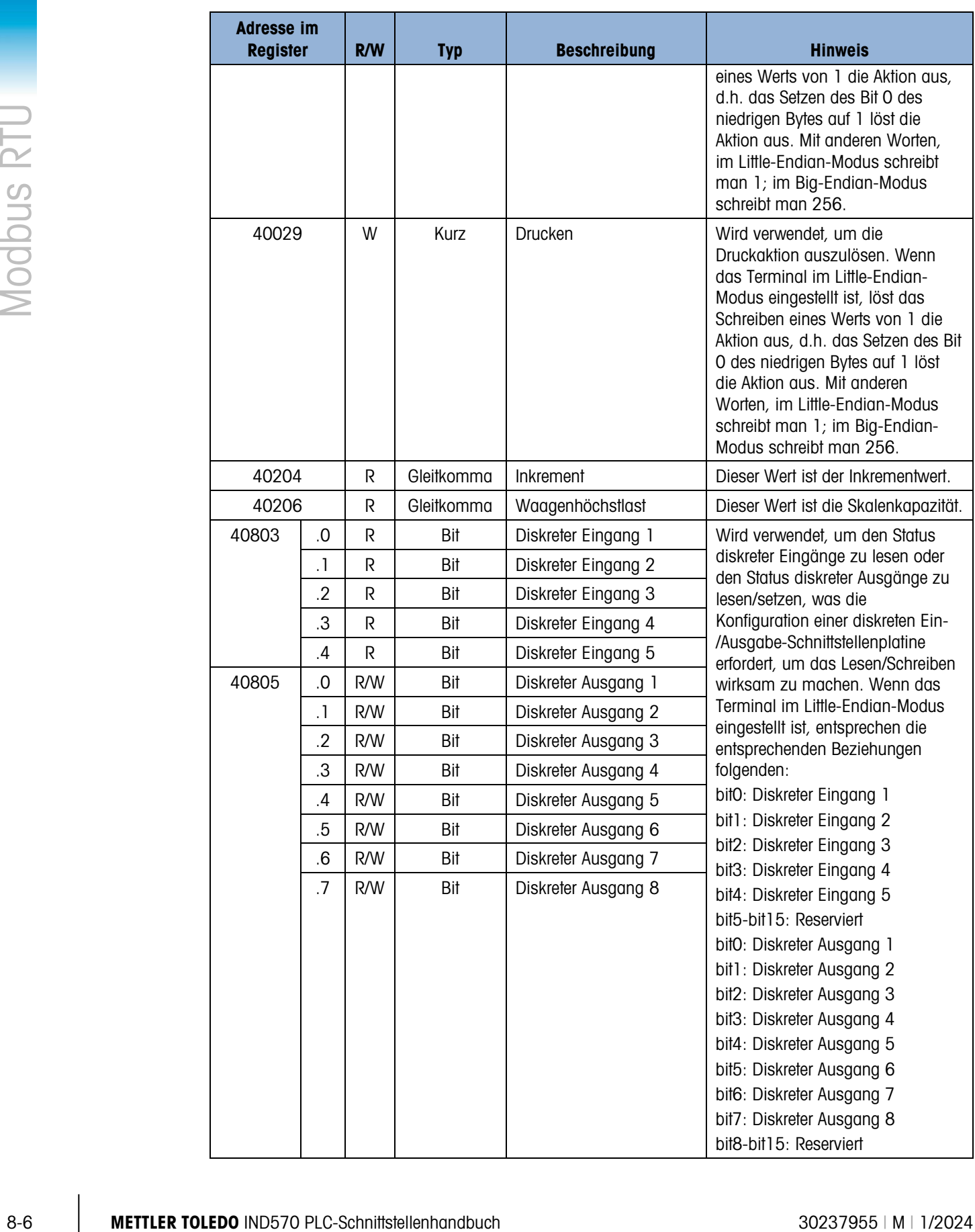

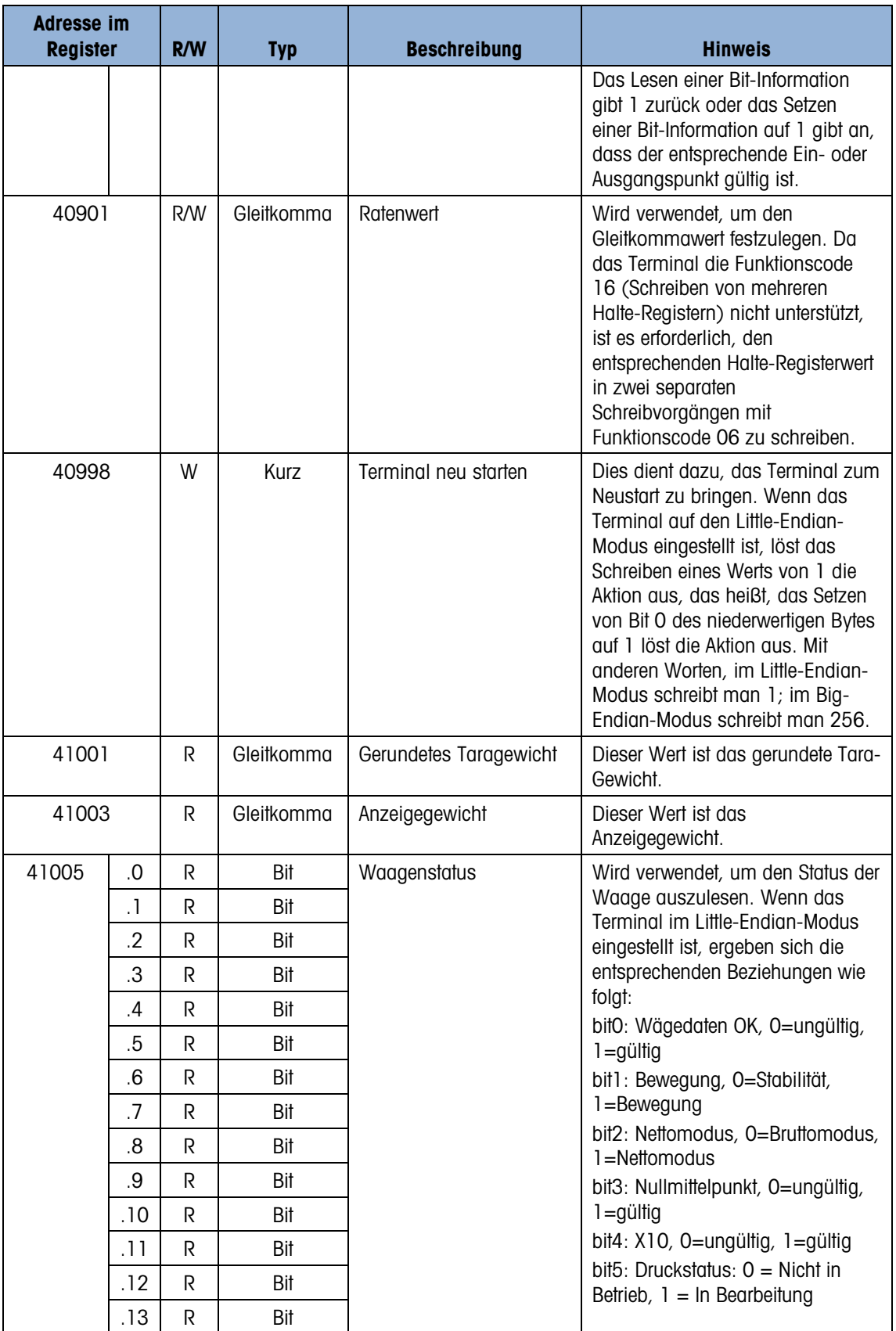

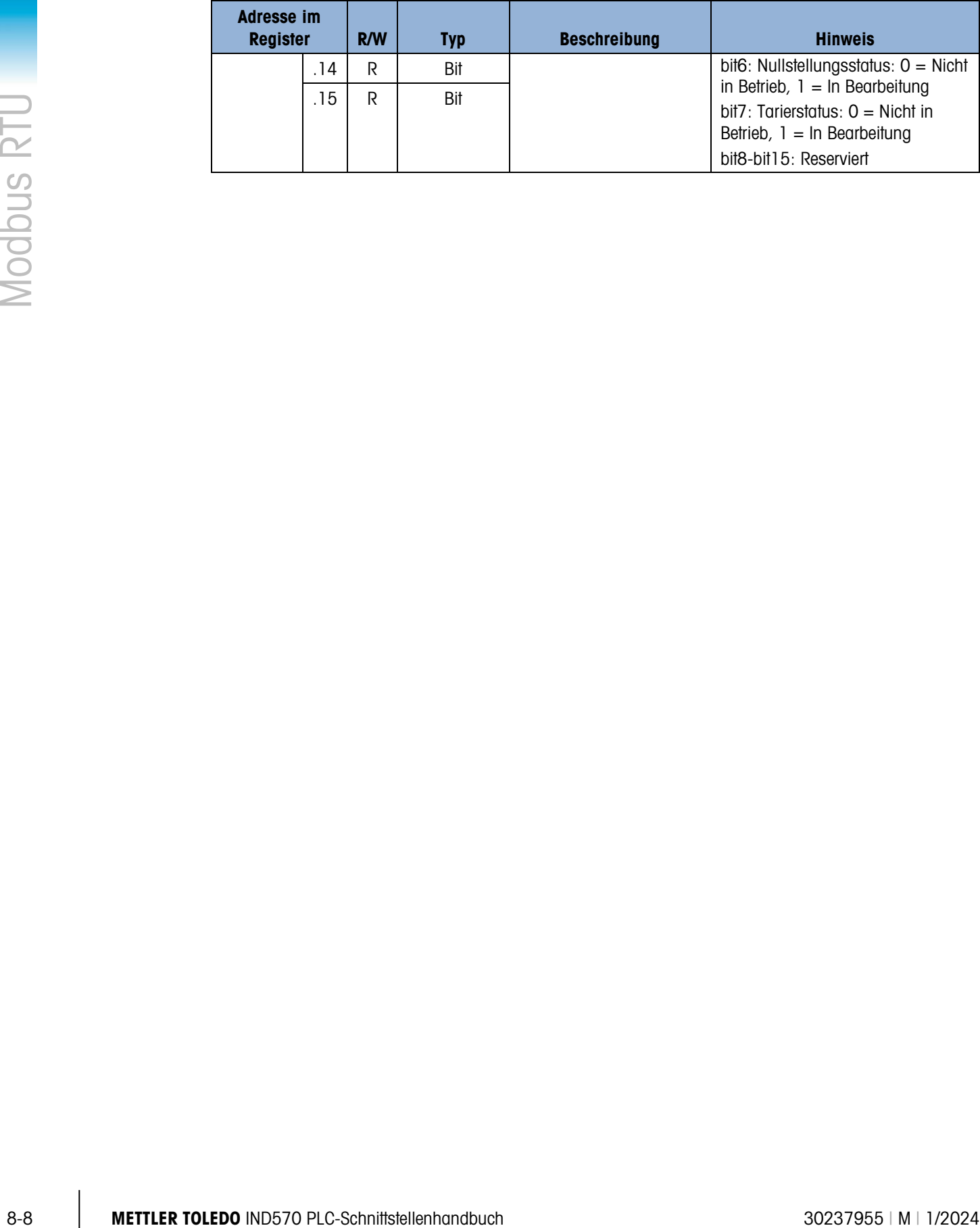

# A. Die Formate Ganzzahl und Teilstrich

Wenn eines dieser beiden Formate ausgewählt wird, verwendet das IND570 in jedem Nachrichtenzeitfenster zwei 16-Bit-Datenwörter für den Eingang und zwei 16-Bit-Datenwörter für den Ausgang. Es können bis zu vier Zeitfenster verwendet werden, die Anzahl der Zeitfenster wird vom IND570 festgelegt. Die Eingangsdaten der PLC enthalten ein 16-Bit-Datenwort für die Gewichtsinformation der Waage sowie ein 16-Bit-Datenwort für die bitcodierten Statusinformationen für jedes Nachrichtenzeitfenster. Das IND570 sendet spezifische Gewichtsdaten an den PLC-Eingang, je nachdem, welche Ausgangsdaten es von der PLC erhält. Die Ausgangswörter der PLC bestehen aus einem 16-Bit-Ganzzahlwert, mit dem beispielsweise ein Tara- oder ein Ziel-Logikwert heruntergeladen werden kann, und einem 16-Bit-Datenwort für bitcodierte Befehlsinformationen.

Die Befehle "1, 2 oder 3 auswählen" im Schreibwort 1 wählen den Datentyp aus, der an das Datenzeitfenster der Waage zurückgegeben wird. Jeder Datentyp kann von einem Ganzzahl- oder Teilstrichzeitfenster zurückgesendet werden, Befehle wie Tarieren, Löschen und Nullstellung können jedoch nur an das Zeitfenster 1 gesendet werden. (Dies gilt nur für den Ganzzahl-/Teilstrichmodus).

In [Tabelle A-1](#page-186-0) und [Tabelle A-2](#page-188-0) finden Sie detaillierte Informationen zu den Formaten Ganzzahl und Teilstrich. Beachten Sie, dass sich die Bezeichnung der "Lese- oder Schreibdaten" auf die PLC bezieht, d. h., "Lesen" bezieht sich auf die Eingangsdaten der PLC und "Schreiben" auf die Ausgangsdaten der PLC.

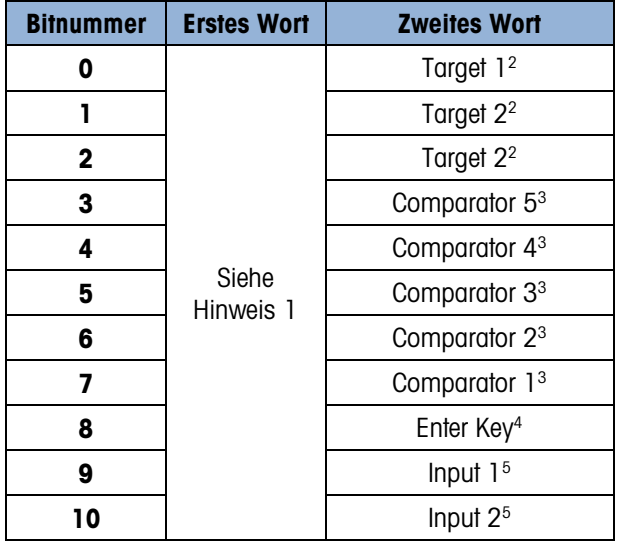

<span id="page-186-0"></span>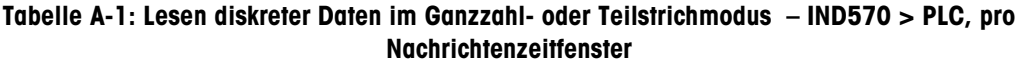

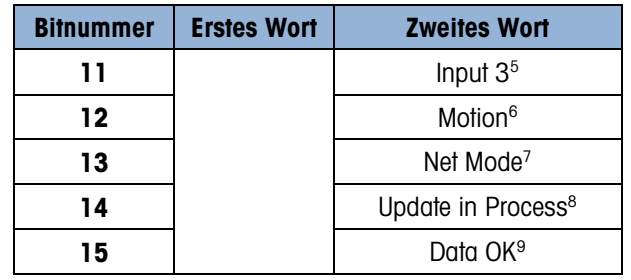

#### Anmerkungen für [Tabelle A-1](#page-186-0)

- 1 Das erste Wort ist ein 16-Bit-Ganzzahlwert, der das Bruttogewicht, das Nettogewicht, das angezeigte Gewicht, das Taragewicht oder das Trendgewicht darstellen kann. Die Bits 0 bis 2 in dem 2. Ausgangswort der PLC beschreiben den Datentyp, der von der Anzeige gesendet wird.
- 2 Die Bits 0, 1 und 2 des zweiten Wortes geben den Status der Zielwertvergleichslogik an. Im Materialtransfer-Modus steht Bit 0 für Zuführung, Bit 1 für schnelle Zuführung und Bit 2 für Toleranz OK (innerhalb des Bereichs). Im Über-/Unter-Modus steht Bit 0 für Unter, Bit 1 für OK und Bit 2 für Über. Eine aktivierte Bedingung wird durch die Einstellung des Bit auf "1" angezeigt; eine deaktivierte Bedingung durch ein Bit "0".
- 3 Die Komparator-Bits des zweiten Wortes geben den Status der verknüpften Komparator-Logik an; wenn das Bit auf "1" gesetzt ist, ist der Komparatorstatus aktiviert; wenn das Bit auf "0" gesetzt ist, ist der Komparatorstatus deaktiviert. Die Konfiguration der einzelnen Komparatoren legt fest, wann der Status "AKTIVIERT" bzw. "DEAKTIVIERT" ist.
- 4 Bit 8 des zweiten Wortes ist auf "1" gesetzt, wenn die Enter-Taste auf dem Anzeigetastenfeld gedrückt wird. Dieses Bit kann auf "O" zurückgesetzt werden, indem der Status der Bits 9, 10 und 11 des zweiten Ausgangswortes geändert wird.
- 5. Die Bits 9, 10 und 11 des zweiten Wortes geben den Status der verknüpften Hardwareeingänge zur Anzeige an; diese sind 0.1.1, 0.1.2 und 0.1.3. Wenn der Eingang "AKTIVIERT" ist, steht das dazugehörige Bit auf "1".
- 6 Bit 12 des zweiten Wortes; das Bewegungs-Bit wird auf "1" gesetzt, wenn die Waage in Bewegung ist (instabil).
- 7 Bit 13 des zweiten Wortes; das Nettomodus-Bit ist auf  $\lambda$ 1" gesetzt, wenn sich die Waage im Nettomodus befindet (ein Tarawert erfasst wurde).
- 8 Bit 14 des zweiten Wortes (Aktualisierung wird durchgeführt) steht auf "1", wenn die Anzeige die Daten gerade an den PLC-Kommunikationsadapter sendet. Die PLC sollte alle Daten ignorieren, wenn das Bit auf "1" gesetzt ist.
- **A-2** METHLER TONGING IS CONSULTER THE SURFACE CONSULTER THE SURFACE CONSULTER TONGING THE SURFACE CONSULTER THE SURFACE CONSULTER THE SURFACE CONSULTER THE SURFACE CONSULTER THE SURFACE CONSULTER THE SURFACE CONSULTER TH 9 Bit 15 des zweiten Wortes; das Bit Data OK ist auf "1" gesetzt, wenn die Anzeigebetriebsbedingungen normal sind. Das Bit wird beim Einschalten, Während der Terminalkonfiguration, bei Überkapazität oder bei einem Wert unter null, und im x10- Anzeigmodus auf Null (0) gesetzt; wenn der x10-Anzeigemodus verwendet wird, befindet sich der Ganzzahlwert des ersten Wortes ebenfalls auf Null (0). Im x10-Modus wird der Wert ebenfalls auf Null (0) gesetzt. Die PLC sollte das Bit Data OK in der IND570-Kommunikation stets überwachen und auch alle PLC-Daten auf Verbindungsfehler überprüfen, die möglicherweise in der PLC vorliegen (siehe dazu die Unterlagen der PLC), um die Gültigkeit der Daten in der PLC zu bestimmen.

| <b>Bitnummer</b> | <b>Erstes Wort</b> | <b>Zweites Wort [Waagenbefehl]</b>                                            |  |  |  |  |  |
|------------------|--------------------|-------------------------------------------------------------------------------|--|--|--|--|--|
| 0                | Siehe Hinweis<br>1 | Select 1 <sup>2</sup>                                                         |  |  |  |  |  |
| ı                |                    | Select 2 <sup>2</sup>                                                         |  |  |  |  |  |
| $\mathbf{2}$     |                    | Select 3 <sup>2</sup>                                                         |  |  |  |  |  |
| 3                |                    | Load Tare nur 1. Nachrichtenzeitfenster <sup>12</sup>                         |  |  |  |  |  |
| 4                |                    | Clear Tare <sup>4</sup> nur 1. Nachrichtenzeitfenster <sup>12</sup>           |  |  |  |  |  |
| 5                |                    | Tare <sup>5</sup> nur 1. Nachrichtenzeitfenster <sup>12</sup>                 |  |  |  |  |  |
| 6                |                    | Print <sup>6</sup> nur 1. Nachrichtenzeitfenster <sup>12</sup>                |  |  |  |  |  |
| 7                |                    | Zero <sup>7</sup> nur 1. Nachrichtenzeitfenster <sup>12</sup>                 |  |  |  |  |  |
| 8                |                    | Start/Abort Target <sup>8</sup> nur 1. Nachrichtenzeitfenster <sup>12</sup>   |  |  |  |  |  |
| 9                |                    | Message Display Mode <sup>9</sup> nur 1. Nachrichtenzeitfenster               |  |  |  |  |  |
| 10               |                    | Message Display Mode <sup>9</sup> nur 1. Nachrichtenzeitfenster <sup>12</sup> |  |  |  |  |  |
| 11               |                    | Message Display Mode <sup>9</sup> nur 1. Nachrichtenzeitfenster <sup>12</sup> |  |  |  |  |  |
| $12 \,$          |                    | Output 1 <sup>10</sup> nur 1. Nachrichtenzeitfenster <sup>12</sup>            |  |  |  |  |  |
| 13               |                    | Output 2 <sup>10</sup> nur 1. Nachrichtenzeitfenster <sup>12</sup>            |  |  |  |  |  |
| 14               |                    | Output 3 <sup>10</sup> nur 1. Nachrichtenzeitfenster <sup>12</sup>            |  |  |  |  |  |
| 15               |                    | Load Target <sup>11</sup> nur 1. Nachrichtenzeitfenster <sup>12</sup>         |  |  |  |  |  |

<span id="page-188-0"></span>Tabelle A-2: Schreiben diskreter Daten im Ganzzahl- oder Teilstrichmodus – PLC > IND570, pro Nachrichtenzeitfenster

#### Anmerkungen für [Tabelle A-2](#page-188-0)

- 1 Das erste Wort ist ein 16-Bit-Ganzzahlwert, der einen Wert repräsentiert, der in die Anzeige heruntergeladen werden kann. Der Wert steht für einen Tara- oder Zielwert. Bei Verwendung des Teilstrichformats muss der Datensatz in der Anzahl der Teilstriche vorliegen und nicht als Ganzzahlgewichtswert. Ein Wert muss in das Wort geladen werden, bevor die Bits 3 oder 15 im zweiten Wort festgelegt werden. Um den Zielwert zu laden, geben Sie zuerst den Wert in das erste Wort ein und aktivieren Sie anschließend Bit 15 (Load Target).
- 2 Die Auswahl-Bits ändern den Datentyp, der von der Anzeige im ersten Wort gesendet wird. Verwenden Sie einen Dezimalwert im binären Format in den Bits 0, 1 und 2, um die von der Anzeige gemeldeten Daten zu ändern. "O" = Bruttogewicht, "1" = Nettogewicht, "2" = angezeigtes Gewicht,  $3'' =$ Taragewicht,  $4'' =$ Zielwert,  $5'' =$ Trendgewicht; jeder Wert über 5 entspricht dem Bruttogewicht
- 3 Ein Wechsel von "0" zu "1" führt dazu, dass der Wert im ersten Wort in das Tara-Register der Anzeige geladen und die Anzeige in den Nettomodus gesetzt wird. Setzen Sie dieses Bit nur auf "1", nachdem das erste Wort mit dem entsprechenden Wert geladen wurde.
- 4 Ein Wechsel von "O" zu "1" führt dazu, dass das Tara-Register der Anzeige auf "O" und die Anzeige in den Bruttogewichtsmodus gesetzt wird.
- 5 Ein Wechsel von "O" zu "1" führt dazu, dass das Gewicht auf der Waage als Tarawert verwendet und die Anzeige in den Nettomodus gesetzt wird (entspricht einem Tara-Befehl). Beachten Sie, dass die Waage nicht skaliert wird, während die Waage "in Bewegung" ist. Wenn die Anzeige nicht innerhalb von 3 Sekunden tariert wird, muss der Befehl erneut gesendet werden. Es hat sich in der Praxis bewährt, zunächst auf keine Bewegung zu prüfen – Bit 12 des Eingangswortes  $1 - \mu$ AUS"
- 6 Ein Wechsel von "0" zu "1" löst einen Druckbefehl aus.
- 7 Ein Wechsel von "0" zu "1" führt dazu, dass die Waage erneut auf null gesetzt wird, jedoch nur innerhalb der in der Waagenkonfiguration festgelegten Bereiche.
- 8 Ein Wechsel von "0" zu "1" führt dazu, dass die Zielwertlogik gestartet wird. Ein Wechsel von "1" zu "0" führt dazu, dass die Zielwertlogik abgebrochen wird. Die Verwendung der PLC in Verbindung mit dem Anzeigentastenfeld und/oder einer Ferneingabe wird nicht empfohlen, da unerwartete Ergebnisse auftreten können.
- Are the method in the Price Entertainment of the Maria Cast when the method in the Format Cast in the method with the method buch 3023796 in the Maria Cast in the West was the method in the West was the properties with th 9 Die Bits des Nachrichtenanzeigemodus bewirken, dass Nachrichten auf der Anzeige über Softkey-Aufforderungen angezeigt werden – Nachrichten sind auf 20 Zeichen beschränkt. Die Verwendung der Anzeigemodus-Bits löscht das Enter-Tasten-Bit im zweiten Wort der Anzeigeausgangsdaten. Die Nachrichtenanzeigemodus-Bits bewirken, dass ein Wert in die Shared Data-Variable pd0119 geschrieben wird, die für Task Expert-Anwendungen zur Verfügung steht. Der Wechsel von "0" zu einem Dezimalwert in binärer Form zu einem Bit 9, 10 und 11 des zweiten Wortes initiiert die Nachrichtenereignisse.

Werden die Nachrichtenanzeige-Bits auf einen Wert "1" gesetzt, werden die Zeichen in der Shared Data-Variable aw0101 angezeigt und die Variable pd0119 wird auf "1" gesetzt.

- Einstellung auf  $2^\prime$  = Anzeige von aw0102 und pd0119 =  $2^\prime$ .
- Einstellung auf  $3^\prime$  = Anzeige von aw0103 und pd0119 =  $3^\prime$ .
- Einstellung auf  $A'' =$  Anzeige von aw0104 und pd0119 =  $A''$ .
- Einstellung auf  $0.5'' =$  Anzeige von aw0105 und pd0119 =  $0.5''$ .

Einstellung auf  ${}_{n}6"$  = Start der Eingabeaufforderungssequenz, pd0119 =  ${}_{n}6"$  und  $xc0134 = 1$ .

Einstellung auf  $T'' =$  Anzeige von pd0118 und pd0119 =  $T''$ .

Die Nachrichtenanzeigemodus-Bits müssen wieder "0" sein, bevor eine neue Nachricht angezeigt wird.

- 10 Die Ausgangs-Bits bewirken, dass der dazugehörige Hardware-Ausgang auf "EIN" und "AUS" gestellt wird. Dies sind nur die internen Ausgänge der Anzeige; 0.1.1, 0.1.2 und 0.1.3. Die Ausgangs-Bits überschreiben nicht die Hardware-Ausgänge, die von der Anzeigenlogik zur Konfiguration innerhalb der Anzeige verwendet werden. Die Einstellung eines Bits auf "1" bewirkt, dass der Ausgang auf "EIN" gesetzt wird; die Einstellung des Bits auf "0" bewirkt, dass der Ausgang auf "AUS" gesetzt wird.
- 11 Ein Wechsel von "1" zu "0" führt dazu, dass der Wert im ersten Wort in das Zielwertregister der Anzeige geladen und beim nächsten Start der Zielwertlogik verwendet wird. Setzen Sie dieses Bit nur auf "1", nachdem das erste Wort mit dem entsprechenden Wert geladen wurde.
- 12 Dies sind Bit-Befehle an die Anzeige, die nur im ersten Nachrichtenzeitfenster funktionieren.

# B. Gleitpunktformat

### B.1. Funktionsübersicht

Das Terminal IND570 verwendet Ganzzahlenbefehle der PLC, um die Eingangsdaten für das Gleitpunktgewicht auszuwählen. Das IND570 erkennt einen Befehl, wenn ein neuer Wert im Befehlswort des Nachrichtenzeitfensters angezeigt wird. Wenn der Befehl mit einem Gleitpunktwert (zum Beispiel: Laden eines Zielwertes) verknüpft ist, muss er in die Gleitpunktwert-Wörter geladen werden, bevor der Befehl ausgegeben wird. Sobald das IND570 einen Befehl erkennt, bestätigt es den Befehl durch Festlegung eines neuen Werts in den Befehlsbestätigungs-Bits des Befehlsantwortwortes der Waage. Außerdem meldet das IND570 der PLC, welcher Gleitpunktwert gesendet wird (über die Gleitpunkt-Eingangsanzeigen-Bits des Befehlsantwortwortes). Die PLC sollte warten, bis sie die Befehlsbestätigung vom IND570 erhält, bevor ein weiterer Befehl gesendet wird.

Das IND570 kann zwei Wertetypen an die PLC melden: Echtzeit- und statische Werte. Wenn die PLC einen Echtzeitwert anfordert, bestätigt das IND570 den Befehl der PLC einmal, sendet und aktualisiert jedoch den Wert bei jedem Aktualisierungszyklus der Schnittstelle. Wenn die PLC einen statischen Wert anfordert, bestätigt das IND570 den Befehl der PLC einmal und aktualisiert den Wert einmal. Das IND570 sendet weiter diesen Wert, bis es einen neuen Befehl von der PLC erhält. Brutto- und Nettogewicht sind Beispiele für Echtzeitdaten. Taragewicht, Zielwert, Zuführung und Toleranzwerte sind Beispiele für statische Daten.

Das IND570 kann eine Rotation von bis zu neun verschiedenen Echtzeitwerten senden. Die PLC sendet die Befehle an das IND570, um einen Wert in diese Rotation aufzunehmen. Sobald die Rotation festgelegt ist, muss die PLC das IND570 anweisen, die Rotation automatisch zu beginnen. Die PLC kann auch die Geschwindigkeit der Rotation steuern, indem das IND570 angewiesen wird, zum nächsten Wert zu wechseln. Wenn das IND570 aufgefordert wird, die Ausgangsdaten automatisch zu wechseln, schaltet es beim nächsten Aktualisierungszyklus der Schnittstelle zum nächsten Wert in der Reihe. (Der Aktualisierungszyklus der Schnittstelle besitzt eine Aktualisierungsrate von bis zu 20 Hz oder 58 Millisekunden.)

Die PLC steuert die Rotation durch abwechselndes Senden der Befehle zur Meldung des nächsten Feldes (1 und 2). Wenn die PLC zum nächsten Befehl wechselt, schaltet das IND570 zum nächsten Wert in der Rotationsreihenfolge. Das IND570 speichert die Rotation in den Shared Data, sodass die Rotation nach dem Ausschalten und Wiedereinschalten nicht wieder neu gestartet werden muss. Wenn die PLC keine Eingangsrotation festlegt, besteht die Standardeingangsrotation nur aus dem Bruttogewicht. Weitere Informationen finden Sie in den Beispielen für Gleitpunktbefehle in [Tabelle B-5](#page-200-0) bis [Tabelle B-8.](#page-202-0) Der Umgang mit Zeichenketten und Gleitpunktdaten ist in den verschiedenen PLC-Typen verschieden. Das IND570 liefert Gleitpunktdaten in der Reihenfolge, in der sie in der Datenformatkonfiguration eingegeben wurden.

## B.2. Gleitpunkt-Datenformat und Kompatibilität

Im Gleitpunktdatenformat tauschen die PLC und das IND570 das Gewicht, den Zielwert und die Taradaten im Gleitpunktformat mit einfacher Genauigkeit aus. Die IEEE-Norm für binäre Gleitpunktarithmetik, ANSI/IEEE-Norm 754-1985, legt das Format der Gleitpunktzahlen mit einfacher Genauigkeit fest. Das ist eine 32-Bit-Zahl mit einem 1-Bit-Vorzeichen, einem 8-Bit-Exponenten und einer 23-Bit-Mantisse. Der 8-Bit-Exponent mit Vorzeichen erlaubt die Skalierung der Gewichtsdaten. Die 23-Bit-Mantisse ermöglicht die Darstellung von 8 Millionen einzelnen Zählern.

Obwohl die Gleitpunktzahl eine höhere nummerische Genauigkeit und Flexibilität bietet als Ganzzahlgewichtsanzeigen, ist diese Option dennoch beschränkt. Die Gewichtsdarstellung ist möglicherweise nicht genau, besonders bei Gewichtsfeldern mit erweiterter Auflösung für hochgenaue Waagen.

Forestock of the matter of since the forest effect and the forest endow the matter of the state in the state of the state of the state in the state of the state of the state of the state of the state of the state of the st Es gibt zwei Datenintegritäts-Bits, mit denen das IND570 die Datenintegrität bei der Kommunikation mit der PLC aufrecht erhält. Ein Bit befindet sich im Anfangswort der Daten; das zweite im Abschluss-Byte der Daten für einen Waagenplatz. Das PLC-Programm muss überprüfen, ob beide Datenintegritäts-Bits die gleiche Polarität für die Daten im Waagenplatz haben, andernfalls sind sie ungültig. Es ist möglich, dass das PLC-Programm verschiedene aufeinander folgende ungültige Lesevorgänge erkennt, wenn das Terminal unaufgefordert Gewichtsaktualisierungen an die PLC sendet. Falls das PLC-Programm diesen Zustand erkennt, muss es einen neuen Befehl an das Terminal senden.

Der Umgang mit Zeichenketten und Gleitpunktdaten ist in den verschiedenen PLC-Generationen von Allen-Bradley verschieden.

#### B.2.1. Hinweise: Gleitpunktzahlen in verschiedenen PLC

Die PLC Simatic TI505 unterstützt Gleitpunktzahlen nach IEEE-Norm. Nach den Angaben im Simatic TI505-Programmierreferenzhandbuch werden reelle Zahlen im 32-Bit-Format mit einfacher Genauigkeit entsprechend der ANSI/IEEE-Norm 754-1985 im Bereich von 5.42101070 E-20 bis 9.22337177 E18 gespeichert.

Die PLC Siemens S5 unterstützt nicht automatisch Gleitpunktzahlen im IEEE-Format. Die PLC S5 unterstützt die Gleitpunktzahlen im eigenen internen Format. Es kann ein Softwarefunktionsblock in die PLC S5 implementiert werden, um zwischen S5-Gleitpunktzahlen und Gleitpunktzahlen nach IEEE-Norm zu wechseln.

Die PLC Siemens S7 und Rockwell/Allen-Bradley unterstützen Gleitpunktzahlen nach IEEE-Norm.

## B.3. Definitionen für das Gleitpunktdatenformat

Die [Tabelle B-1](#page-192-0) bis [Tabelle B-4](#page-195-0) enthalten detaillierte Informationen zum Gleitpunktdatenformat. Lesedaten beziehen sich auf die Eingangsdaten der PLC, Schreibdaten auf die Ausgangsdaten der PLC.

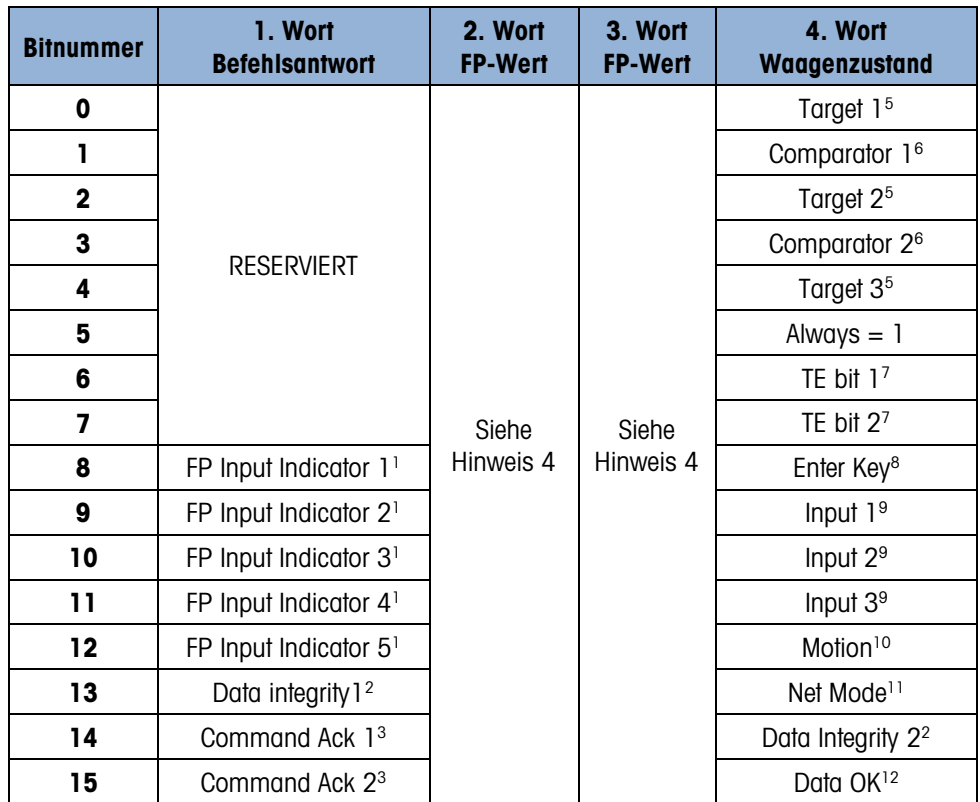

#### <span id="page-192-0"></span>Tabelle B-1: Lesen diskreter Daten im Gleitpunktmodus – IND570 > PLC-Eingang, pro Nachrichtenzeitfenster

#### Hinweise für [Tabelle B-1](#page-192-0)

- 1 Mit den Gleitpunktanzeige-Bits (Bits 8-12 des 1. Wortes) wird bestimmt, welcher Typ von Gleitpunktdaten oder anderen Daten im zweiten oder dritten Wort gesendet wird. Informationen zu diesen Bits im Dezimalformat finden Sie in der Gleitpunkt-Anzeigetabelle.
- 2 Mit den Datenintegritäts-Bits (Bit 13 des 1. Wortes und Bit 14 des 4. Wortes) wird sichergestellt, dass die Kommunikation und die Daten immer noch gültig sind. Diese beiden Bits werden für eine Aktualisierung von der Anzeige auf "1" gesetzt. Für die nächste Aktualisierung von der Anzeige werden sie dann auf "0" gesetzt. Diese Statusänderung erfolgt bei jeder Aktualisierung und ist konstant, solange die Kommunikationsverbindung nicht unterbrochen wird.
- 3 Die Befehlsbestätigungs-Bits des ersten Worts (Bits 14 und 15) werden von der Anzeige verwendet, um die PLC darüber zu informieren, dass ein neuer Befehl eingegangen ist. Die Dezimalwerte dieser Bits rotieren sequenziell von 1 bis 3, solange ein Befehl gesendet wird, der nicht "0" ist (3. Ausgangswort). Der Dezimalwert dieser Bits ist "0", wenn das 3. Ausgangswort (PLC-Ausgangsbefehlswort) ein "O"-Dezimalwert ist.
- 4 Das zweite und dritte Wort enthalten 32-Bit-Gleitpunktdaten mit einfacher Genauigkeit. Die Daten können die verschiedenen Waagengewichtsdaten oder Konfigurationsdaten darstellen. Das PLC-Ausgangsbefehlswort bestimmt, welche Daten gesendet werden.
- 5 Das vierte Wort (Bits 0, 2 und 4) geben den Status der Zielwertvergleichslogik an. Im Materialtransfer-Modus steht Bit 0 für Zuführung, Bit 2 für schnelle Zuführung und Bit 4 für Toleranz OK (innerhalb des Bereichs). Im Über-/Unter-Modus steht Bit 0 für Unter, Bit 2 für OK und Bit 4 für Über. Eine aktivierte Bedingung wird durch die Einstellung des Bit auf "1" angezeigt; eine deaktivierte Bedingung durch ein Bit "0".
- 6 Das vierte Wort; Komparator-Bits geben den Status der verknüpften Komparator-Logik an; wenn das Bit auf "1" gesetzt ist, ist der Komparatorstatus aktiviert; wenn das Bit auf "0" gesetzt ist, ist der Komparatorstatus deaktiviert. Die Konfiguration der einzelnen Komparatoren legt fest, wann der Status "AKTIVIERT" bzw. "DEAKTIVIERT" ist.
- 7 Das vierte Wort; TE-Bit 1 beschreibt den Zustand der Shared Data-Variable ac0101. TE-Bit 2 beschreibt den Status der Shared Data-Variable ac0102. Eine Task Expert (TE)-Anwendung kann mit diesen Bits die PLC anweisen, ein Verfahren oder eine Funktion auszuführen.
- 8 Das Bit 8 des vierten Wortes ist auf "1" gesetzt, wenn die Enter-Taste auf dem Tastenfeld der Anzeige gedrückt wurde. Das Bit kann auf "O" zurückgesetzt werden, in dem der Befehl 75 (Dezimalschreibweise) im PLC-Ausgangsbefehlswort gesendet wird.
- 9 Die Bits 9, 10 und 11 des vierten Wortes geben den Status der dazugehörigen Hardwareeingänge zur Anzeige an; diese sind 0.1.1, 0.1.2 und 0.1.3. Wenn der Eingang "AKTIVIERT" ist, steht das dazugehörige Bit auf "1".
- 10 Bit 12 des vierten Wortes; das Bewegungs-Bit ist auf "1" gesetzt, wenn die Waage in Bewegung ist.
- 11 Bit 13 des vierten Wortes; das Nettomodus-Bit ist auf "1" gesetzt, wenn sich die Waage im Nettomodus befindet (ein Tarawert erfasst wurde).
- 12 Bit 15 des vierten Wortes; das Bit Data OK ist auf "1" gesetzt, wenn die Anzeigebetriebsbedingungen normal sind, und im x10-Anzeigemodus. Das Bit wird beim Einschalten, bei der Konfiguration der Anzeige, bei Überkapazität, bei einem Wert unter null sowie bei Verwendung des x10-Anzeigemodus auf Null (0) gesetzt. Beachten Sie, dass im x10-Modus die Daten mit der höheren Auflösung gesendet werden. Die PLC sollte das Bit Data\_OK in der IND570-Kommunikation stets überwachen und auch alle PLC-Daten auf Verbindungsfehler überprüfen, die möglicherweise in der PLC vorliegen (siehe dazu die Unterlagen der PLC), um die Gültigkeit der Daten in der PLC zu bestimmen.

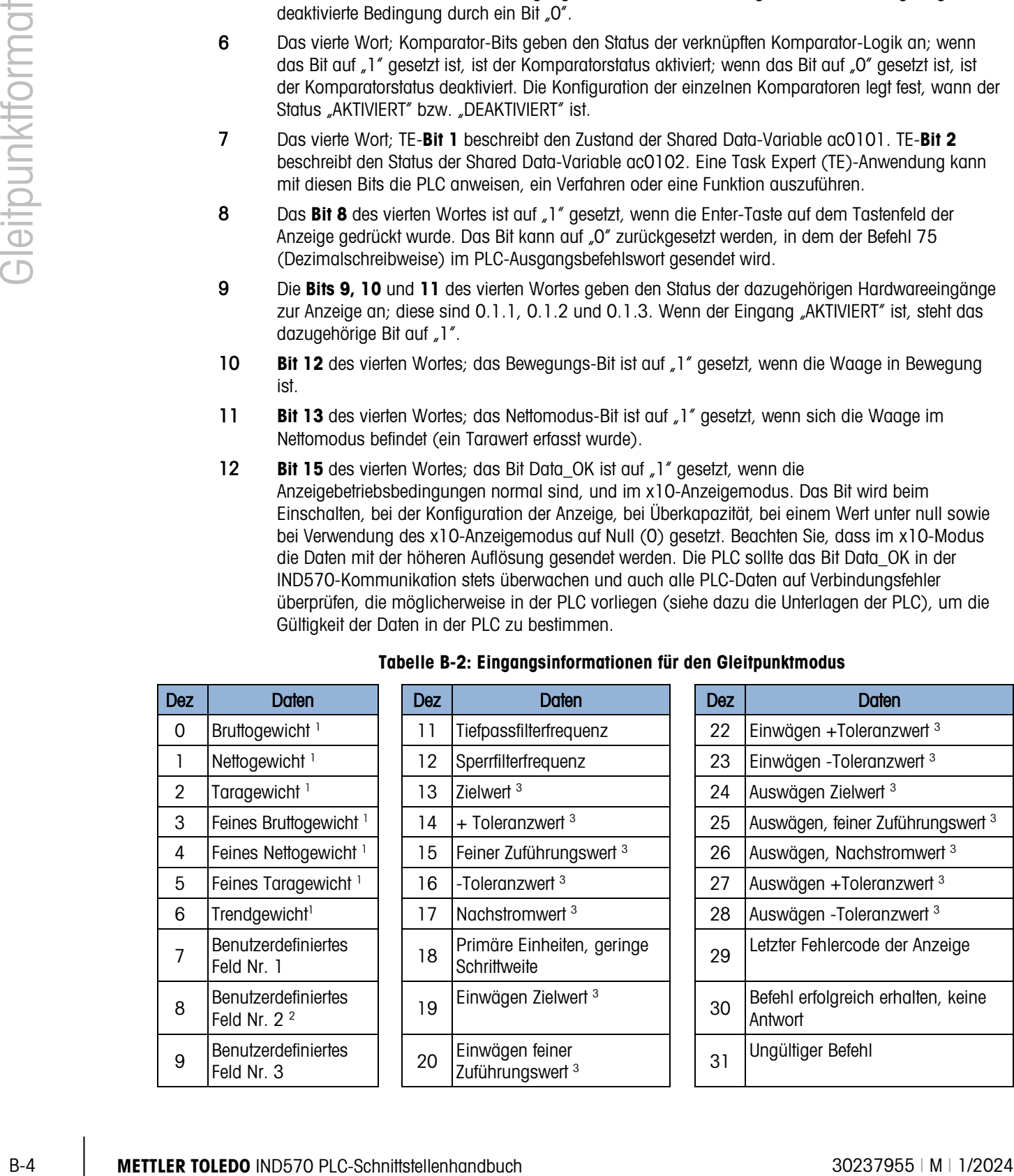

#### <span id="page-193-0"></span>Tabelle B-2: Eingangsinformationen für den Gleitpunktmodus

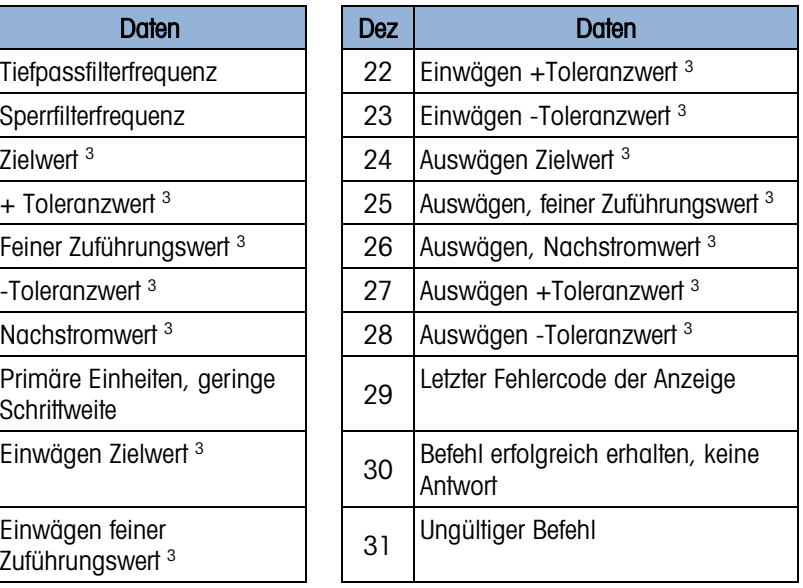

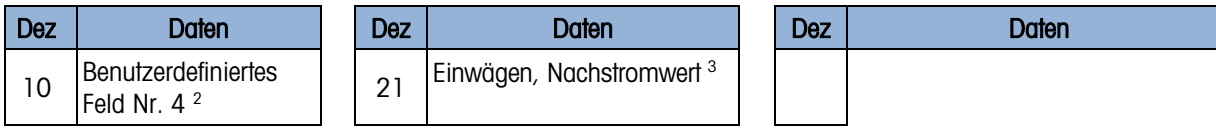

#### Hinweise für [Tabelle B-2](#page-193-0)

- 1 Die Daten werden bei jeder Anzeigenaktualisierung aktualisiert.
- 2 Die Daten sind ASCII-Zeichen und auf die ersten 4 Zeichen beschränkt.
- <span id="page-194-0"></span>3 Wert, der in den Zielwertregistern steht, jedoch kein aktiver Zielwert ist.

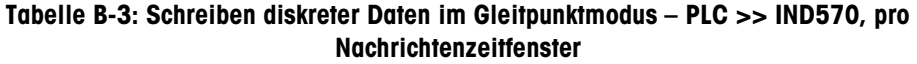

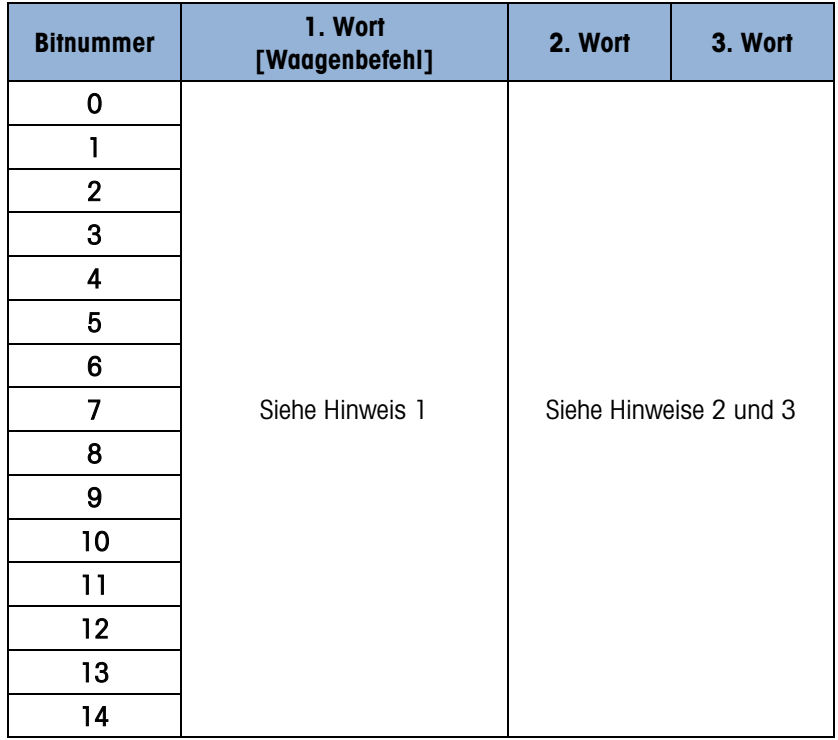

#### Hinweise für [Tabelle B-3](#page-194-0)

1 Das erste Wort ist ein 16-Bit-Ganzzahlwert und wird zum Senden von Befehlen an die Anzeige verwendet.

Die Befehle werden verwendet, um:

- die Anzeige anzuweisen, einen spezifischen Datentyp in Wort 2 und 3 zu senden. Beispiele sind Bruttogewicht, Nettogewicht, +Toleranzwert usw.
- die Anzeige anzuweisen, die Gleitpunktdaten im zweiten und dritten Wort für einen Tarawert, Zielwert oder anderen Wert zu laden.
- die Anzeige anzuweisen, interne Ausgänge zu aktivieren oder eine Funktion auszuführen, zum Beispiel Tara löschen, drucken, tarieren, Wägevorgang starten usw.
- 2 Das zweite und dritte Wort repräsentieren einen 32-Bit-Gleitpunktwert mit einfacher Genauigkeit, der zum Herunterladen eines Tarawerts, eines Zielwerts oder eines anderen Wertes zur Anzeige verwendet wird.
- 3 Nicht alle Befehle erfordern einen Gleitpunktwert im zweiten und dritten Wort.

<span id="page-195-0"></span>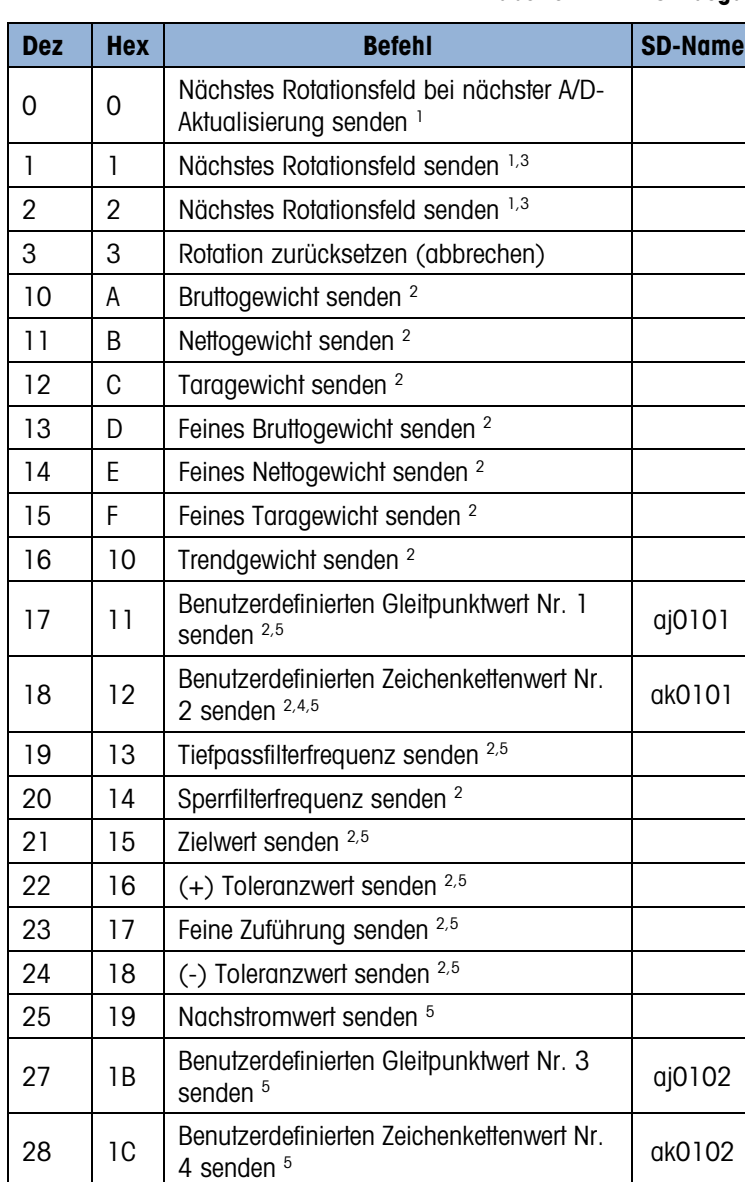

#### Tabelle B-4: PLC-Ausgangsbefehlstabelle (nur Gleitpunkt)

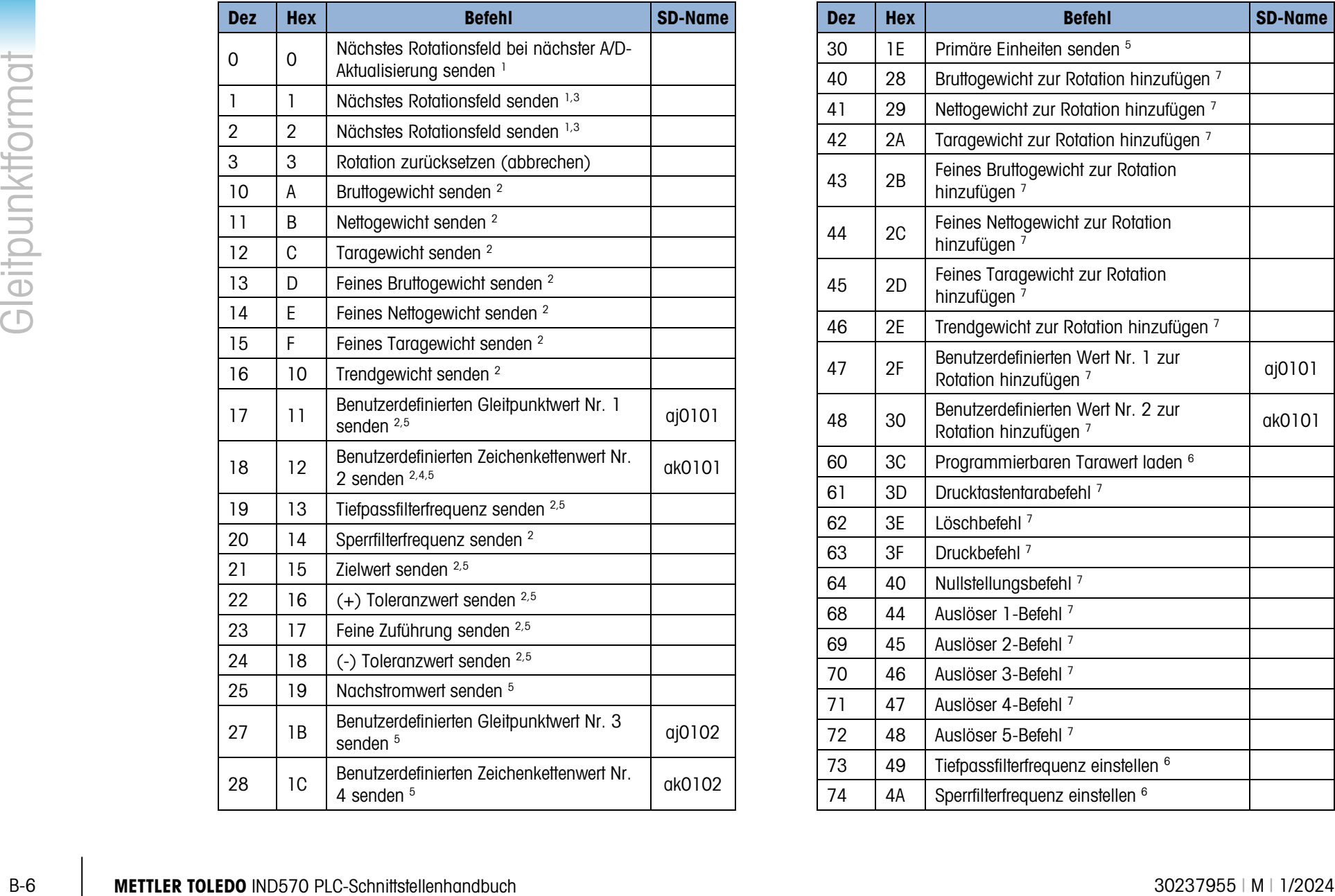

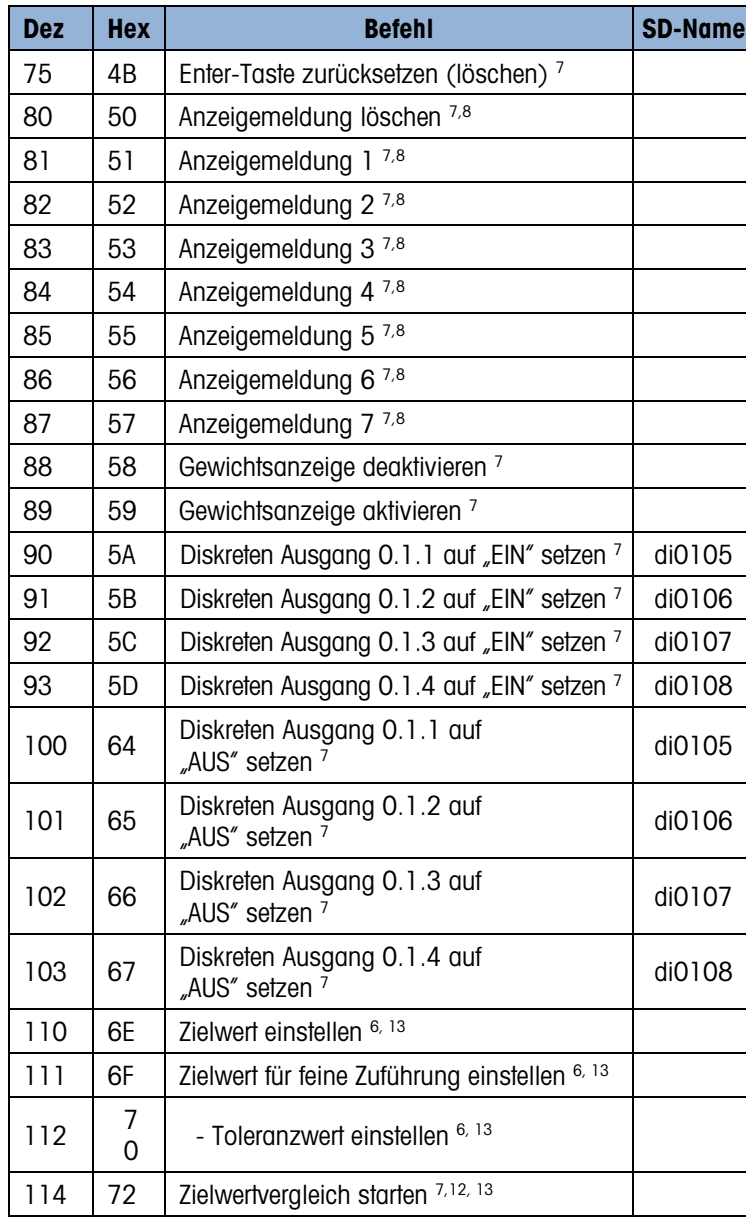

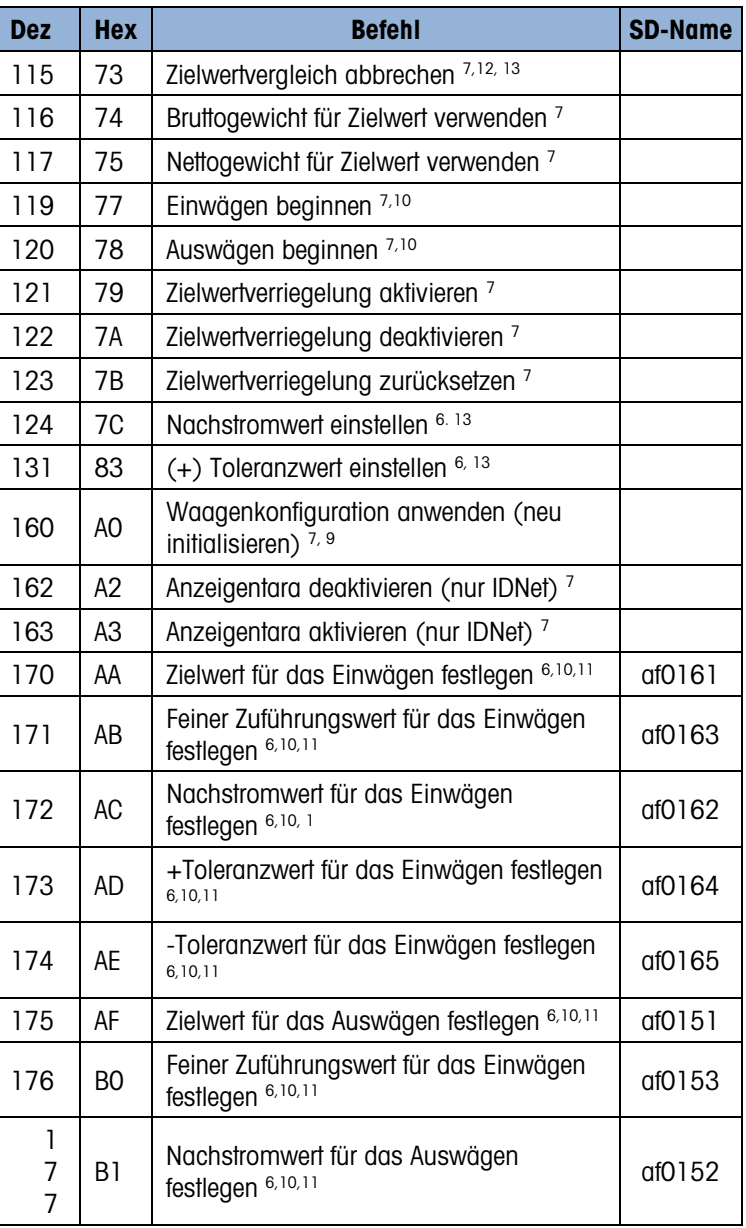

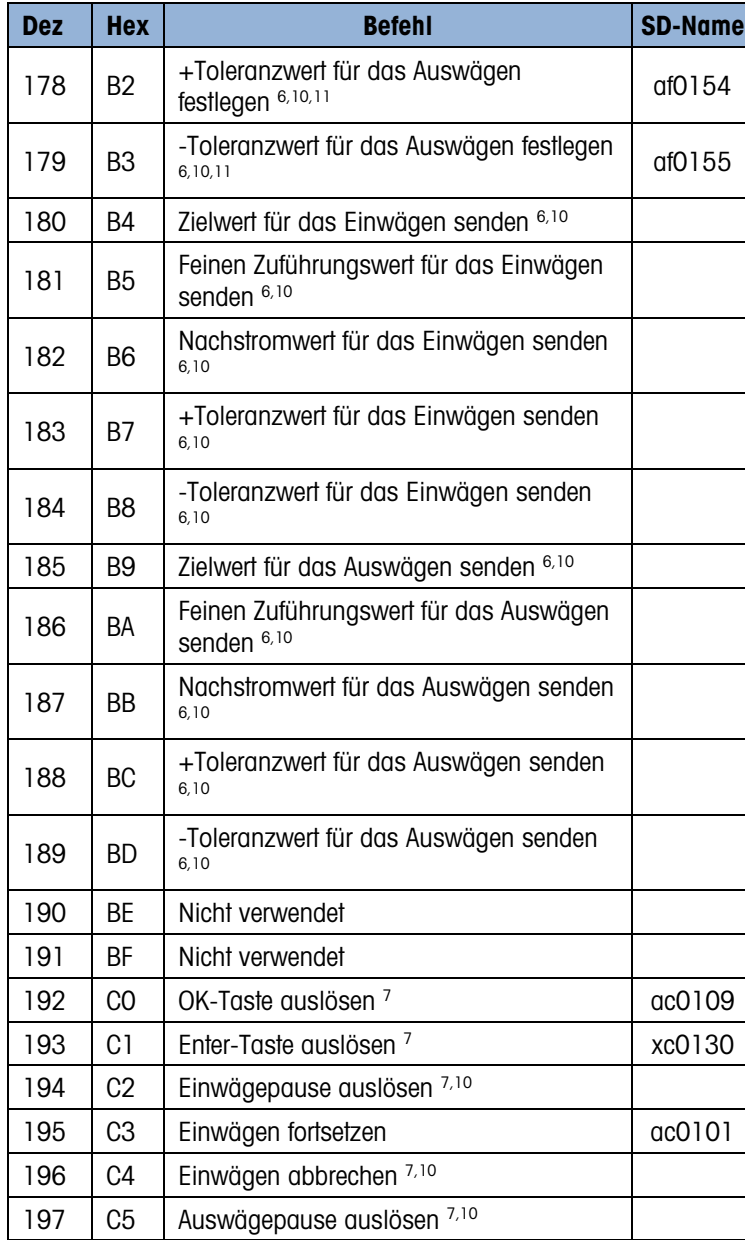

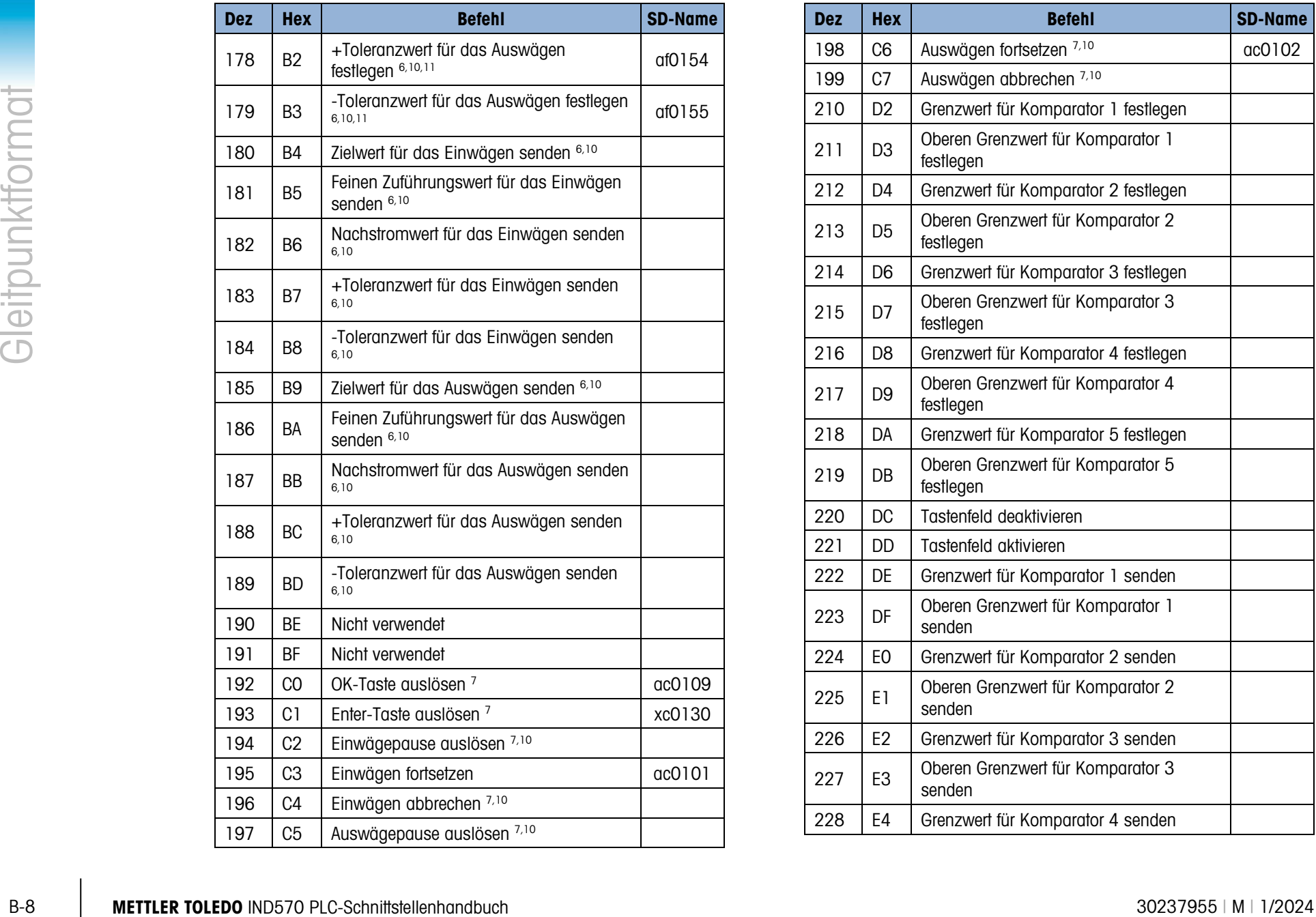

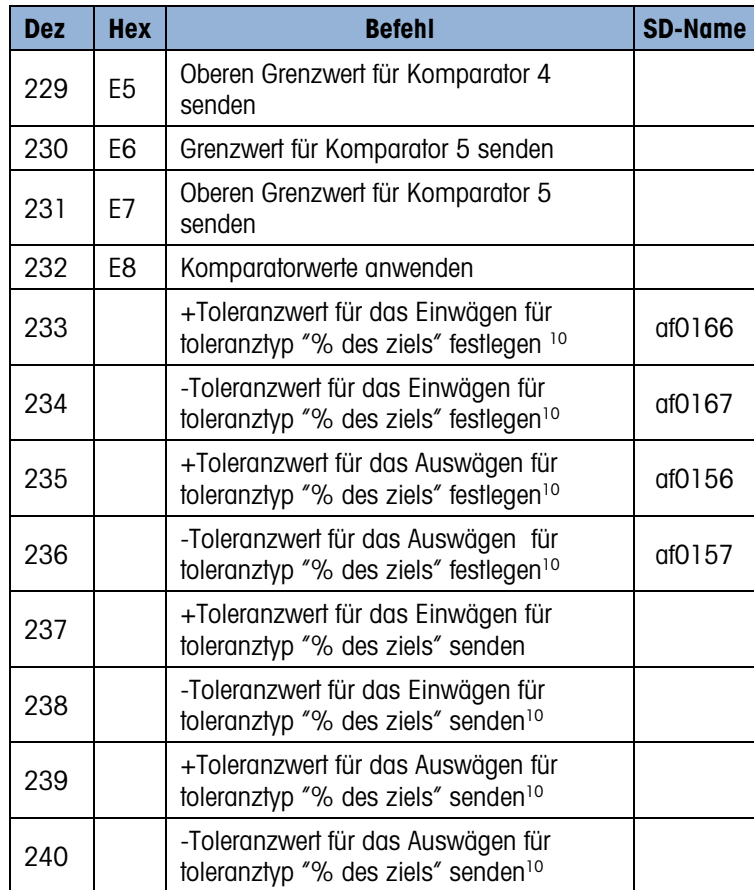

#### Hinweise für Tabelle B-4

- 1 Die Rotation wird durch die Befehle 40 bis 48 konfiguriert (Dezimalschreibweise). Bei jeder Anzeigenaktualisierung wird das nächste Feld der Rotationskonfiguration im zweiten und dritten Wort des Gleitpunktausgangs von der Anzeige gemeldet. Das Gleitpunkt-Anzeigedatum gibt an, wofür die Felddaten stehen. Um die Rotationsänderungen zu überwachen, darf die programmierte Scanzeit der PLC maximal 30 ms betragen. Ein Befehl "0" ohne Rotationskonfiguration meldet das Bruttogewicht der Waage. Die Befehlsbestätigungs-Bits sind auf den Wert "0" gesetzt.
- 2 Ein Befehl, der Daten anfordert, die bei jeder Anzeigenaktualisierung aktualisiert werden.
- 3 Durch das Umschalten zwischen den Befehlen 1 und 2 kann die PLC die Rotationsfeldänderung steuern.
- 4 Nur 4 Zeichen eines Zeichenkettenfelds werden gemeldet; die PLC muss die Daten als Zeichenkettenwert verarbeiten.
- 5 Ein Befehl, der einen spezifischen Wert anfordert; solange die Anforderung im Befehlswort an die Anzeige ist, werden keine anderen Daten von der Anzeige gesendet.
- 6 Ein Befehl, der voraussetzt, dass ein Gleitpunktwert im zweiten und dritten Wort steht, wenn der Befehl zur Anzeige gesendet wird. Wenn der Befehl erfolgreich ist, ist der zurückgegebene Gleitpunktwert gleich dem Wert, der an die Anzeige gesendet wird.
- 7 Ein Befehl, der keinen Wert zurücksendet; die Gleitpunktdaten von der Anzeige sind null.

Victor Control of the Control of the Control of the Control of the University and Schnittstellen<br>
B-10 Control of the Control of the Control of the Control of the Control of the Control of the Control of the Control of th 8 Die Befehle der Nachrichtenanzeige bewirken, dass Nachrichten auf der Anzeige über Softkey-Aufforderungen angezeigt werden – Nachrichten sind auf 20 Zeichen beschränkt. Die Befehle der Nachrichtenanzeige bewirken, dass ein Wert in die Shared Data-Variable pd0119 geschrieben wird; PD0119-Werte können für Task Expert-Anwendungen verwendet werden. Der Befehl 81 bis 87 (Dezimalschreibweise) initiiert die Nachrichtenereignisse. Der Befehl 81 führt dazu, dass die Zeichen in der Shared Data-Variable AW0101 angezeigt werden und die Variable PD0119 auf "1" gesetzt wird. Befehl 82 = Anzeige von AW0102 und PD0119 =  $2^\circ$ . Befehl 83" = Anzeige von AW0103 und PD0119 =  $.3$ ". Befehl 84 = Anzeige von AW0104 und PD0119  $=$   $A''$ .

Befehl 85 = Anzeige von AW0105 und PD0119 =  $.5^{\circ}$ . Befehl 86 = Start der Eingabeaufforderungssequenz, PD0119 =  $\mu$ 6" und XC0134 =  $\mu$ 1". Befehl = Anzeige von PD0118 und PD0119 = "7". Der Befehl 80 (Dezimalschreibweise) entfernt die Nachrichtenanzeige.

- 9 Wenn die Shared Data-Klassen pl, ds, ll, nt, ce, zr, ct, cm, xs, cs, dp, wk, ao, rp oder dc von der PLC geändert werden, werden die Änderungen mit diesem Befehl (160 dezimal) wirksam. Shared Data stehen nicht für AB-RIO, DeviceNet und Modbus TCP zur Verfügung.
- 10 Ein Befehl, der nur mit dem IND570 Fill verwendet werden kann. Wenn der Fill-570 installiert ist, können die folgenden Befehle für die Standardzielsteuerung nicht verwendet werden: 110-115, 124, 141
- 11 Wenn die Option Fill-570 nicht im Terminal installiert ist, kann mit diesem Befehl das entsprechende Shared Data-Feld im benutzerdefinierten Task Expert-Programm aufgerufen werden.
- 12 Im Basisterminal (ohne Fill-570 installiert) kann die Zielsteuerung mit den Befehlen Abbrechen und Starten angehalten und fortgesetzt werden. Alle Änderungen an den Zielwerten, die seit dem ursprünglichen Starten-Befehl vorgenommen wurden, werden geladen, bevor die Zielsteuerung wieder aufgenommen wird.

13 Dieser Befehl funktioniert nicht, wenn Fill-570 installiert ist. Die in Fußnote 10 angegebenen Befehle sollten für die Fill-570- Zielsteuerung verwendet werden.

### B.4. Beispiele für Gleitpunktbefehle

<span id="page-200-0"></span>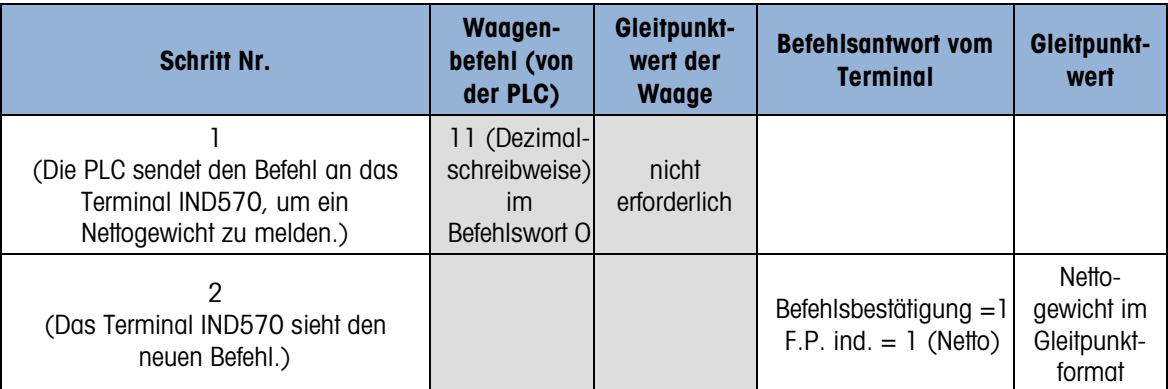

Tabelle B-5: Datenanforderungen: Nur Nettogewicht für Waage 1 gesendet (kontinuierlich)

Solange die PLC die 11 (Dezimalschreibweise) im Befehlswort enthält, aktualisiert das Terminal IND570 das Nettogewicht bei jedem Aktualisierungszyklus der Schnittstelle.

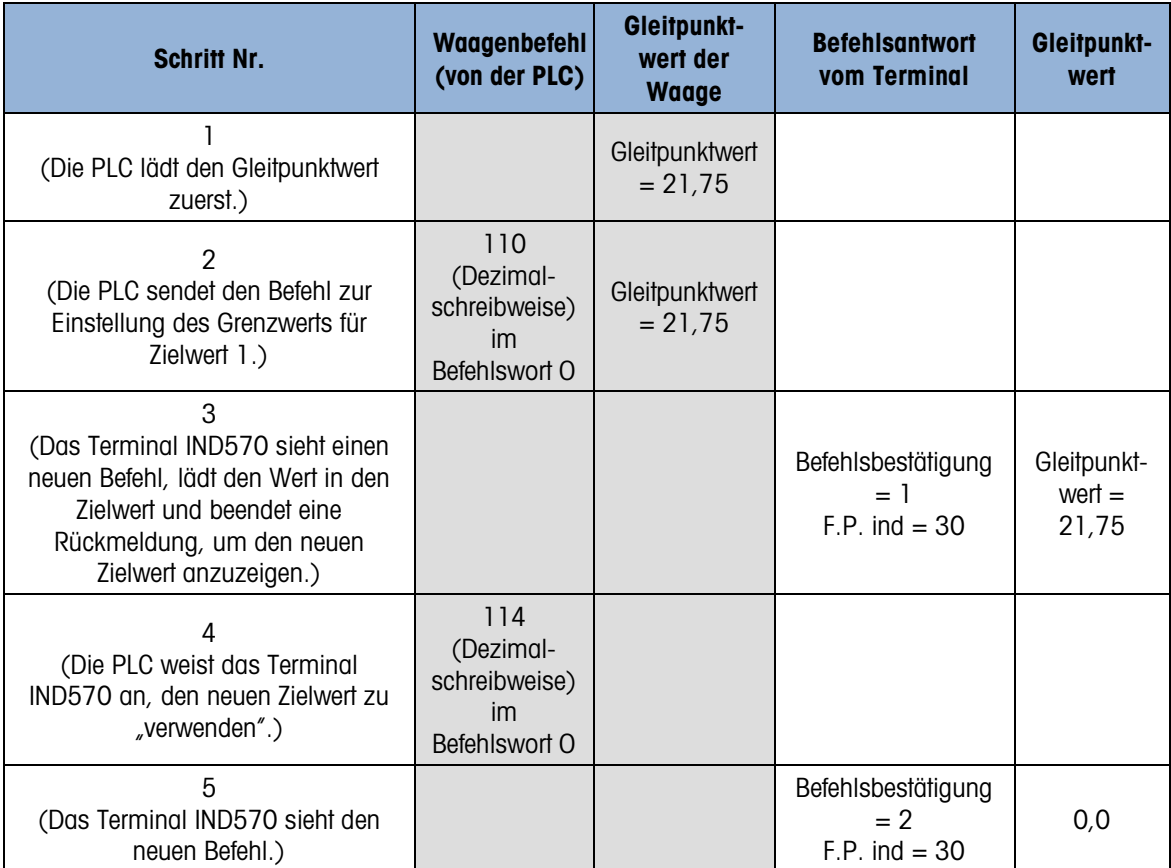

Tabelle B-6: Datenanforderung: Zielwert laden = 21,75 für Waage 1

Die PLC muss warten, bis eine Befehlsbestätigung eingegangen ist, bevor der nächste Befehl an das Terminal IND570 gesendet wird. Nachdem die PLC den Zielwert geladen hat, kann sie wieder die notwendige Gewichtsinformationen überwachen, indem ein Befehl zur Meldung des Gewichts gesendet oder eine Rotation der gemeldeten Daten konfiguriert wird.

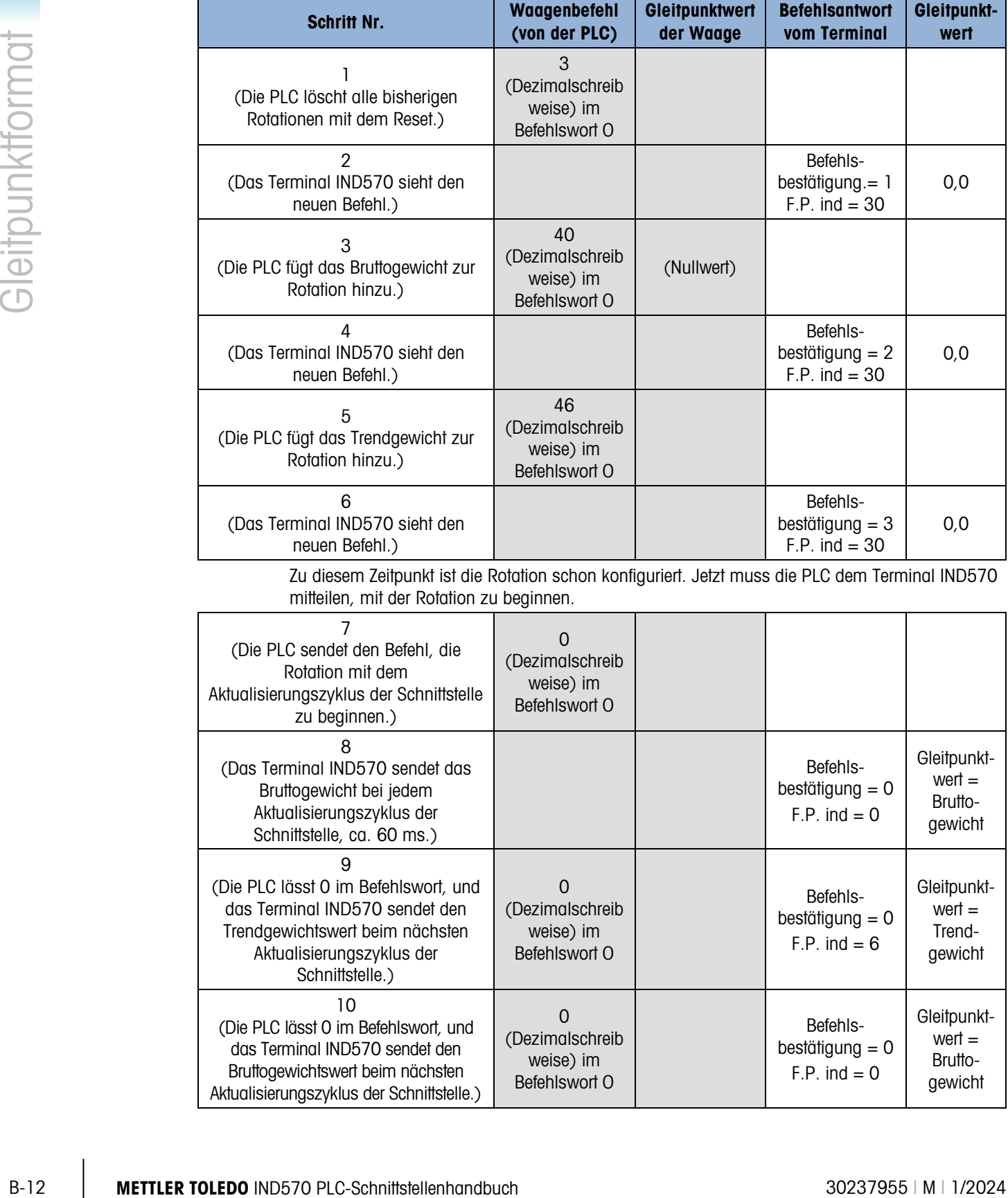

#### Tabelle B-7: Datenanforderung: Rotation von Brutto- und Trendgewicht, das bei jedem Aktualisierungszyklus der Schnittstelle aktualisiert wird.

Zu diesem Zeitpunkt ist die Rotation schon konfiguriert. Jetzt muss die PLC dem Terminal IND570 mitteilen, mit der Rotation zu beginnen.

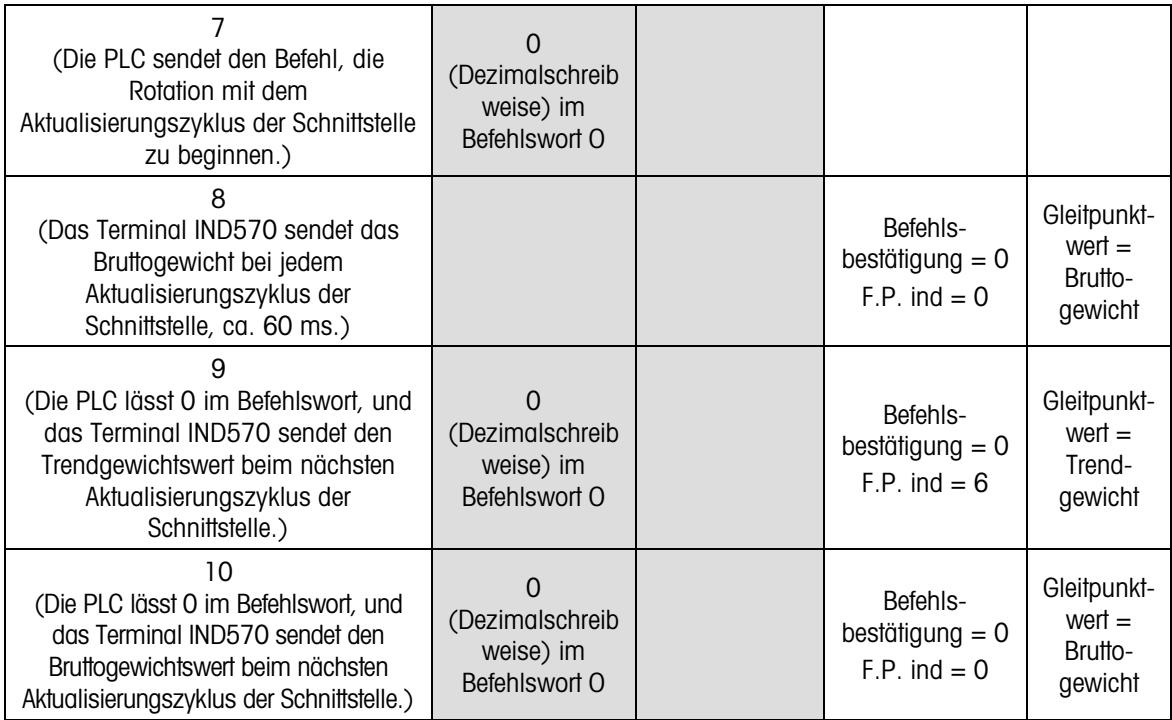

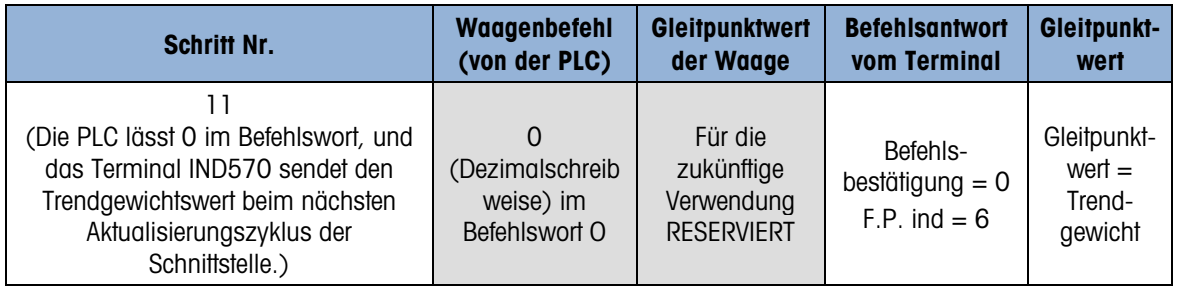

Diese Rotation wird fortgesetzt, bis die PLC einen anderen Befehl sendet. Ca. alle 60 ms aktualisiert das Terminal IND570 die Daten mit dem nächsten Feld in der Rotation. Die PLC muss die Gleitpunktanzeige-Bits prüfen, um festzulegen, welche Daten im Gleitpunktwert stehen.

<span id="page-202-0"></span>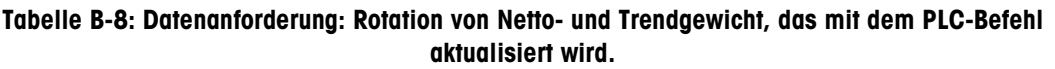

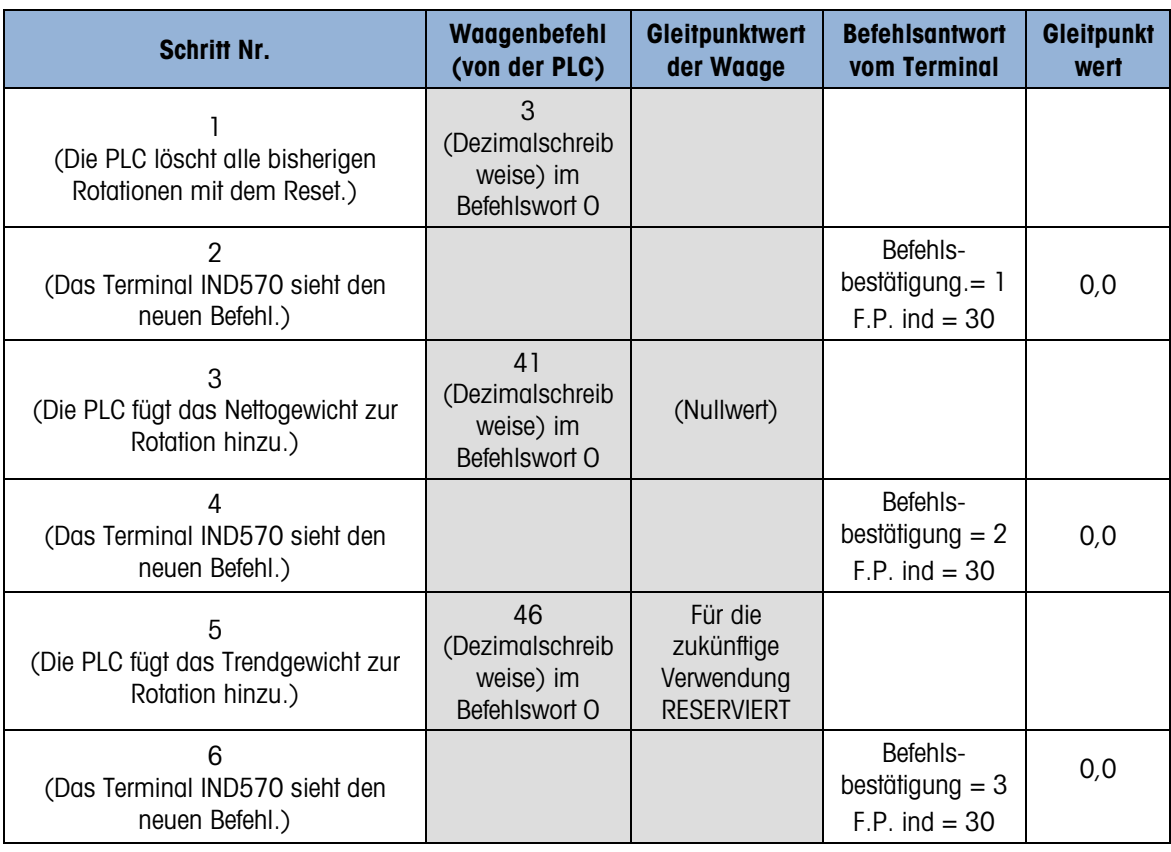

Zu diesem Zeitpunkt ist die Rotation schon konfiguriert. Nun sendet die PLC die Befehle an das Terminal IND570, um die Rotation zu beginnen und ggf. zum nächsten Wert zu gehen.

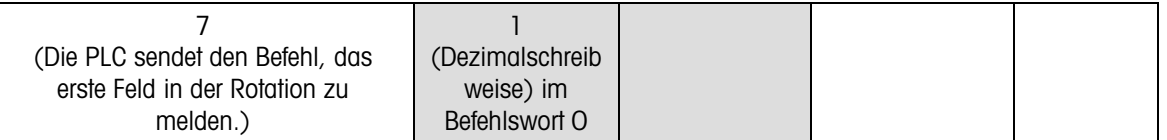

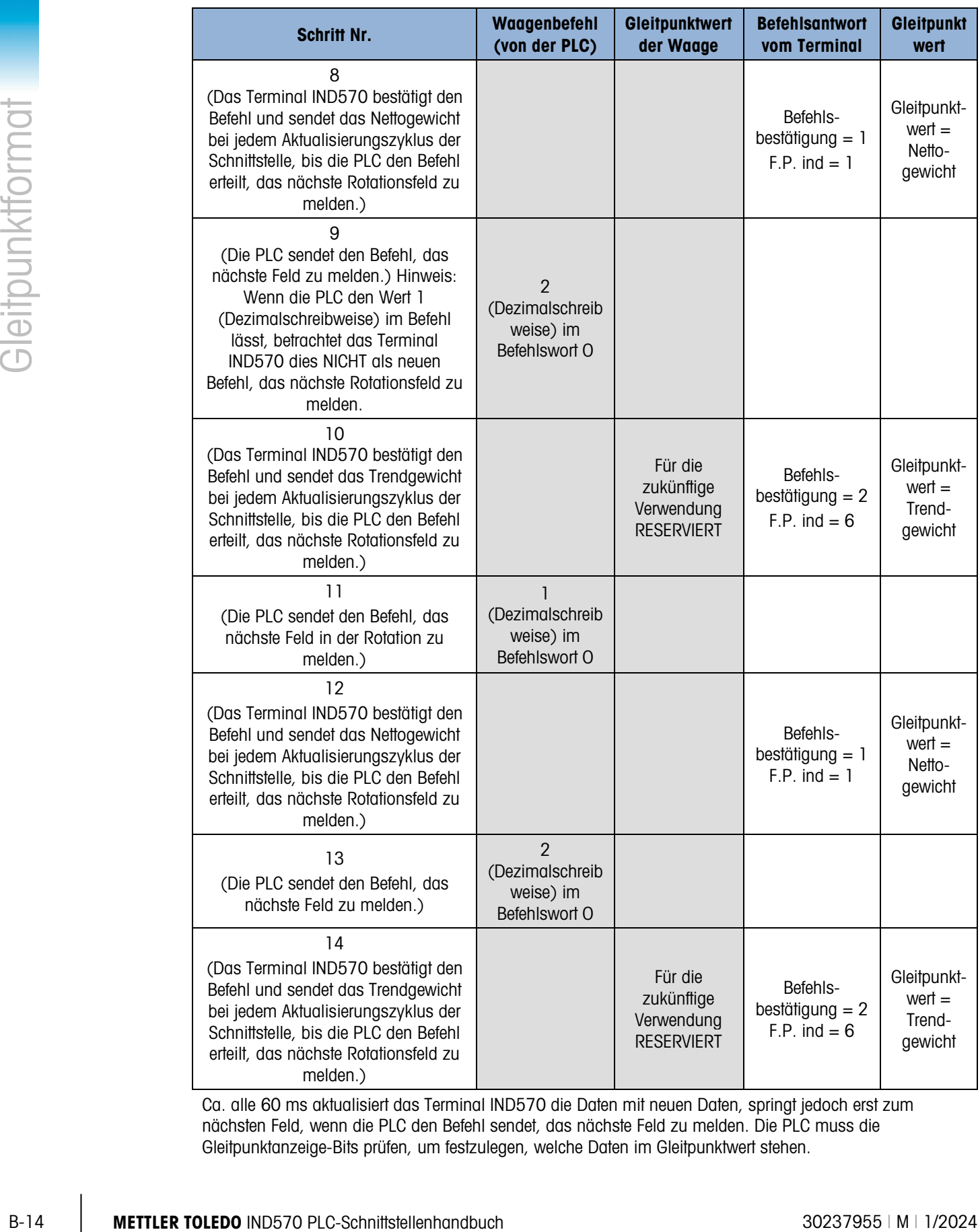

Ca. alle 60 ms aktualisiert das Terminal IND570 die Daten mit neuen Daten, springt jedoch erst zum nächsten Feld, wenn die PLC den Befehl sendet, das nächste Feld zu melden. Die PLC muss die Gleitpunktanzeige-Bits prüfen, um festzulegen, welche Daten im Gleitpunktwert stehen.

# C. Allgemeine Dateneigenschaften

### C.1. Datenformate

#### C.1.1. Diskrete Daten

Es sind drei Datenformate verfügbar: Ganzzahl (Standard), Teilstrich und Gleitpunkt.

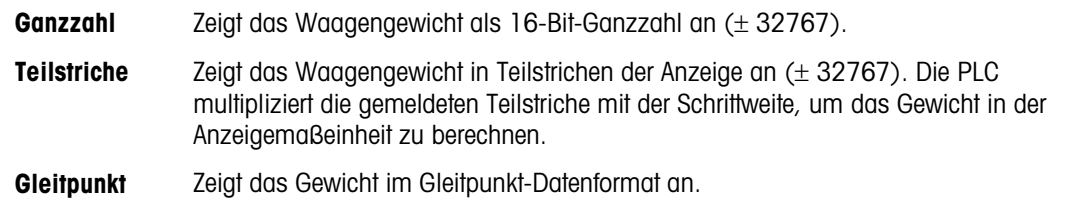

Das Datenformat diskreter Daten beeinflusst die Datengröße, die für die Konfiguration der PLC erforderlich ist. Der Setup-Bildschirm für die PLC-Nachrichtenzeitfenster der Konsole IND570 enthält die erforderlichen Datengrößen in Bytes.

Die Auswahl des geeigneten Formats hängt beispielsweise von dem Bereich oder der Kapazität der Waage ab, die in der Anwendung verwendet wird. Das Ganzzahlenformat kann einen nummerischen Wert bis 32.767 darstellen. das Teilstrichformat kann einen nummerischen Wert bis 32.767 Teilstriche oder Schritte darstellen. Das Gleitpunktformat kann einen nummerischen Wert darstellen, der nach IEEE 754 als Gleitpunkt mit einfacher Genauigkeit codiert ist.

Gleitpunkt ist das einzige Datenformat, das Dezimalstelleninformationen enthält. Die Formate Ganzzahl und Teilstrich ignorieren Dezimalkommata. Die Stelle des Dezimalkommas wird in der PLC-Logik festgelegt, wenn sie für diese Formate benötigt wird.

#### C.1.1.1. Beispiele

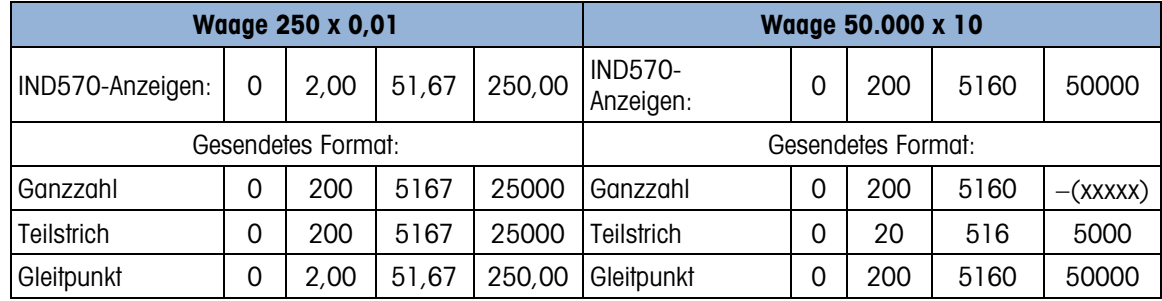

In diesem Fall können alle Formate verwendet werden. Das Ganzzahlenformat kann nicht verwendet werden, da

ein negativer oder ungültiger Wert ausgegeben wird, sobald das Gewicht 32.760 überschreitet.

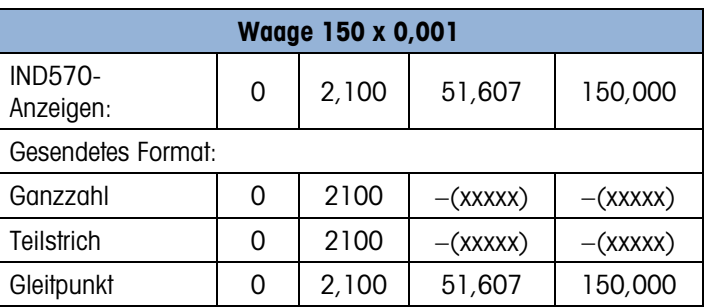

### C.2. Byte-Reihenfolge

<span id="page-205-0"></span>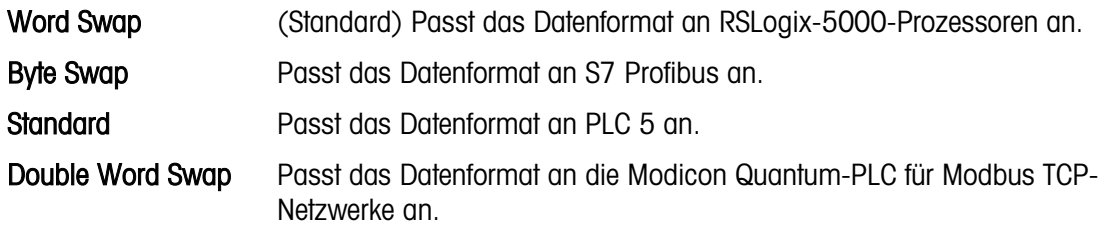

|                  |                                                                                                    |                             |                                                                                                    | WAAQE 190 X 0,00 I |                                 |                                   |   |                 |             |             |  |  |
|------------------|----------------------------------------------------------------------------------------------------|-----------------------------|----------------------------------------------------------------------------------------------------|--------------------|---------------------------------|-----------------------------------|---|-----------------|-------------|-------------|--|--|
|                  |                                                                                                    | <b>IND570-</b><br>Anzeigen: | 0                                                                                                    | 2,100              | 51,607                          | 150,000                           |   |                 |             |             |  |  |
|                  |                                                                                                    | Gesendetes Format:          |                                                                                                    |                    |                                 |                                   |   |                 |             |             |  |  |
|                  | Ganzzahl                                                                                                    |                             | 0                                                                                                    | 2100               | $-(xxxxx)$                      | $-(xxxxx)$                        |   |                 |             |             |  |  |
|                  | Teilstrich                                                                                                    | 0                           | 2100                                                                                                    | $-(xxxxx)$         | $-(\text{XXX})$                 |                                   |   |                 |             |             |  |  |
|                  |                                                                                                    | Gleitpunkt                  | 0                                                                                                    | 2,100              | 51,607                          | 150,000                           |   |                 |             |             |  |  |
|                  | In Anhang A und Anhang B finden Sie eine detaillierte Beschreibung der einzelnen Formate, damit                                                                                  |                             | Das Ganzzahlenformat und das Teilstrichformat können nicht verwendet<br>werden, da sie einen negativen Wert ausgeben würden, sobald das<br>Gewicht 32,767 überschreitet. |                    |                                 |                                   |   |                 |             |             |  |  |
|                  | Sie das am besten geeignete Format leichter finden.                                                                                                    |                             |                                                                                                    |                    |                                 |                                   |   |                 |             |             |  |  |
|                  | <b>Byte-Reihenfolge</b>                                                                                                    |                             |                                                                                                    |                    |                                 |                                   |   |                 |             |             |  |  |
|                  | Der Byte-Reihenfolge-Parameter legt die Reihenfolge fest, in der die Datenbytes und Wörter im PLC-<br>Datenformat dargestellt werden. Verfügbare Byte-Reihenfolge-Optionen sind: |                             |                                                                                                    |                    |                                 |                                   |   |                 |             |             |  |  |
| <b>Word Swap</b> | (Standard) Passt das Datenformat an RSLogix-5000-Prozessoren an.                                                                                                    |                             |                                                                                                    |                    |                                 |                                   |   |                 |             |             |  |  |
|                  | <b>Byte Swap</b>                                                                                                    |                             | Passt das Datenformat an S7 Profibus an.                                                                                                    |                    |                                 |                                   |   |                 |             |             |  |  |
|                  | <b>Standard</b>                                                                                                    |                             | Passt das Datenformat an PLC 5 an.                                                                                                    |                    |                                 |                                   |   |                 |             |             |  |  |
|                  | Double Word Swap<br>Tabelle C-1 enthält Beispiele für verschiedene Byte-Reihenfolgen.                                                                                            | Netzwerke an.               | Passt das Datenformat an die Modicon Quantum-PLC für Modbus TCP-                                                                                                    |                    |                                 |                                   |   |                 |             |             |  |  |
|                  |                                                                                                    |                             | Tabelle C-1: PLC-Datenbyte-Reihenfolge                                                                                                    |                    |                                 |                                   |   |                 |             |             |  |  |
|                  |                                                                                                    |                             |                                                                                                    |                    |                                 | <b>Double Word</b><br><b>Swap</b> |   | <b>Standard</b> |             |             |  |  |
|                  |                                                                                                    |                             | <b>Word Swap</b>                                                                                                    |                    | <b>Byte Swap</b>                |                                   |   |                 |             |             |  |  |
|                  | <b>Gewichtswert des</b><br><b>Terminals</b>                                                                                                    |                             |                                                                                                    |                    | 1355                            |                                   |   |                 |             |             |  |  |
|                  |                                                                                                    | <b>PLC</b><br>15            | Bit-<br>$\boldsymbol{0}$<br>Nr.                                                                                                    | 15                 | Bit-<br>$\boldsymbol{0}$<br>Nr. | Bit-<br>15<br>Nr.                 | 0 | 15              | Bit-<br>Nr. | $\mathbf 0$ |  |  |
|                  | <b>Ganzzahl</b> Gewichtswertwort                                                                                                    |                             | OxO54B Hex                                                                                                    |                    | Ox4B05 Hex                      | Ox4B05 Hex                        |   |                 | OxO54B Hex  |             |  |  |
| Gleitpunkt       | 1.<br>Gewichtswertwort                                                                                                    |                             | 0x6000 Hex                                                                                                    |                    | OxA944 Hex                      | 0x0060 Hex                        |   |                 | Ox44A9 Hex  |             |  |  |

Tabelle C-1: PLC-Datenbyte-Reihenfolge

In Anhang A und Anhang B finden Sie eine detaillierte Beschreibung der einzelnen Formate, um das am besten geeignete Format zu finden.

### C.3. Steuerung der diskreten I/O mit einer PLC-**Schnittstelle**

Das Terminal IND570 kann einige diskrete Ausgänge direkt steuern und einige diskrete Eingänge über die (digitale) PLC-Schnittstellenoption lesen. Systemintegratoren müssen berücksichtigen, dass die Aktualisierung der diskreten Ein- und Ausgänge mit der A/D-Rate des Terminals synchronisiert wird, nicht mit der I/O-Scanrate der PLC. Dies führt zu einer spürbaren Verzögerung beim Lesen der Eingänge oder beim Aktualisieren der Ausgänge durch die PLC im Vergleich zu den "echten" Signalen.

Die Verdrahtung der diskreten I/O finden Sie im Installationshandbuch des Terminals IND570. Beachten Sie, dass die Ausgänge im Terminal IND570 unter Setup > Anwendung > Diskreter I/O nicht zugeordnet sein dürfen, damit die PLC sie steuern kann.

### Für eine gute Zukunft ihres Produktes:

METTLER TOLEDO Service sichert Ihnen auf Jahre Qualität, Messgenauigkeit und Werterhaltung dieses Produktes.

Informieren Sie sich über unser attraktives Service-Angebot.

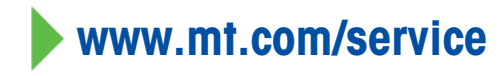

www.mt.com/IND570

Für weitere informationen

Mettler-Toledo, LLC 1900 Polaris Parkway Columbus, OH 43240

© 2024 Mettler-Toledo, LLC 30237955 Rev.M, 1/2024

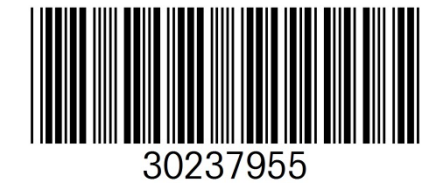